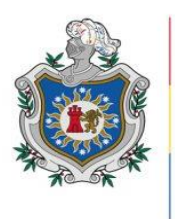

UNIVERSIDAD **NACIONAL** AUTÓNOMA DE NICARAGUA, **MANAGUA UNAN - MANAGUA** 

# **FACULTAD REGIONAL MULTIDISCIPLINARIA, FAREM - MATAGALPA**

# **DEPARTAMENTO DE CIENCIA, TECNOLOGIA Y SALUD**

# **MONOGRAFIA**

Para optar al título de Ingeniero en Ciencias de la Computación

# **TEMA:**

Evaluación de los procesos de comprobante de diario, libros contables, estados financieros y catálogos de cuenta que atiende "Multipro R.L." en las cooperativas de viviendas para su automatización, Matagalpa, período 2019

# **AUTORES:**

Br. Alejandro Cesar Palacios

Br. Alejandro Tórrez Soza

# **TUTOR:**

MSc. Erick Noel Lanzas Martínez

**Diciembre, 2021**

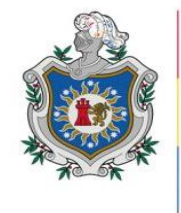

**UNIVERSIDAD NACIONAL** AUTÓNOMA DE NICARAGUA, **MANAGUA** UNAN - MANAGUA

# **FACULTAD REGIONAL MULTIDISCIPLINARIA, FAREM - MATAGALPA**

# **DEPARTAMENTO DE CIENCIA, TECNOLOGIA Y SALUD**

# **MONOGRAFIA**

# **Para optar al título de Ingeniero en Ciencias de la Computación**

## **TEMA:**

Evaluación de los procesos de comprobante de diario, libros contables, estados financieros y catálogos de cuenta que atiende "Multipro R.L." en las cooperativas de viviendas para su automatización, Matagalpa, período 2019

# **AUTORES:**

Br. Alejandro Cesar Palacios

Br. Alejandro Torréz Soza

# **TUTOR:**

MSc. Erick Noel Lanzas Martínez

**Diciembre, 2021**

## **DEDICATORIA**

<span id="page-2-0"></span>Dedico esta obra a mi madre, mi abuela, mi tío, quienes, desde el primer momento, me han estado apoyando incondicionalmente. ¡Gracias totales!

Alejandro Cesar Palacios

# **DEDICATORIA**

Dedico esta investigación al Padre por su providencia en todo el proceso de la elaboración de esta monografía, a mi santa madre María por su acompañamiento maternal en los momentos más difíciles de esta etapa, a mi familia por su apoyo en todo el sentido económico, emocional e intelectual, a mis seres queridos por su apoyo moral, a mi tutor y profesor Erick Lanzas por su seguimiento y finalmente a todo aquel que de directa o indirectamente aportó para que este trabajo pudiera realizarse.

Alejandro Torrez Soza.

#### **AGRADECIMIENTO**

<span id="page-3-0"></span>Agradecemos a la cooperativa de servicios múltiples MULTIPRO, R.L por facilitarnos acompañamiento, tiempo, material, información, seguimiento, paciencia y todo el apoyo necesario para desarrollar esta investigación y aplicación web en este proceso de graduación.

También nuestro agradecimiento a las cooperativas de vivienda afiliadas a MULTIPRO, por haber cooperado en todo este proceso de desarrollo.

Agradecemos al claustro docente de la UNAN FAREM Matagalpa que nos acompañó en toda nuestra formación superior en la carrera de Ingeniería en Computación de forma particular hacemos mención de los siguientes maestros: Erick Lanzas, Cleidys Elena Flores Escoto, Elmer Mosher, Henry Palma, Norman Arauz, Guisselle Martínez y Jhonston Trewin que sus aportes en los años de carrera fueron significativos incluso hasta el día de hoy en el ámbito laboral.

Finalmente, nuestra gratitud a las siguientes personas que de una u otra forma aportaron a esta investigación: Elyin Soza, Lilly Soza, Nayeli Aguilar, Maykeling Soza, Cinthya Molinares, Rafael Corrales, Eddinson Vega, Kaidy Lizano y entre otras más que gracias a sus aportes esta investigación y desarrollo de la aplicación tuvo mayor calidad.

Alejandro Cesar Palacios.

Alejandro Torrez Soza

# <span id="page-4-0"></span>**CARTA AVAL DEL TUTOR UNIVERSIDAD NACIONAL AUTÓNOMA DE NICARAGUA, MANAGUA FACULTAD REGIONAL MULTIDISCIPLINARIA, MATAGALPA UNAN – MANAGUA, FAREM – MATAGALPA**

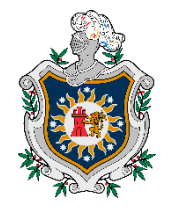

El suscrito tutor de Monografía para optar al título de Ingeniería en Ciencias de la Computación, de la Facultad Regional Multidisciplinaria de Matagalpa, de la Universidad Nacional Autónoma de Nicaragua, UNAN – Managua, por este medio extiende:

# **CARTA AVAL**

A los bachilleres *Alejandro Torrez Soza (Carné 15061666) y Alejandro César Palacios (Carné 15064405)*, dado que el informe final titulado: "*Evaluación de los procesos de comprobante de diario, libros contables, estados financieros y catálogos de cuenta que atiende MULTIPRO R.L en las cooperativas de viviendas para su automatización, Matagalpa, período 2019*", cumple los requisitos establecidos para su defensa ante el tribunal examinador.

Dado en la ciudad de Matagalpa, a los once días del mes de diciembre del año dos mil veintiunos.

**M Sc. Erick Noel Lanzas Martínez**

\_\_\_\_\_\_\_\_\_\_\_\_\_\_\_\_\_\_\_\_\_\_\_\_\_\_\_\_\_\_\_

**Tutor de Monografía**

#### **RESUMEN**

<span id="page-5-0"></span>En el presente trabajo investigativo se evalúan los procesos de catálogo contable, comprobantes de diario, libros contables y estados financieros de las cooperativas de vivienda atiende MULTIPRO R.L realizando una descripción de estos procesos con las siguientes técnicas de recopilación de datos a través de entrevistas al administrador, contador y asistente contable, lo que hizo posible conocer cómo se llevan a cabo los procesos mencionados. Por lo que definió un diseño metodológico con un enfoque cualitativo, alcance descriptivo, diseño no experimental de corte transversal, donde la población sujeta de estudio fueron las 5 Cooperativas de MULTIPRO y se seleccionó una muestra a conveniencia de 7 personas que manejan la información contable de las Cooperativas de Vivienda. El análisis de estos procesos se utilizó para proponer un sistema informático que mitigue las dificultades encontradas en dichos procesos. Por lo que las conclusiones reflejan que un sistema tipo web era el más idóneo para satisfacer las necesidades identificadas de la problemática.

Palabras Clave: Procesos contables, libro mayor, libro diario, comprobante de diario, registros, estados financieros.

# **INDICE**

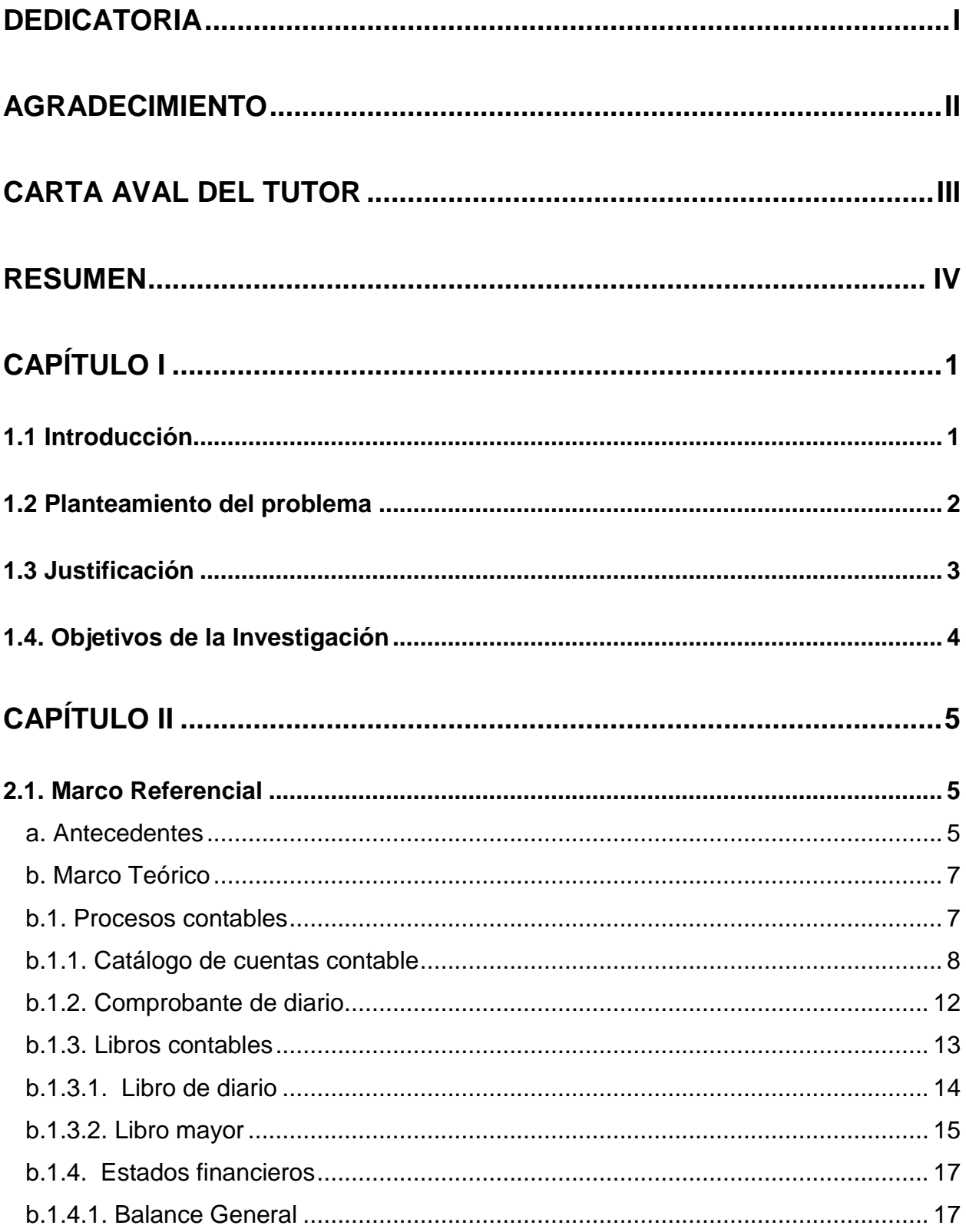

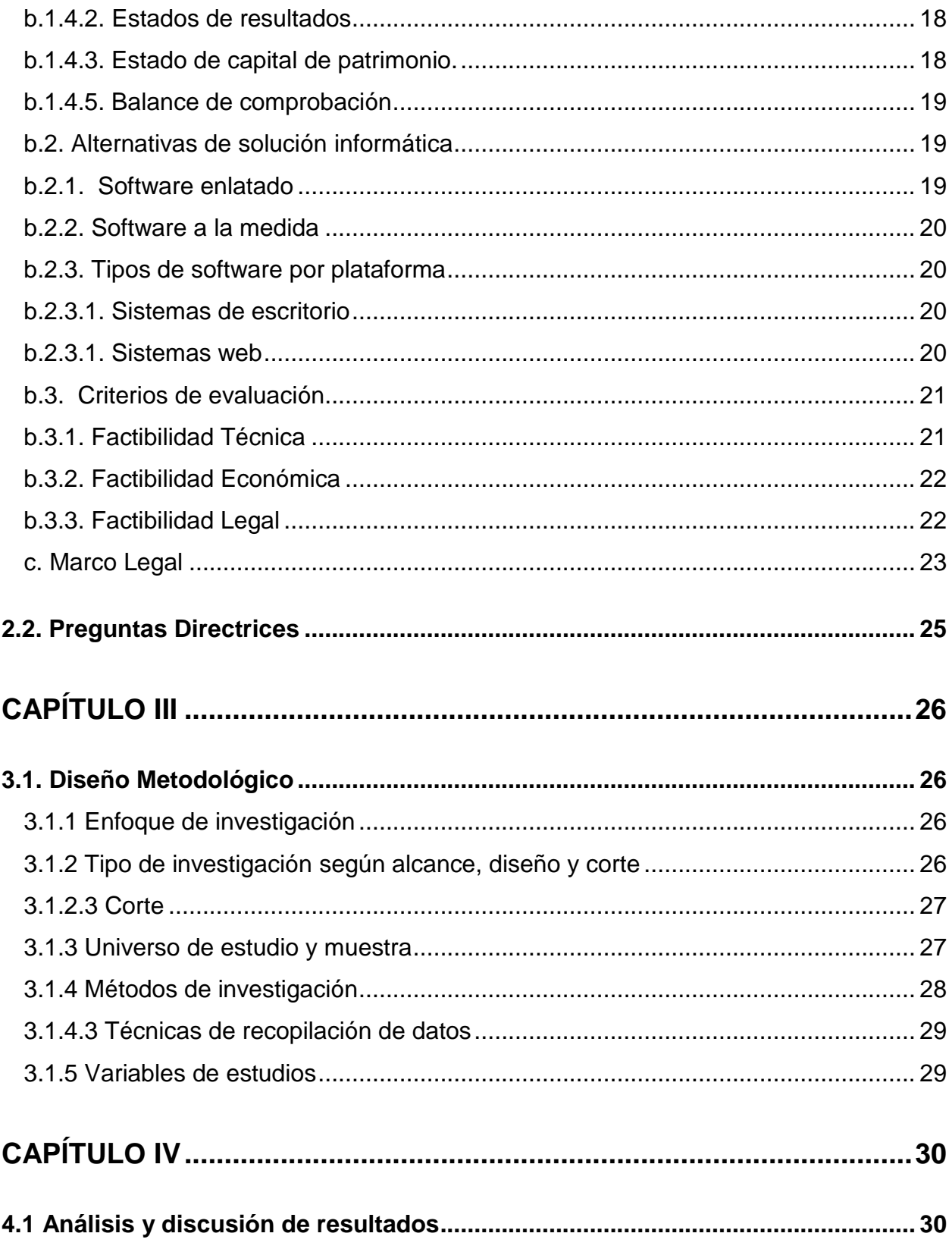

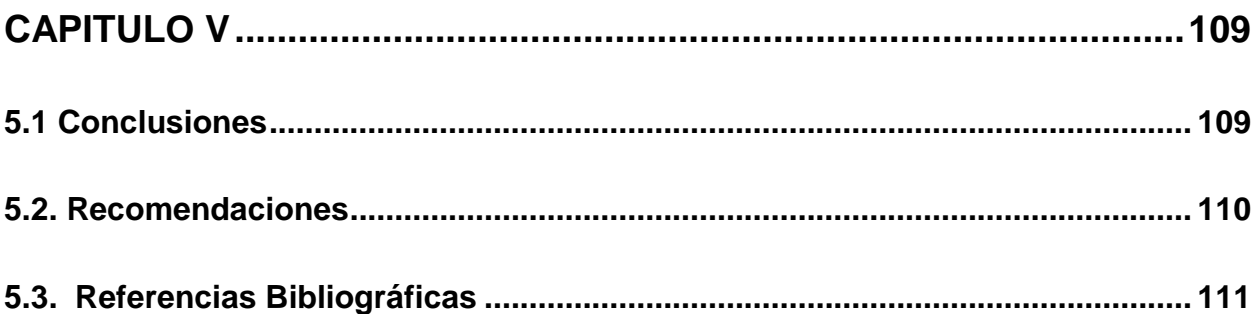

## **Índice de Anexos**

- Anexo 1. Operacionalización de Variables
- Anexo 2. Cronograma de actividades
- Anexo 3. Entrevista 1 al contador general de MULTIPRO
- Anexo 4. Entrevista 2 a la asistencia contable de MULTIPRO
- Anexo 5. Entrevista 3 a la asistencia contable de MULTIPRO
- Anexo 6. Entrevista 4 a la asistencia contable de MULTIPRO
- Anexo 7. Matriz de análisis de resultados
- Anexo 8. Carta de satisfacción del usuario final
- Anexo 9. Manual de usuario

## **Índice de Figuras**

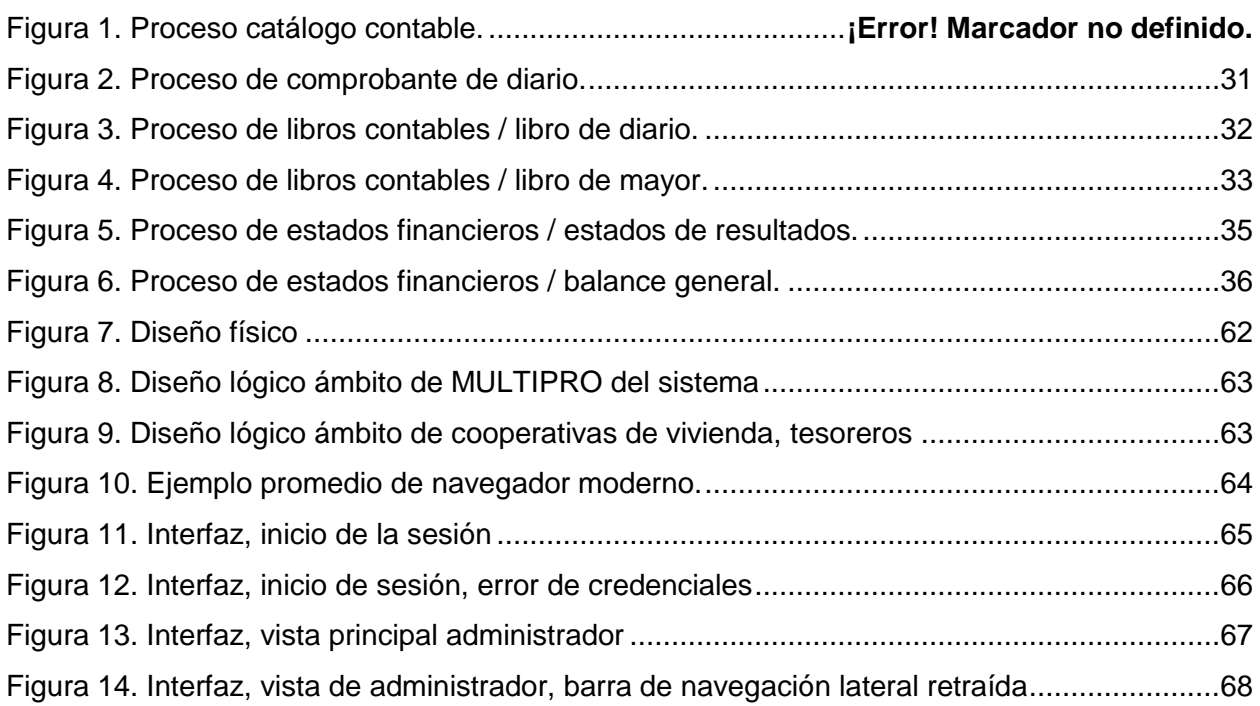

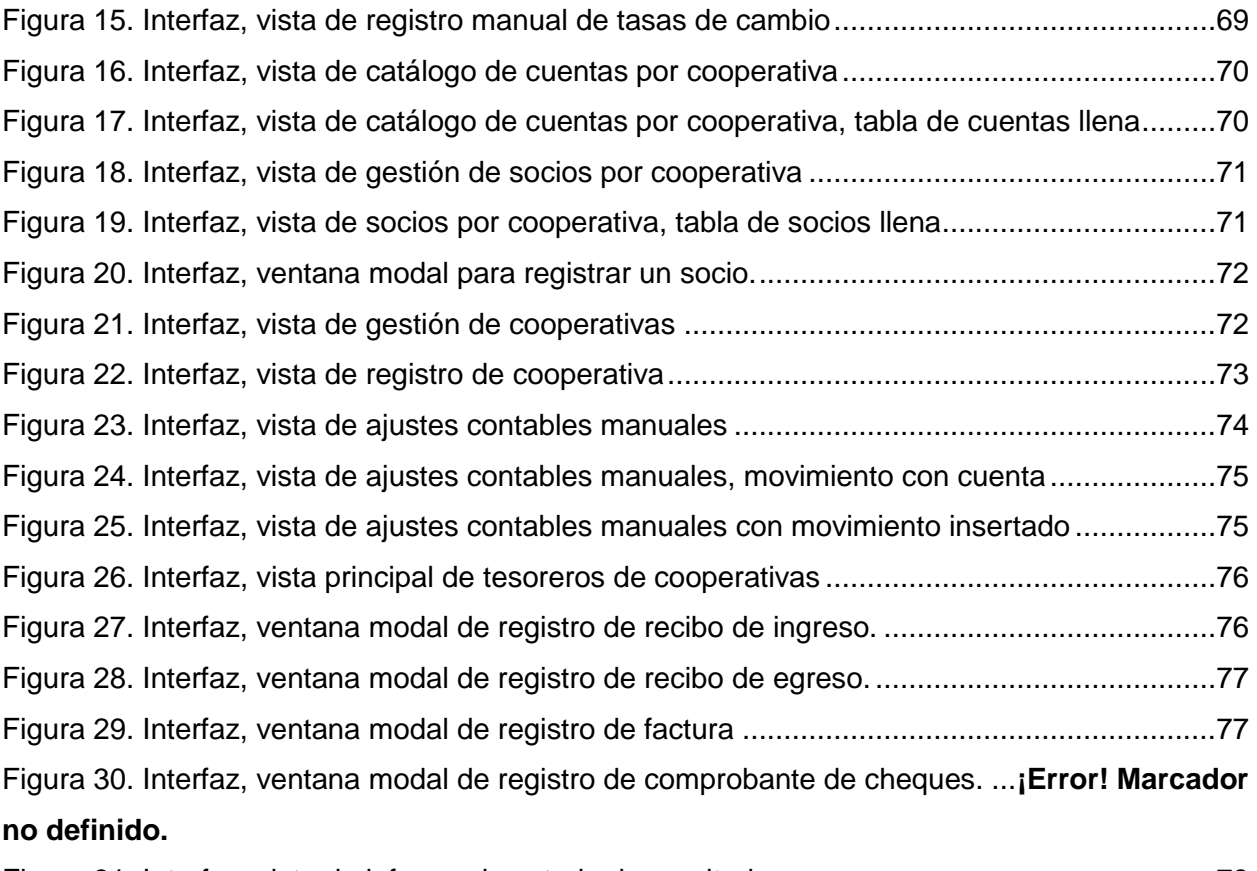

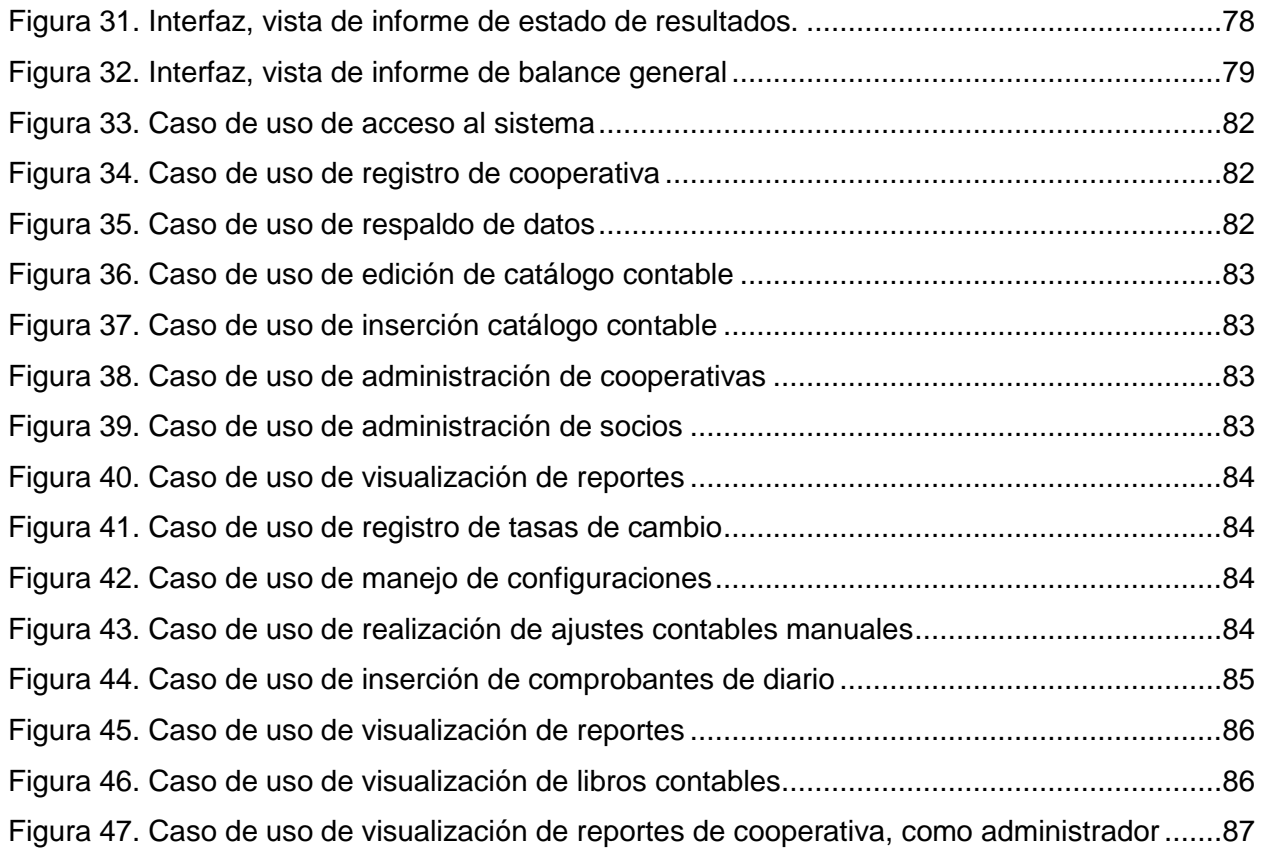

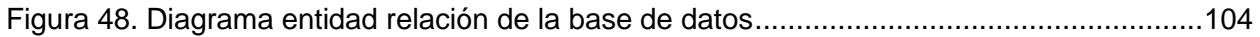

## **Índice de Tablas**

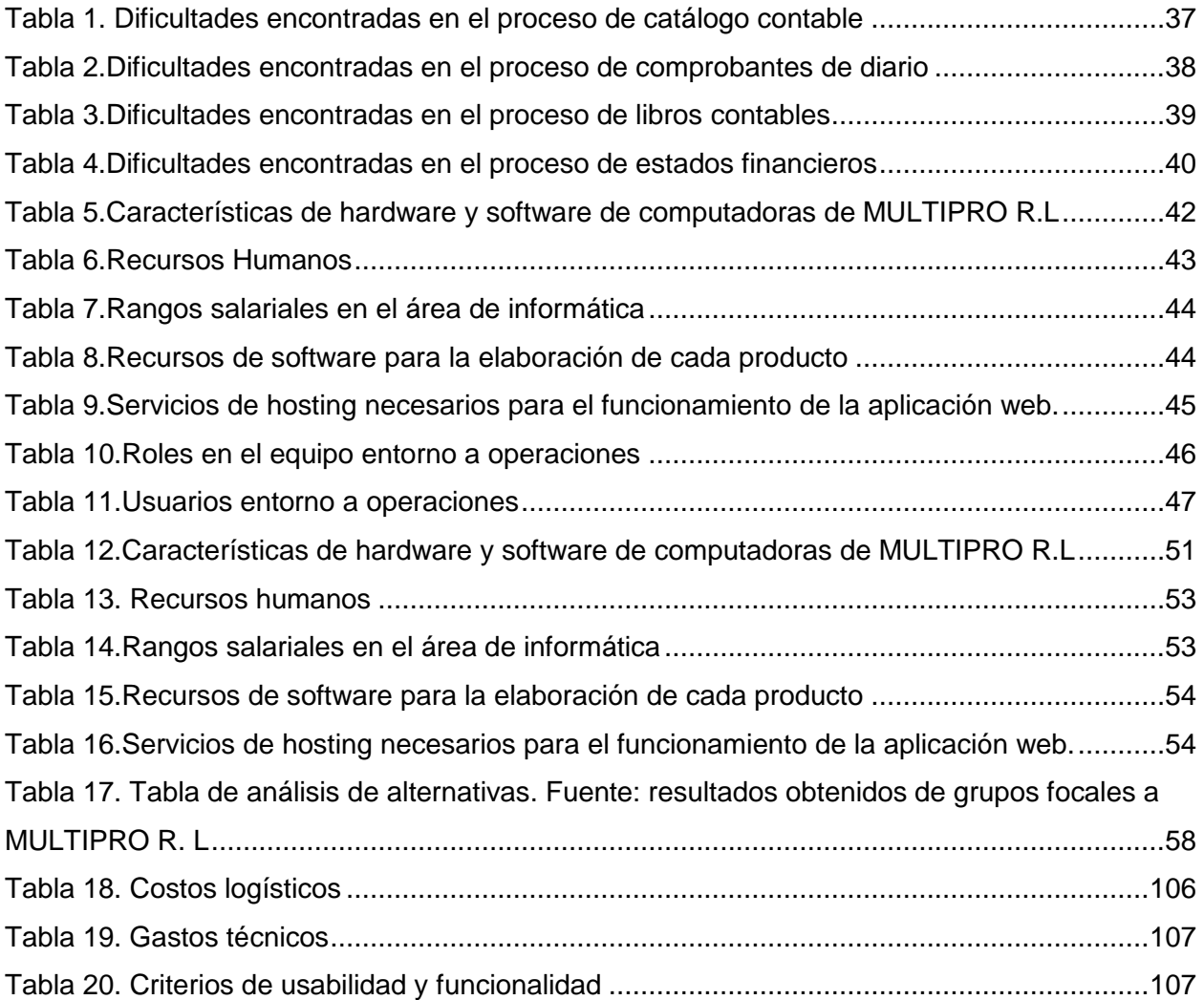

## **CAPÍTULO I**

#### <span id="page-11-1"></span><span id="page-11-0"></span>**1.1 Introducción**

Es importante señalar la importancia de automatizar las operaciones de los procesos contables que se registran en la cooperativa MULTIPRO, R.L. tanto en comprobantes de diario, como en los libros contables, con el fin de obtener información más confiable y tomar mejores decisiones en base a los estados financieros.

En esta investigación se aborda la evaluación de los procesos de comprobante de diario, libros contables, estados financieros y catálogos de cuenta que atiende MULTIPRO R.L. en las cooperativas de viviendas para su automatización, donde se identificaron dificultades en estos procesos, por tanto, se propone mitigar dichas dificultades mediante un sistema informático que automatice hasta cierto punto estos procesos.

Este tema se ha elegido debido a que el país, Nicaragua, posee un problema de acceso a la vivienda. Las cooperativas de vivienda son una forma en que la población puede utilizar para adquirir una vivienda propia eventualmente. También está el factor novedoso del tema, los antecedentes muestran que el rubro está poco explorado. A nivel local tales trabajos investigativos del área informática son limitados a análisis y automatización de procesos de facturación y control de inventario. Por último, está el deseo de contribuir de alguna forma al desarrollo del país.

La investigación se realizó en interés de comprender los procesos internos de la contabilidad en las cooperativas de vivienda para optimizar, automatizar y reducir márgenes de error al proponer una alternativa de solución informática.

El presente trabajo tiene la siguiente estructura: En el capítulo I contiene la introducción, planteamiento del problema, justificación y objetivos del estudio. Capitulo II refleja los antecedentes de investigación, marco teórico, marco legal y preguntas directrices. Capitulo III se define el diseño metodológico que guía el proceso de

investigación. Capitulo IV contiene el análisis y discusión de resultados y el Capítulo V aborda las conclusiones, recomendaciones, bibliografía y anexos.

#### <span id="page-12-0"></span>**1.2 Planteamiento del problema**

Garantizar acceso a una vivienda digna y alejada de zonas de peligro es uno de los retos que enfrenta el país, en este contexto las cooperativas de vivienda brindan una respuesta viable frente al déficit habitacional. En estas cooperativas para poder ejercer su labor se realizan procesos contables como: comprobante de diario, libros contables, estados financieros y catálogos de cuenta.

MULTIPRO R.L. es una cooperativa de servicios múltiples que se encuentra ubicada en la ciudad de Matagalpa, su ubicación es de Gas central una cuadra al sur y media al oeste. Esta cooperativa está asociada con cooperativas de viviendas para brindar asesoría contable, en la actualidad a 5 de ellas ubicadas en el departamento de Matagalpa, en los procesos contables antes mencionados. Llevar la contabilidad de forma adecuada para cada cooperativa presenta ciertos problemas, por las condiciones de dichas organizaciones en el nivel académico de sus socios, por la forma manual en que es llevada la contabilidad, y por lo que se requiere enviar por vía terrestre la documentación desde la ubicación de cada cooperativa hasta MULTIPRO R.L. Es un proceso delicado, lento y en ocasiones estos factores provocan que la documentación contenga errores que frecuentemente son: duplicidad o falta de ella.

Por lo cual es de suma prioridad realizar un estudio profundo de cada uno de estos procesos contables que permita encontrar soluciones óptimas que den respuesta a las dificultades encontradas, donde se seleccione la solución que permita automatizar los procesos de comprobante de diario, libros contables, estados financieros y catálogos de cuenta, por cooperativa atendida.

Por tanto, es necesario conocer: ¿Cómo se realizan los procesos de comprobante de diario, libros contables, estados financieros y catálogos de cuenta que atiende MULTIPRO R.L. en las cooperativas de viviendas para su automatización, Matagalpa, período 2019?

#### <span id="page-13-0"></span>**1.3 Justificación**

En la presente investigación se tiene como objetivo evaluar los procesos de comprobante de diario, libros contables, estados financieros y catálogos de cuenta que atiende MULTIPRO R.L. en las cooperativas de viviendas para su automatización, Matagalpa, período 2019

Estos procesos contables son de suma importancia para garantizar la correcta e íntegra manipulación de la información que se manejan en estas cooperativas y permite que sepan si tienen déficit o si el estado financiero es favorable para las cooperativas. Se requiere que esta documentación tenga asesoramiento de un técnico externo. Estos son procesos delicados y lentos, así que la documentación enviada puede contener errores, por lo que se ha escogido esta organización para esta investigación debido a que se busca la innovación en un segmento poco explotado o pasado por alto por gran parte de organizaciones y de la sociedad misma.

El efecto que esta investigación tendrá en las cooperativas de viviendas afiliadas a MULTIPRO R.L. y a todas las cooperativas en general, es de suma importancia, porque minimizará errores en la información y evitará pérdidas de esta en el traslado de los municipios a la ciudad de Matagalpa. Además, los reportes y resultados del trabajo les servirán a MULTIPRO R.L. y a las cooperativas de vivienda para poder optimizar sus procesos, ahorrar tiempo y reducir márgenes de errores contables.

Se espera que esta investigación beneficie de forma directa al asesor técnico contable de MULTIPRO R.L., por ser el encargado de realizar los procesos expuestos anteriormente, así como también serán beneficiados, los tesoreros de todas las cooperativas de viviendas e indirectamente se estima beneficiar a los socios de las cooperativas de viviendas afiliadas por tener una herramienta que haga eficiente cada uno de los procesos contables. Por último, esto podría aportar beneficios a toda aquella cooperativa de vivienda que se afilie en el futuro a MULTIPRO R.L., de tal forma que gozará de informes óptimos, instantáneos y eficientes, tendrá una herramienta al alcance de su dispositivo con la comodidad de trabajar a donde deseé puesto que accederá desde la web.

## <span id="page-14-0"></span>**1.4. Objetivos de la Investigación**

## **1.4.1. Objetivo General:**

Evaluar los procesos de comprobante de diario, libros contables, estados financieros y catálogos de cuenta que atiende MULTIPRO R.L. en las cooperativas de viviendas para su automatización, Matagalpa, período 2019.

## **1.4.2. Objetivos Específicos:**

1. Describir los procesos de comprobante de diario, libros contables, estados financieros y catálogos de cuenta que atiende MULTIPRO R.L. en las cooperativas de viviendas para su automatización, Matagalpa, período 2019.

2. Identificar las dificultades en los procesos de comprobante de diario, libros contables, estados financieros y catálogos de cuenta que atiende MULTIPRO R.L. en las cooperativas de viviendas para su automatización, Matagalpa, período 2019.

3. Valorar alternativas informáticas de automatización que mejoren los procesos de comprobante de diario, libros contables, estados financieros y catálogos de cuenta que atiende MULTIPRO R.L. en las cooperativas de viviendas para su automatización, Matagalpa, período 2019.

4. Proponer una alternativa informática que optimice los procesos de comprobante de diario, libros contables, estados financieros y catálogos de cuenta que atiende MULTIPRO R.L. en las cooperativas de viviendas para su automatización, Matagalpa, período 2019.

## **CAPÍTULO II**

#### <span id="page-15-1"></span><span id="page-15-0"></span>**2.1. Marco Referencial**

#### <span id="page-15-2"></span>**a. Antecedentes**

En Ecuador, Cespeds, Balseca, & Mena (2010), realizaron una investigación con el tema Automatización de Procesos en Cooperativas de Transporte Terrestre, con el objetivo de resaltar el desarrollo del sistema automatizado para el control de tesorería de la cooperativa. Llegando a la principal conclusión de que Visual Studio Lightswitch, SQL Server y la metodología de desarrollo RUP, permitieron desarrollar e integrar en un solo sistema los elementos necesarios, y así poder dar solución a los problemas encontrados en la Cooperativa de Transporte "22de julio"

En El Salvador, Cañas Ramirez, Moreno Echegoyen, & Rodriguez Ascencio (2014), realizaron otra investigación para optar al título de Licenciados en Contabilidad, con el tema "Organización financiera contable para las asociaciones cooperativas de ahorro, crédito, consumo y comercialización en proceso de formalización, de la zona paracentral, para el periodo comprendido de mayo de 2012 a mayo de 2013", con el objetivo de Diseñar la Organización Financiera Contable para las Asociaciones Cooperativas de Ahorro, Crédito, Consumo y Comercialización en proceso de Formalización de la Zona Paracentral. Llegando a la principal conclusión de que Las Asociaciones Cooperativa desconocen los procesos legales que están obligados a cumplir.

En Matagalpa, Gómez Alaniz & Gámez Aguilar (2016) en su trabajo de grado realizaron una descripción del sistema contable en la Cooperativa Multisectorial Lácteos NICACENTRO R.L. del Municipio de Matiguás, departamento de Matagalpa, señalando que en la Cooperativa Multisectorial Lácteos NICACENTRO R.L., utiliza un Sistema Computarizado ya que facilita el registro de las operaciones de la Cooperativa el cual se llama MB-Gestión, es un sistema informático desarrollado en el entorno de desarrollo integral (IDE) visual FoxPro, cuenta con un Módulo de Inventario de Productos Agroveterinarios, Módulo de Planilla de Leche y el Registro Operativo de Ingresos y Gastos al mismo tiempo que permite la consolidación de los Estados Financieros tanto

mensuales como acumulados, este Sistema Contable fue adoptado por el informático de acuerdo a las necesidades de la Cooperativa.

En Matagalpa, Alarcón Lechado & Aráuz Galeano (2016), describieron el Sistema Contable de la Empresa "Agropecuaria El Triunfo S.A.", del municipio de San Ramón, departamento de Matagalpa, en el I semestre del año 2015, y en ese trabajo se menciona que el Sistema Contable de "Agropecuaria El Triunfo S.A.", está basado en un software de contabilidad llamado DAGO el cual se puede adaptar a las necesidades de la entidad.

En Matagalpa, Hernández Sánchez & Rivera (2016), en su seminario de graduación analizaron el Sistema Contable de la Empresa Agropecuaria "Cooperativa Multisectorial Maracuyá del Norte R.L. (COMANOR)", del municipio de San Ramón, departamento de Matagalpa, en el I semestre del año 2015, acotaron que la Cooperativa COMANOR R.L. posee un Sistema Computarizado llamado SISCONT, en el cual realizan registros de las transacciones realizadas diariamente en cuanto a su actividad comercial se refiere, lo que facilita un mejor control en sus operaciones, para ubicar toda la información de una manera más rápida sin tanto esfuerzo.

En Matagalpa, Ordóñez Flores & Herrera (2016), analizaron el Sistema Contable de la Cooperativa Agrícola de Crédito y Servicios Solidaridad R.L., concluyendo que la Cooperativa "Solidaridad R.L." es implementado un Sistema Contable manual ya que en cualquier tipo de organización es indispensable debido a que es el medio a través del cual se da a conocer el funcionamiento de la misma, actualmente debido a la magnitud de las operaciones y los recursos económicos de la cooperativa los registros se llevan de forma manual aunque se pretende que esto sea reemplazado por un sistema contable electrónico.

Como parte de su trabajo de grado, García Pérez & Sarria Téllez (2016) evaluaron el Sistema Contable de la Cooperativa Agropecuaria de Servicios Tomatoya Chagüite Grande R.L. (COOPASTOCHG R.L.) Municipio de San Rafael del Norte, departamento de Jinotega en el I semestre del año 2015, en un punto es señalado que según la entrevista realizada al contador de la Cooperativa COOPASTOCHG R.L. con respecto al tipo de sistema Contable que poseen, asegura que si se cuenta con un sistema y este

es totalmente computarizado. Se corroboró que dicho sistema contable posee un menú el cual presenta todos los módulos comprendidos en él para realizar las diversas tareas tales como el registro y codificación de cuentas o emisión de reportes globales en unidades del cultivo de lechuga este último alimenta los estados financieros del sistema, así mismo, el diseño que posee el Sistema Contable Electrónico es muy atractivo para el contador debido a la facilidad y rapidez al acceder a cada uno de los módulos de igual manera se observó que solamente una persona accede al sistema (monousuario).

Estos antecedentes demuestran que en la región la integración de sistemas contables con cooperativas de vivienda es una combinación interesante. Aunque la integración de sistemas de automatización contables con cualquier tipo de cooperativa es más común. En la mayoría de los casos se ha optado por soluciones personalizadas dada la necesidad específica que esta clase de organizaciones tienen y la experiencia de usuario genérica que las soluciones enlatadas proveen.

#### <span id="page-17-0"></span>**b. Marco Teórico**

#### <span id="page-17-1"></span>**b.1. Procesos contables**

Como todos aquellos procesos, secuencia de pasos e instructivos que se utilizan para el registro de las transacciones u operaciones que realiza la empresa en los libros de contabilidad (Catácora, 2000).

Según el autor, los procedimientos contables son el medio mediante el cual de forma eficiente se documenta el funcionamiento total de una empresa, definidos por sus leyes, políticas y normas que regulen las operaciones de la misma, flujos de operaciones, códigos, procedimientos y rutinas de trabajo, alcance de funciones, sistemas de información y otros elementos que son el soporte de cualquier organización.

De ahí la importancia de que las cooperativas tengan definidos los procedimientos contables para cada de sus operaciones, ya que permite organizar las empresas en los aspectos operativos y financieros para conocer la situación de la organización.

#### **Contabilidad**

Se puede definir el concepto de contabilidad como aquella ciencia o disciplina encargada del análisis y la presentación, a través de estados contables, de la información financiera de una compañía, con el fin de poder estudiar, medir y analizar todo su patrimonio y determinar en qué estado se encuentran su economía y finanzas. (Nuño, 2018)

Esta definición implica que la contabilidad es una disciplina que brinda información a una organización, información relativa al dinero que entra y sale, aparte de medir de forma confiable su patrimonio a la fecha.

Según Rodríguez (2015) la contabilidad es el arte de registrar, clasificar y resumir de manera significativa y en términos de dinero, transacciones y eventos que son en parte, por lo menos, de carácter financiero e interpretar los resultados de estos.

La contabilidad prácticamente es la disciplina de registrar detalladamente todos los movimientos financieros de los negocios, de tal manera que se evite los márgenes de error con la mayor precisión.

En las cooperativas de vivienda la contabilidad es de suma importancia puesto a que es la herramienta que les comunica si tienen déficit o están solventes, además de conocer su situación financiera.

#### <span id="page-18-0"></span>**b.1.1. Catálogo de cuentas contable**

El catálogo de cuentas de una empresa es un listado de cada cuenta que utiliza la organización para registrar las diferentes transacciones contables que ocurren debido a sus operaciones. Dependiendo del país, las compañías tienen cierta flexibilidad para elaborar el catálogo de cuentas de acuerdo a sus necesidades y a lo que mejor se ajuste a su realidad (Contador, 2017)

El catálogo de cuentas es un mecanismo que ofrece la contabilidad para registrar cómo el dinero entra y sale de la organización, puesto a que, para llevar un registro eficaz, no solo se debe asentar las cantidades de dinero y la fecha, también se deben justificar esos flujos de dinero.

Además, el catálogo de cuentas le permite a una organización distribuir el dinero para su funcionamiento, también ayuda a precisar cuáles son las deudas, cuánto es su capital, la distribución del dinero para actividades, liquidaciones y también es parte crucial y necesaria para poder elaborar los libros contables y estados financieros.

En las cooperativas los catálogos de cuentas facilitan especialmente la elaboración de estados de resultados y el control del aporte de los socios de cada cooperativa.

#### **Estructura de un catálogo de cuentas**

Según la revista web "El contador" cada cuenta del catálogo debe de estar acompañada de un identificador único que puede ser numérico, alfa o alfanumérico, dependiendo de la preferencia del encargado de preparar el catálogo y las disposiciones legales de cada país.

Como es natural, el tamaño del catálogo de cuentas varía según el rubro de la organización. Un ejemplo de esto es que en los catálogos de cuentas de las cooperativas de vivienda solo está contemplado de forma breve los gastos para producción. Está contemplado previendo el caso en que una de estas organizaciones pueda elaborar de forma incidental un producto, pero no está detallado debido a que las cooperativas de viviendas no suelen elaborar productos.

Esta estructura debe adaptarse a las necesidades de las cooperativas de vivienda de tal manera que todos los movimientos que se hagan sean regidos bajo estándares internacionales y así llevar de forma íntegra la contabilidad.

#### **Cómo elaborar un catálogo de cuentas**

La revista web "El contador" sugiere que lo primero que se debe hacer al momento de realizar el diseño de un catálogo es un análisis de las diferentes transacciones que componen las operaciones del negocio, de tal forma que el formato provea de suficientes datos para la administración adecuada de la compañía, mientras se cumplen con las reglamentaciones requeridas por los agentes reguladores. Hay que tener en mente que un catálogo de cuentas básico debe poder modificarse fácilmente para su expansión. Básicamente, en el análisis debe identificarse si se desean recopilar datos para satisfacer las siguientes necesidades administrativas:

#### **Información financiera por departamento**

- Datos por proyectos.
- Datos regionales.
- Requerimientos de la autoridad tributaria.
- Principales fuentes de ganancias.
- Otros factores importantes identificados por la administración para el catálogo.

Una vez que se ha hecho el análisis, lo siguiente es tener en consideración el orden. Por lo general un catálogo de cuentas sencillo utiliza la siguiente codificación: Activos 1- 0001, Pasivos 2-0001, Capital 3-0001, Ingresos 4-0001, Costos 5-0001, Gastos 6-0001.

Este sistema de numeración ayuda a los contadores y a los tenedores de libros a registrar las operaciones de tal manera que pueda evitarse la ambigüedad cuando el nombre de una cuenta no sea lo suficientemente descriptivo.

También el sistema de numeración ayuda a detallar de forma precisa en que se utiliza el patrimonio de la cooperativa de vivienda y sobre todo ayuda a que sea un catálogo escalable para proporcionar modificaciones al catálogo para mantener el orden del movimiento financiero cuando se presenten futuras necesidades de cambios o nuevos movimientos financieros en las cooperativas de vivienda.

# **Estándar del catálogo de cuentas según el SAT (Servicio de Administración Tributaria)**

Según Castro (2014) el estándar de catálogos de cuentas contables según el SAT dice lo siguiente: Una de las características de la información contenida en los estados financieros es, que dicha información sea presentada de forma ordenada y claramente identificable. De ahí nace la necesidad de agrupar las operaciones que conserven una misma naturaleza para luego agruparlas y totalizarlas para poder ser analizadas e interpretadas. Entonces, la estructura de las cuentas se puede esquematizar de la siguiente manera:

#### Cuenta

– Sub-Cuenta.

— Sub-subcuenta.

— Sub-sub-subcuenta.

Esta jerarquización da a entender que una subcuenta está relacionada de forma directa con la cuenta padre.

De esta forma puede entenderse también que la "Cuenta" es el padre o entidad general, las "Subcuentas" con estados del padre y las "sub-subcuentas" son los detalles de los estados del padre, haciendo detalles precisos de los movimientos contables en una cooperativa de vivienda.

#### **Cuentas auxiliares**

Una cuenta auxiliar es la cuenta individual de un cliente que le debe dinero a una empresa. Las diversas cuentas auxiliares representan el valor total de las cuentas por cobrar. Cada una de estas cuentas aparece en el libro mayor de la empresa, la cual es la lista maestra de las cuentas abiertas de los clientes. Cada vez que un cliente realiza un pago, la compañía actualiza la cuenta auxiliar, su entrada en el libro mayor y el saldo de las cuentas por cobrar (McMullen, 2018)

Las cuentas auxiliares se tienen para descubrir discrepancias con el libro mayor cuando se tienen muchos saldos por cobrar, si hubiera discrepancias con el libro mayor y el total de los valores de las cuentas auxiliares, sería cuestión de revisar cada registro de las cuentas auxiliares para identificar dónde está el error.

En las cooperativas de viviendas las cuentas auxiliares se utilizan regularmente para aportes a terrenos de parte de los socios para así descubrir posibles desencajes con los libros contables con el objetivo de minimizar el margen de error lo más posible en los movimientos financieros.

#### **Dificultades**

Otro problema de contabilidad es cuando se adolecen del nivel de personalización necesario. Las cuentas no se desglosan con el suficiente nivel de detalle ni se separan los conceptos adecuadamente según la actividad de la empresa. (CONAVALSI, 2021)

#### <span id="page-22-0"></span>**b.1.2. Comprobante de diario**

Es un documento que debe elaborarse previamente al registro de cualquier operación y en el cual se indica el número, fecha, origen, descripción y cuantía de la operación, así como las cuentas afectadas con el asiento. A cada comprobante se le anexan los documentos y soportes que lo justifiquen (Contabilidad, 2009)

El sitio web solocontabilidad.com en uno de sus artículos sostiene que los comprobantes de diario no siguen un estándar mundial, si no que estos son elaborados de acuerdo con las necesidades de la organización.

En las cooperativas de vivienda los comprobantes de diario son utilizados con la finalidad de registrar todos los movimientos de las últimas 24 horas, llevando así un registro día a día.

## **Elaboración de comprobante de diario**

El sitio web solocontabilidad.com ofrece un ejemplo de cómo elaborar un comprobante de diario.

En este ejemplo el comprobante de diario tiene siete columnas, cuyo contenido se detalla a continuación:

- Columna No 1, titula código, tiene por finalidad solo y únicamente registrar el número asignado a la cuenta.
- Columna No 2, titula detalle, concepto o descripción, tiene por finalidad solo y únicamente registrar los títulos de cuentas, subcuentas y la glosa.
- Columna No 3, titula debe, tiene por finalidad registrar solo y únicamente valores de las cuentas que hayan sido debitadas o cargadas.
- Columna No 4, titula haber, tiene por finalidad registrar solo y únicamente valores de las cuentas que hayan sido abonadas o acreditadas.
- Columna No 5, titula preparado por, tiene por finalidad registrar el nombre completo cargo y firma de la persona que preparó el comprobante de diario.
- Columna No 6, titula revisado por, tiene por finalidad registrar el nombre completo careo y firma de la persona que revisó la preparación del comprobante de diario.
- Columna No 7, titula aprobado por, tiene por finalidad registrar el nombre completo cargo y firma de la persona que arrobo la revisión y preparación del comprobante de diario.

## <span id="page-23-0"></span>**b.1.3. Libros contables**

Los libros contables son aquellos documentos en los que se refleja y se plasma toda la información económica, financiera y contable de una compañía. Es decir, en los libros contables aparecen todos los datos necesarios para poder entender el funcionamiento económico-financiero de una compañía. (Donoso Sánchez, 2019)

Los libros contables son herramientas que llevan toda la contabilidad, son medulares para saber si el negocio es rentable o no a lo largo del tiempo de existencia.

En las cooperativas de vivienda los libros contables contienen todos los datos necesarios para comprender cómo funciona la cooperativa sin estos libros contables las cooperativas no sabrían si están en déficit o superávit, por lo que para conocer su situación financiera estos libros son fundamentales.

#### **Dificultades**

Muchos negocios no cuentan con un sistema de trabajo metódico debido a la falta de tiempo o porque no disponen inmediatamente de toda la documentación para reflejar en los libros contables. Como resultado, se suelen producir desfases y errores entre los documentos y su registro contable, de manera que algunos ingresos y gastos se pierden por el camino (CONAVALSI, 2021)

#### <span id="page-24-0"></span>**b.1.3.1. Libro de diario**

En el Libro Diario se contabilizan todas las operaciones que realiza la empresa. Visualmente, se configura como una sucesión de asientos contables, ordenados de forma cronológica, este libro es totalmente informativo y contiene toda la historia de la empresa. (Gonzalez Saavedra, 2003)

El diario general es un libro o medio magnético en el cual quedan registradas, cronológicamente, todas las transacciones efectuadas en un negocio, de acuerdo con los principios de contabilidad y en función del efecto que éstas hayan tenido en las cinco cuentas básicas de activo, pasivo, capital, ingreso y gasto. (Guajardo Guajardo & Andrade de Guajardo, 2008)

El libro de diario es un archivo general de las operaciones que se hacen por mes clasificando detalladamente lo que se hizo cada día del mes correspondiente.

En las cooperativas de vivienda el libro de diario ayuda a detallar todo lo que se hizo durante el mes, detalla lo que se hizo día a día, y sus asientos contables tienen un límite mensual, cada mes estos asientos se reinicia de tal manera que mes a mes este libro de diario sea entendible y eficaz de forma ordenada y cronológica.

#### **Estructura del libro de diario**

Sánchez Donoso en su artículo afirma que la estructura básica de un libro de diario es:

- Número de asiento
- Fecha
- Cuenta del debe
- Cuenta del haber
- Importe
- Concepto de la operación

Es imprescindible que estos asientos contengan el mismo importe en el debe que en el haber. Cuando esto ocurre, se dice que el asiento está "cuadrado"

#### <span id="page-25-0"></span>**b.1.3.2. Libro mayor**

El Libro Mayor representa un resumen de todas las cuentas contables. Visualmente, se configura en forma de T, anotando todos los movimientos que afecten al debe y al haber de la cuenta correspondiente. Nos da una imagen visual muy práctica del saldo que tiene una cuenta en cualquier momento del ejercicio. El saldo es la diferencia entre el debe y el haber, siendo saldo deudor cuando el debe es superior al haber y saldo acreedor, cuando el haber es superior al debe (Donoso Sánchez, 2019)

En el libro mayor se registran las cuentas de todos los elementos patrimoniales. Para ello, el libro se divide en hojas y cada hoja estaría dedicada a una cuenta contable, donde se recogen todos los apuntes que afectan a esa cuenta concreta. A diferencia del libro diario, el libro mayor no es obligatorio presentarlo, sin embargo, sí que es

aconsejable realizarlo para tener un mayor control de la situación de la empresa. (economiadesdecasa.com, 2021)

El libro mayor clasifica todos los movimientos del mes por cuentas del catálogo especificando todo lo que entró y salió de cada cuenta y en qué se utilizó el capital.

En las cooperativas de vivienda el libro mayor es crucial porque es fundamento del balance de comprobación donde se detalla específicamente los totales de los estados de resultados para una mejor comprobación de los movimientos financieros.

## **Estructura del libro mayor**

Cabía, su artículo asevera que la estructura general de un libro mayor es la siguiente:

- Se introduce la fecha en la que haya tenido lugar la operación.
- Se registra la contra cuenta, es decir, el cargo o abono que figura en un asiento contable.
- Se anotará el folio del libro diario de donde se encuentra registrada la operación.
- Se deberá especificar el importe del debe o cargo, o bien, el importe del haber o abono. Habrá que ir registrando el importe de los cargos y abonos para obtener el saldo.
- Además, se afirma que si se cometen errores en el llenado del libro mayor deberá procederse de la siguiente forma:
- Si hay una inconsistencia o error, se anula la hoja completa y se pasa a la siguiente.
- Las anulaciones en los libros principales deben llevar la firma del contador.

#### <span id="page-27-0"></span>**b.1.4. Estados financieros**

Los estados financieros son informes a través de los cuales los usuarios de la información financiera perciben la realidad de las empresas y, en general, de cualquier organización económica. Dichos informes constituyen el producto final del llamado ciclo contable (Guajardo Guajardo & Andrade de Guajardo, 2008)

Los estados financieros son los reportes finales con ellos los negocios toman decisiones en dependencia de los resultados.

En las cooperativas de vivienda los estados de resultado ayudan a tomar las mejores decisiones de cara al futuro de la contabilidad.

#### <span id="page-27-1"></span>**b.1.4.1. Balance General**

El balance general es una fotografía instantánea (tomada por un contador) del valor contable de una empresa en una fecha en particular, como si la firma se quedara momentáneamente inmóvil. El balance general tiene dos lados: en el lado izquierdo están los activos, mientras que en el derecho se encuentran los pasivos y el capital contable de los accionistas. El balance general muestra lo que la empresa posee y la manera en la que se financia. (Ross, Westerfield, & Jaffe, 2010)

El balance general presenta la situación de una empresa, tanto operativa como financiera, ya que es un documento en el que se refleja la distribución del patrimonio empresarial para alcanzar los objetivos de la organización, tanto de lo que le pertenece como de lo que debe; indicando la estructura económica de la empresa.

Por lo tanto, las cooperativas utilizan esta herramienta de forma indispensable para la toma de decisiones muy importantes para los socios y beneficiarios.

#### <span id="page-28-0"></span>**b.1.4.2. Estados de resultados**

El estado de resultados, como su nombre lo dice, resume los resultados de las operaciones de la compañía referentes a las cuentas de ingresos y gastos de un determinado periodo. Del estado de resultados se obtienen los "resultados" de las operaciones para determinar si se ganó o se perdió en el desarrollo de las mismas. El resultado obtenido se debe reflejar posteriormente en la sección de capital contable dentro del estado de situación financiera. (Guajardo Guajardo & Andrade de Guajardo, 2008)

Los autores afirman que los estados financieros son herramientas o medios que utilizan las empresas, para presentar su situación financiera a una fecha determinada, y presentan las diferentes actividades que realiza una empresa para obtener un resultado ya sea déficit o superávit de un periodo.

Usualmente las empresas tienen estados financieros anuales y mensuales recopilando todo lo que se realizó en ese lapso correspondiente. Los "cierres de mes" de una cooperativa de vivienda son sus estados financieros a su vez tienen informes anuales que deben presentar a las entidades regulatorias del país.

#### <span id="page-28-1"></span>**b.1.4.3. Estado de capital de patrimonio.**

Según el artículo web El Capital Contable (gestiopolis.com, 2002) "El capital contable designa la diferencia entre el activo y el pasivo de una empresa. Refleja la inversión de los propietarios en una entidad y consiste generalmente en sus aportaciones más o menos sus utilidades retenidas o pérdidas acumuladas, más otros tipos de superávit como el exceso o insuficiencia en la acumulación del capital contable y las donaciones."

El estado de capital de patrimonio es lo que pertenece a la empresa y a las personas que la conforman de aportes, donaciones, préstamos y créditos.

Los socios de una cooperativa de vivienda tienen como estado de capital de patrimonio todos sus aportes obligatorios con los donativos de terceros a la cooperativa de vivienda misma.

#### <span id="page-29-0"></span>**b.1.4.5. Balance de comprobación**

Después de haber efectuado los pases al mayor de todas las operaciones del periodo contable, se determina el saldo de cada cuenta al final del periodo. Cuando se conocen los saldos de las cuentas del mayor, puede prepararse una balanza de comprobación, que es una lista del saldo de cada una de las cuentas del mayor general, cuyo objetivo es realizar una verificación del mayor general para determinar si los totales de los saldos deudores y acreedores son iguales (Guajardo Guajardo & Andrade de Guajardo, 2008)

Esto es la suma de los saldos finales de las cuentas del catálogo contable. En las cooperativas de vivienda la balanza de comprobación vela para que todo esté en orden en cada una de las cuentas.

#### <span id="page-29-1"></span>**b.2. Alternativas de solución informática**

#### <span id="page-29-2"></span>**b.2.1. Software enlatado**

En su informe, Bekerman & Cataife definen software enlatado como productos estandarizados que pueden ser utilizado por cualquier usuario sin requerir implementación ni customización.

El software enlatado es utilizado usualmente para fines educativos y laborales. En las cooperativas se utilizan sistemas enlatados dirigidos a la contabilidad y a la gestión de información.

#### <span id="page-30-0"></span>**b.2.2. Software a la medida**

Un sistema, programa o software a medida, es aquel que es desarrollado específicamente para el usuario o empresa que lo requiere. Por lo tanto, se adapta a las necesidades específicas de quien lo usará (Alegsa, 2014)

Según el autor esta alternativa de solución es aquella que se desarrolla de acuerdo a las necesidades específicas del usuario, con el fin de atender la necesidad que presenta.

#### <span id="page-30-1"></span>**b.2.3. Tipos de software por plataforma**

Aparte de clasificarse según si son genéricos o si son desarrollados a la medida, el software puede clasificarse por la plataforma en la que corren.

#### <span id="page-30-2"></span>**b.2.3.1. Sistemas de escritorio**

Las aplicaciones de escritorio son aquellas orientadas a su uso en los ordenadores personales. A diferencia de las aplicaciones web, se instalan directamente sobre el sistema operativo. (García, 2018)

Como ventaja tienen una mayor integración con el sistema operativo anfitrión, como desventaja tener que mantener una versión actualizada en varios clientes es más difícil que si fuera basado en web. Otra desventaja es que al estar más ligado al sistema operativo se dificulta la implementación en varias plataformas.

Usualmente en las cooperativas de viviendas se utilizan estos sistemas de escritorio debido a la integración que tienen con el sistema operativo.

#### <span id="page-30-3"></span>**b.2.3.1. Sistemas web**

Una aplicación web es una aplicación accesible desde cualquier navegador, bien sea a través de internet o bien a través de una red local. A través del navegador se puede acceder a toda la funcionalidad (neosoft, 2018)

Las aplicaciones web tienen la ventaja de ser multiplataforma, pues no dependen directamente de un solo sistema operativo, sino que del navegador. También al ejecutarse desde un servidor solo se debe actualizar una vez y cualquier usuario tendrá la última versión actualizada.

En las cooperativas en general es casi nulo el uso e implementación de sistemas web, ya que estas por lo general suelen registrar sus operaciones de forma manual.

#### <span id="page-31-0"></span>**b.3. Criterios de evaluación**

Para el proceso investigativo y que se pueda emitir una alternativa de solución el proceso de investigación debe tomar en cuenta la factibilidad de la alternativa.

Se tiene definida factibilidad, según Alegsa (2018), como la disponibilidad de los recursos necesarios para llevar a cabo los objetivos o metas señalados. Generalmente la factibilidad se determina sobre un proyecto.

Se señalan varios tipos de factibilidad como son:

- Factibilidad Técnica
- Factibilidad Económica
- Factibilidad Operacional
- Factibilidad Legal
- Factibilidad Ambiental

El autor indica que toda propuesta de solución debe ser evaluada según criterios que demuestran los requerimientos, así como los recursos que se necesitan para poder implantar una alternativa, además de la operativo y funcional.

#### <span id="page-31-1"></span>**b.3.1. Factibilidad Técnica**

Contendrá toda aquella información que permita establecer la infraestructura necesaria para atender su mercado objetivo, así como cuantificar el monto de las inversiones y de los costos de operación de la entidad en formación (Ramírez Almaguer, Vidal Marrero, & Domínguez Rodríguez, 2009)

Contempla entonces si la organización puede asumir o tiene la infraestructura necesaria para que se pueda implementar el sistema propuesto.

### <span id="page-32-0"></span>**b.3.2. Factibilidad Económica**

Dentro de la Factibilidad Económica es donde nos damos cuenta de los costos y ganancias dentro de la empresa o institución y se plantea los costos de hardware y software si en caso las máquinas no cumplen los requisitos. (Rivas, 2012)

Hay algunas ocasiones donde se deberá hacer un estudio de costo-beneficio para determinar si el sistema propuesto es de beneficio económico en ámbito de ahorro y ganancias.

## <span id="page-32-1"></span>**b.3.3. Factibilidad Legal**

La Factibilidad Legal se puede desarrollar desde tres puntos de vista:

- 1. Los requerimientos legales del Proyecto para su operación y aprobación.
- 2. Las licencias para el software a emplearse en la implantación de un sistema informático de manera auténtica, con la finalidad de no tener inconvenientes legales a futuro.
- 3. Contrato de Servicios (Saballos, 2013)

Es de importancia pues se debe asegurar que no se infringe ninguna ley del país, o se viola una licencia de software.

También delimita la propiedad del código del proyecto, dependiendo del contrato que firmen los desarrolladores con el cliente.

### <span id="page-33-0"></span>**c. Marco Legal**

MULTIPRO se rige por la ley general de cooperativas, Ley No. 499, Aprobada el 29 de septiembre del 2004, Publicada en La Gaceta, Diario Oficial No. 17 de 25 de enero de 2005

## **a) Ley de cooperativas**

Según las normas jurídicas de Nicaragua (La Gaceta, 2005) existe la Ley General de Cooperativas Ley No. 499, en la que se encuentran los parámetros fundamentales que toda cooperativa en Nicaragua debe respetar entre ellos están:

- Definiciones y principios.
- Formalidades y autorización.
- De los asociados.
- Del régimen económico.
- De los órganos de dirección y administración.
- De la educación y promoción de la cooperativa.
- De la disolución y liquidación.
- De la integración.
- De las obligaciones, beneficios y extensiones.
- Del Instituto Nicaragüense de Fomento Cooperativo.
- Del Consejo Nacional de Cooperativas.
- Disposiciones transitorias.
- Disposiciones finales.

Cada cooperativa dentro de Nicaragua debe seguir esta ley de cooperativas y velar cumplir todos los estatutos para evitar multas o sanciones.

## b) **Ley de sistemas contables**

Según las normas jurídicas de Nicaragua Ley No. 822 Ley de Concertación Tributaria de Nicaragua y su reforma en la Ley No. 892, existe los procedimientos y requisitos para uso de sistemas contables computarizados que tiene consideraciones que se deben tener presentes en las cooperativas para utilizar sistemas contables, según la ley estas consideraciones son:

Comunicar por escrito a la Administración de Rentas donde están inscritos, los datos que a continuación se describen (a manera de resumen):

- El primer día en que inician sus registros contables.
- Datos del sistema.
- Datos el proveedor.
- Fecha en que fue adquirido el Sistema.
- Informar características y detalles del software.
- Describir periodicidad y proceso de respaldo de la información.
- Informar cuales son los módulos contables que integran el Sistema.
- Adjuntar copia de reportes debidamente firmados y sellados.
- Enviar copia del manual técnico y de usuario a la Administración de Rentas donde está inscrito.
- Seguridad de acceso.
- Numeración de comprobantes.
- Comprobantes preimpresos.
- Comprobantes anulados.
- Plan de contingencia.
- Respaldo de información.
- Documentación.
- Imprevistos.

Existen otros aspectos que contempla esta ley de uso de sistemas contables por lo que se recomienda ir al enlace bibliográfico y leer la ley completa.

## <span id="page-35-0"></span>**2.2. Preguntas Directrices**

- ¿Cómo son los procesos de comprobante de diario, libros contables, estados financieros y catálogos de cuenta que atiende MULTIPRO R. L. en las cooperativas de viviendas para su automatización, en Matagalpa, periodo 2019?
- ¿Cuáles son las dificultades en los procesos de comprobante de diario, libros contables, estados financieros y catálogos de cuentas que atiende MULTIPRO R. L. para su automatización, en Matagalpa, periodo 2019?
- ¿Qué alternativa de automatización informática mejoraría los procesos comprobantes de diario, libros contables, estados financieros y catálogos de cuenta que atiende MULTIPRO R. L. en las cooperativas de viviendas para su automatización, en Matagalpa, periodo 2019?
## **CAPÍTULO III**

## **3.1. Diseño Metodológico**

### **3.1.1 Enfoque de investigación**

Se utiliza recolección de datos sin medición numérica para descubrir o afinar preguntas de investigación y puede o no probar hipótesis en su proceso de interpretación según (Hernández, Fernández, & Baptista, 2003)

Es cuando se utiliza la recolección y el análisis de datos para contestar preguntas de investigación y probar hipótesis establecidas previamente, y confía en la medición numérica, el conteo y frecuentemente en el uso de la estadística para establecer con exactitud patrones de comportamiento de una población según (Hernández, Fernández, & Baptista, 2003)

Esta investigación tiene enfoque cualitativo con elementos cuantitativos, ya que se recolectó información acerca de los procesos mencionados se utiliza la técnica cualitativa de entrevistas, el enfoque cualitativo está fundamentado en información cualitativa para caracterizar las variables. Y es cuantitativo porque el estudio se apoya fuertemente y se utilizan datos cuantitativos en tablas que ayudaron a medir funcionabilidad, así como factibilidad técnica y económica.

### **3.1.2 Tipo de investigación según alcance, diseño y corte**

### **3.1.2.1 Alcance**

Según el alcance, la investigación es un estudio de caso investigación exhaustiva y desde múltiples perspectivas de la complejidad y unicidad de un determinado proyecto, política, institución, programa o sistema en un contexto "real". Se basa en la investigación, integra diferentes métodos y se guía por las pruebas (Simons, 2009)

En particular es un estudio de la complejidad de los procesos contables en los contextos laborales de las cooperativas de vivienda afiliadas a MULTIPRO R.L.

#### **3.1.2.2 Diseño**

Según el diseño, la presente investigación es no experimental ya que podría definirse como la investigación que se realiza sin manipular deliberadamente variables. Es decir, se trata de estudios en los que no hacemos variar en forma intencional las variables independientes para ver su efecto sobre otras variables. Lo que hacemos en la investigación no experimental es observar fenómenos tal como se dan en su contexto natural, para analizarlos (Hernández, Fernández, & Baptista, 2014)

No se tiene por objetivo en ningún momento y de ninguna manera alterar el comportamiento de los procesos contables sino más bien es de interés observar su comportamiento.

#### **3.1.2.3 Corte**

Las investigaciones de corte transversal son aquellas en las cuales se obtiene información del objeto de estudio (población o muestra) una única vez en un momento dado. Estos estudios son especies de "fotografías instantáneas" del fenómeno objeto de estudio. Esta investigación puede ser descriptiva o explicativa. (Bernal C. A., 2010)

La obtención de información se realizó en un período delimitado, que en este caso fue en el primer semestre del 2019.

#### **3.1.3 Universo de estudio y muestra**

### **3.1.3.1 Universo**

El universo de estudio es un conjunto de elementos, personas, objetos, sistemas, sucesos, entre otros, finitos e infinitos, a los que pertenece la población y la muestra de estudio, en estrecha relación con las variables y el fragmento problemático de la realidad, materia de investigación (Carrasco, 2009)

Es la totalidad de elementos o individuos que tienen ciertas características similares y sobre las cuales se desea hacer inferencia, o bien unidad de análisis. (Bernal C. A., 2010)

En esta investigación el universo sujeto de estudio fueron las 5 cooperativas de viviendas de MULTIPRO, R.L.

### **3.1.3.2 Muestra**

Es la parte de la población que se selecciona, de la cual realmente se obtiene la información para el desarrollo del estudio y sobre la cual se efectuarán la medición y la observación de las variables objeto de estudio. (Bernal T. C., 2010)

Por tanto, la muestra se seleccionó por conveniencia y fueron 7 personas que manejan la información que se requirió conocer acerca de los procesos contables que lleva a cabo MULTIPRO R.L. mismo, la que está conformado por el contador, el gerente, un auxiliar contable de MULTIPRO R.L., y los tesoreros de las cooperativas de vivienda afiliadas.

#### **3.1.4 Métodos de investigación**

#### **3.1.4.1 Método Teórico**

Consiste en analizar y presentar las teorías que existen sobre el problema a investigar, también incluye los trabajos e investigaciones que existen y todos los antecedentes sobre lo que se va a desarrollar como investigación. (Zamorano, 2021)

Se aplicó este método por medio de recolección de información como fueron las teorías, análisis de esta, así como interpretaciones inductivas y deductivas en base a la teoría recolectada.

#### **3.1.4.2 Método Empírico**

El conocimiento empírico es sinónimo del conocimiento común, se origina y desarrolla a base de la relación o experiencia acumulada por el ser humano, de la relación que establece en su medio, con las demás personas, en la satisfacción de sus necesidades. (Sequeira & Cruz, 1994)

Este método se utilizó cuando se aplicaron las entrevistas para conocer cómo se estaban realizando los procesos en estudio,

## **3.1.4.3 Técnicas de recopilación de datos**

## **3.4.4.3.1. La entrevista**

Se refiere a la comunicación interpersonal establecida entre el investigador y el o los sujetos de estudio a fin de obtener respuestas verbales a las interrogantes planteadas sobre el problema propuesto (Bernal C. A., 2010)

Se aplicaron entrevistas de manera detallada dirigidas al personal de MULTIPRO R.L. en particular al contador, al gerente y el auxiliar contable (anexos 3,4,5,6).

## **3.1.5 Variables de estudios**

Para la presente investigación se sometió a estudio riguroso las siguientes variables: Catálogos de cuenta, Comprobante de diario, libros contables y estados financieros, las cuales fueron operacionalizadas (anexo 1)

## **CAPÍTULO IV**

### **4.1 Análisis y discusión de resultados**

**Descripción de los procesos de catálogo contable, comprobantes de diario, libros contables y estados financieros**

### **4.1.1. Proceso de catálogo contable**

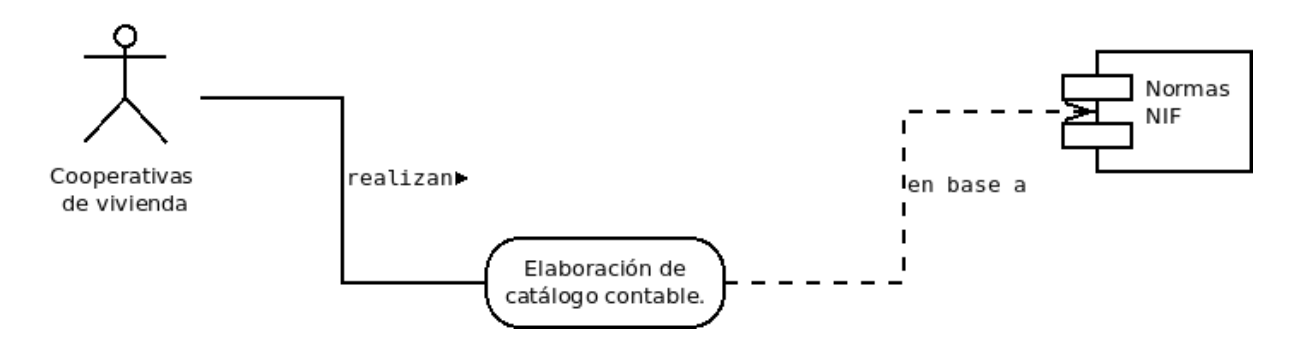

*Figura 1. Proceso catálogo contable*

*Fuente: Elaboración propia de entrevista*

El catálogo de cuentas de una empresa es un listado de cada cuenta que utiliza la organización para registrar las diferentes transacciones contables que ocurren debido a sus operaciones. Dependiendo del país, las compañías tienen cierta flexibilidad para elaborar el catálogo de cuentas de acuerdo con sus necesidades y a lo que mejor se ajuste a su realidad. (Contador, 2017)

De acuerdo con la entrevista hecha al contador general, este manifestó que existía un catálogo estándar para todas las cooperativas de vivienda que atienden pero que cada cooperativa tiene necesidades exclusivas y que plasman en su catálogo, al final hay variaciones por lo que cada catálogo es único por cooperativa de vivienda. Estos catálogos son elaborados en base a las normas de contabilidad que regulan las contabilidades de las organizaciones que necesiten contabilidad.

Lo anterior indica que MULTIPRO R.L. registra todas las operaciones y cuentas en un libro de Excel por cada cooperativa que atiende, de acuerdo con la documentación que cada cooperativa le entrega de forma mensual, en base a esa entrega se va ajustando el catálogo contable de cada cooperativa, procurando respetar las NIF de una forma parcialmente automática.

### **4.1.2 Proceso de comprobantes de diario**

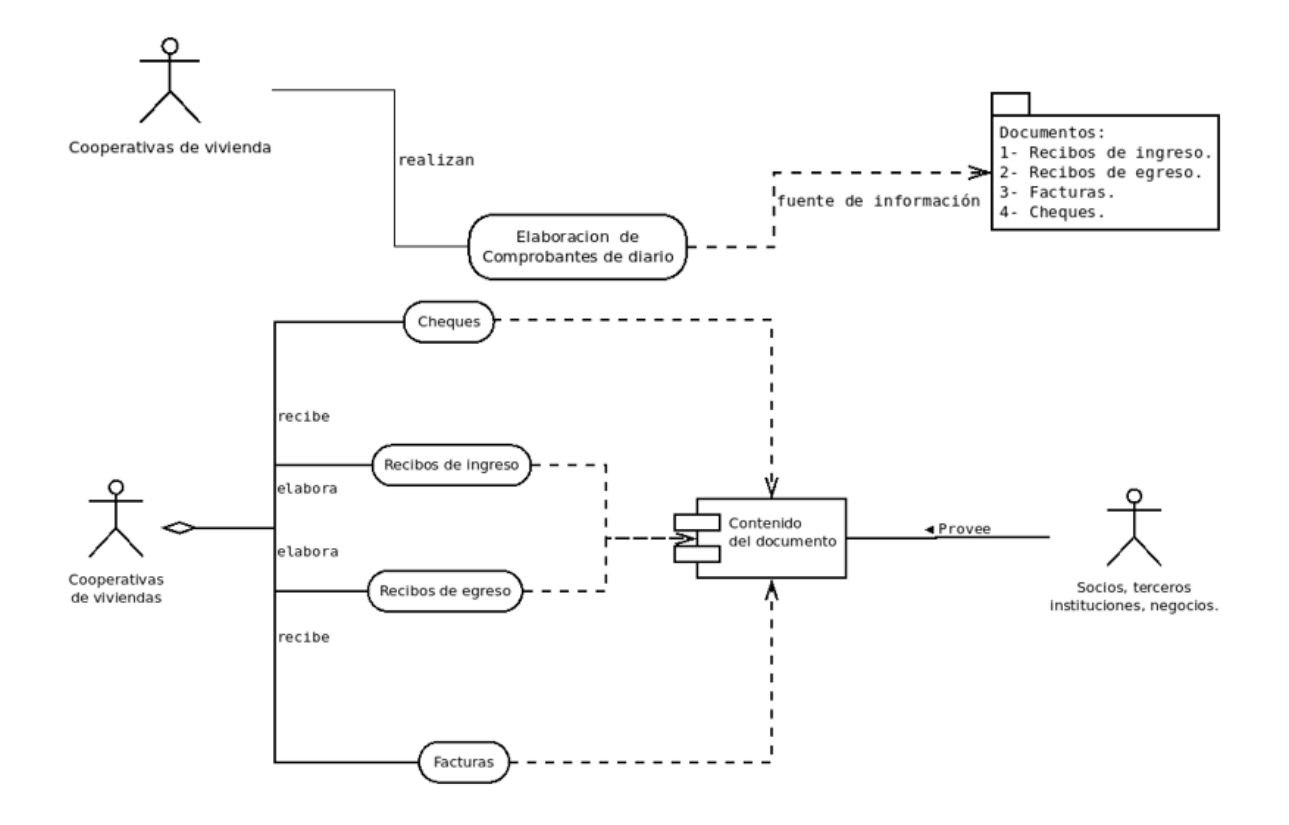

*Figura 2. Proceso de comprobante de diario.*

*Fuente: elaboración a partir de entrevista al auxiliar contable.*

El comprobante de diario es un documento de tipo contable en donde se registran en forma resumida las operaciones comerciales realizadas por las empresas, para hacer los registros de las operaciones en el Comprobante de Diario, es necesario que existan los Documentos Comerciales que apoyan estas contabilizaciones. (Pérez R., Gallego E., & Cruz, n.d.)

En la entrevista aplicada al auxiliar contable sobre el proceso para la elaboración de comprobante de diario expresó que las cooperativas de vivienda elaboran sus comprobantes de diario que soportan los movimientos contables de las cuentas, plasmados en los documentos como recibos de egreso e ingreso, facturas recibidas o cheques, estos documentos son llenados por socios de las cooperativas, terceros, negocios o instituciones o cualquier otra entidad que directa o indirectamente se relacionen financieramente con las cooperativas de vivienda.

Lo anterior indica que las cooperativas de viviendas asesoradas por MULTIPRO R.L., dejan soporte de cada operación en los comprobantes de diario, que se realizan a lo interno o con agentes externos que involucran entradas o salidas de dinero, esta operación es realizada de forma manual por cada tesorero de cada cooperativa, mes a mes va incluida en la documentación que se le presenta a MULTIPRO R.L. y este los semi automatiza en Excel.

#### **4.1.3 Proceso de libros contables**

Los libros contables son aquellos documentos donde se refleja y se plasma toda la información económica, financiera y contable de una compañía. Es decir, en los libros contables aparecen todos los datos necesarios para poder entender el funcionamiento económico-financiero de una compañía. (Gonzalez Saavedra, 2003)

### **Libro de diario**

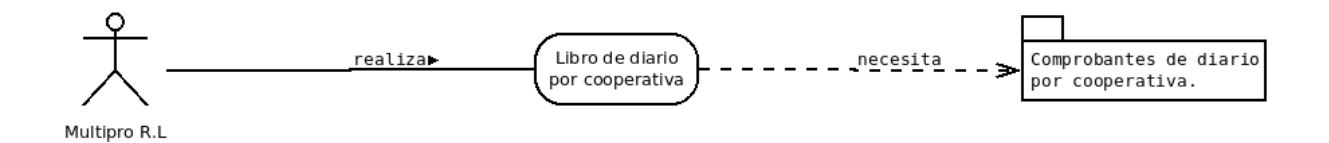

*Figura 3. Proceso de libros contables / libro de diario.*

*Fuente: elaboración propia a partir de entrevista al contador.*

En el Libro Diario se contabilizan todas las operaciones que realiza la empresa. Visualmente, se configura como una sucesión de asientos contables, ordenados de forma cronológica. (Gonzalez Saavedra, 2003)

En la entrevista realizada al contador general acerca del proceso de elaboración del libro de diario, mostró que MULTIPRO R.L. realiza de forma semiautomática el libro de diario, tomando por fuente todos los comprobantes de diario de cada cooperativa de vivienda, para hacer de forma cronológica una línea de tiempo detallada de todas las acciones diarias por un mes dejando de forma más ordenada la evidencia de cada comprobante que soporta el funcionamiento económico y financiero de cada cooperativa de vivienda atendida. El contador aclaró que este libro es obligatorio.

Los resultados anteriores evidencian que a cada cooperativa de vivienda atendida MULTIPRO R.L. le va registrando de manera semiautomática todas sus operaciones de manera cronológica de forma que mensualmente se conozca cuántos movimientos se han realizado por cada día de ese mes.

#### **Libro de mayor**

*.*

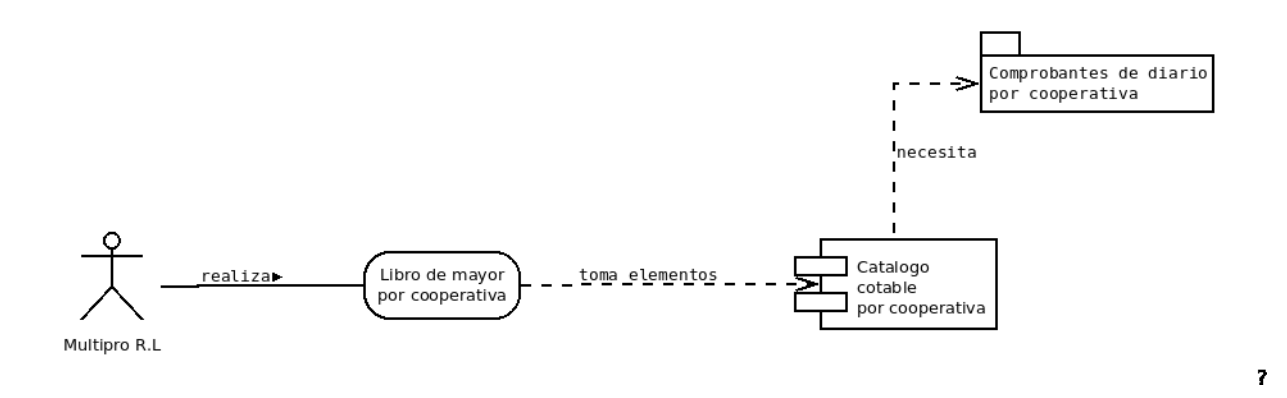

*Figura 4. Proceso de libros contables / libro de mayor*

*Fuente: elaboración propia a partir de entrevista al contador*

En el libro mayor figura el concepto de la operación registrada, el debe, el haber y el saldo de la cuenta. El mayor permite ver de manera detallada los movimientos que se han producido en cada cuenta. En él se detallan las entradas y salidas. (Gonzalez Saavedra, 2003)

En la entrevista realizada al contador general acerca del proceso de elaboración del libro de mayor, mostró que MULTIPRO realiza de forma semiautomática el libro de mayor, tomando por fuente todos los comprobantes de diario, clasificándolos por las cuentas mayores del catálogo contable por cooperativa de vivienda atendida, para hacer de forma organizada una lista detallada de todas las acciones por cuentas mayores de cada rubro del catálogo mensualmente dejando de forma más ordenada la evidencia de cada comprobante que soporta el funcionamiento económico y financiero de cada cooperativa de vivienda atendida, ordenado por cuenta mayor. El contador aclaró que este libro no es obligatorio.

Los resultados anteriores evidencian que, a cada cooperativa de vivienda atendida, MULTIPRO, R.L le va registrando de manera semiautomática todas sus operaciones de manera organizada por medio de una lista de cuentas mayores soportadas por comprobantes de diario pertenecientes a cada una de ellas de forma que mensualmente se conozca cuántos movimientos se han realizado por cuenta mayor al mes, y por ende se conozca el saldo final por cada cuenta y el inicial del mes siguiente.

#### **4.1.4 Proceso de estados financieros**

Los estados financieros, también denominados cuentas anuales, informes financieros o estados contables, son el reflejo de la contabilidad de una empresa y muestran la estructura económica de ésta. En los estados financieros se plasman las actividades económicas que se realizan en la empresa durante un determinado período. (Gonzalez Saavedra, 2003)

### **Estados de resultados**

Esto hace que ofrezca un panorama claro de las empresas, pues refleja cuánto están vendiendo, cómo se administran los gastos y qué resultados se están obteniendo.

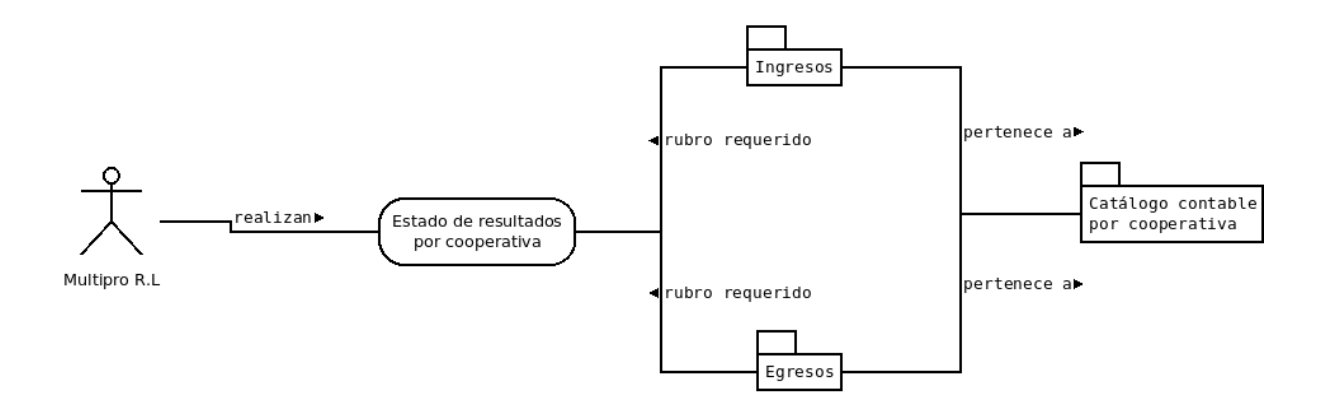

*Figura 5. Proceso de estados financieros / estados de resultados. Fuente: elaboración propia a partir de entrevista al contador.*

Del estado de resultados se obtienen los "resultados" de las operaciones para determinar si se ganó o se perdió en el desarrollo de las mismas. El resultado obtenido se debe reflejar posteriormente en la sección de capital contable dentro del estado de situación financiera. (Guajardo Guajardo & Andrade de Guajardo, 2008)

En la entrevista realizada al contador, manifestó que los estados financieros, en particular el estado de resultado, para elaborarlo, requieren de los rubros de Ingresos y de Egresos de cada cooperativa ambos plasmados en el catálogo contable, este reporte se elabora de forma periódica, su finalidad es obtener según el déficit o superávit del ejercicio.

El presente resultado expone que MULTIPRO de forma mensual elabora este reporte contable de forma semiautomática por medio de Excel para cada cooperativa, obteniendo resultados de cada cooperativa, se puede tomar como insumo el libro de mayor. Este reporte contribuye a conocer la situación financiera de las cooperativas y tomar acciones correctivas.

#### **Balance general**

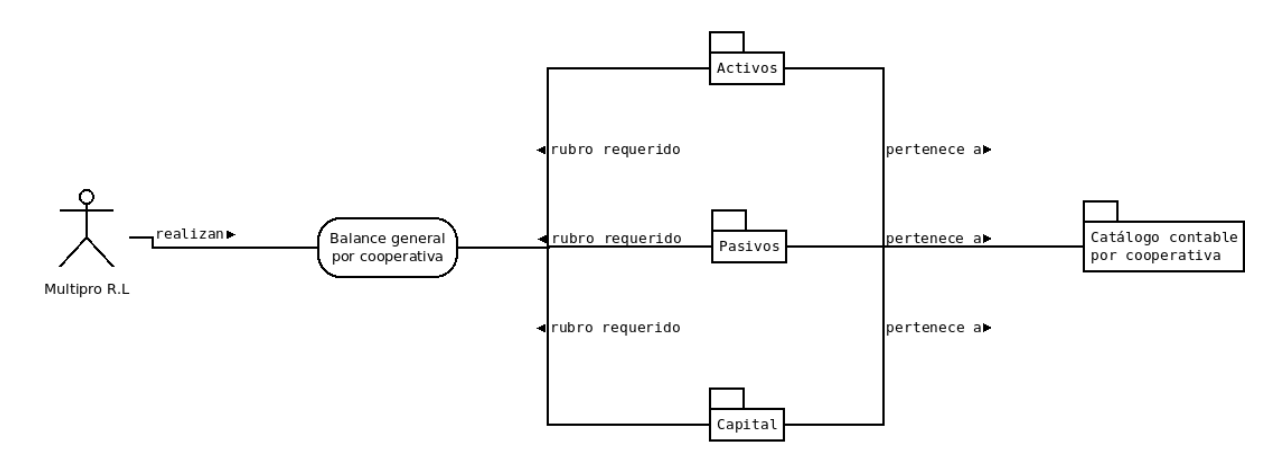

*Figura 6. Proceso de estados financieros / balance general. Fuente: elaboración propia a partir de entrevista al contador.*

El balance contable o balance de situación es un documento en el que se refleja la situación y distribución del patrimonio empresarial, tanto de lo que le pertenece como de lo que debe. Es la cuenta más importante de todas, ya que nos permite de un solo vistazo conocer cómo se dispone la estructura económica de la empresa, así como otros detalles importantes como lo que debe o la cantidad de dinero en efectivo que posee. (Fabra, 2017)

En la entrevista realizada al contador, Él manifestó que los estados financieros, en particular el balance general (conocida como balanza), para elaborarlo, requieren de los rubros de Activos, Pasivos y Capital de cada cooperativa todos ellos plasmados en el catálogo contable, este reporte se elabora de forma periódica y su finalidad es verificar que mi cantidad de activos es igual a la suma de los pasivos más el capital.

El presente resultado expone que MULTIPRO de forma mensual elabora este reporte contable de forma semiautomática por medio de Excel para cada cooperativa, obteniendo el balance entre los activos y la suma de los pasivos más el capital de cada cooperativa, se puede tomar como insumo el libro de diario y los comprobantes. Este reporte contribuye a la toma de decisiones en las cooperativas de vivienda.

# **Dificultades en los procesos de catálogo contable, comprobantes de diario, libros contables y estados financieros**

A continuación, se presentan los problemas encontrados en los procesos de catálogo contable (tabla 1), comprobantes de diario (tabla 2), libros contables (tabla 3) y estados financieros (tabla 4) en MULTIPRO R.L respecto a las contabilidades de las cooperativas de vivienda afiliadas.

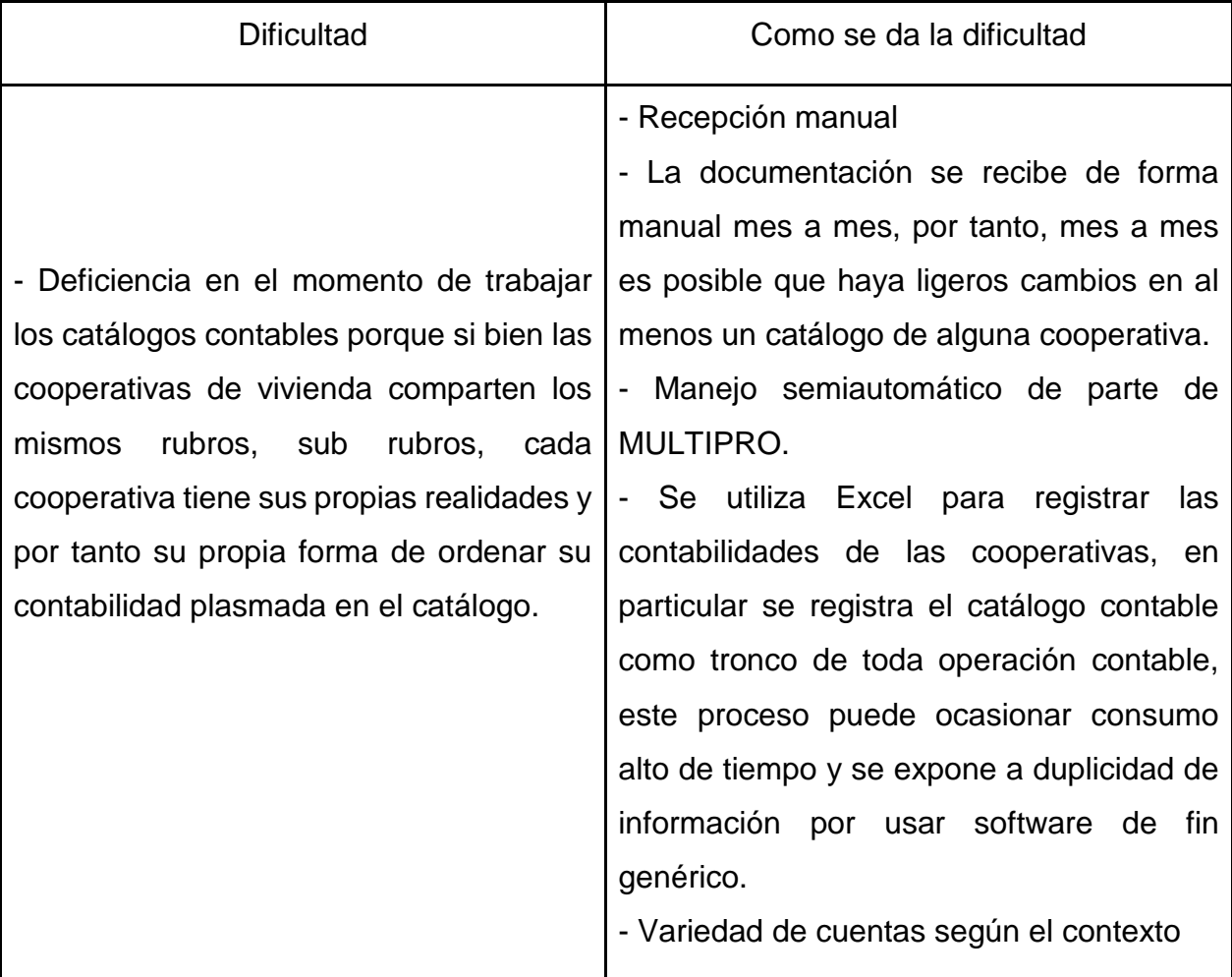

## **4.1.5 Proceso de catálogo contable**

*Tabla 1. Dificultades encontradas en el proceso de catálogo contable*

*Fuente: elaboración propia a partir de entrevista a contador de MULTIPRO R.L*

Otro problema de contabilidad es cuando se adolecen del nivel de personalización necesario. Las cuentas no se desglosan con el suficiente nivel de detalle ni se separan los conceptos adecuadamente según la actividad de la empresa. (CONAVALSI, 2021)

Esta dificultad coincide con lo planteado también por los autores en colectivo (Cantú & Guajardo, 2018) en cuanto a que al realizar de forma manual o semiautomático estos procesos pueden provocar pérdida de tiempo y errores durante el registro de las cuentas.

Lo que ocasiona que en MULTIPRO, R.L la base de información contable no sea fiable y afecte el registro de operaciones de cada cooperativa de vivienda ya que puede haber cuentas mal asignadas y una pobre estructura contable.

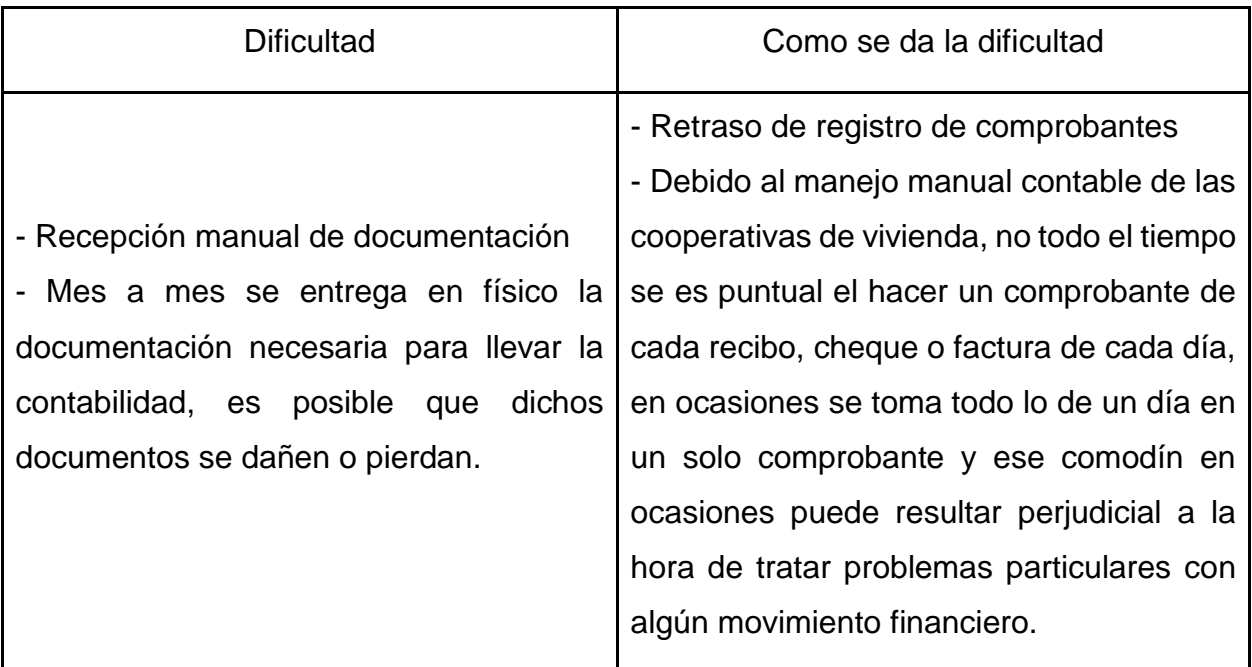

## **4.1.6. Proceso de comprobantes de diario**

*Tabla 2.Dificultades encontradas en el proceso de comprobantes de diario*

*Fuente: elaboración propia a partir de entrevista a contador de MULTIPRO R.L*

Estas dificultades encontradas están relacionadas con lo que plantean los autores (Pérez R., Gallego E., & Cruz, n.d.) Ya que los comprobantes de diario, contienen un resumen de registro de operaciones que deben estar soportadas.

En MULTIPRO, R.L. ssin embargo, por realizarse manualmente y el problema estructural de las cooperativas de vivienda, estos son enviados de manera tardía e insegura lo que expone una deficiente clasificación de operaciones contables, y pérdida de información, esto no permite un procesamiento contable confiable y oportuno.

## **4.1.7. Proceso de libros contables**

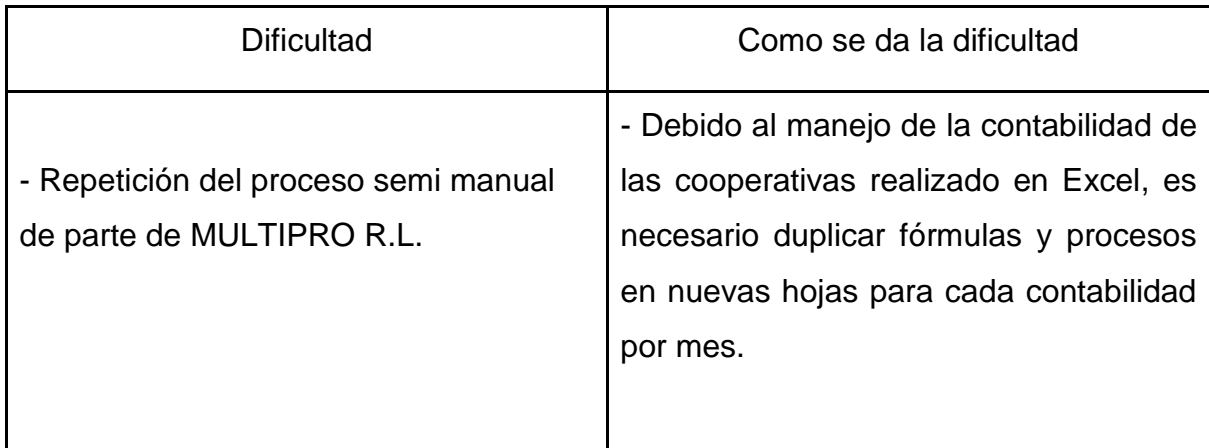

T*abla 3.Dificultades encontradas en el proceso de libros contables*

*Fuente: elaboración propia a partir de entrevista a contador de MULTIPRO R.L*

Muchos negocios no cuentan con un sistema de trabajo metódico debido a la falta de tiempo o porque no disponen inmediatamente de toda la documentación para reflejar en los libros contables. Como resultado, se suelen producir desfases y errores entre los documentos y su registro contable, de manera que algunos ingresos y gastos se pierden por el camino. (CONAVALSI, 2021)

Estas dificultades encontradas tienen relación con lo que también plantea (Cantú & Guajardo, 2018) ya que el libro de diario es un libro o medio magnético en el cual quedan registradas, cronológicamente, todas las transacciones efectuadas en un negocio, sin embargo, a estos procesarse semi automáticamente en Excel se repiten una y otra vez los movimientos haciendo que a largo plazo el archivo de Excel se cuente con un volumen de información poco manejable lo que hace lento el proceso y poco funcional.

En MULTIPRO, R.L. Esto ocurre también con el libro mayor en el que se efectúa un registro individual, o separado, de los aumentos o las disminuciones de cuentas específicas en el sistema contable, lo que también se vuelve poco funcional y poco manejable.

### **4.1.8. Proceso de estados financieros**

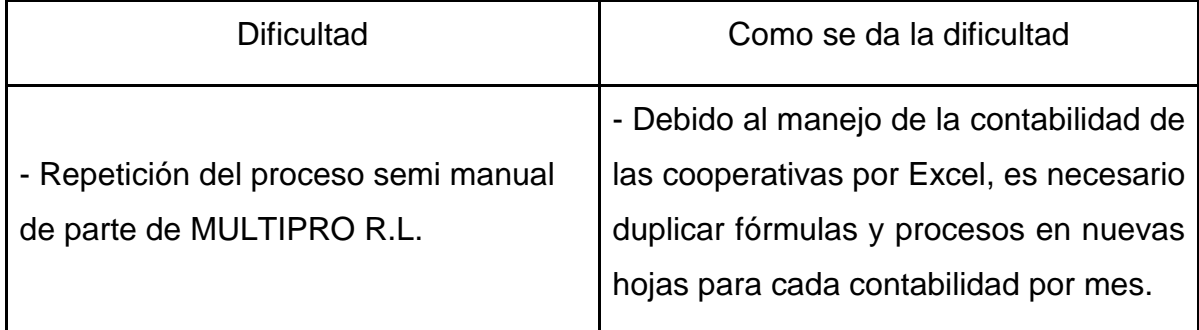

*Tabla 4.Dificultades encontradas en el proceso de estados financieros*

*Fuente: elaboración propia a partir de entrevista a contador de MULTIPRO R.L*

Se enfrentan dificultades con la elaboración de los estados financieros estos coinciden con (Cantú & Guajardo, 2018) ya que estos son informes a través de los cuales los usuarios de la información financiera perciben la realidad de las empresas.

En este caso las cooperativas de vivienda de MULTIPRO, R.L.se privan de conocer su realidad financiera por todas las debilidades y deficiencias que se cometen en los procesos previos a la elaboración de estados financieros. Además, que el proceso de elaboración de estados financieros se hace semi automático lo que permite errores humanos y que a largo plazo se convierta en una información insostenible de manejar y poco confiable, y esta información es indispensable para la toma de decisiones en las cooperativas de vivienda.

Alternativas de solución informática que optimizan los procesos de catálogo contable, comprobantes de diario, libros contables y estados financieros

De acuerdo a (Kendall & Kendall, 2011), el estudio de factibilidad es un análisis de una o varias propuestas de software, tomando en cuenta cuatro aspectos de factibilidad a considerar: en base a su capacidad técnica, a su economía, a su ambiente y legalidad. De esta forma se determina si es posible o no desarrollar el proyecto y así valorar cuál opción es más viable o cual es la que más se adapta a los requerimientos.

### **4.2.1. Aplicación web**

### **Factibilidad Técnica**

En esta factibilidad se analiza si es posible desarrollar el sistema, teniendo en cuenta los recursos técnicos que dispone MULTIPRO R.L, como los requerimientos de Software, Hardware y de Hosting, así como también determinar si cuenta con personal capacitado para la operatividad del sistema.

En MULTIPRO R.L actualmente hace uso de 5 laptops, que son utilizadas para las gestiones de las tareas de la cooperativa de servicios múltiples y cada tesorero de las cooperativas de vivienda afiliadas cuentan con teléfonos inteligentes de los cuales por conexión a Internet podrán acceder a la aplicación web, estos recursos contienen las siguientes características:

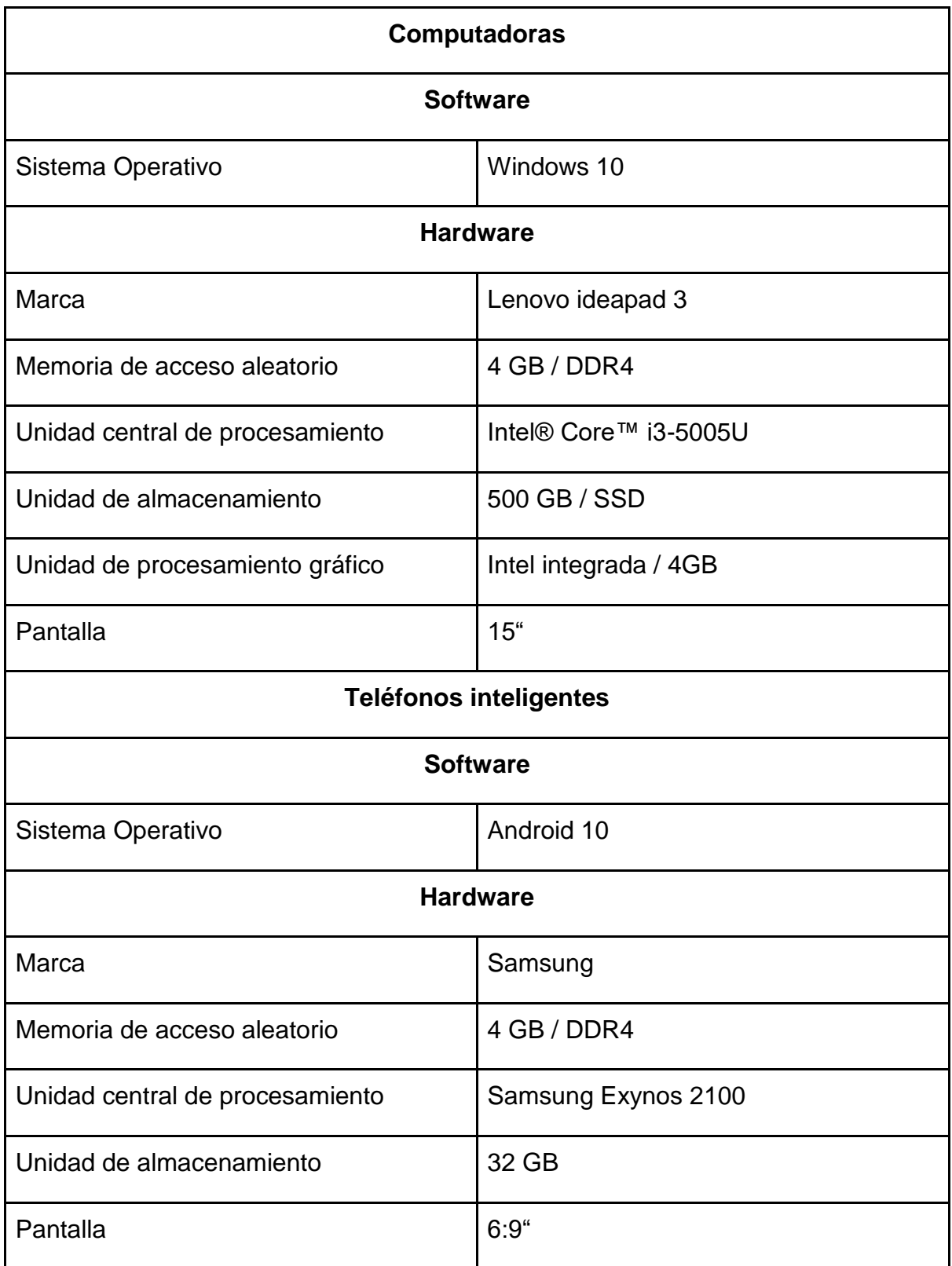

*Tabla 5.Características de hardware y software de computadoras de MULTIPRO R.L*

*Fuente: elaboración propia a partir de entrevista en MULTIPRO R.L*

## **Factibilidad Económica**

Los recursos básicos considerados en esta parte son el tiempo empleado por los desarrolladores de *back end* y *front end*, así como también, el costo estimado del desarrollo del software.

Partiendo de esta factibilidad, se conoce la totalidad de los gastos en que MULTIPRO R.L deberá asumir con la implementación de la aplicación web, por tanto, se procedió a cotizar los precios de las opciones disponibles para el desarrollo y ejercicio de la aplicación web, las herramientas utilizadas para esta alternativa, todo ello se encuentra reflejado en la tabla x, en el caso de hardware, software, recursos humanos se encuentran descritos en las tablas a, b y c

Para desarrollar esta alternativa, buscando un costo beneficio razonable se tomó en cuenta las habilidades del recurso humano de MULTIPRO y de las cooperativas de viviendas afiliadas, reflejado en la tabla 6, se procuró la mayor facilidad de uso en la interfaz de usuario en la aplicación web, para que la experiencia sea la más confortable posible, además se calculó el recurso humano de desarrollo según el perfil que cada desarrollador ejerce.

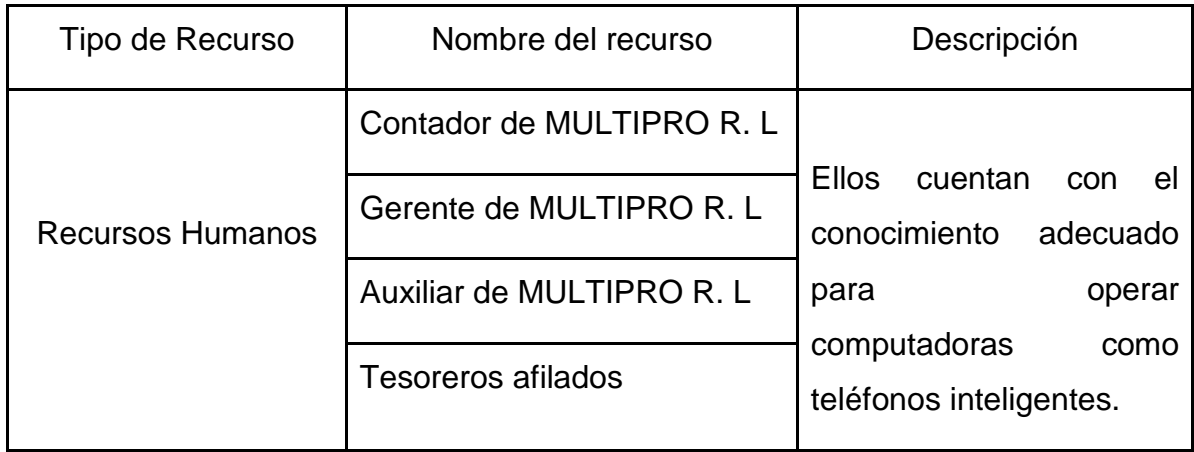

*Tabla 6.Recursos Humanos*

*Fuente: elaboración propia a partir del estudio de requerimientos para implementar la aplicación web.*

Los precios reflejados en la tabla 7 fueron evaluados respecto al promedio de costo establecido cada profesional según su profesión en Latinoamérica.

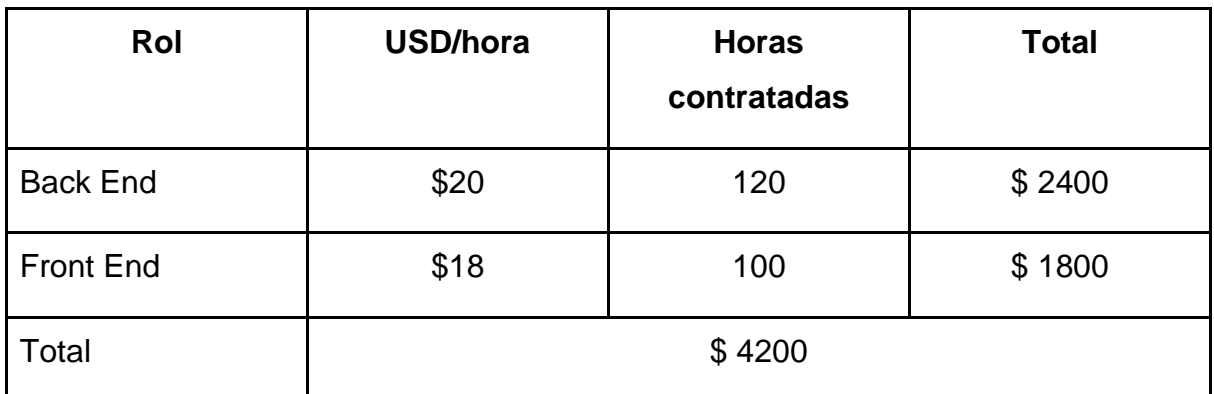

*Tabla 7.Rangos salariales en el área de informática*

*Fuente: elaboración propia a partir del estudio de requerimientos para implementar la aplicación web, a partir de la página Global Offshore Developer.*

Los precios reflejados en la tabla 8 fueron extraídos de la página oficial de cada producto que se detalla.

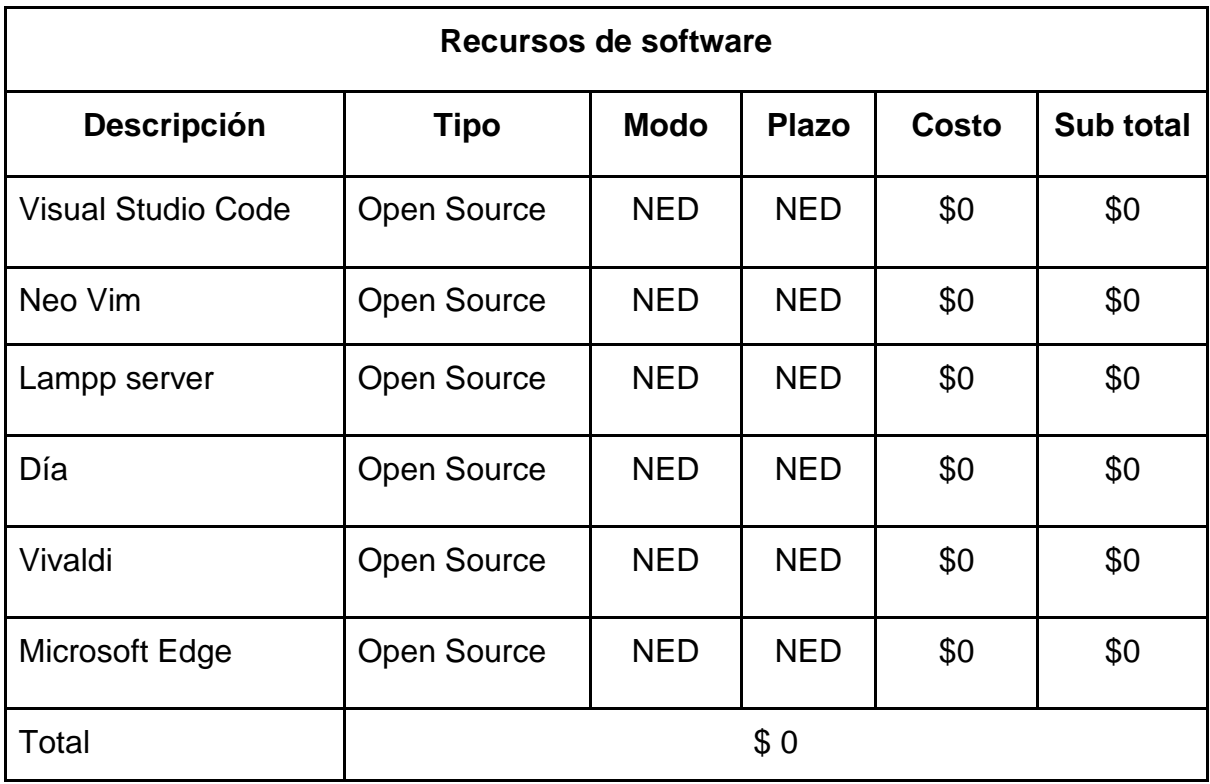

*Tabla 8.Recursos de software para la elaboración de cada producto*

*Fuente: Elaboración propia a partir de páginas oficiales de los softwares a utilizar*

Los precios reflejados en la tabla 9 fueron extraídos de la página oficial de cada Servicio que se detalla.

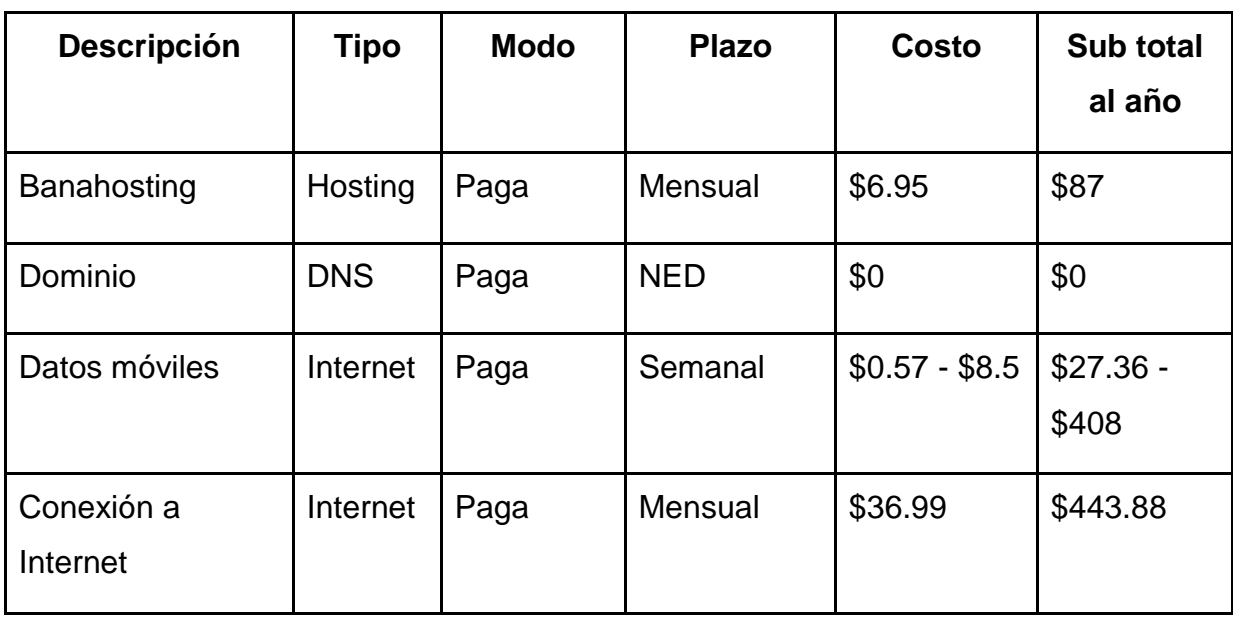

*Tabla 9.Servicios de hosting necesarios para el funcionamiento de la aplicación web.*

*Fuente: Elaboración propia a partir de páginas oficiales de los servicios a utilizar*

### **Factibilidad Operativa**

La factibilidad operativa depende de los recursos humanos disponibles para la realización del proyecto e implica la acción de pronosticar si la aplicación web funcionará y se utilizará una vez instalado.

En el área operativa de la cooperativa de servicios múltiples MULTIPRO R.L, para a quien va dirigida en rol de administración en la aplicación web, se necesita dar capacitación web básica para el buen funcionamiento de la aplicación.

Como cooperativa de servicios múltiples, en la que de manera particular se atienden cooperativas de viviendas del departamento de Matagalpa, es de suma importancia que posean una herramienta informática del ámbito web para procurar un mejor control de los procesos de catálogo contable, comprobantes de diario, libros contables y estados

financieros de cada cooperativa atendida, minimizando errores de documentación, reduciendo la probabilidad de pérdidas de documentación, y optimizando una comunicación cliente - servidor de tal forma que cada cooperativa de vivienda pueda vía online enviar información de su contabilidad que MULTIPRO podrá ver en tiempo real, y la aplicación web procurará evitar desperdicio de recursos, y de forma eficiente mostrar estados financieros de cada cooperativa en cada cierre contable, eliminando la urgencia del traslado de documentación confinado este requisito en un simple proceso de comprobación.

Se analizó que existe una aceptación de parte de MULTIPRO R.L como de las cooperativas de vivienda atendidas por lo cual se procede a plantear los siguientes elementos de esta propuesta.

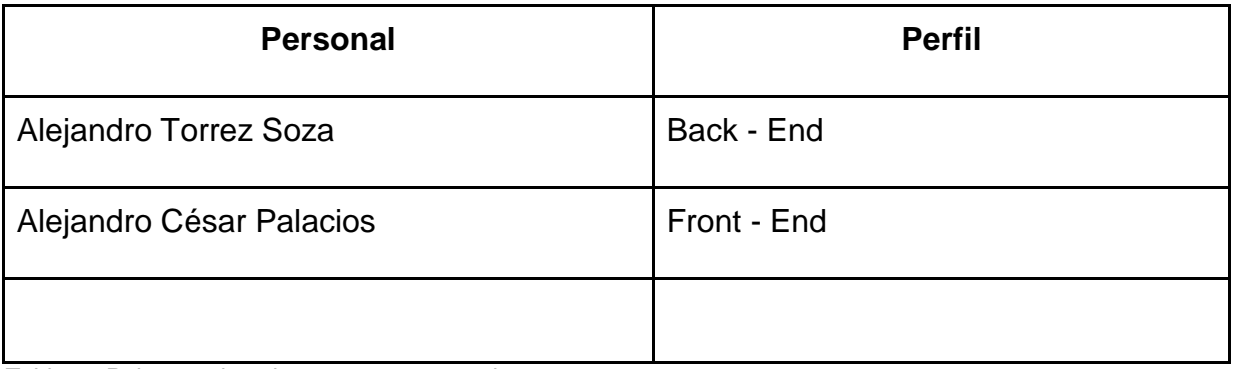

*Tabla 10.Roles en el equipo entorno a operaciones*

*Fuente: Elaboración propia análisis de alternativas*

En la tabla 11 se puede apreciar un resumen de los conocimientos de cada usuario que usarán el sistema:

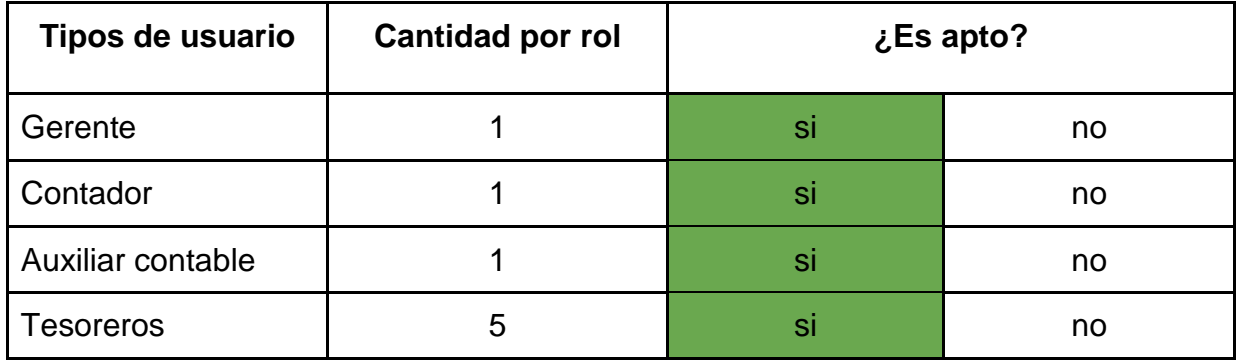

*Tabla 11.Usuarios entorno a operaciones*

*Fuente: Elaboración propia* 

De esta forma se verifica que efectivamente el personal está capacitado para la manipulación de la aplicación web con los roles de administrador y de usuario, por lo que se puede constatar que no será necesario contratar más personal o invertir en capacitaciones sobre informática básica.

### **Factibilidad Ambiental**

La evaluación de la factibilidad o viabilidad ambiental tiene por objetivo la identificación, predicción e interpretación de los impactos ambientales que un proyecto produciría en caso de ser ejecutado, así como la prevención, corrección y valoración del mismo; todo ello con el fin de ser aceptado, modificado o rechazado por parte de los órganos competentes.

Este proceso busca identificar, cuantificar y valorar los diversos impactos de un proyecto sobre el entorno ambiental, tanto en el corto como en el largo plazo: en qué medida el proyecto modifica las características físicas y biológicas del entorno. (Rodríguez, Castellanos, Hernández, et. al, 2014).

La factibilidad ambiental se refiere a qué daños se podrían ocasionar al medio ambiente con la instalación y usabilidad de la aplicación. Al tratarse de una aplicación web es innegable la necesidad de uso de hosting contratado para estar hábil las 24/7 pero en estos años se ha venido trabajando el reducir este impacto negativo con las políticas *green hosting*, debido a que el costo beneficio de esto es importante para la movilización del mercado y negocios actuales, por tanto esta alternativa trae beneficios con un bajo impacto ambiental con una visión a reducirlo a lo más insignificante y el hosting mencionado en la tabla 9, cumple con estas políticas.

#### **Factibilidad Legal**

(Departamento Nacional de Planeación, 2013), expresa el estudio legal busca determinar la viabilidad de un proyecto a la luz de los Planes de Desarrollo, Planes de 75 Ordenamiento Territorial, normas relacionadas con localización aspectos presupuestales, ambientales, uso de patentes, legislación tributaria, aspectos laborales y contratación sus objetivos son: determinar la viabilidad de las alternativas de solución propuestas a la luz de las normas que lo rigen, incorporar en la evaluación del proyecto los costos y beneficios que resultan directa o indirectamente del estudio legal y definir la estructura jurídica más conveniente que se crearía con el proyecto, si se requiere.

Con esto en mente, la factibilidad legal permite garantía y confianza conforme a los aspectos y procesos que conlleva un proyecto de desarrollo de software, además de facilitar y asesorar en la contratación tanto del personal como de los servicios necesarios para que se realice el proyecto, evitando así procesos viciados o fraudes económicos o de recurso humano o material de las partes involucradas

### **Contrato**

En la Cooperativa de servicios "MULTIPRO R.L", a los n días del mes tal del año tal, los estudiantes de Ingeniería en Ciencias de la Computación de la Universidad Nacional Autónoma de Nicaragua, FAREM Matagalpa, Alejandro Torrez Soza y Alejandro César Palacios, quienes en adelante se denominará Proveedor, identificados con cédula de identidad 441-171297-1000U y 241-120197-0005C con domicilios en la ciudad de Matagalpa y Jinotega y el Lic. Jorge Flay Rocha, identificado con cédula de identidad 441-140974- 0007P, con domicilio, tal, con representación de la cooperativa de servicios múltiple "MULTIPRO R.L" en calidad de Gerente, cooperativa ubicada en la ciudad de Matagalpa quien en adelante se denominará el Cliente, hemos convenido celebrar el presente contrato con las cláusulas siguientes:

### Cláusula 1: Contratación la aplicación web

El proveedor se compromete a realizar la aplicación web de "Evaluación de los procesos de comprobante de diario, libros contables, estados financieros y catálogos de cuenta" con el objetivo de automatizar dichos procesos en la Cooperativa de servicios múltiples "MULTIPRO R.L".

## Cláusula 2: Compromiso con los proveedores

Cumplir debidamente con sus obligaciones como es analizar y diseñar dicho sitio web. Recopilar la información necesaria siempre y cuando el cliente se comprometa a brindar todo tipo de información que se requiera para el desarrollo del sistema

### Cláusula 3: Pago del servicio

El proveedor del software en el cumplimiento de sus funciones deja estipulados en esta cláusula que se entregará el software en el transcurso de seis meses; cabe aclarar que el presente es un sistema de culminación de carrera en el cual no hay una compensación monetaria en el que se deba incurrir por parte del acreedor en concepto de pago por el servicio brindado de los proveedores.

### Cláusula 4: Mutuo acuerdo

El proveedor del software hace una cordial petición al acreedor del servicio que ante cualquier eventualidad a lo interno del centro universitario o por cualquier circunstancia presentada en el país u otros factores que impiden la culminación del proyecto se dejarán estipulados la cantidad de días hábiles que la parte acreedora y los proveedores crean convenientes para retrasar la entrega del producto después de la fecha prevista, para que el mismo sea entregado cuando esté totalmente terminado.

### Cláusula 5: Licencia del software

El proveedor del software en virtud de sus funciones se compromete a no distribuir a terceros el software o versión diseñada para esta cooperativa de servicios múltiples ya que se desarrolló a fines de las funciones del mismo y por ende solo MULTIPRO R.L tendrá control de este y del hosting donde se aloje. La parte acreedora de la aplicación web se compromete a no distribuir ni vender la aplicación de manera desautorizada a terceras entidades que no formen parte del presente contrato. Ambas partes contratantes manifiestan que respecto a sus derechos y obligaciones que les corresponden en su respectiva calidad tanto del acreedor como de los proveedores de la aplicación web declaran que aquella cláusula que no haya sido expresada en el contrato se podrá añadir a una nueva cláusula con previa anticipación en convenio entre las partes.

Estando de acuerdo las partes de este contrato de software en términos y condiciones ya indicados, conocedores de sus obligaciones, contraen firma en la ciudad de Matagalpa, Nicaragua a los tantos días del mes de tal de año tal.

Alejandro Tórrez Soza Alejandro Cesar Palacios

Jorge Fley Rocha

## **4.2.2. Sistema de escritorio**

## **Factibilidad Técnica**

Las ventajas que un sistema de escritorio puede ofrecer son muchas, como velocidad debido a que es un desarrollo nativo, y es de fácil interacción.

En MULTIPRO R.L actualmente hace uso de 5 laptops, que son utilizadas para las gestiones de las tareas de la cooperativa de servicios múltiples y cada una de ellas cuenta con los requisitos presentados acá:

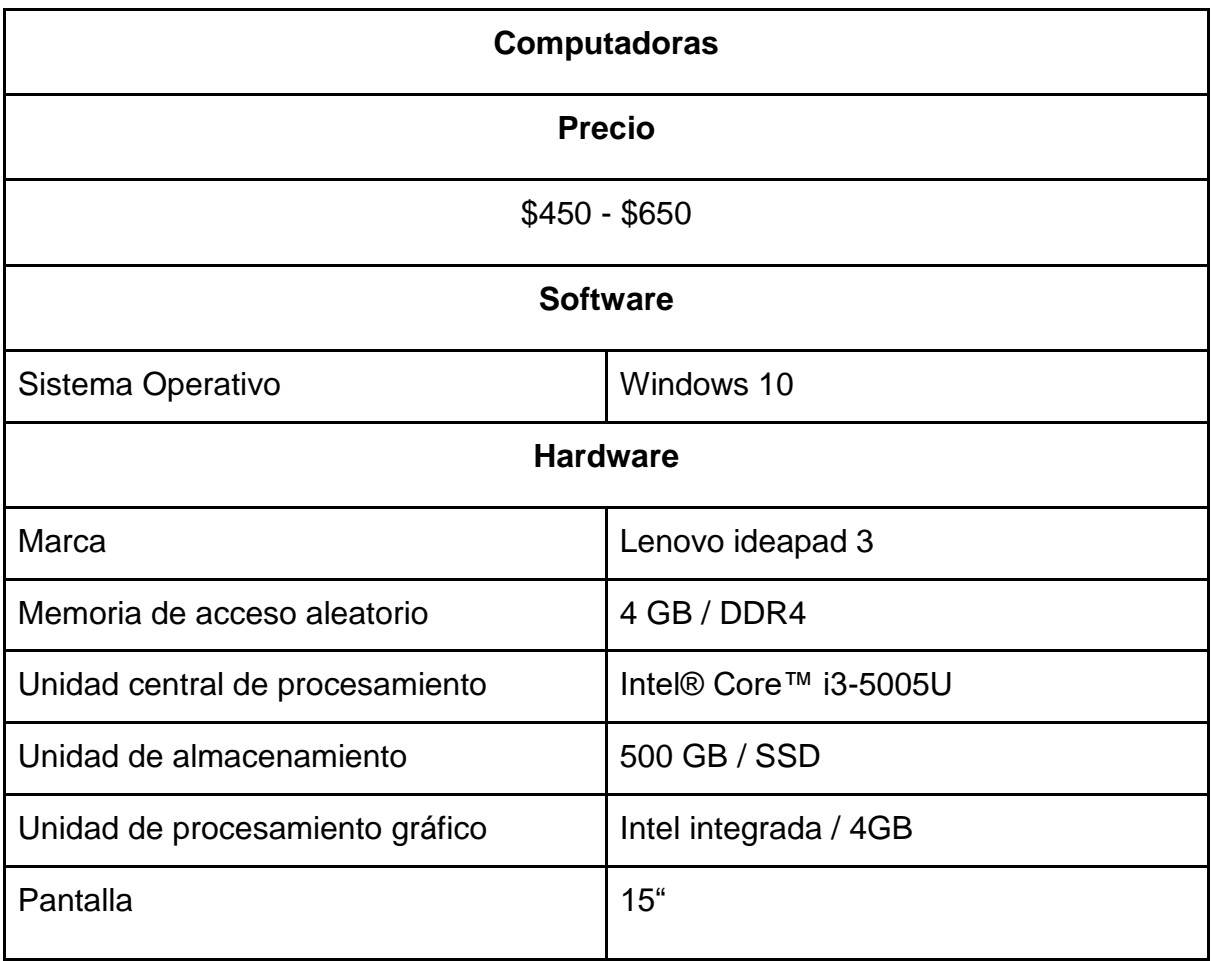

*Tabla 12.Características de hardware y software de computadoras de MULTIPRO R.L*

*Fuente: elaboración propia a partir de grupo focal en MULTIPRO R.L*

El inconveniente técnico es que las cooperativas de vivienda no cuentan con computadoras como se cuenta en MULTIPRO R.L, lo que implicaría para ellos una inversión en una computadora con requisitos semejantes a las de MULTIPRO, por tanto, desde ya se conoce que esta alternativa es desfavorable.

### **Factibilidad Económica**

Los recursos básicos considerados en esta parte son el tiempo empleado por los desarrolladores, así como también, el costo estimado del desarrollo del software, cabe aclarar que para esta alternativa se necesitará que las cooperativas de vivienda tengan computadoras semejantes a las computadoras que se manejan en MULTIPRO R.L ya que no todas tienen la posibilidad de adquirir una por lo que esta alternativa puede ser muy costosa.

Partiendo de esta factibilidad, se conoce la totalidad de los gastos en que MULTIPRO R.L deberá asumir con la implementación de la aplicación nativa o software de escritorio, por tanto, se procedió a cotizar los precios de las opciones disponibles para el desarrollo de este, las herramientas utilizadas para esta alternativa, todo ello se encuentra reflejado en la tabla x, en el caso de hardware, software, recursos humanos se encuentran descritos en las tablas a, b y c

Para desarrollar esta alternativa, buscando un costo beneficio razonable se tomó en cuenta las habilidades del recurso humano de MULTIPRO y de las cooperativas de viviendas afiliadas, reflejado en la tabla 6, se procura la mayor facilidad de uso en la interfaz de usuario en el software de escritorio, para que la experiencia sea la más confortable posible, además se calculó el recurso humano de desarrollo según el perfil que cada desarrollador ejerce.

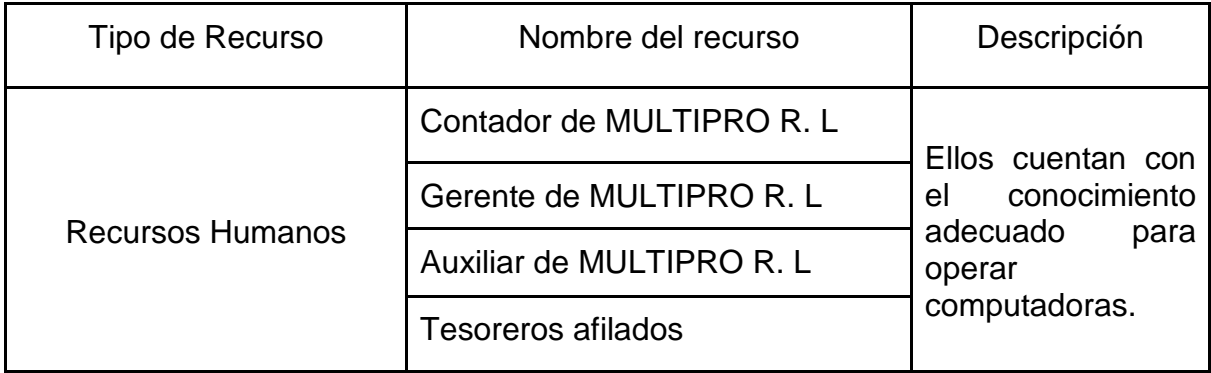

*Tabla 13. Recursos humanos*

*Fuente: elaboración propia a partir del estudio de requerimientos para implementar la aplicación web.*

Los precios reflejados en la tabla 14 fueron evaluados respecto al promedio de costo establecido cada profesional según su profesión en Latinoamérica

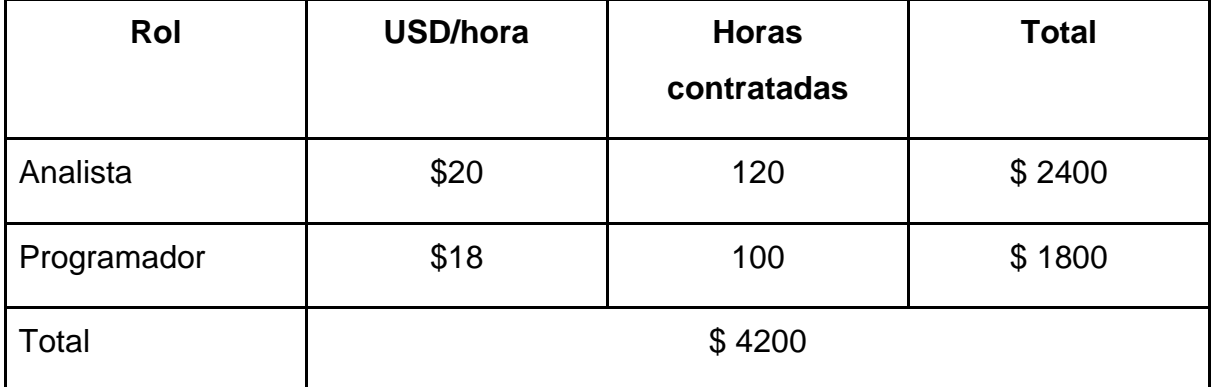

*Tabla 14.Rangos salariales en el área de informática*

*Fuente: elaboración propia a partir del estudio de requerimientos para implementar la aplicación web, a partir de la página Global Offshore Developer.*

Los precios reflejados en la tabla 15 fueron extraídos de la página oficial de cada producto que se detalla.

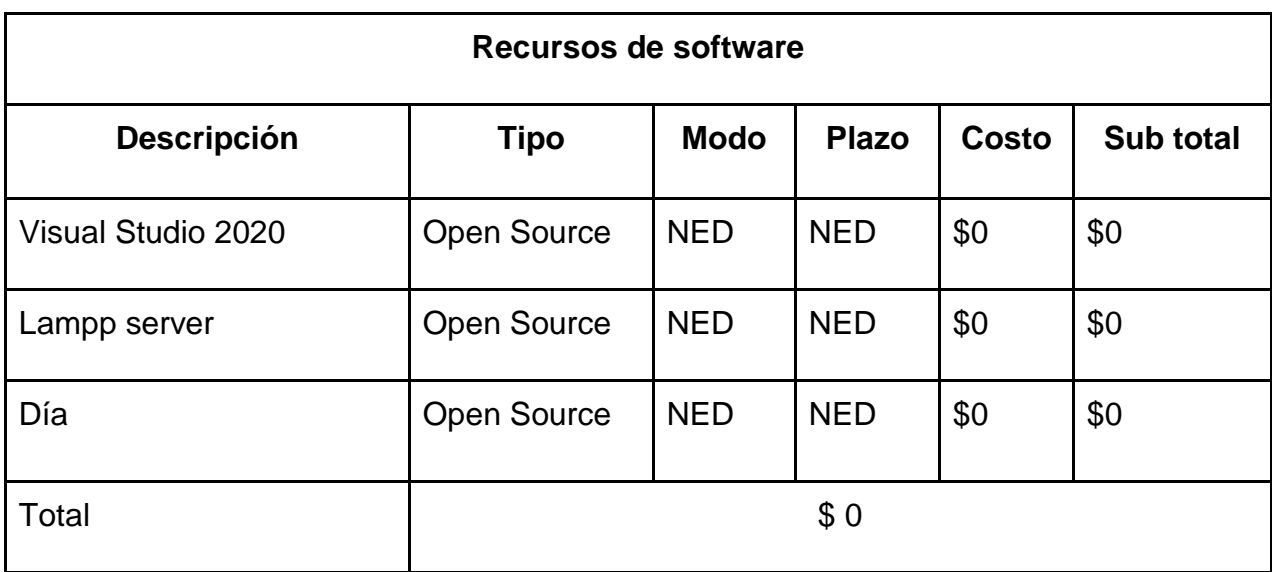

*Tabla 15.Recursos de software para la elaboración de cada producto*

*Fuente: Elaboración propia a partir de páginas oficiales de los recursos software a utilizar*

Los precios reflejados en la tabla 16 fueron extraídos de la página oficial de cada servicio que se detalla.

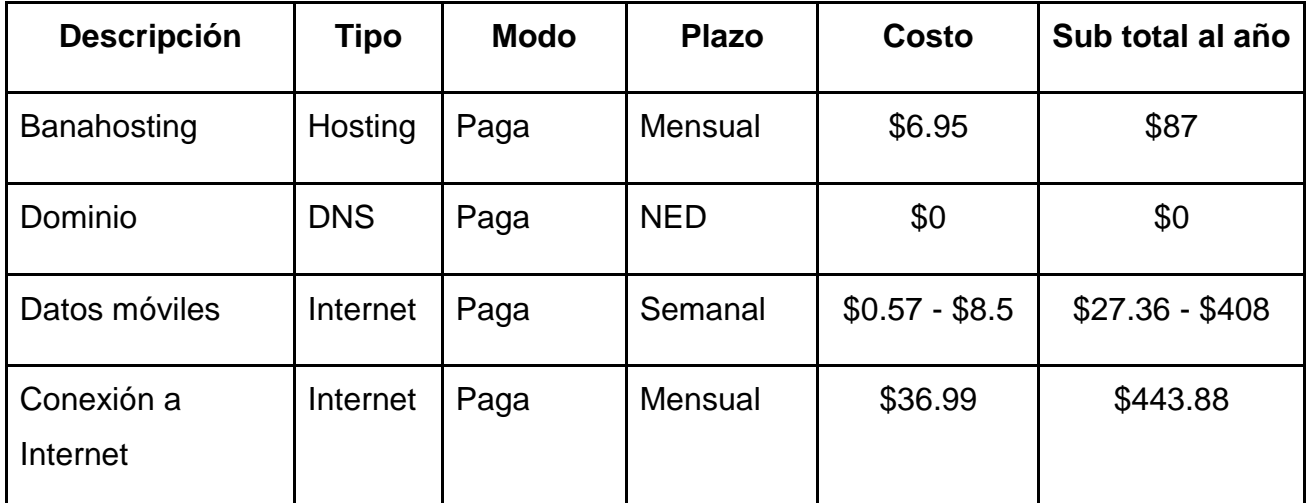

*Tabla 16.Servicios de hosting necesarios para el funcionamiento de la aplicación web.*

*Fuente: Elaboración propia a partir de páginas oficiales de los servicios a utilizar*

#### **Factibilidad Operativa**

La factibilidad operativa depende de los recursos humanos disponibles para la realización del proyecto e implica la acción de pronosticar si el software de escritorio funcionará y se utilizará una vez instalado.

En el área operativa de la cooperativa de servicios múltiples MULTIPRO R.L, para a quien va dirigida en rol de administración en el software, se necesita dar capacitación sobre el funcionamiento de este.

Como cooperativa de servicios múltiples, en la que de manera particular se atienden cooperativas de viviendas del departamento de Matagalpa, es de suma importancia que posean una herramienta informática del de escritorio o portátil para procurar un mejor control de los procesos de catálogo contable, comprobantes de diario, libros contables y estados financieros de cada cooperativa atendida, minimizando errores de documentación, reduciendo la probabilidad de pérdidas de documentación, y optimizando una comunicación cliente - servidor de tal forma que cada cooperativa de vivienda pueda vía online enviar información de su contabilidad que MULTIPRO podrá ver en tiempo real, y la aplicación web procurará evitar desperdicio de recursos, y de forma eficiente mostrar estados financieros de cada cooperativa en cada cierre contable, eliminando la urgencia del traslado de documentación confinado este requisito en un simple proceso de comprobación.

Se analizó que existe poca aceptación de parte de MULTIPRO R.L como de las cooperativas de vivienda atendidas por lo cual se procede a plantear los siguientes elementos de esta propuesta porque requiere inversión de al menos un equipo por cooperativa de vivienda y no todas cuentan con el capital adquisitivo para poder comprar una computadora y tener un sistema de escritorio nativo como cliente para recibir desde Internet su contabilidad de parte de MULTIPRO R.L.

## **Factibilidad Ambiental**

La factibilidad ambiental se refiere a qué daños se podrían ocasionar al medio ambiente con la instalación y usabilidad del software. Al tratarse de un software de escritorio como receptor y emisor de información en línea es innegable la necesidad de uso de hosting contratado para estar hábil las 24/7 pero en estos años se ha venido trabajando el reducir este impacto negativo con las políticas *green hosting*, debido a que el costo beneficio de esto es importante para la movilización del mercado y negocios actuales, por tanto esta alternativa trae beneficios con un bajo impacto ambiental con una visión a reducirlo a lo más insignificante y el hosting mencionado en la tabla 9, cumple con estas políticas.

# **4.2.3. Análisis de alternativas informáticas**

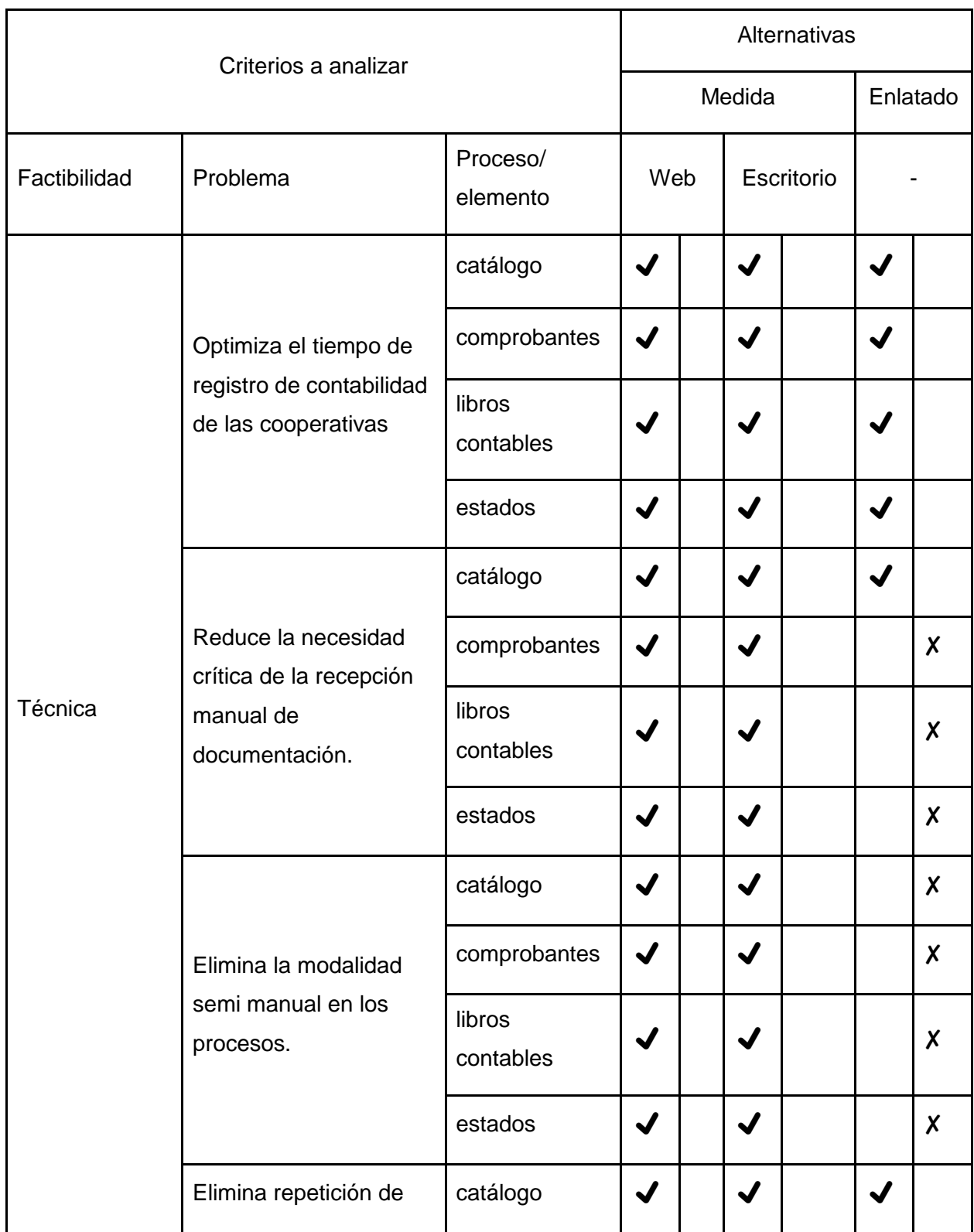

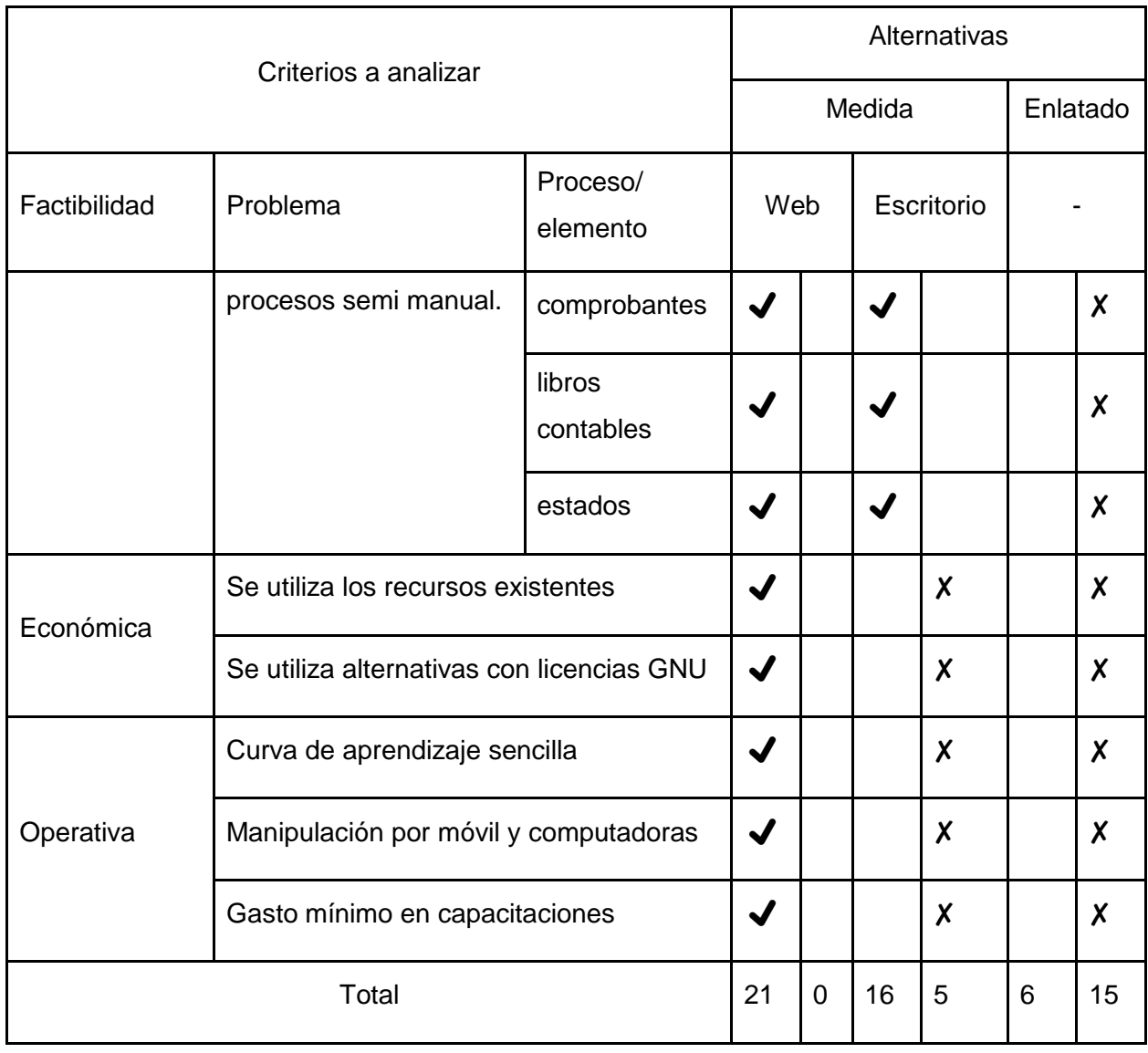

*Tabla 17. Tabla de análisis de alternativas.*

*Fuente: resultados obtenidos de entrevista a MULTIPRO R. L*

Es importante aclarar que las alternativas de software de escritorio y enlatada fueron rechazadas, debido a que requieren de compras de laptops y pago de licencias de software. Los servicios ofrecidos por software enlatado al ser genéricos pueden inclinarse a procesos semi automáticos o no ofrecer los servicios requeridos.

Los resultados del análisis de alternativas de solución informática muestran claramente que una aplicación hecha a la medida, en la categoría web es la mejor opción para automatizar los procesos de catálogo contable, comprobantes de diario, libros contables y estados financieros de las cooperativas de vivienda atendidas por MULTIPRO R.L. A continuación, se presenta el desarrollo de la propuesta.

**4.2.4. Propuesta de alternativa óptima de automatización de procesos de catálogo contable, comprobantes de diario, libros contables y estados financieros para MULTIPRO R.L**

#### **Introducción**

En la cooperativa de servicios múltiples MULTIPRO R.L dan asesoría contable a cooperativas de viviendas, tales contabilidades requieren procesos que son fundamentales y que deben respetar normas tanto internacionales como locales, para así de forma mensual llevar contabilidades de forma correcta.

Por tal razón, se describe la problemática actual haciendo énfasis en el desarrollo de los procesos mostrando cada uno de ellos y analizando de manera coherente y entendible.

Concreto a lo mencionado, como punto esencial para conseguir una contabilidad de calidad se debe de administrar los catálogos contables de cada cooperativa atendida, este proceso es el tronco de la contabilidad debido a que este es un listado que indica cómo está organizada las finanzas las cooperativa, cada una tiene un contexto único pero a su vez comparten ciertos aspectos financieros y es necesario llevar buena organización de cada uno de estos catálogos, en MULTIPRO suele llevarse este registro en Excel pero es un poco lento este proceso debido a una semi automaticidad que atiende a cada contexto de cada cooperativa. De este proceso es que se derivan los siguientes que a continuación se presentan.

En segundo lugar y en total dependencia del proceso antes mencionado se encuentra el proceso de comprobantes de diario, los comprobantes son los soportes contables para constatar movimientos de las cuentas del catálogo contable que vienen representados en los documentos que se manejan en las cooperativas de vivienda que en su mayoría son recibos de ingresos y de egresos, pero a esta documentación hay que agregar cheques cuando hay movimientos que involucren cuentas de banco y también facturas cuando las cooperativas adquieren productos o servicios siendo esto objetivamente un egreso, toda esta documentación debe quedar respaldada por comprobantes de diario, este proceso lo llevan a cabo las cooperativas de viviendas, y toda la documentación la transportan vía terrestre a MULTIPRO, lo cual puede provocar pérdida de documentación y poca organización de la misma, entonces puede provocar posible pérdida de información con márgenes de error considerablemente altos.

La forma idónea de hacer este proceso es un comprobante por documento, e involucrar como máximo 4 movimientos contables más uno que otro movimiento que demande algún impuesto o retención, pero en la práctica este escenario es utópico porque resulta práctico soportar todos los documentos de un día en un solo comprobante de diario, entonces se puede especular que a cómo puede existir varios comprobantes en un solo día, puede haber un solo comprobante soportando todos los movimientos financieros de un día, a esto se agrega que al hacer cierres contables se necesita validar ciertos movimientos financieros que solo pueden obtenerse en períodos determinados, por ejemplo mensuales, los cuales deben quedar soportados para que la contabilidad en su cierre del mes sea lo más "exacta" posible.

En tercer lugar se tiene a los procesos de libros contables y estados financieros, son procesos diferentes pero estos comparte un mismo lugar de prioridad porque ambos dependen tanto del proceso de catálogo de cuentas como de los comprobantes de diario por lo que se necesita manejar los rubros, cuentas mayores y parciales de cada cooperativa para poder elaborar los libros contables que son el libro de diario y el libro de mayor para el primero es necesario los comprobantes de diario para agruparlos por fechas, para el segundo organizar los movimientos de los comprobantes pertenecientes

a cuentas mayores, en ocasiones si hay pérdida de información de los comprobantes por malas prácticas o por transporte de esta hasta MULTIPRO entonces los libros pueden verse afectado significativamente.

De igual forma los estados financieros que son balance general, estados de resultados y balanza de comprobación es necesario tener de forma correcta y ordenada los catálogos de cuentas, por lo que el balance general toma las cuentas mayores de activos, pasivos y capital y los estados de resultados es la diferencia de las cuentas mayores de los rubros de ingresos y egresos y el balance de comprobación necesita las cuentas parciales de activos, pasivos y capital, por ende se puede definir que los procesos para controlar cuentas y comprobantes de diario indiscutiblemente deben estar bien, sino están bien, estos reportes inevitablemente serán afectados.

Ante lo anterior expuesto, la solución coherente y capaz de realizar todos estos procesos en tiempo y forma en menor esfuerzo posible con información disponible, es de desarrollar una aplicación web a la medida con un servicio de hosting que provea lo necesario para poder acceder a la aplicación desde dispositivos móviles y computadoras, esto permitirá manejar mejor los datos de catálogos contables, comprobantes de diario, libros contables y estados financieros, de tal forma que los tesoreros desde su ubicación pueda acceder desde su móvil o computadora a disposición e ir enviando datos en tiempo real, que MULTIPRO irá administrando, y MULTIPRO administra lo que compete a catálogo contable y reportes por cooperativa, además se llevará a cabo accesos únicos para los usuarios que administren la aplicación, y por supuesto con opción de respaldo y restauración de los datos cuando se necesite.
## **4.2.4.1. Diseño Físico**

# Servidor

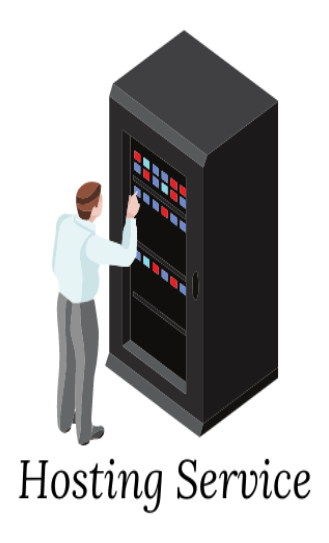

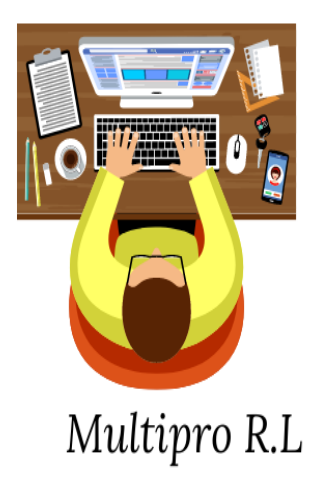

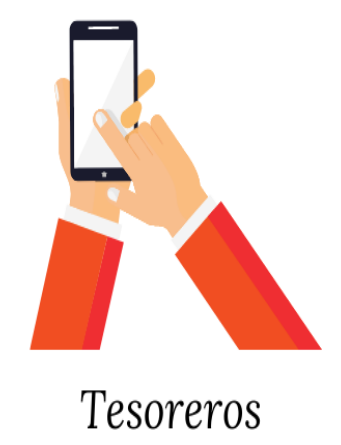

Cliente

*Figura 7. Diseño físico*

# MULTIPRO R.L

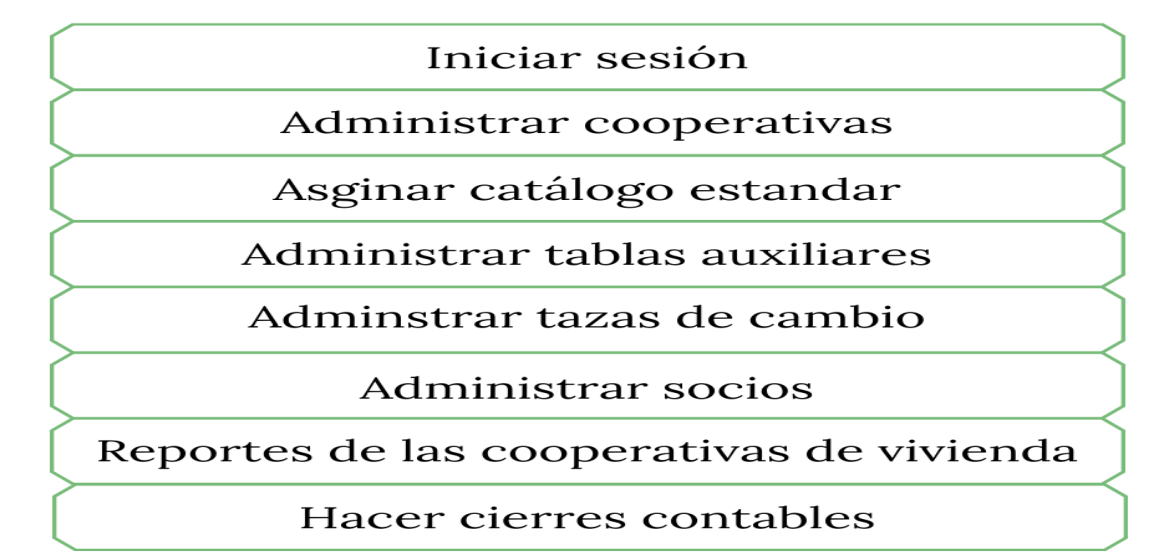

*Figura 8. Diseño lógico ámbito de MULTIPRO del sistema*

*Fuente: elaboración propia, a partir de entrevista*

# COOP. VIVIENDAS

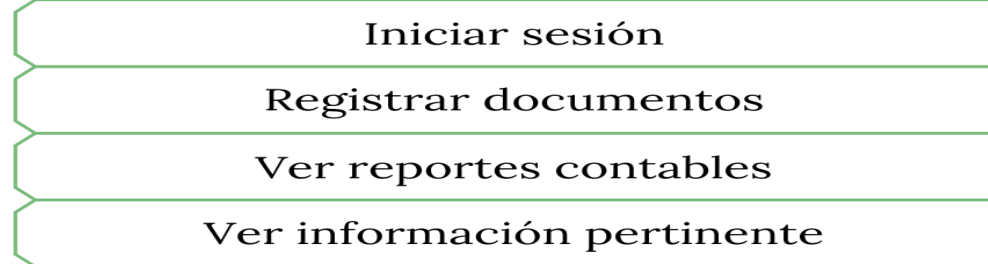

*Figura 9. Diseño lógico ámbito de cooperativas de vivienda, tesoreros*

*Fuente: elaboración propia.*

#### **4.2.4.3. Diseño de interfaces propuestas**

A continuación, se muestran el diseño de interfaces de la aplicación web para la automatización de los procesos de catálogo de contable, comprobantes de diario, libros contables y estados financieros de las cooperativas de vivienda que atiende MULTIPRO R.L, Matagalpa.

#### **Acceso a la aplicación web**

#### **Ingreso**

Desde su navegador de preferencia ingrese el dominio de la aplicación web: http://accounting.coopMULTIPRO.org/, en la siguiente ilustración se muestra un dominio registrado en un servidor apache en un ordenador local utilizado para fines del desarrollo de la aplicación web

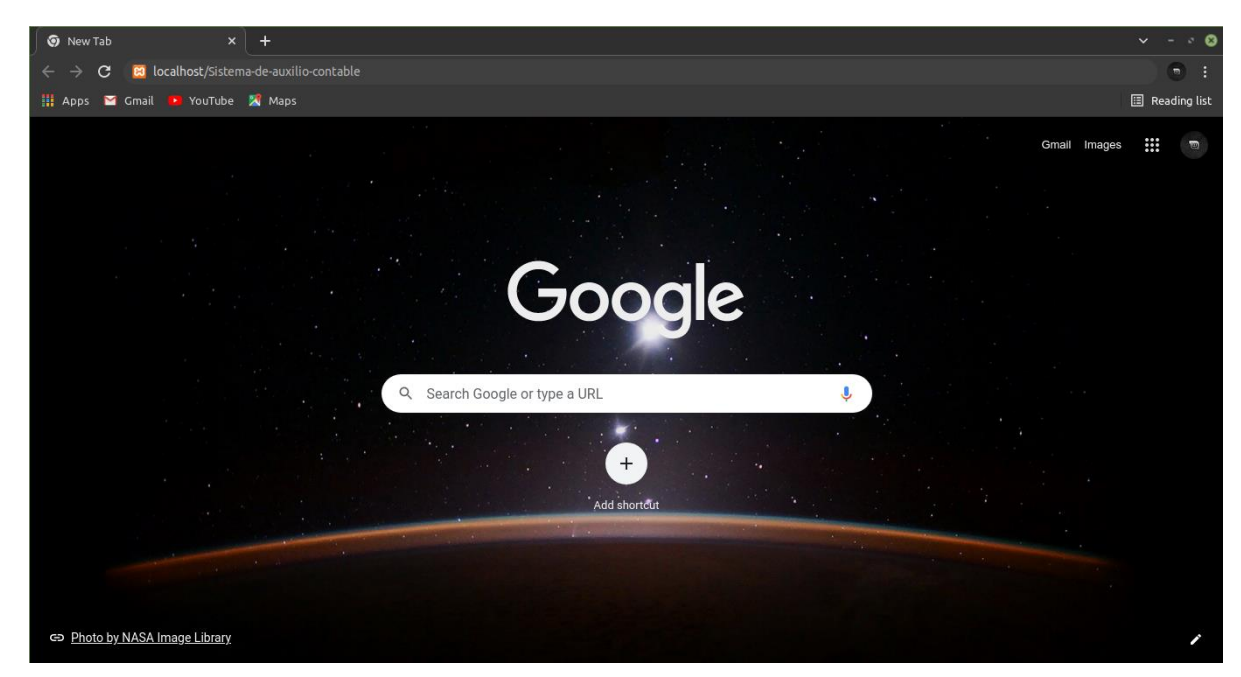

*Figura 10. Ejemplo promedio de navegador moderno.*

*Fuente: elaboración propia.*

Inmediatamente le redirigirá a esta página para que ingrese sus credenciales y utilizar la aplicación.

 $\overline{a}$ 

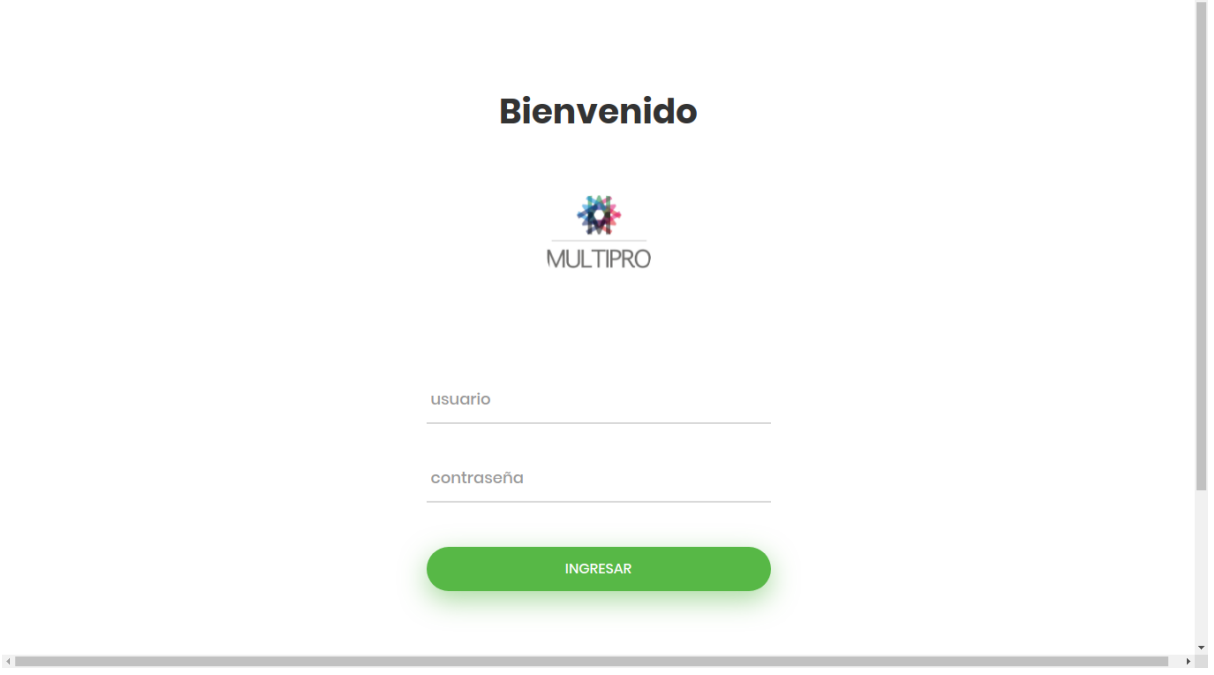

*Figura 11. Interfaz, inicio de la sesión Fuente: elaboración propia.*

Para acceder al sistema ingrese sus credenciales en los campos correspondientes, el usuario en el campo donde esta señalado "usuario" y la contraseña a donde se señala "contraseña" y luego clic en el botón ingresar. Cabe mencionar que este sistema está validado contra intentos incorrectos de inicio de sesión.

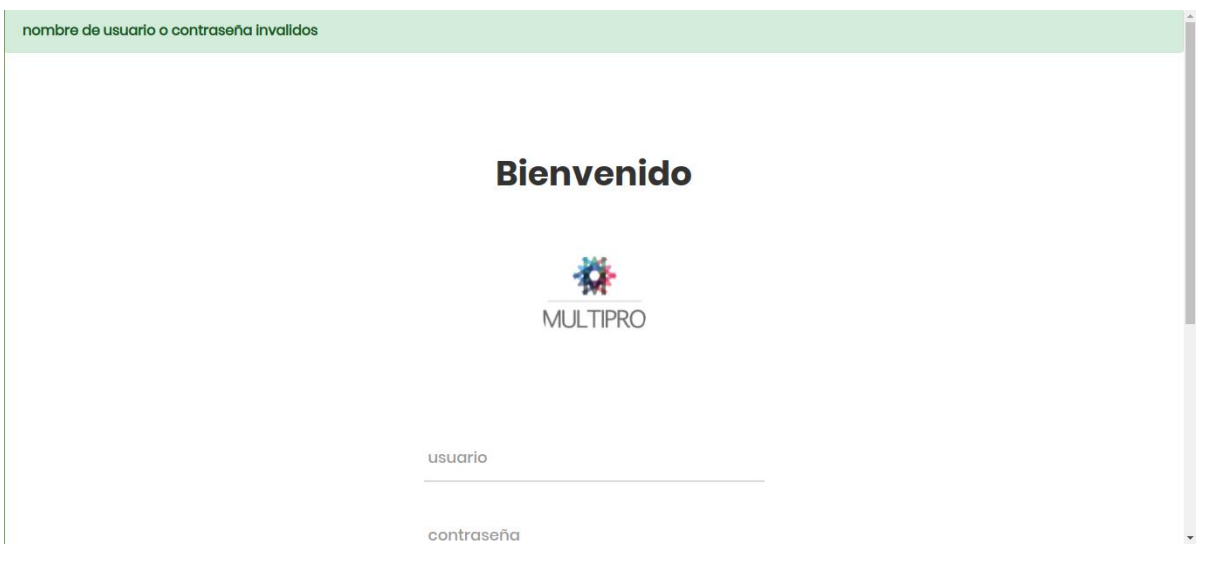

*Figura 12. Interfaz, inicio de sesión, error de credenciales Fuente: elaboración propia a partir de entrevista*

En caso de no digitalizar las credenciales correctas la aplicación web otorgará notificación al respecto.

#### **Roles**

Los roles es la estratificación profesional de los usuarios de la aplicación web, está clasificación consta de que existan cargos dentro del sistema con sus debidos privilegios, en esta aplicación los roles que se tienen son:

- *Administrador:* 
	- o Este rol posee acceso total a la aplicación contable de tal forma que quienes tengan dentro de la empresa este rol tienen poder, sobre todo, sobre todos, sobre la información y configuraciones. Es una gran responsabilidad manejar este rol, con frecuencia este rol les pertenece a los interesados en brindar el servicio en este caso MULTIPRO es el administrador.
- *Usuarios o tesoreros:*
	- o Este rol posee accesos limitados a la aplicación, sus límites van de acorde a las tareas contables en las cooperativas de vivienda, para así conseguir un enfoque en la labor de envió de documentación digital por medio de Internet al servidor, es claro que este papel lo tienen los tesoreros pertenecientes a cooperativas de vivienda filiadas con MULTIPRO.

#### **Acceso a la aplicación web como administrador**

Si el usuario autentica como administrador este verá este *dashboard* o escritorio de control, donde se tiene acceso todos los privilegios como se puede apreciar en la captura

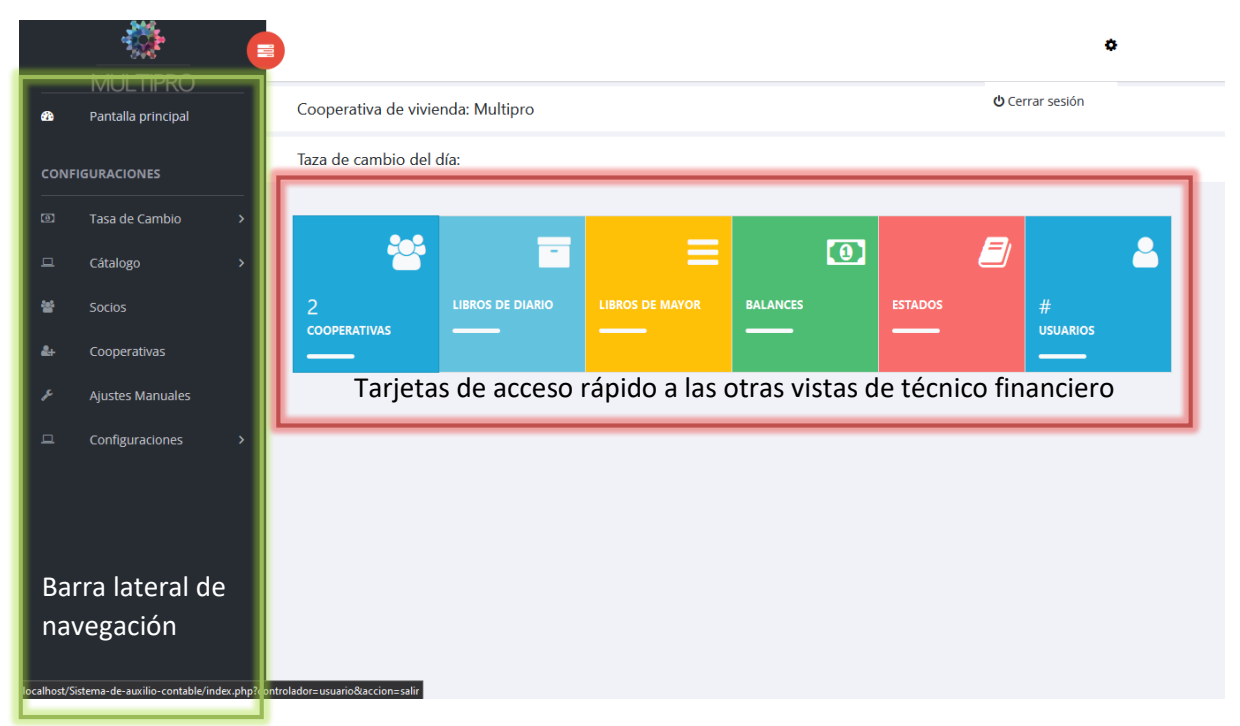

*Figura 13. Interfaz, vista principal administrador Fuente: elaboración propia a partir de entrevista*

Si el usuario da clic en el botón rojo puede contraer la barra de navegación vertical de tal forma que tiene una mejor visibilidad y mayor espacio como se puede apreciar en

la figura 14, cabe mencionar que esta barra de navegación junto con los encabezados donde aparece el nombre de la cooperativa y la taza de cambio del día estarán presentes en todo el sistema para poder saltar de un lugar a otro de forma rápida y cómoda.

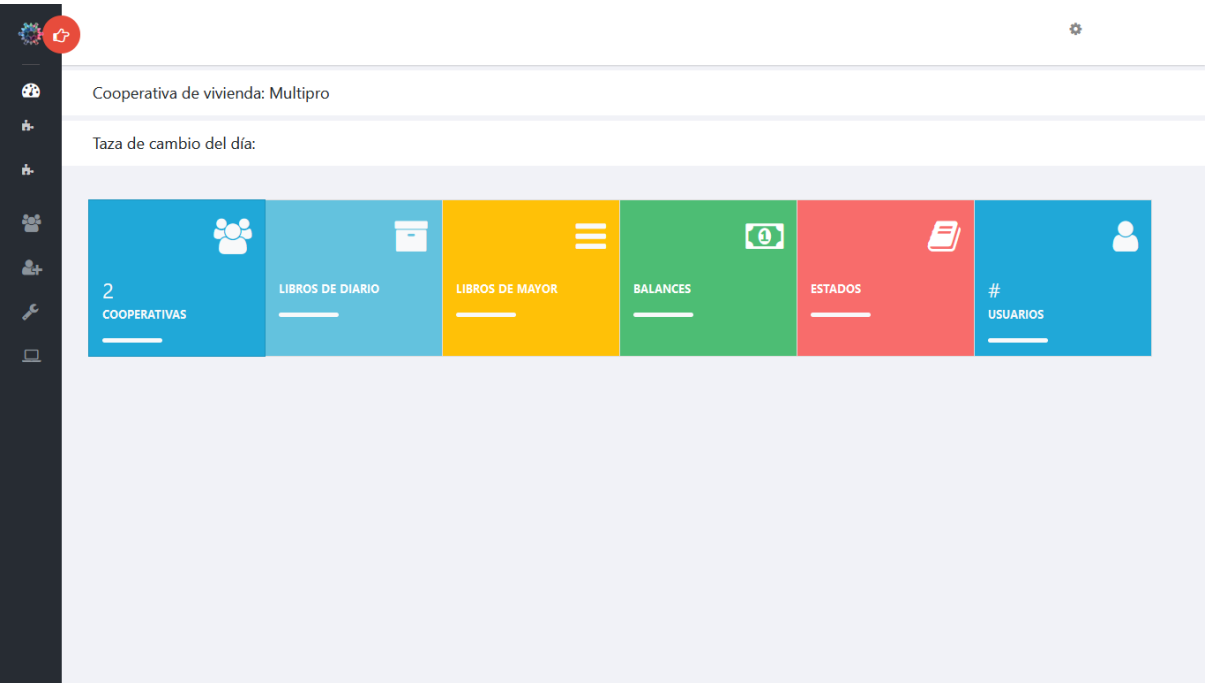

*Figura 14. Interfaz, vista de administrador, barra de navegación lateral retraída*

# **Proceso de catálogo contable**

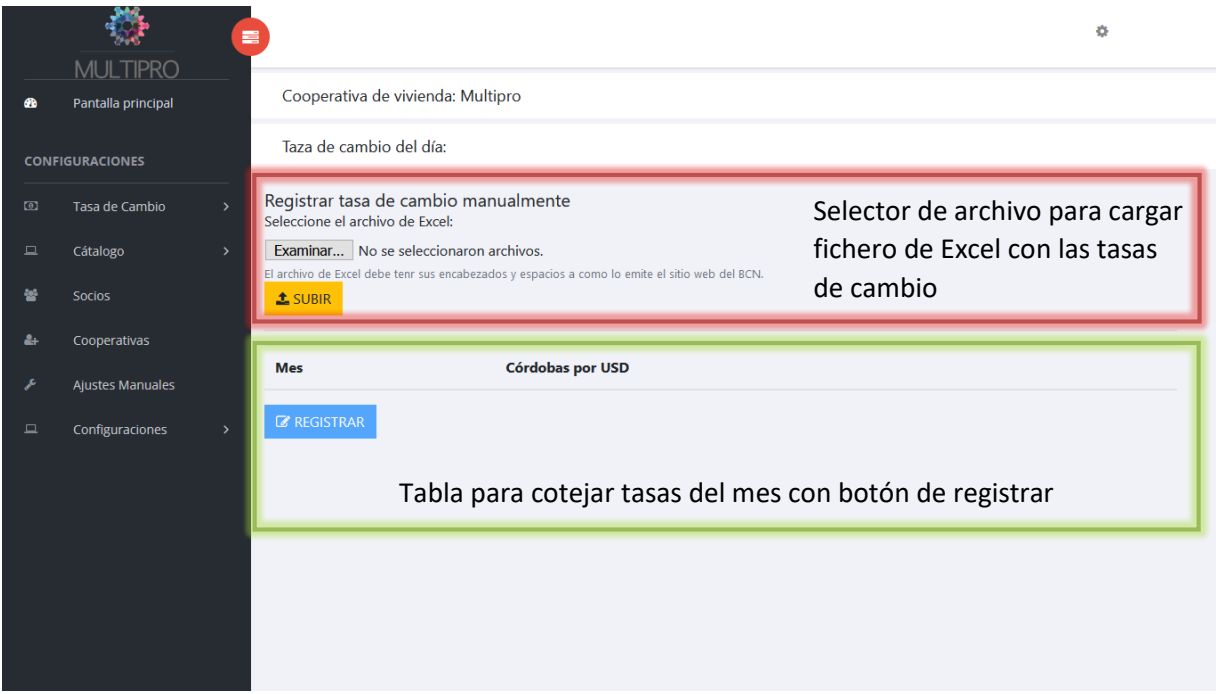

*Figura 15. Interfaz, vista de registro manual de tasas de cambio*

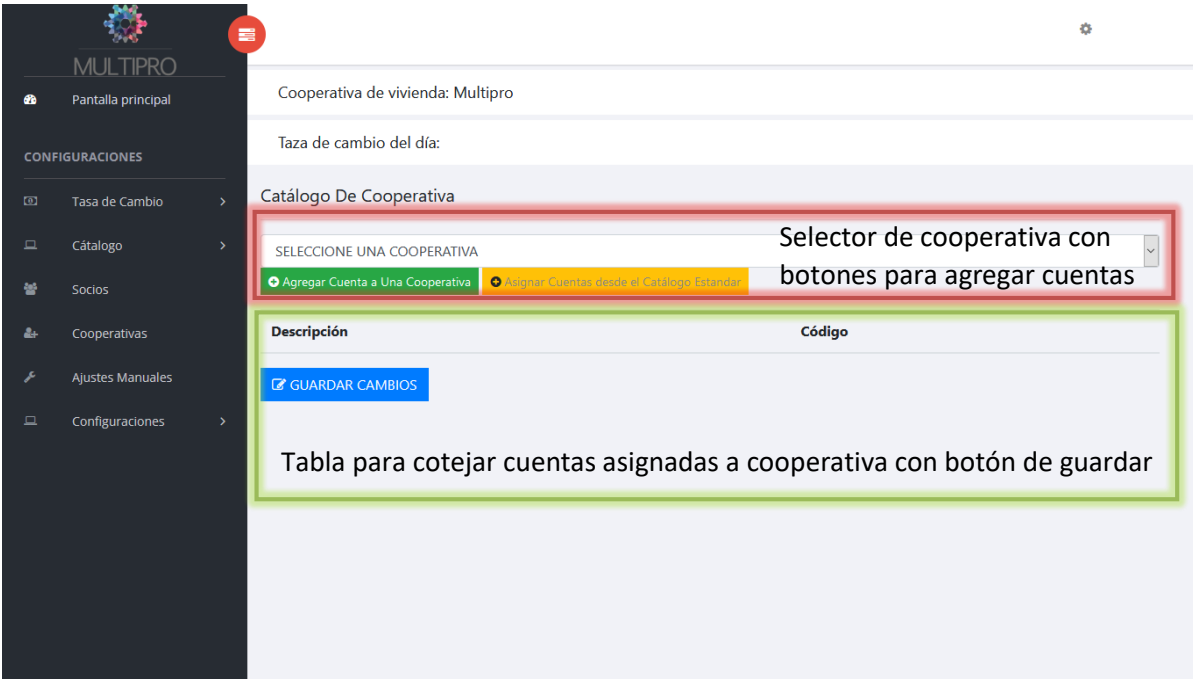

*Figura 16. Interfaz, vista de catálogo de cuentas por cooperativa*

*Fuente: elaboración propia a partir de entrevista*

|                        |                                       | 喜             |                                                                                    | ٠      | $\hat{\phantom{a}}$ |
|------------------------|---------------------------------------|---------------|------------------------------------------------------------------------------------|--------|---------------------|
| ☎                      | <b>MULTIPRO</b><br>Pantalla principal |               | Cooperativa de vivienda: Multipro                                                  |        |                     |
| <b>CONFIGURACIONES</b> |                                       |               | Taza de cambio del día:                                                            |        |                     |
| $\Box$                 | Tasa de Cambio                        | $\mathcal{P}$ | Catálogo De Cooperativa                                                            |        |                     |
| $\square$              | Cátalogo                              | $\,$          | Perla R.L                                                                          |        | V                   |
| 쓥                      | Socios                                |               | O Asignar Cuentas desde el Catálogo Estandar<br>O Agregar Cuenta a Una Cooperativa |        |                     |
| ê÷                     | Cooperativas                          |               | <b>Descripción</b>                                                                 | Código |                     |
| F                      | Ajustes Manuales                      |               | caja                                                                               | 1101   |                     |
| $\Box$                 | Configuraciones                       | $\rightarrow$ | caja general                                                                       | 110101 |                     |
|                        |                                       |               | caja chica                                                                         | 110102 |                     |
|                        |                                       |               | banco                                                                              | 1102   |                     |
|                        |                                       |               | 4589631L                                                                           | 110201 |                     |
|                        |                                       |               | 4525853M                                                                           | 110202 |                     |
|                        |                                       |               | 4590231M                                                                           | 110203 |                     |
|                        |                                       |               | Cuentas y documentos por cobrar                                                    | 1103   | $\checkmark$        |

*Figura 17. Interfaz, vista de catálogo de cuentas por cooperativa, tabla de cuentas llena*

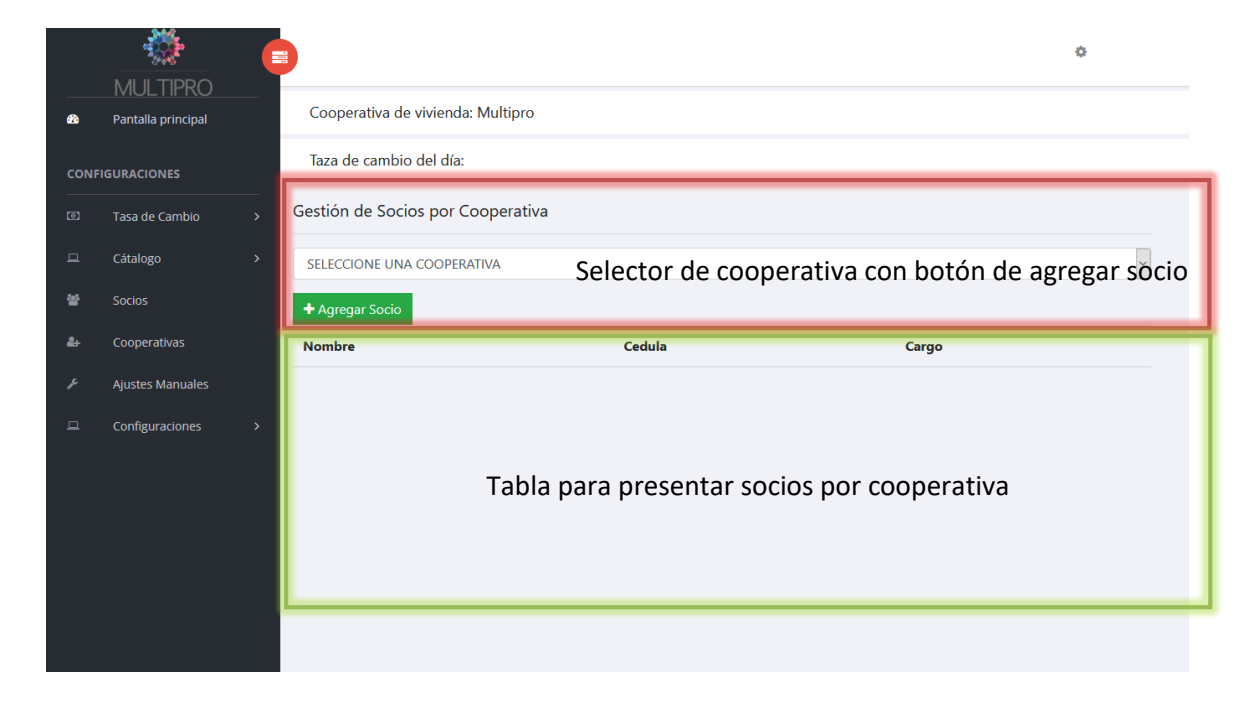

Figura 18. Interfaz, vista de gestión de socios por cooperativa

*Fuente: elaboración propia a partir de entrevista*

**1968.** 

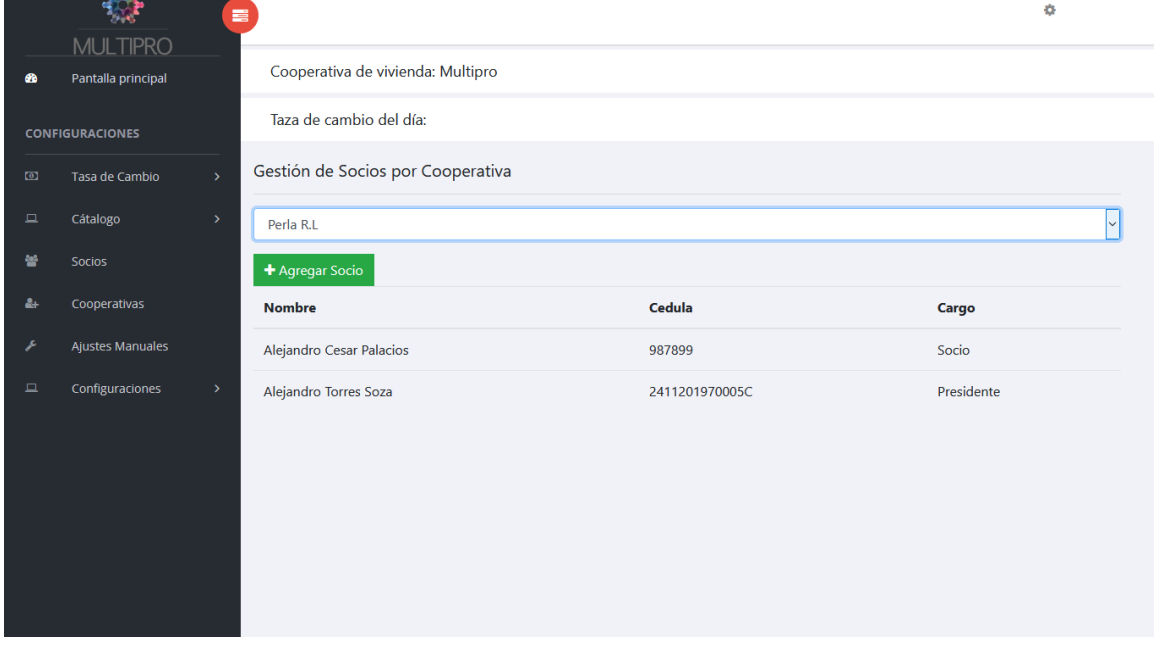

*Figura 19. Interfaz, vista de socios por cooperativa, tabla de socios llena*

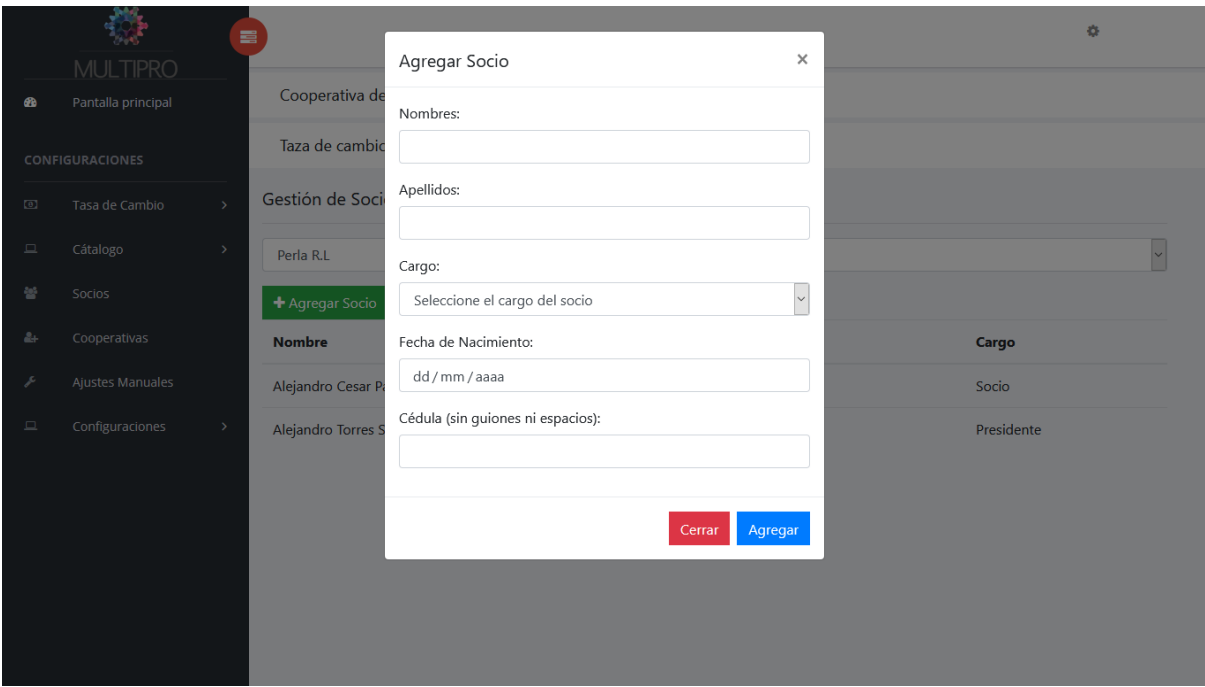

*Figura 20. Interfaz, ventana modal para registrar un socio.*

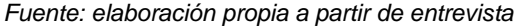

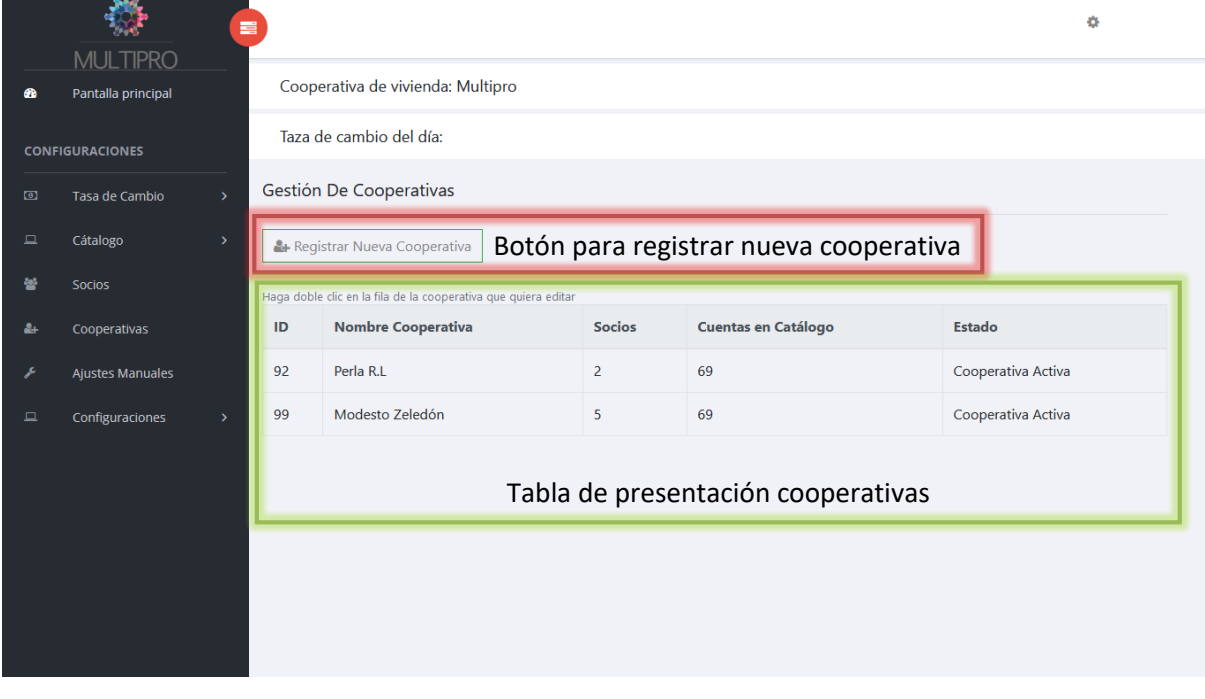

*Figura 21. Interfaz, vista de gestión de cooperativas*

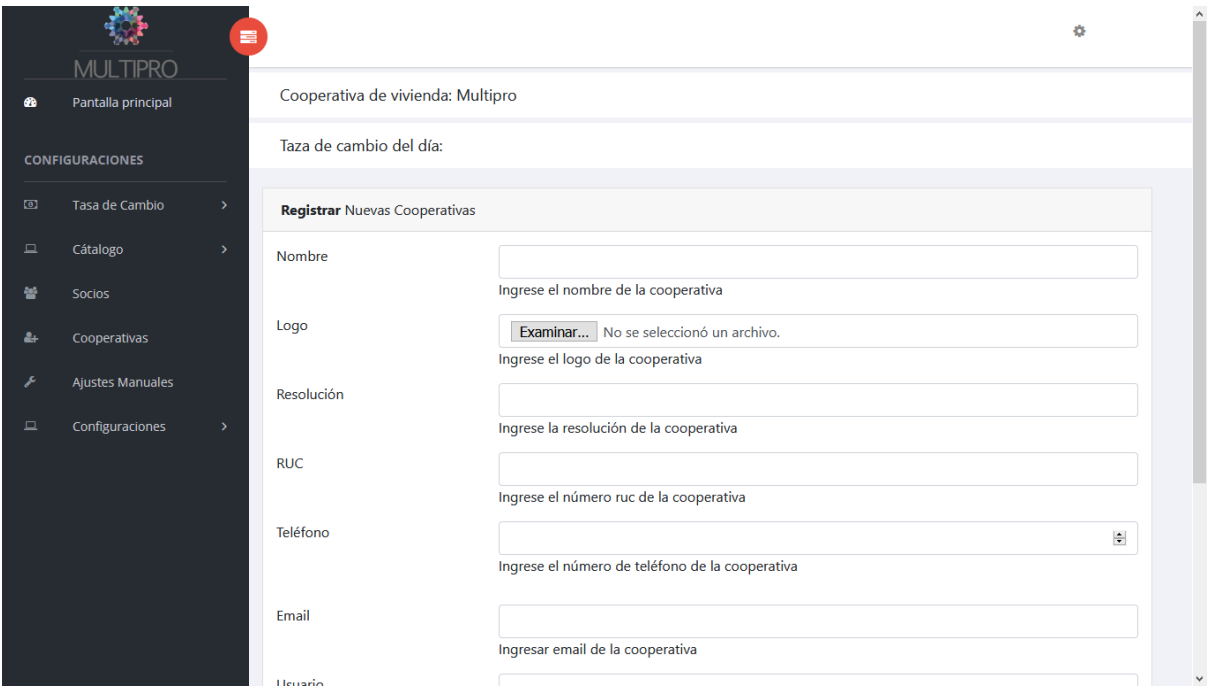

*Figura 22. Interfaz, vista de registro de cooperativa*

# **Proceso de comprobante de diario**

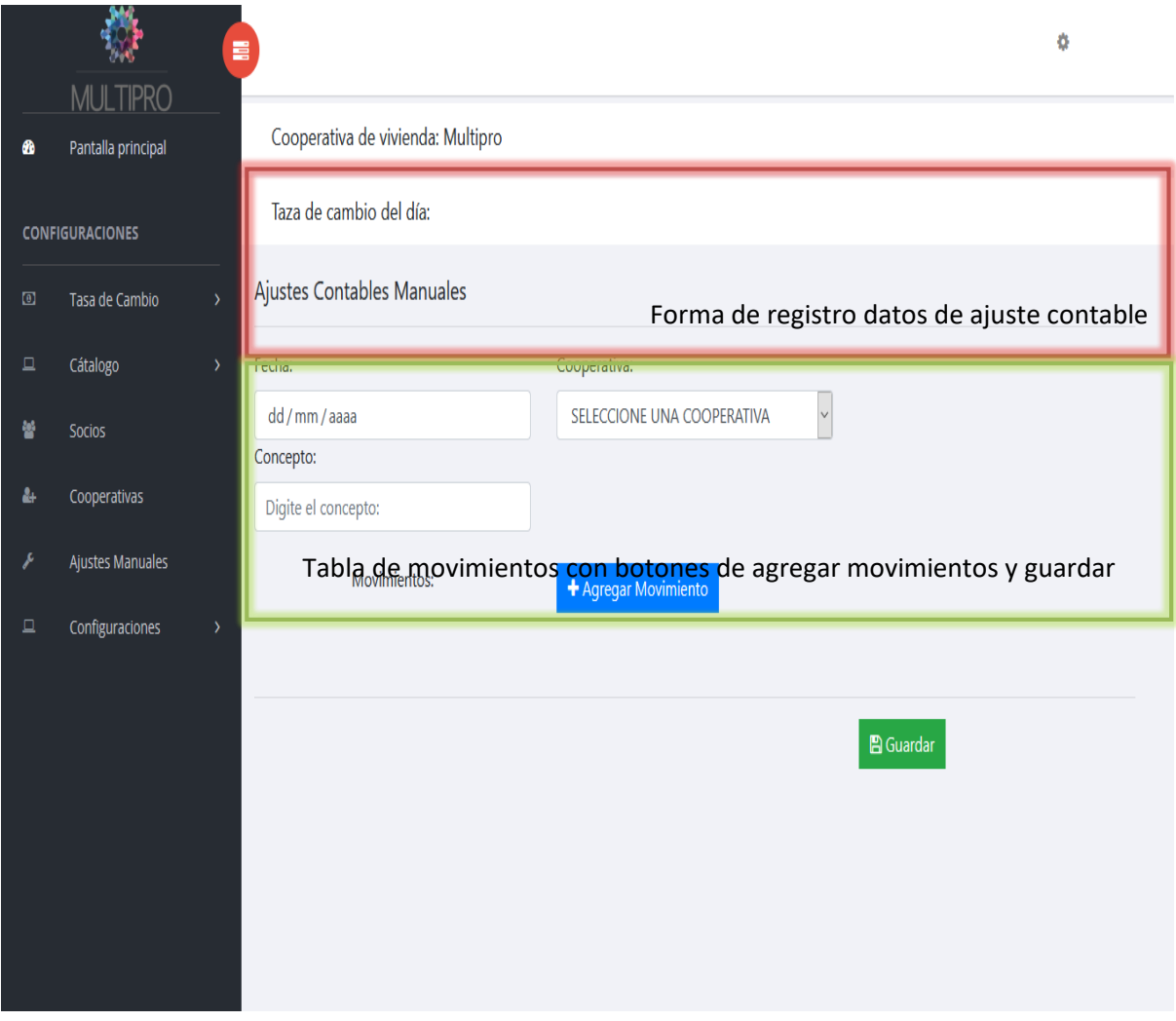

*Figura 23. Interfaz, vista de ajustes contables manuales*

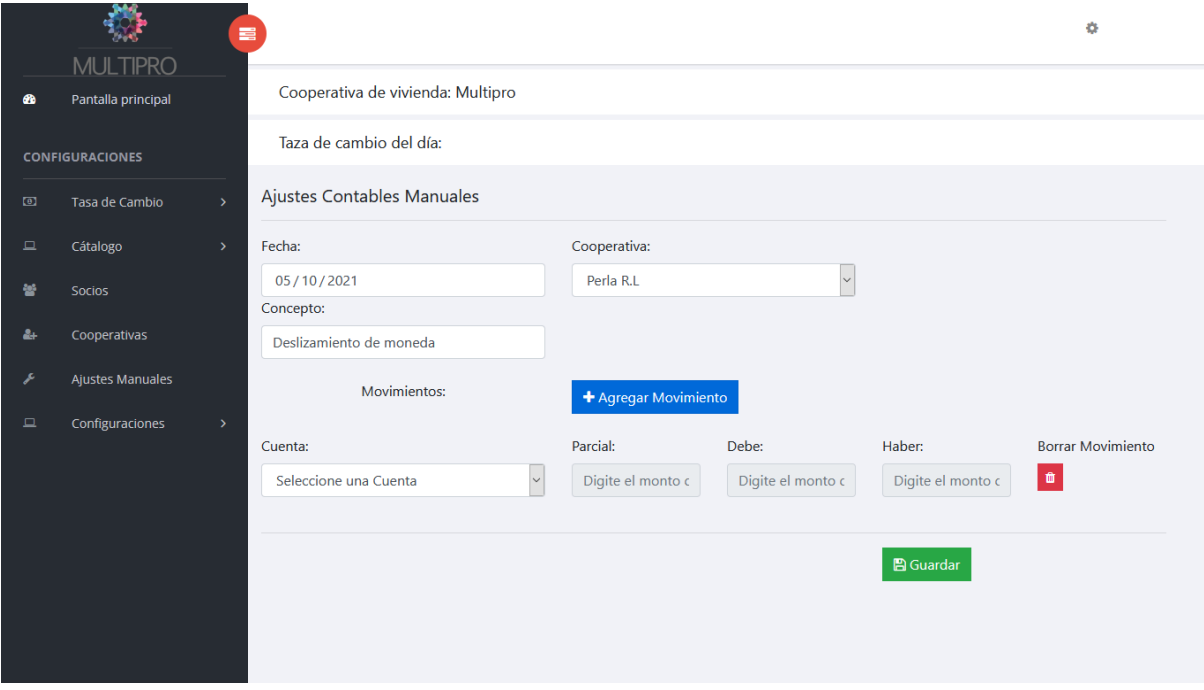

*Figura 24. Interfaz, vista de ajustes contables manuales, movimiento con cuenta*

*Fuente: elaboración propia a partir de entrevista*

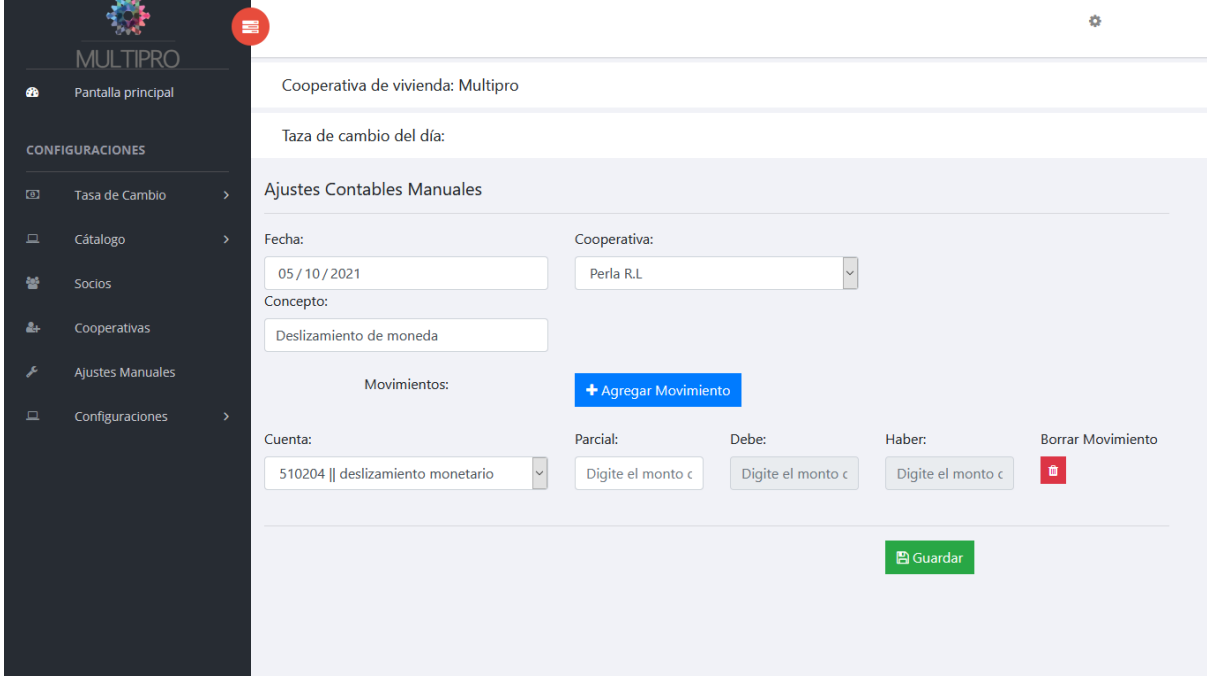

*Figura 25. Interfaz, vista de ajustes contables manuales con movimiento insertado*

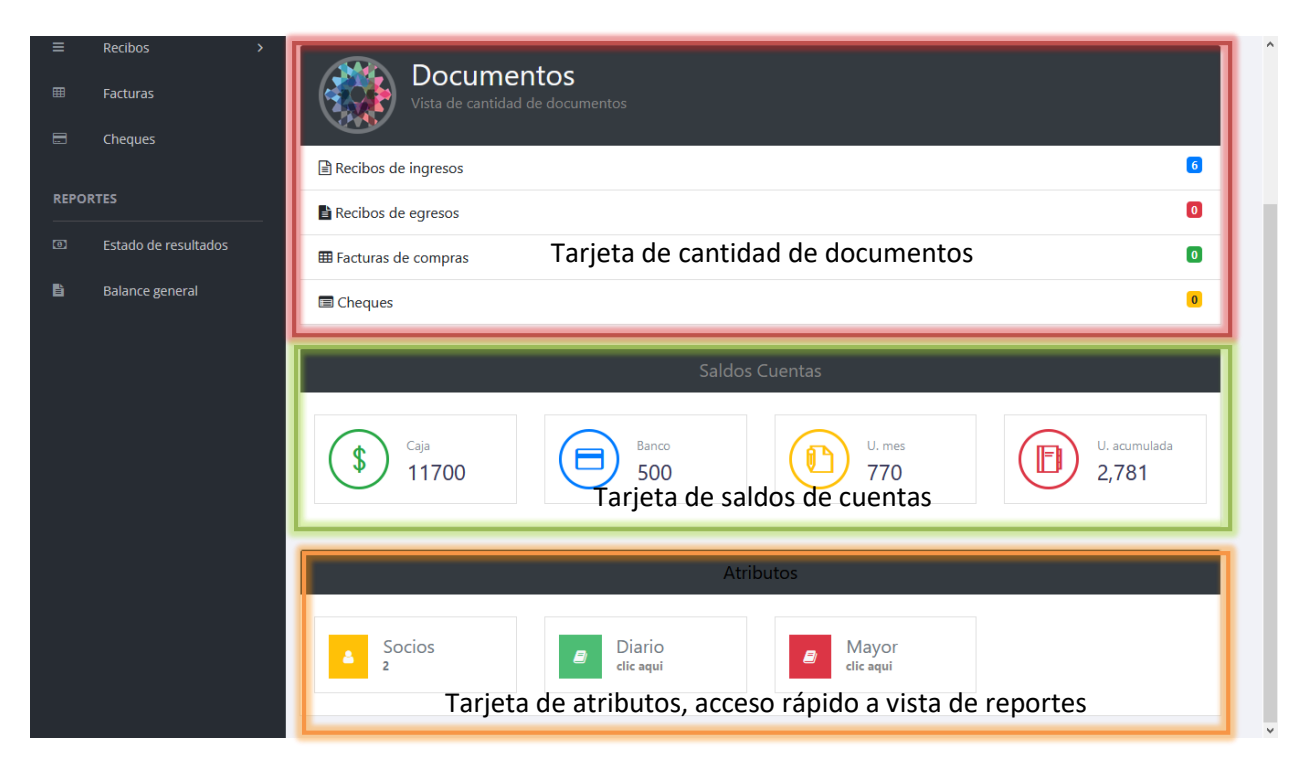

*Figura 26. Interfaz, vista principal de tesoreros de cooperativas*

*Fuente: elaboración propia a partir de entrevista*

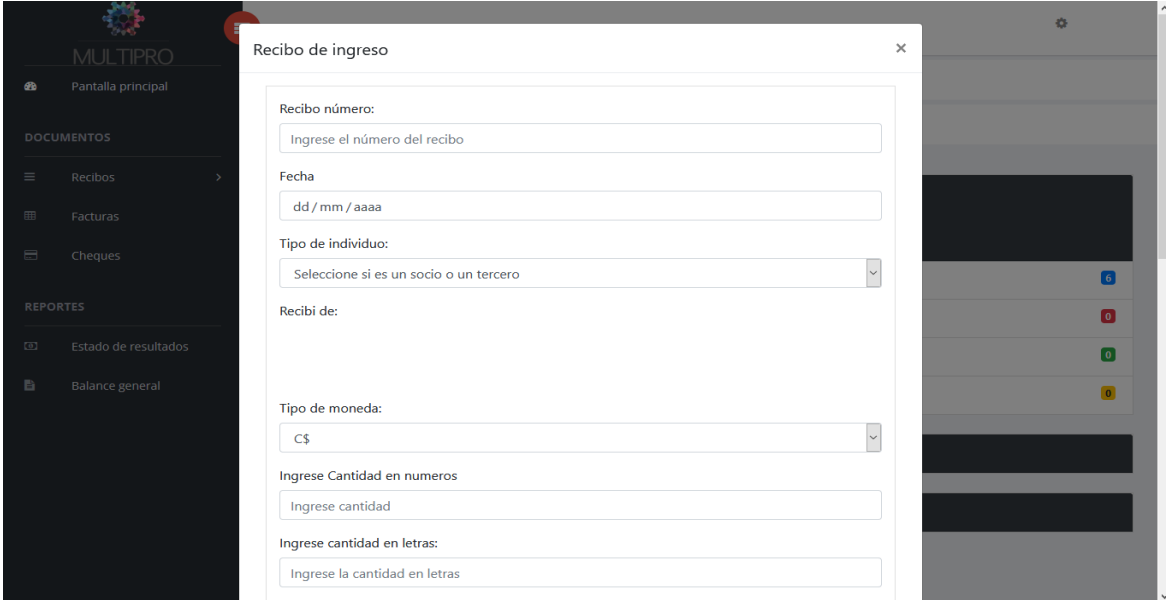

*Figura 27. Interfaz, ventana modal de registro de recibo de ingreso.*

*Fuente: elaboración propia.*

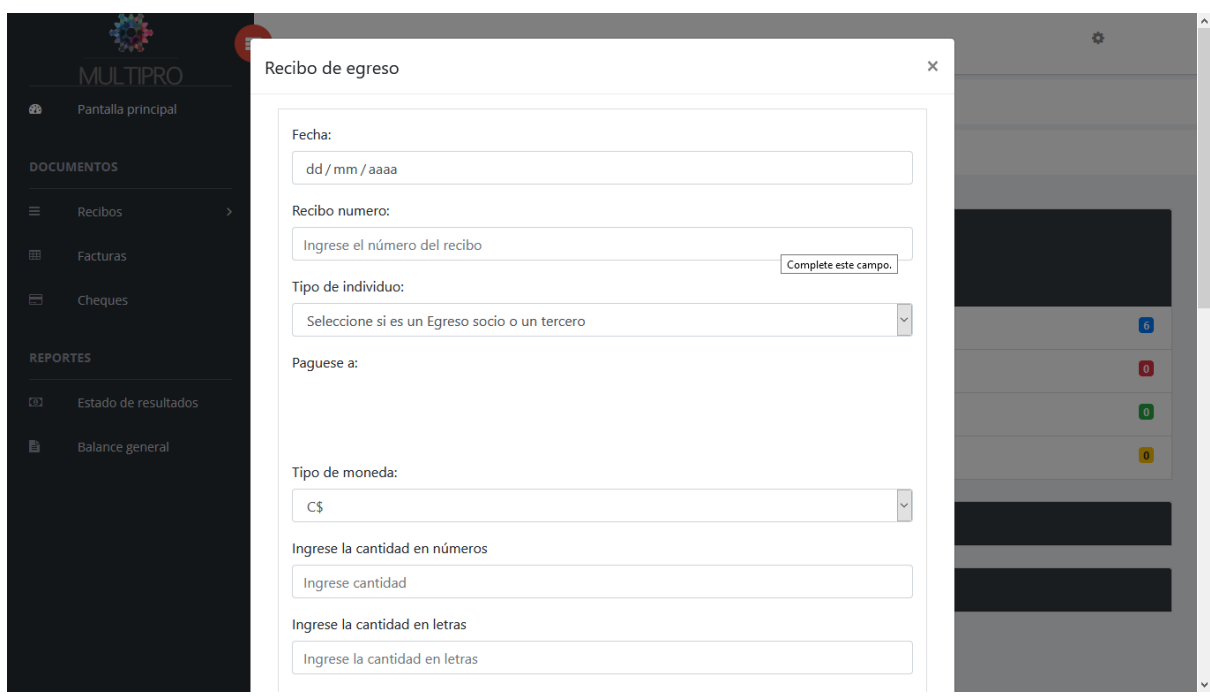

*Figura 28. Interfaz, ventana modal de registro de recibo de egreso*

*Fuente: elaboración propia a partir de entrevista* 

*.*

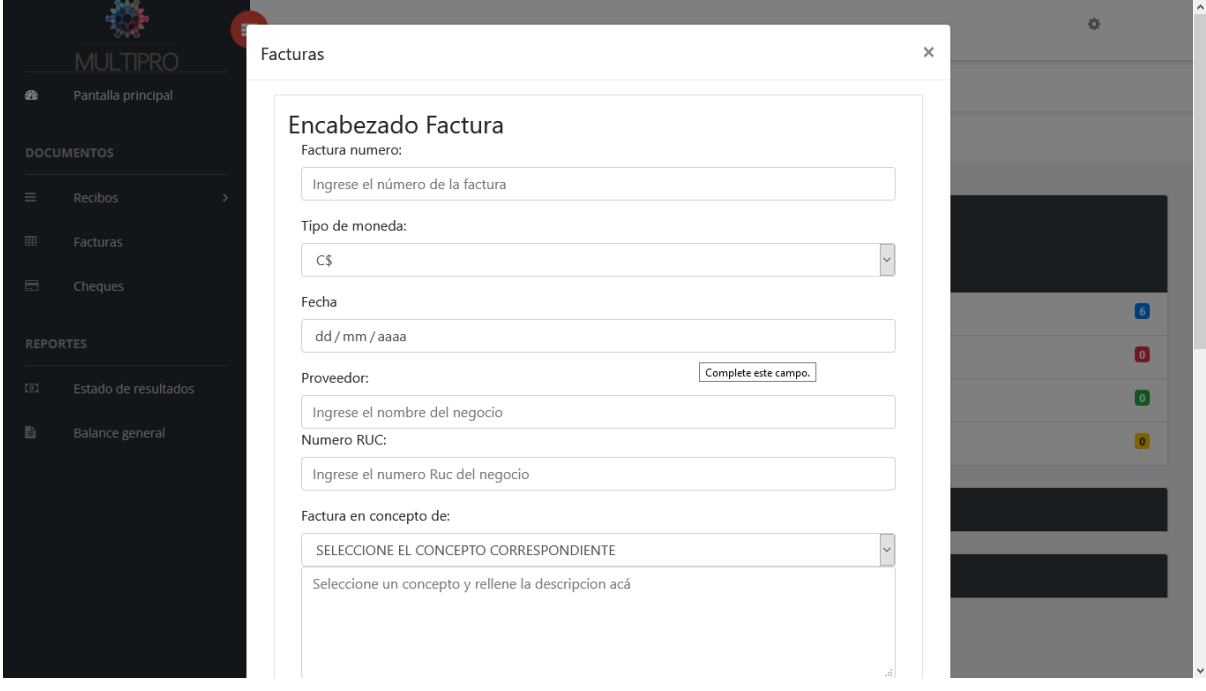

*Figura 29. Interfaz, ventana modal de registro de factura*

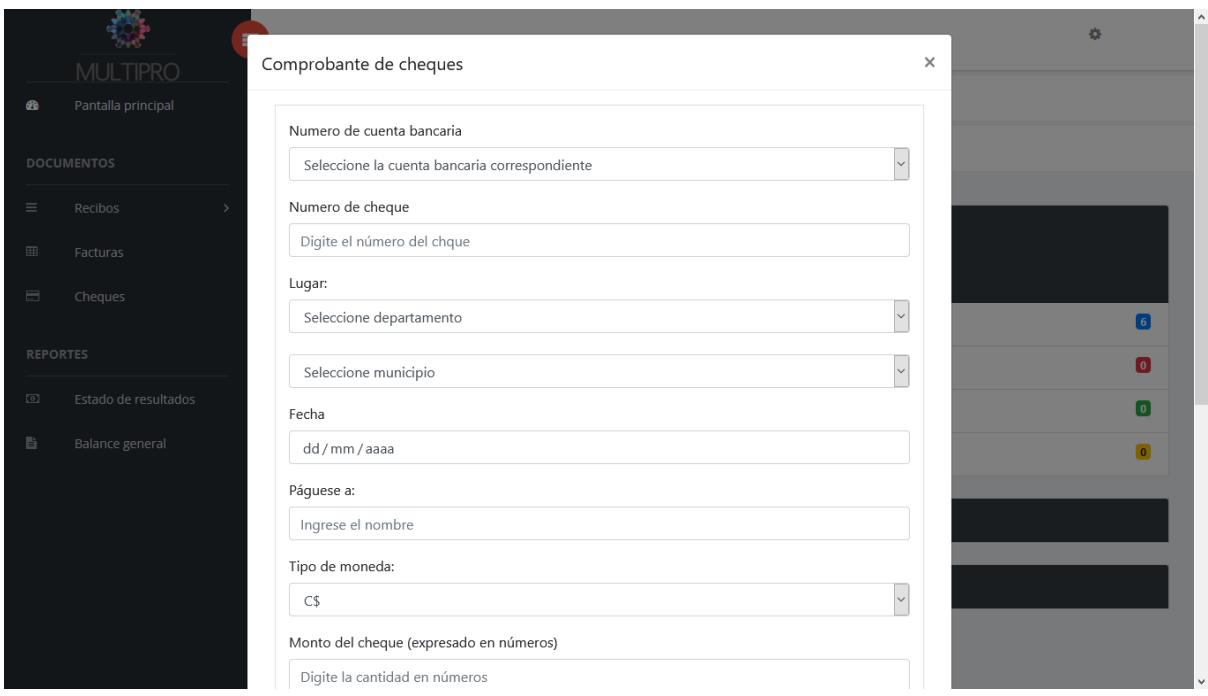

*Figura 30. Interfaz, ventana modal de registro de comprobante de cheques*

*Fuente: elaboración propia a partir de entrevista* 

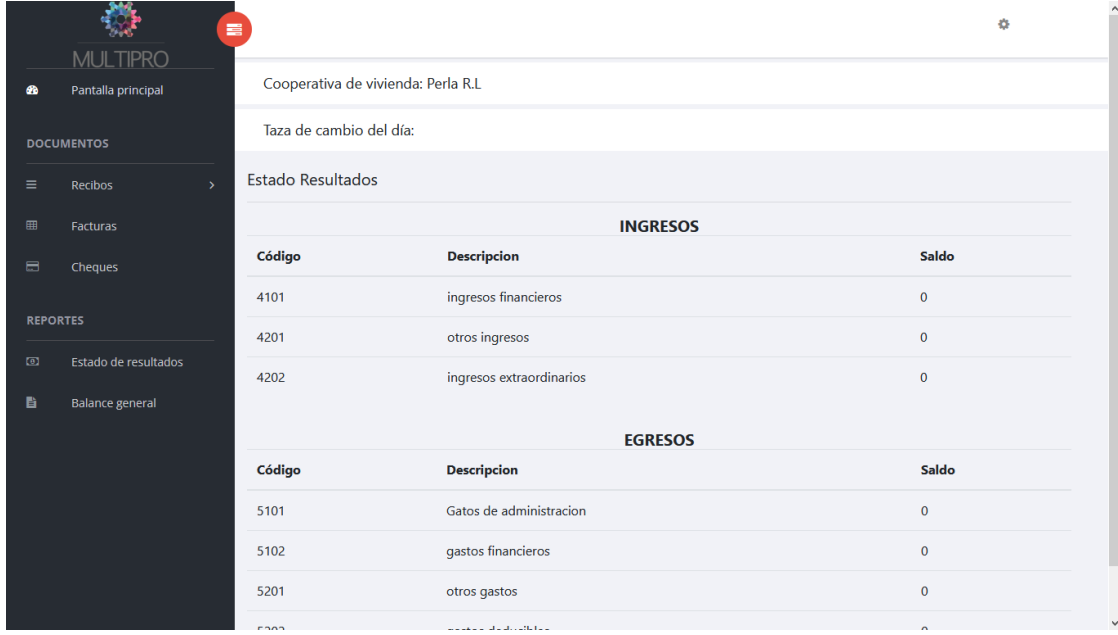

### **Proceso de estados financieros**

*Figura 31. Interfaz, vista de informe de estado de resultados.*

*Fuente: elaboración propia.*

|                   | 喜                        |                         |                                                       | $\land$<br>٠                   |  |  |  |
|-------------------|--------------------------|-------------------------|-------------------------------------------------------|--------------------------------|--|--|--|
|                   | <b>MULTIPRO</b>          |                         |                                                       |                                |  |  |  |
| ☎                 | Pantalla principal       |                         |                                                       |                                |  |  |  |
| <b>DOCUMENTOS</b> |                          | Taza de cambio del día: |                                                       |                                |  |  |  |
| ≡                 | Recibos<br>$\mathcal{P}$ |                         | Balance General (Expresado en córdobas, año en curso) |                                |  |  |  |
| 囲                 | Facturas                 | <b>ACTIVOS: 12200</b>   | PASIVOS+CAPITAL: 2200                                 |                                |  |  |  |
| $\blacksquare$    | Cheques                  | <b>ACTIVOS</b>          |                                                       |                                |  |  |  |
|                   |                          | Código                  | <b>Descripcion</b>                                    | <b>Saldo</b>                   |  |  |  |
| <b>REPORTES</b>   |                          | 1101                    | caja                                                  | 11700                          |  |  |  |
| $\Box$            | Estado de resultados     | 1102                    | banco                                                 | 500                            |  |  |  |
| Ë.                | <b>Balance general</b>   | 1103                    | Cuentas y documentos por cobrar                       | $\overline{0}$                 |  |  |  |
|                   |                          | 1104                    | Anticipos a justificar                                | $\mathbf{0}$                   |  |  |  |
|                   |                          | 1105                    | Pagos por anticipo                                    | $\bf{0}$                       |  |  |  |
|                   |                          | 1106                    | <b>IVA</b> acreditable                                | 0                              |  |  |  |
|                   |                          | 1201                    | terrenos                                              | $\overline{0}$                 |  |  |  |
|                   |                          | 1202                    | edificios                                             | $\overline{0}$<br>$\checkmark$ |  |  |  |

*Figura 32. Interfaz, vista de informe de balance general Fuente: elaboración propia a partir de entrevista*

### **4.2.4.4. Oportunidad en el mercado**

El mercado de interés de esta aplicación web, es reducido, de uso exclusivo para instituciones que asesoran a cooperativas de vivienda administrando los procesos de catálogo contable, comprobantes de diario, libros contables y estados financieros

En esa línea esta aplicación web está dirigida de forma exclusiva para MULTIPRO R.L, en la cual sus beneficiarios serán el departamento de contabilidad de MULTIPRO R.L y las cooperativas de viviendas afiliadas, en todo lo que compete al manejo de datos, procesos y reducción de tiempos gozando de un costo beneficio alto en comparación a la forma en la que antes dichos procesos eran manejados.

Cabe recalcar acá que tanto el personal de MULTIPRO R.L como las cooperativas de vivienda cuentan con la suficiente capacitación para el manejo de las interfaces de la aplicación web esto debido a que se tuvieron grupos focales donde ellos mostraron adaptabilidad a las interfaces de una forma amena.

#### **4.2.4.5. Modelo de desarrollo**

Al desarrollar un proyecto se necesita una dinámica de iteración en creación de funcionalidades con continua retroalimentación, pero a su vez con delegación de roles para un ágil desarrollo de la aplicación web, para ello se necesita etapa de inicialización, iteración y control, por todo ello se utilizó el modelo Desarrollo iterativo y creciente.

Por tal razón, utilizar dicho modelo adjunta estructuras generales como objetivos claros y precisos según el nivel de aplicabilidad del proyecto, en este caso en la actual situación la aplicación web conlleva a etapas conforme al modelo de desarrollo que son inicialización, iteración y control.

En la parte de inicialización se describe como la construcción de un producto en el cual se pueda obtener retroalimentación de parte del usuario esto facilita una mejor base abstracta y conceptual de lo que se demanda, no solo se piden requisitos de los procesos también se piden puntos de vista subjetivos fortaleciendo los conceptos con las opiniones de UI / UX de los usuarios finales.

La siguiente etapa del modelo es la etapa más sencilla como la más compleja en el sentido de longitud en el tiempo es la etapa de iteración, consiste en el análisis, rediseño e implementación del producto de las iteraciones anteriores, este proceso se caracteriza por ser muy dinámico entre más sólida este la etapa de inicialización más amena estará esta etapa, debido a que consiste en iteraciones de entregables en cortos periodos de tiempo que los usuarios juzgaran su aceptación y retroalimentación por tanto el proceso de desarrollo se agiliza, a esto sumarle la división de roles en *back end* y *front end* para agilizar aún más el desarrollo de la aplicación web.

La etapa final del método de desarrollo es la lista de control del proyecto, son las tareas que se crean que describen las partes que conforman el proyecto, son implementadas y rediseñadas en cada etapa de iteración del producto, esta etapa se resume en supervisión y mejora, es la etapa en la cual la aplicación se pone en producción, y los usuarios serán los que se encargan de reportar bugs y proponer mejoras tras un tiempo razonable de uso.

#### **4.2.4.6. Análisis de requerimientos**

#### **4.2.4.6.1. Casos de uso lógicos propuestos**

*Figura 33: Caso de uso de acceso al sistema*

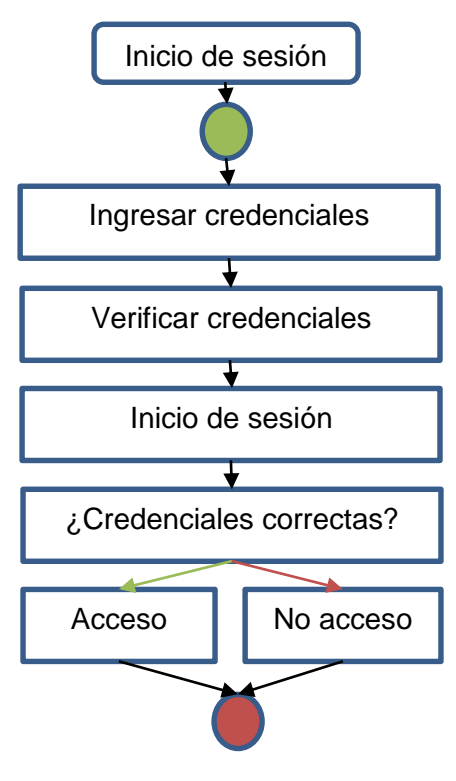

*Fuente: elaboración propia*

*Figura 35: Caso de uso de respaldo de datos*

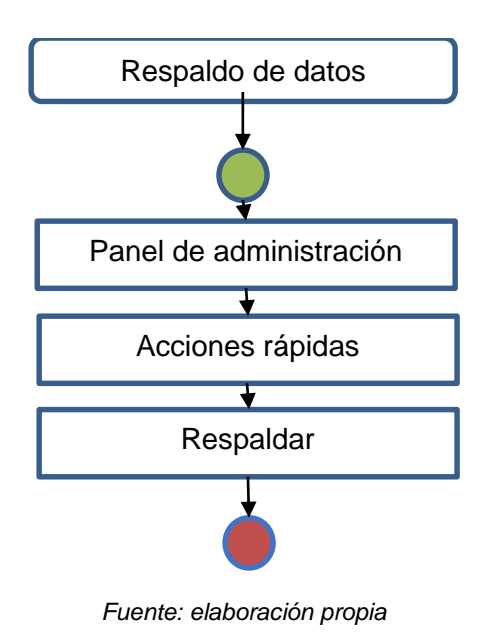

*Figura 34: Caso de uso de registro de cooperativa*

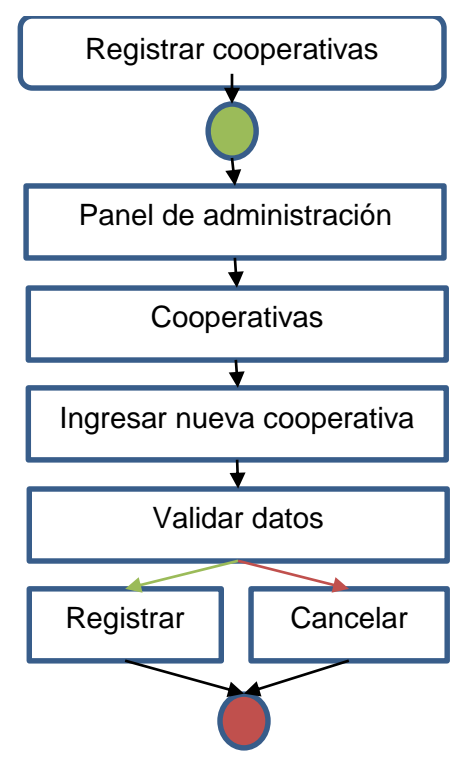

*Fuente: elaboración propia*

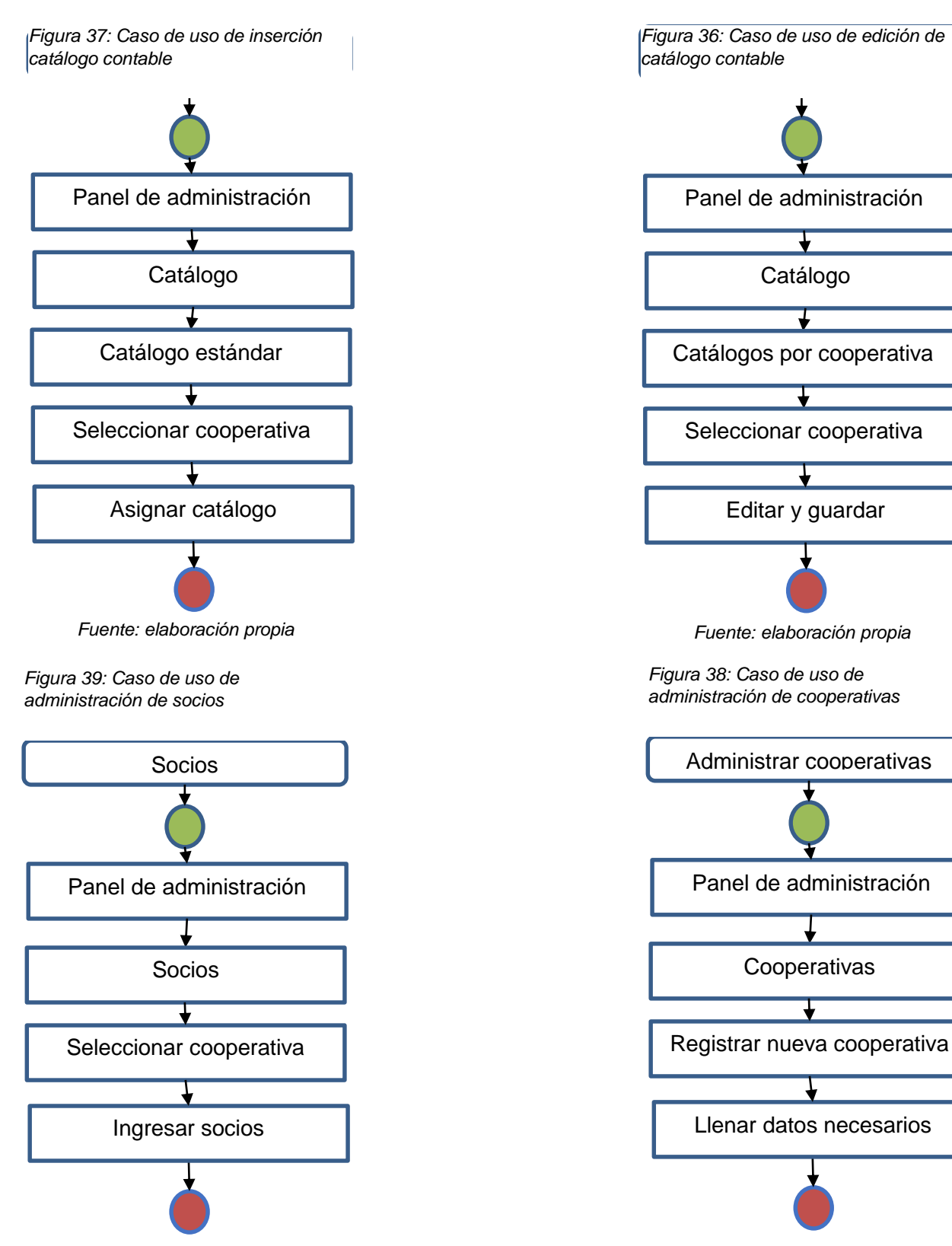

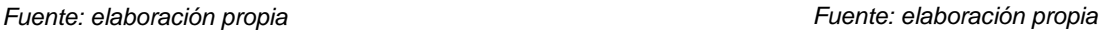

*Figura 40: Caso de uso de tasas de cambio visualización de reportes*

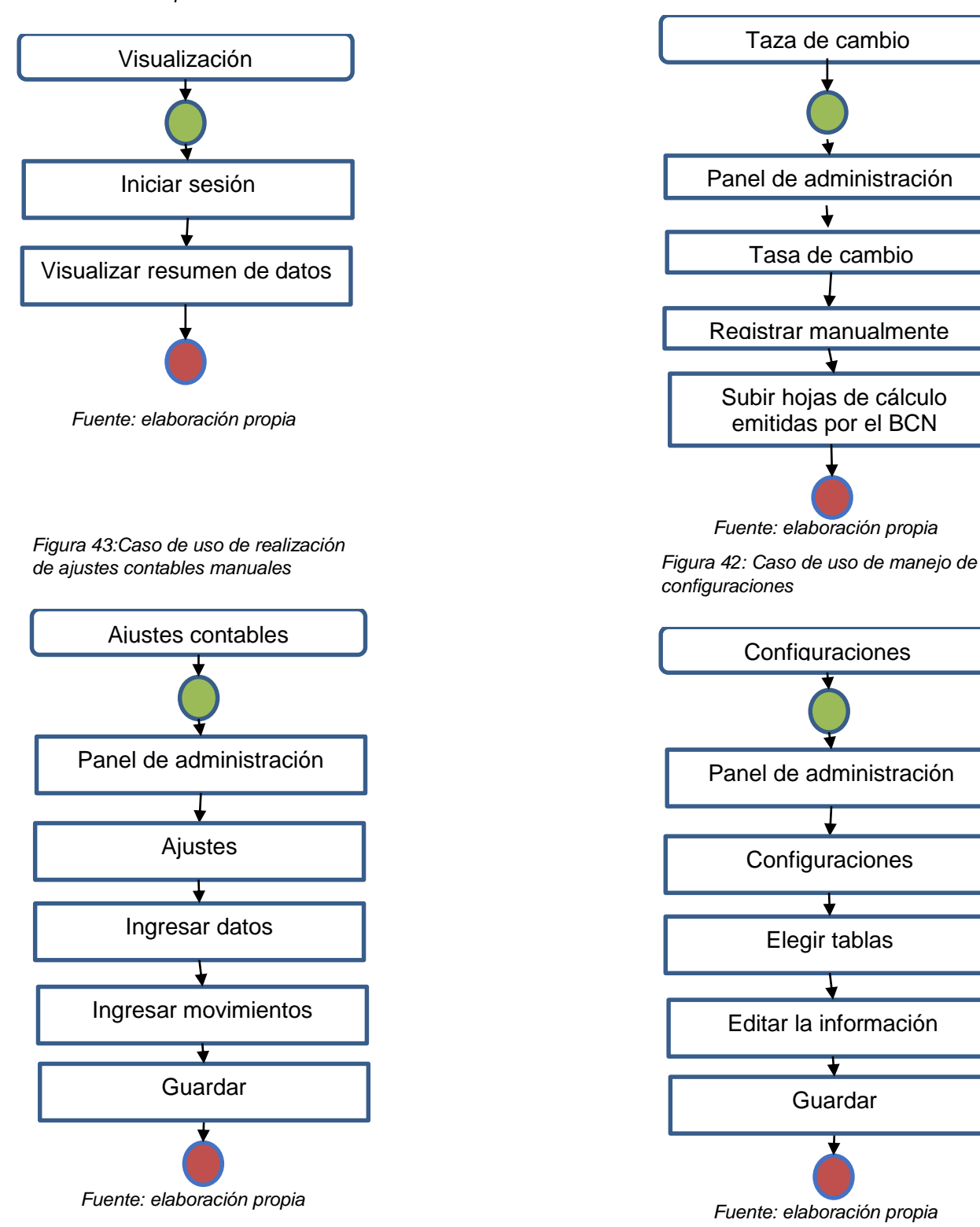

*Figura 41: Caso de uso de registro de* 

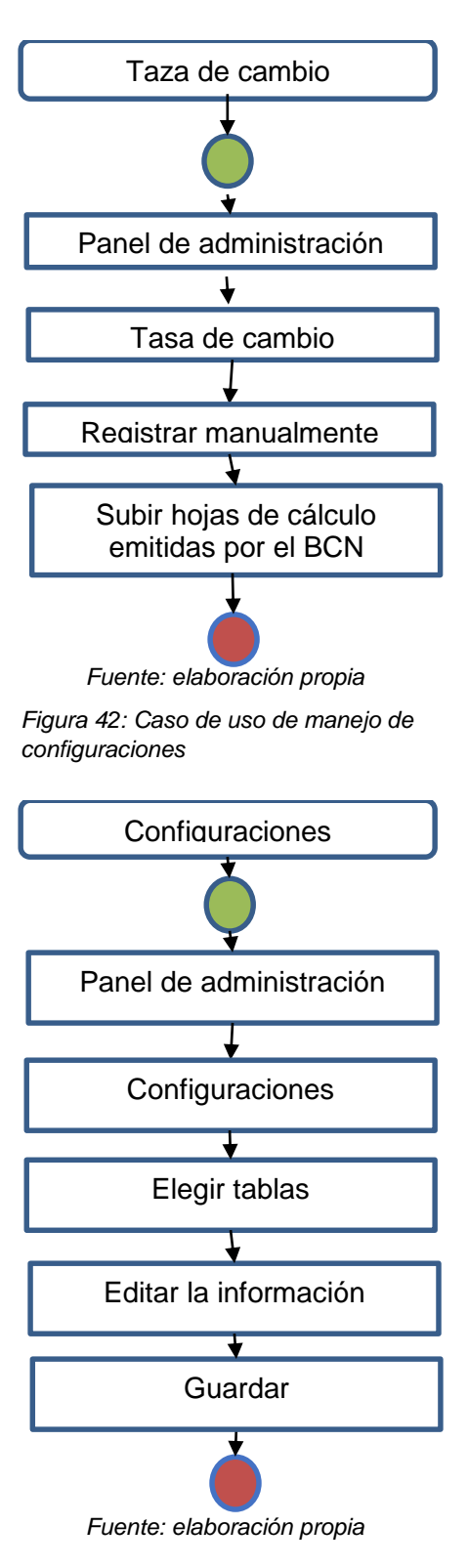

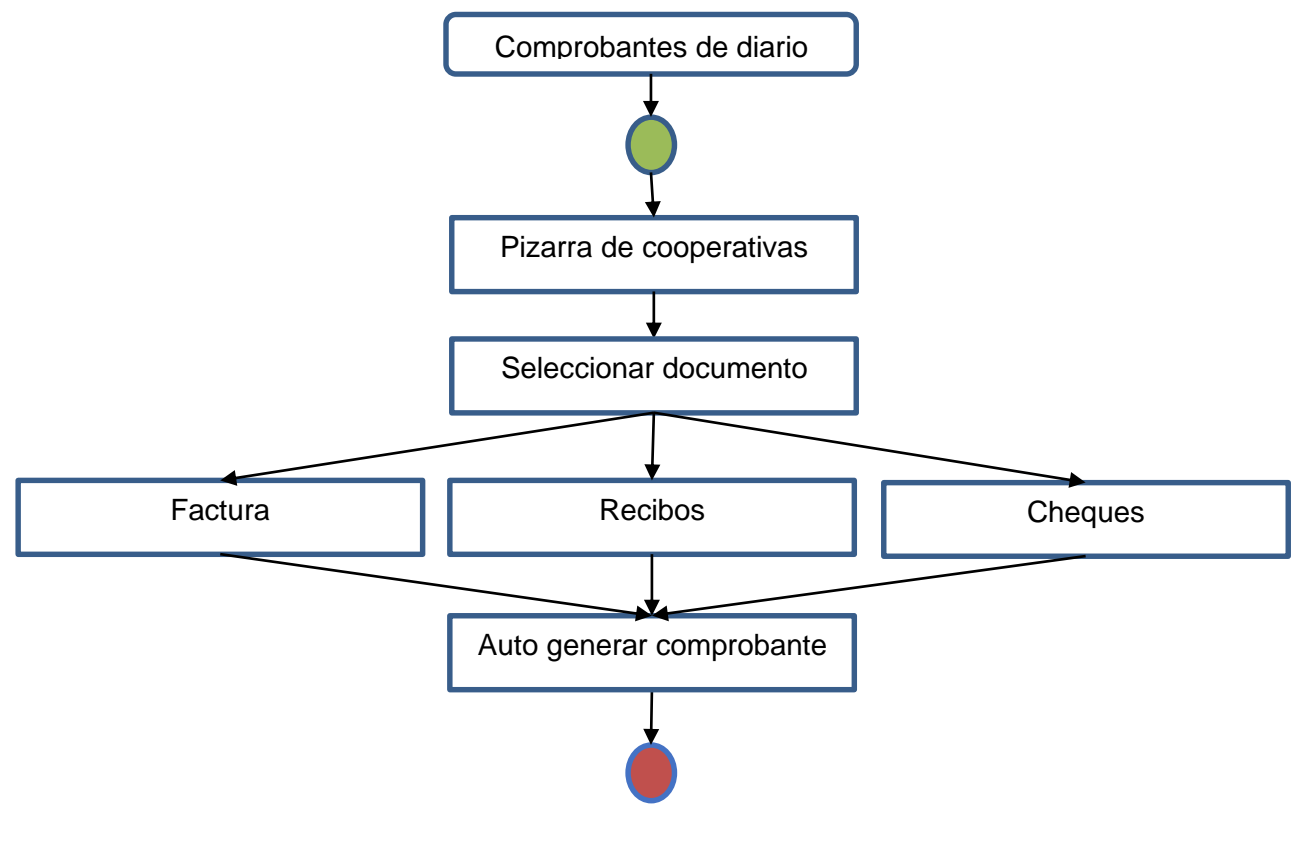

*Figura 44: Caso de uso de inserción de comprobantes de diario*

*Fuente: elaboración propia*

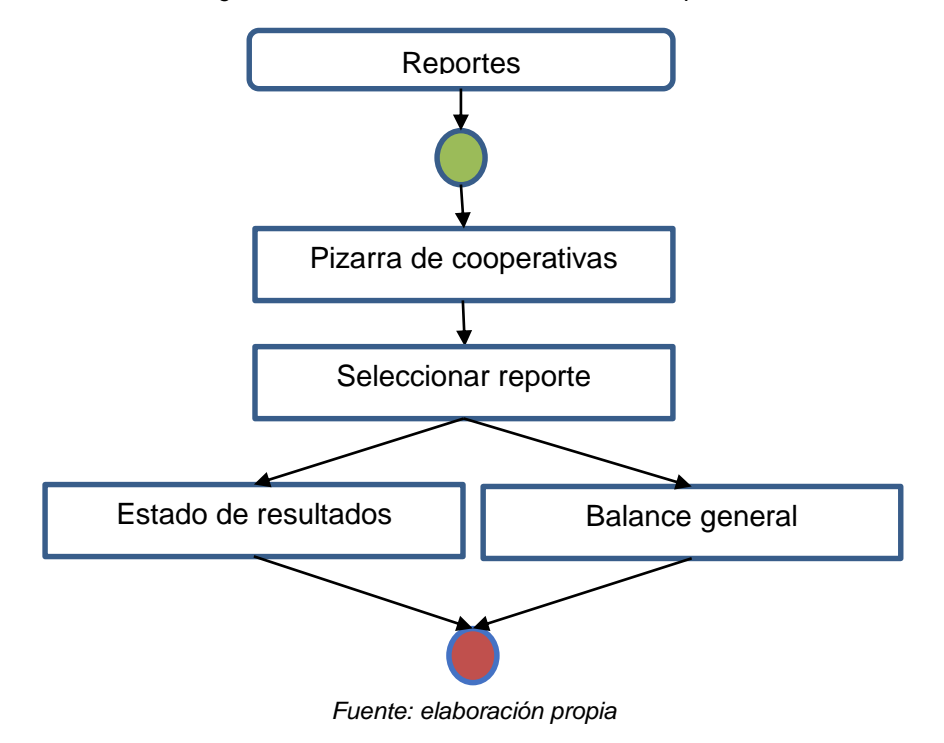

*Figura 45: Caso de uso de visualización de reportes*

*Figura 46: Caso de uso de visualización de libros contables*

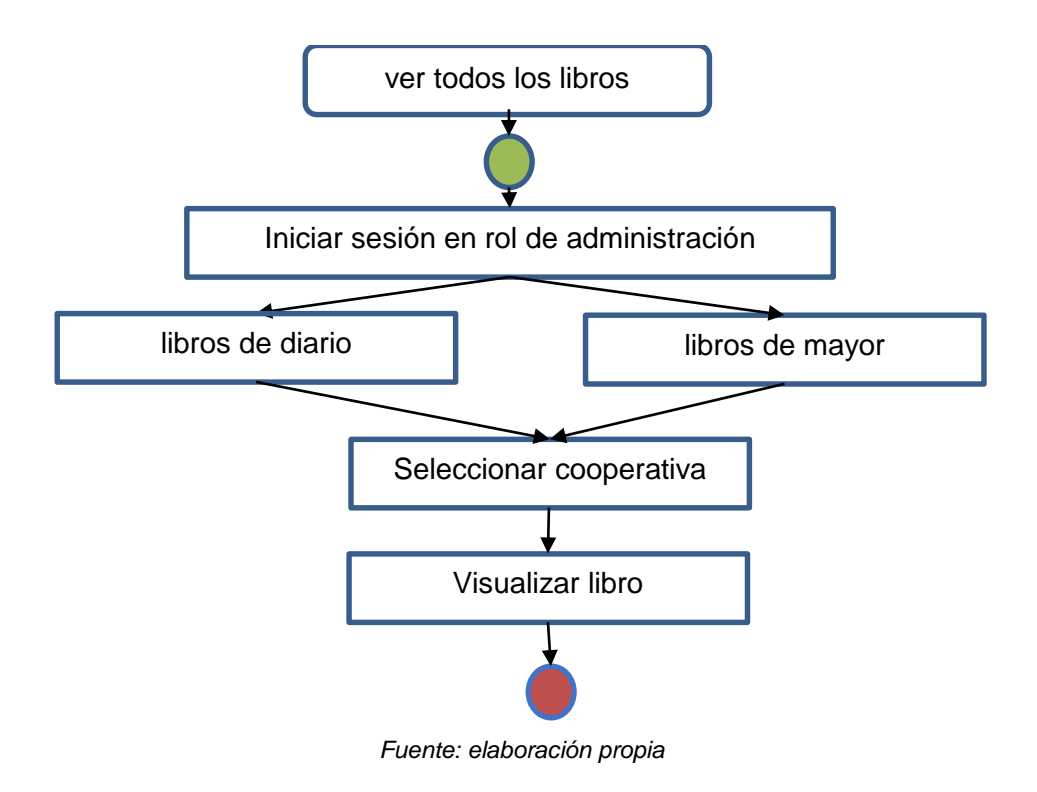

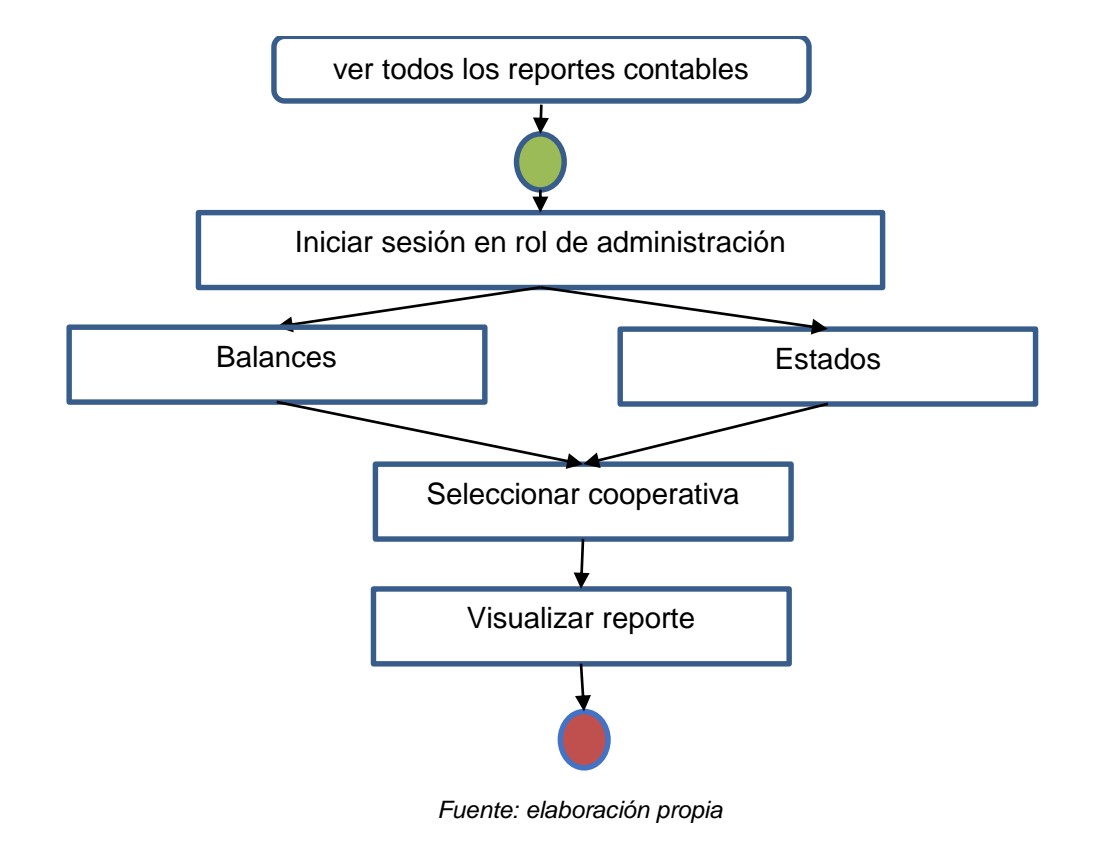

*Figura 47: Caso de uso de visualización de reportes de cooperativa, como administrador*

## **42.4.6. Tablas de la base de datos**

## **Acciones**

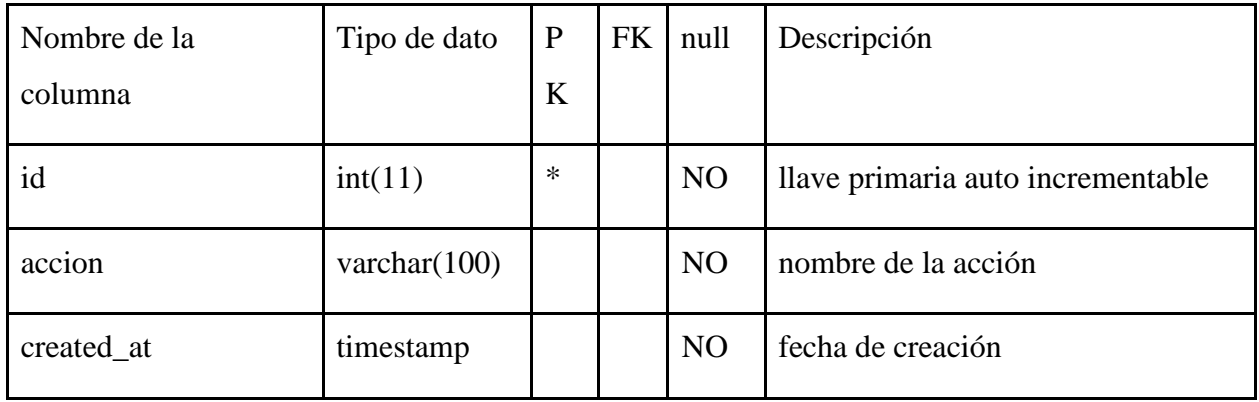

# **Cargos**

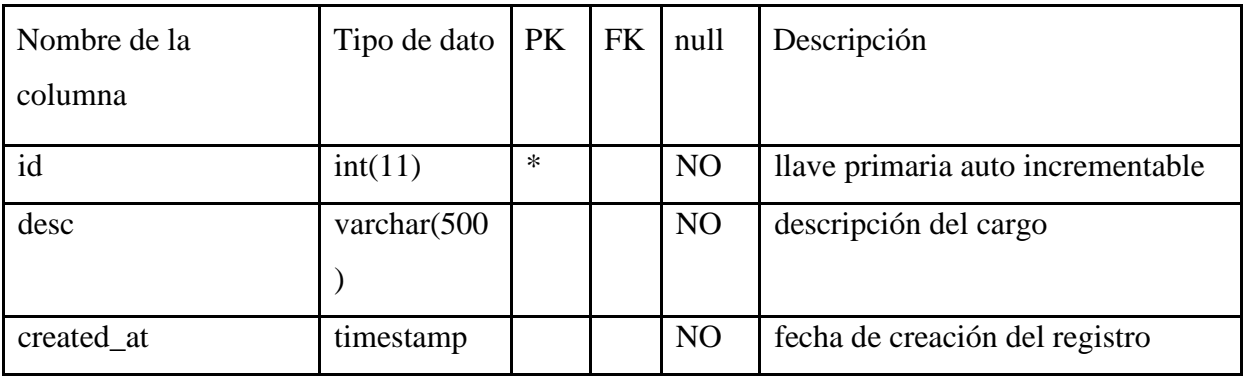

# **Catálogo**

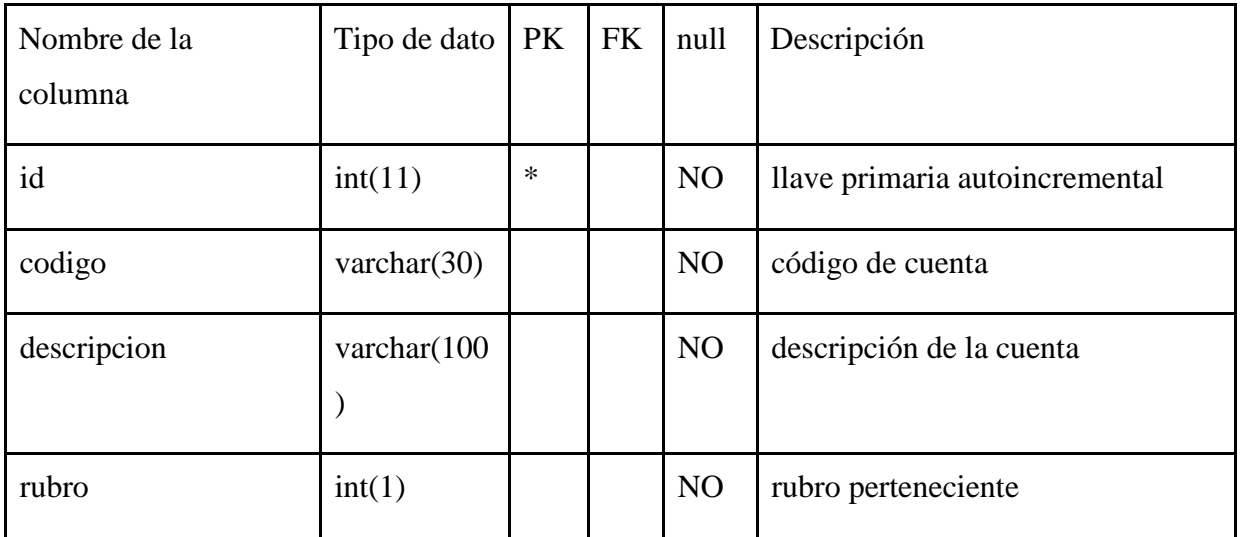

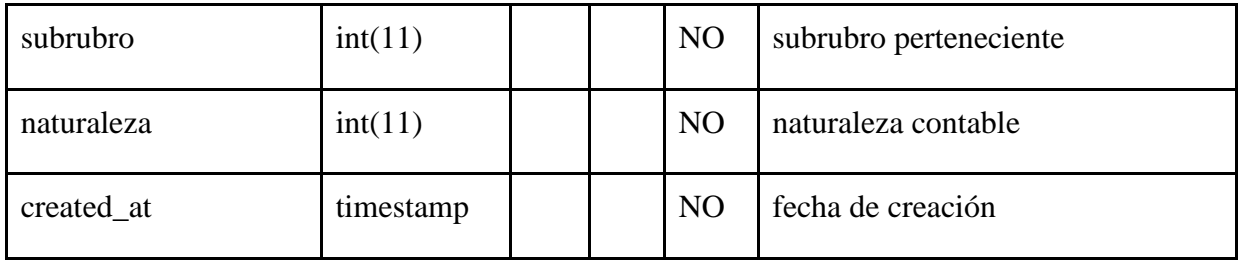

# **Catálogos cooperativas**

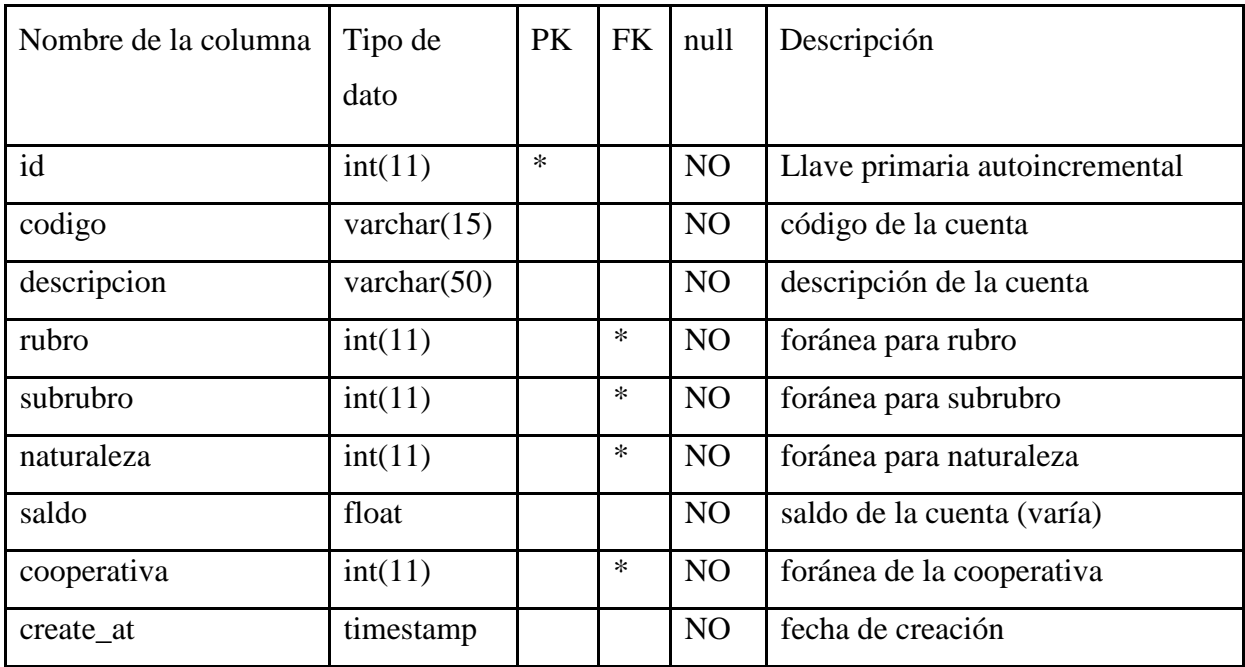

# **Cheques**

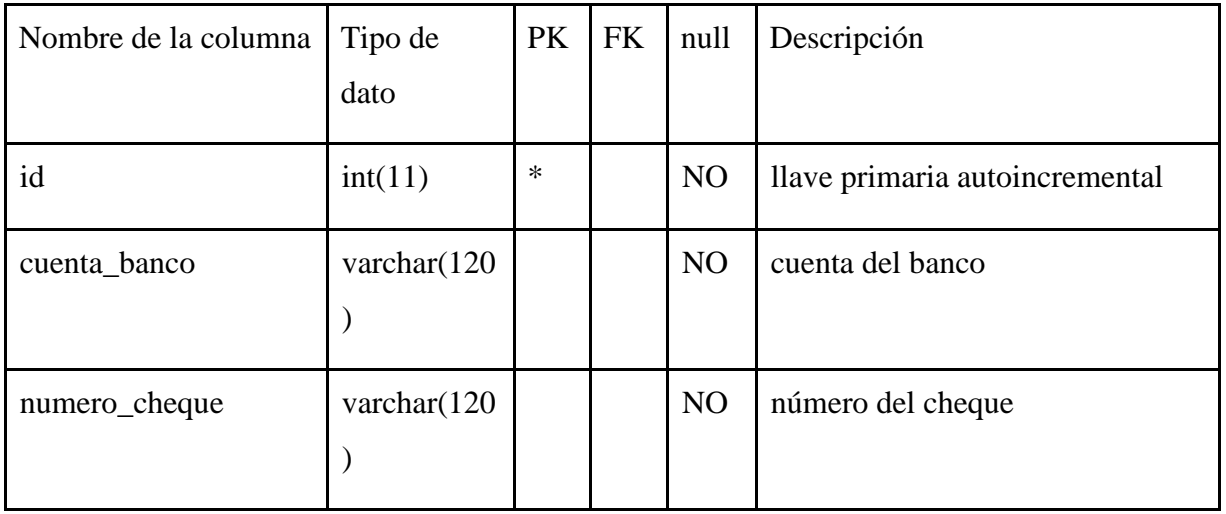

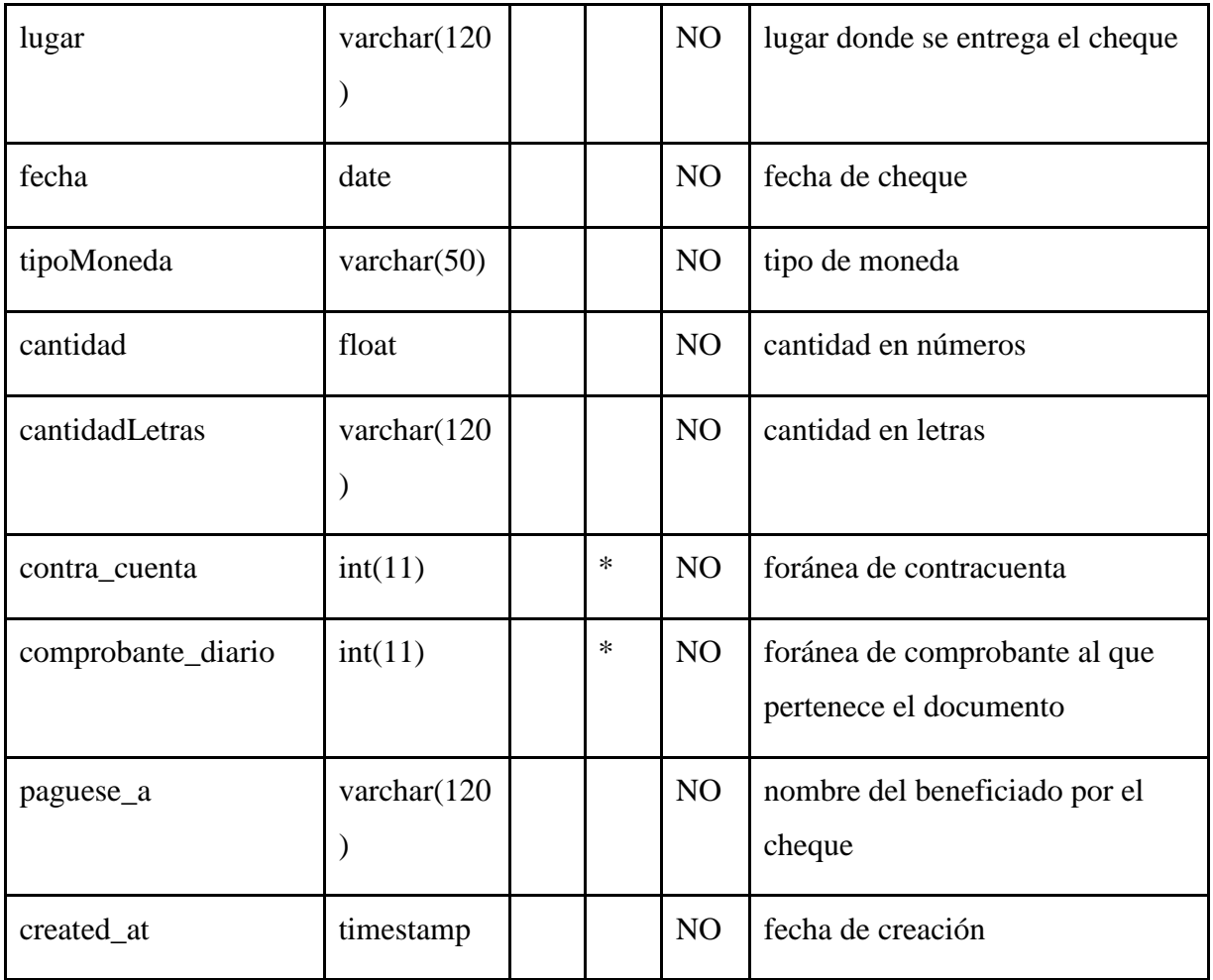

# **Comprobante diario**

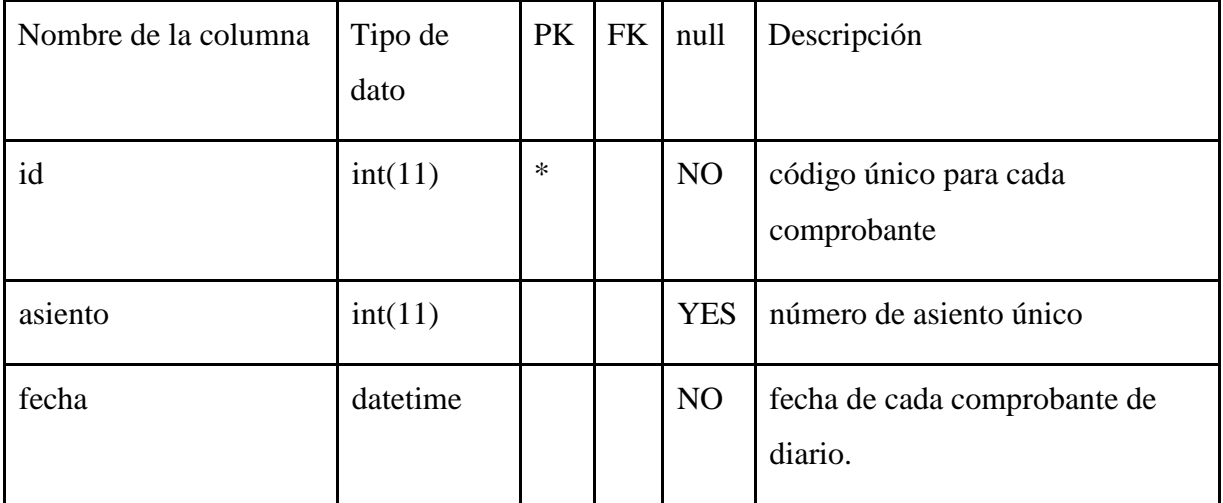

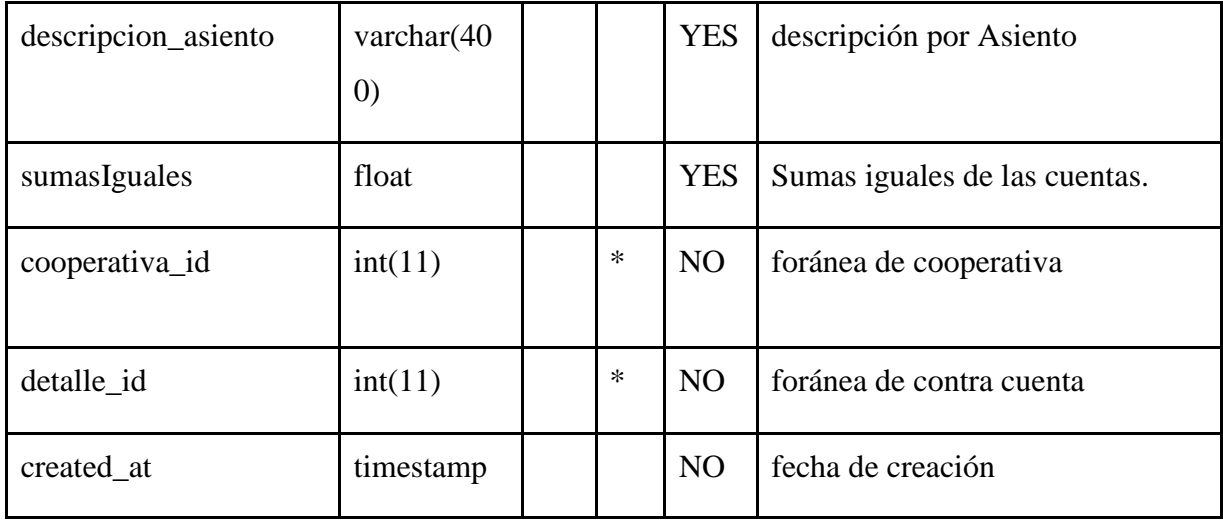

# **Cooperativa:**

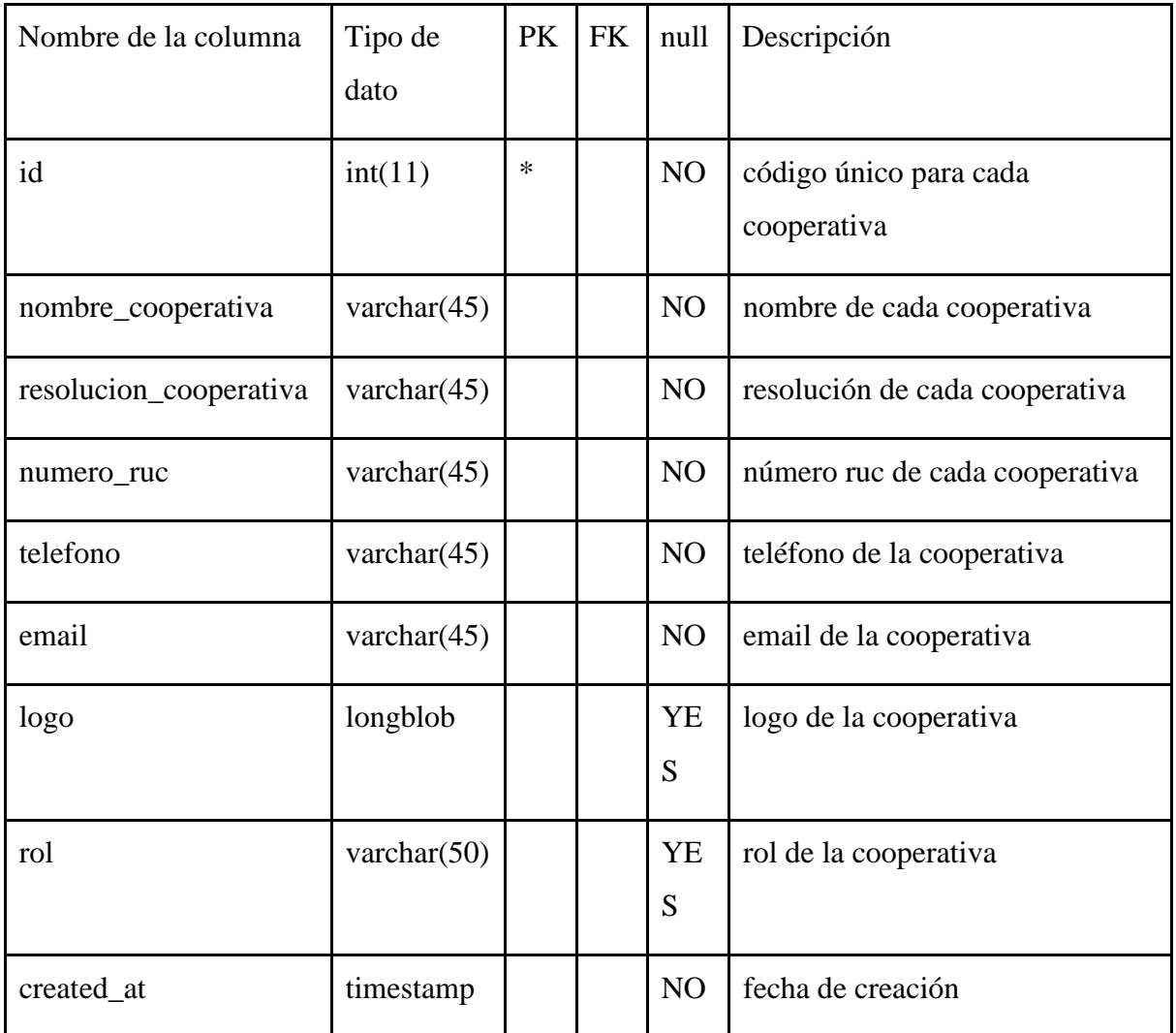

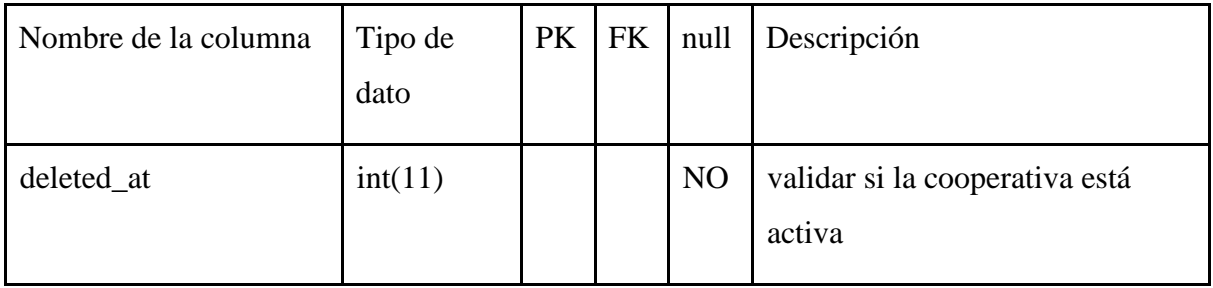

## **Detalles factura**

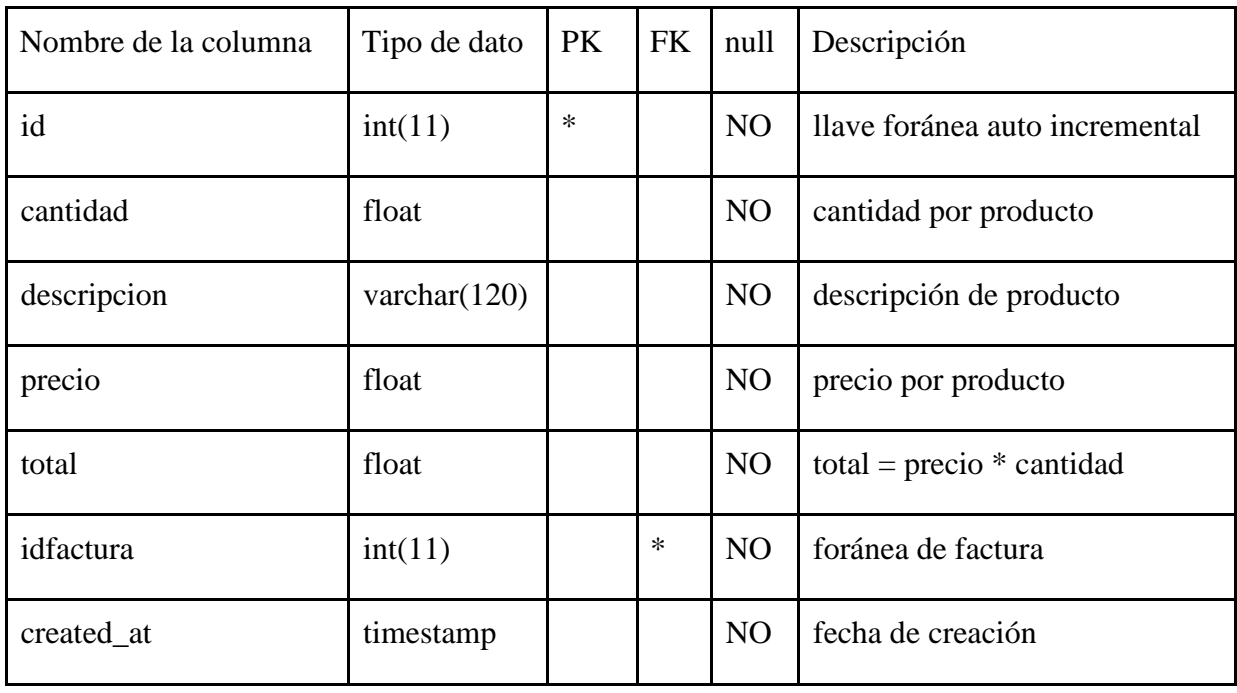

## **Facturas**

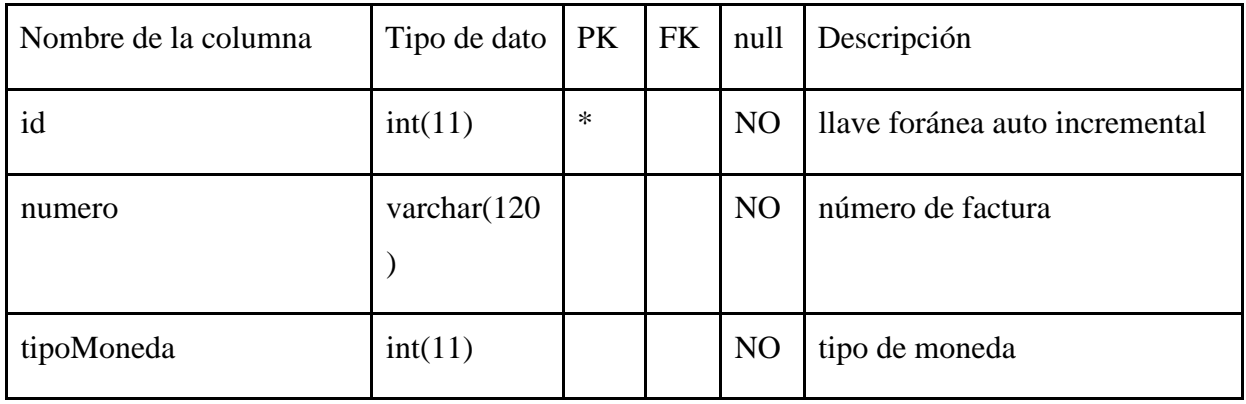

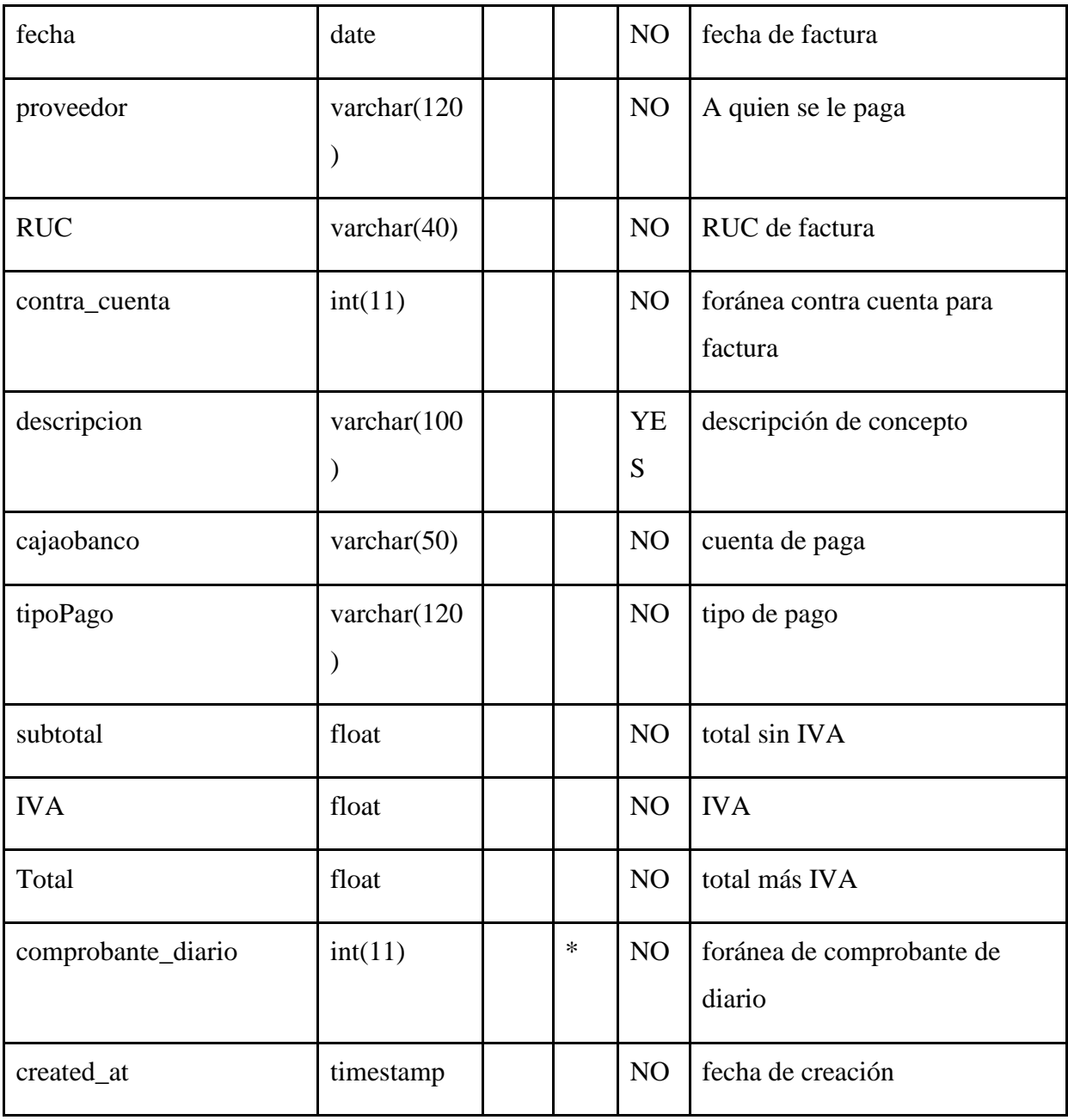

### **Movimientos**

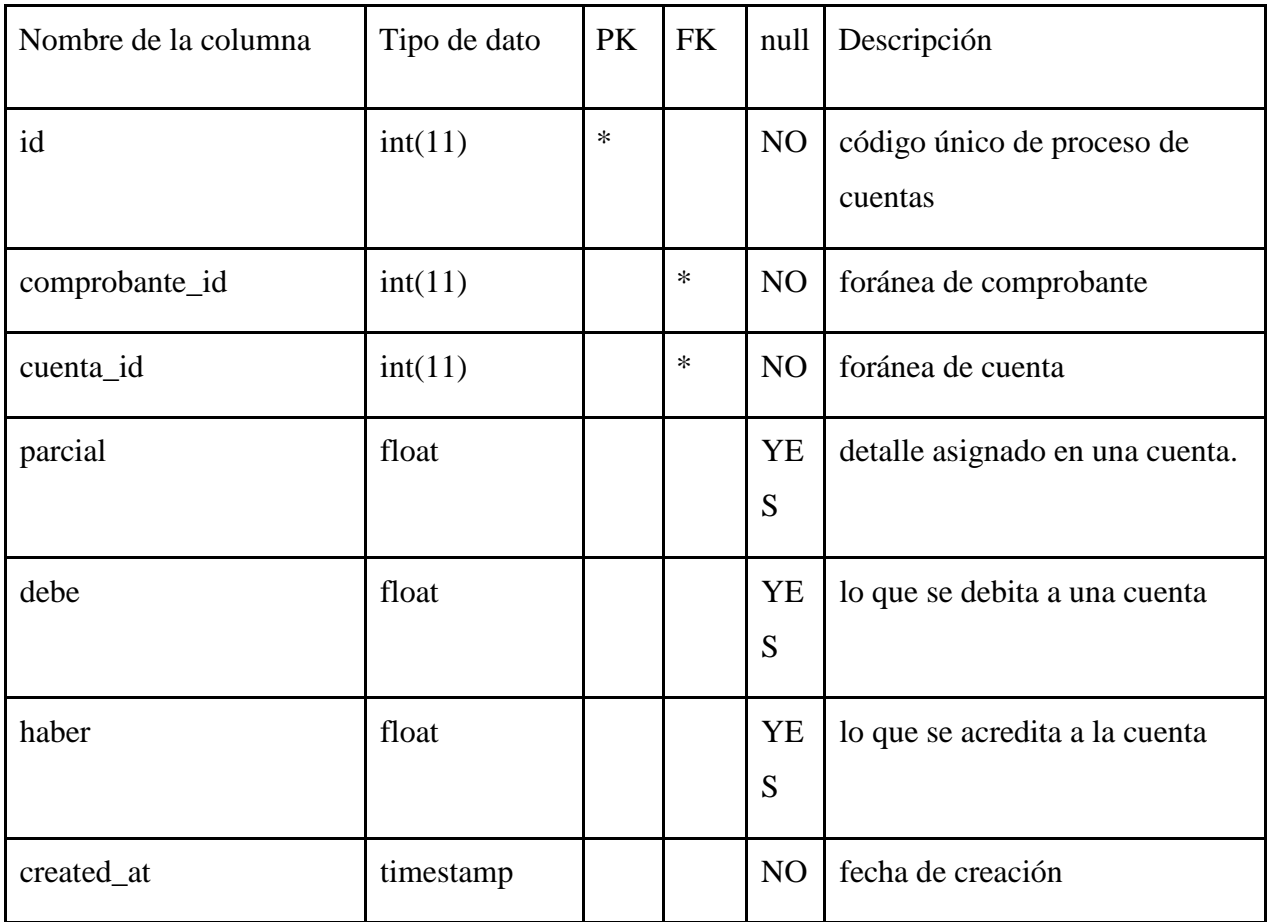

### **Naturaleza**

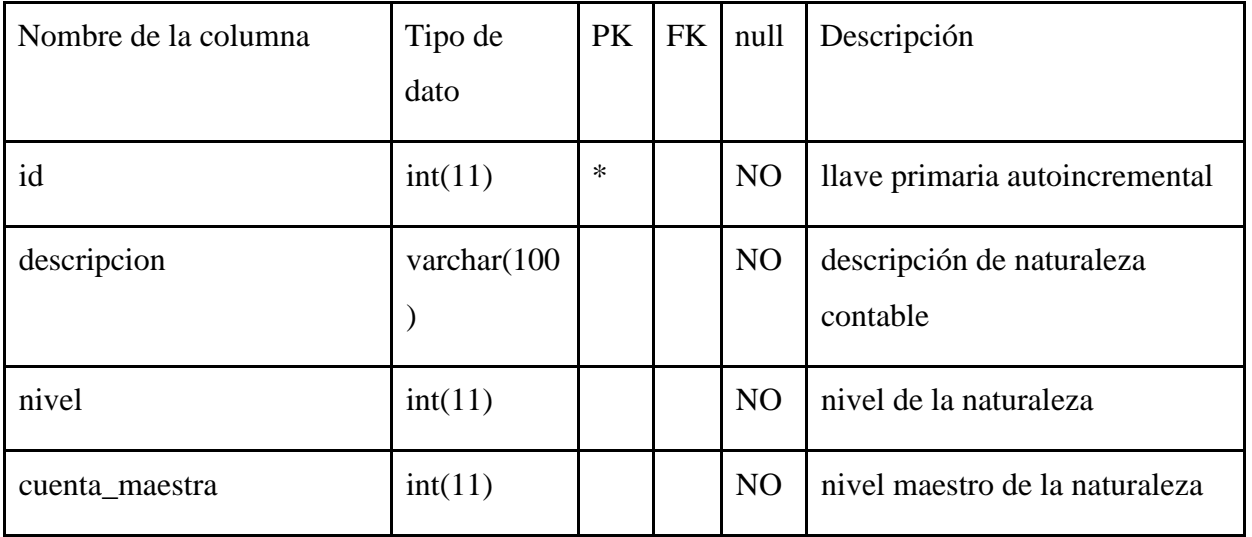

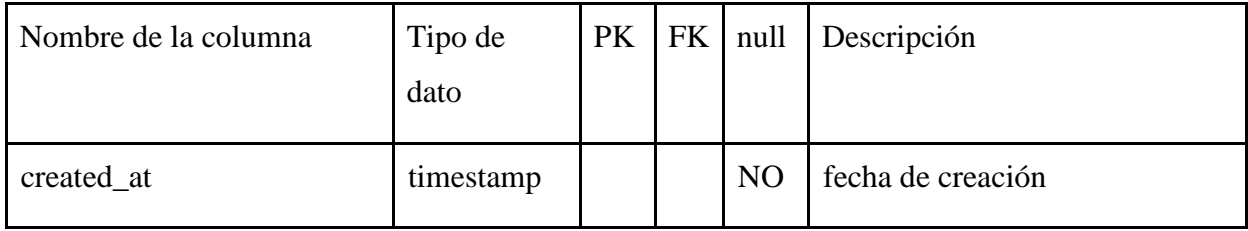

# **Recibos egresos**

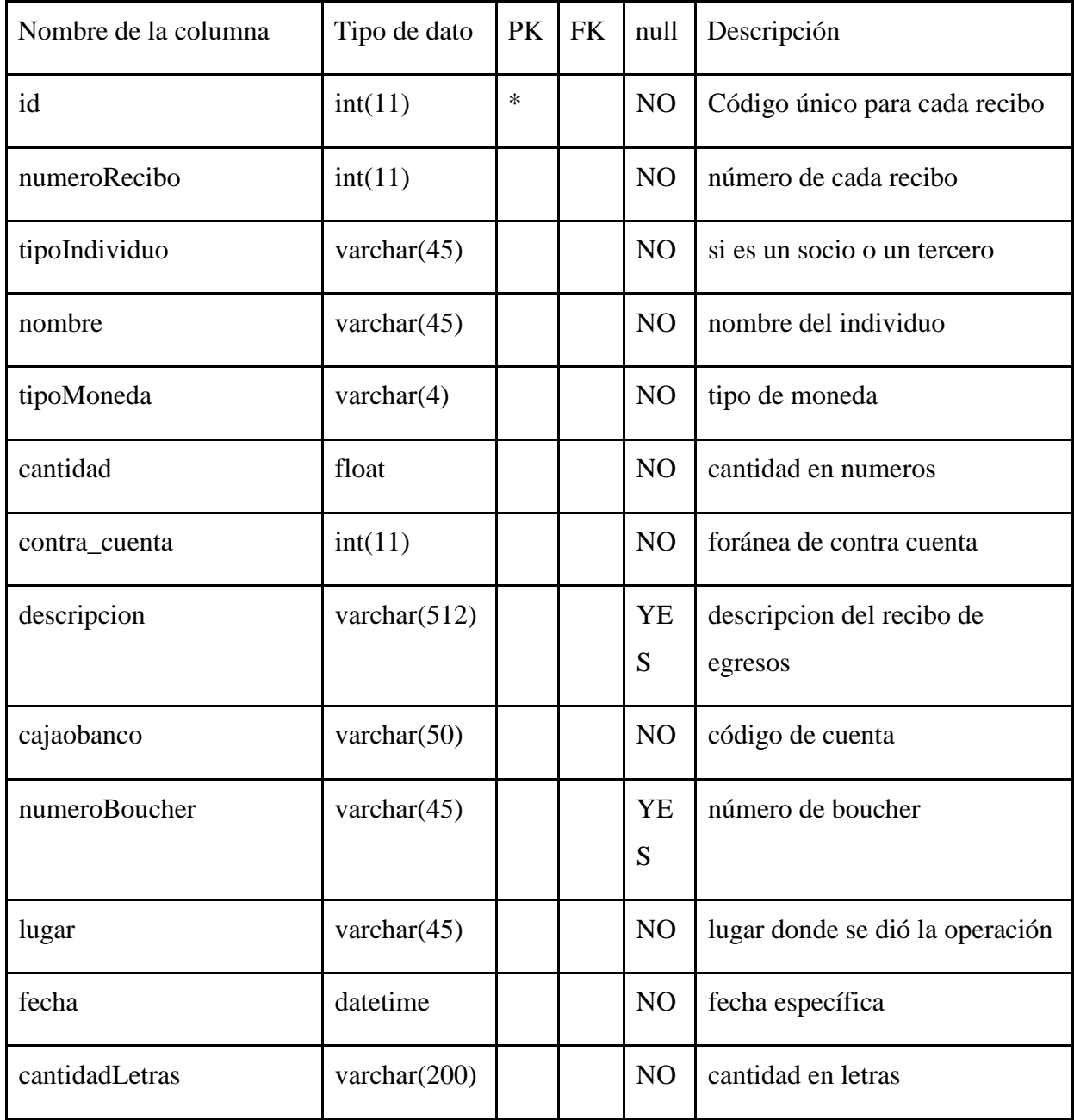

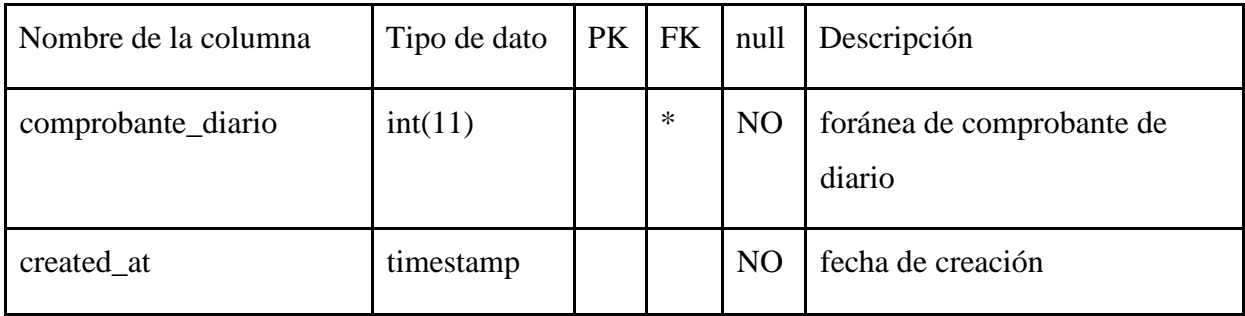

# **Recibos ingresos**

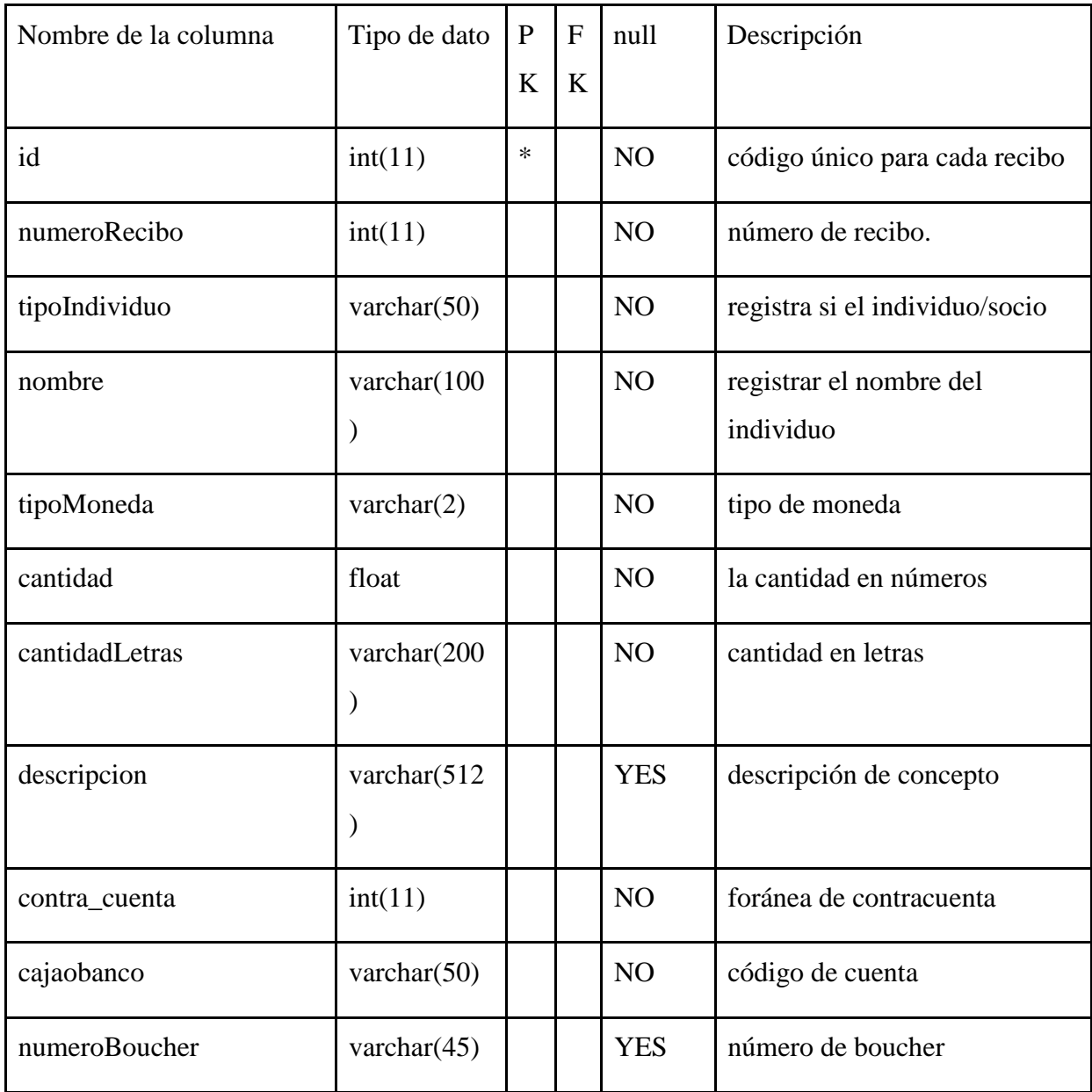

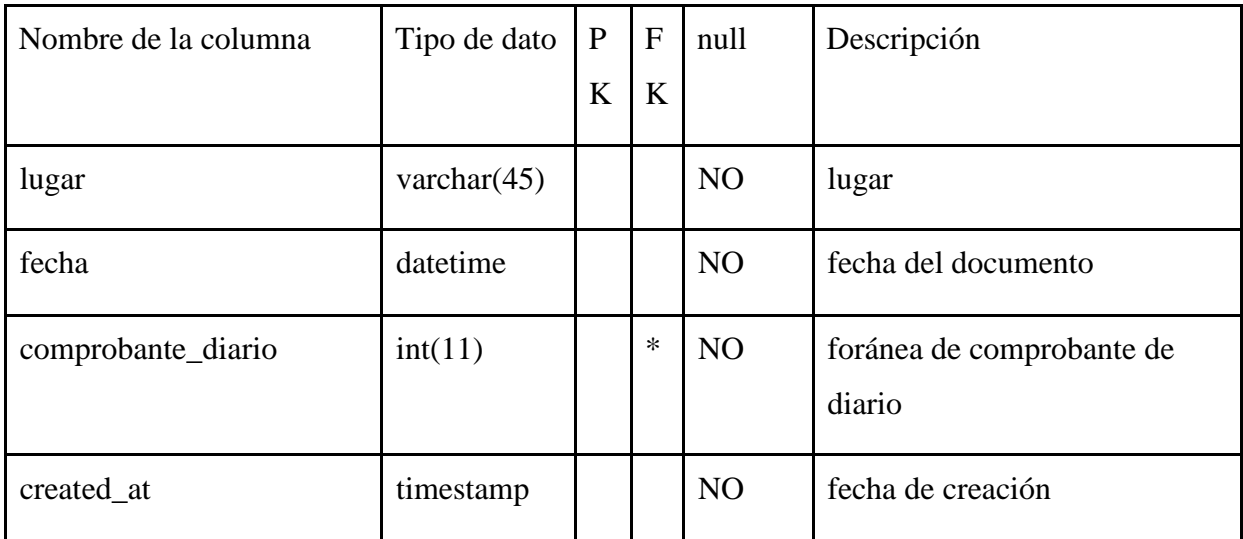
## **Retenciones**

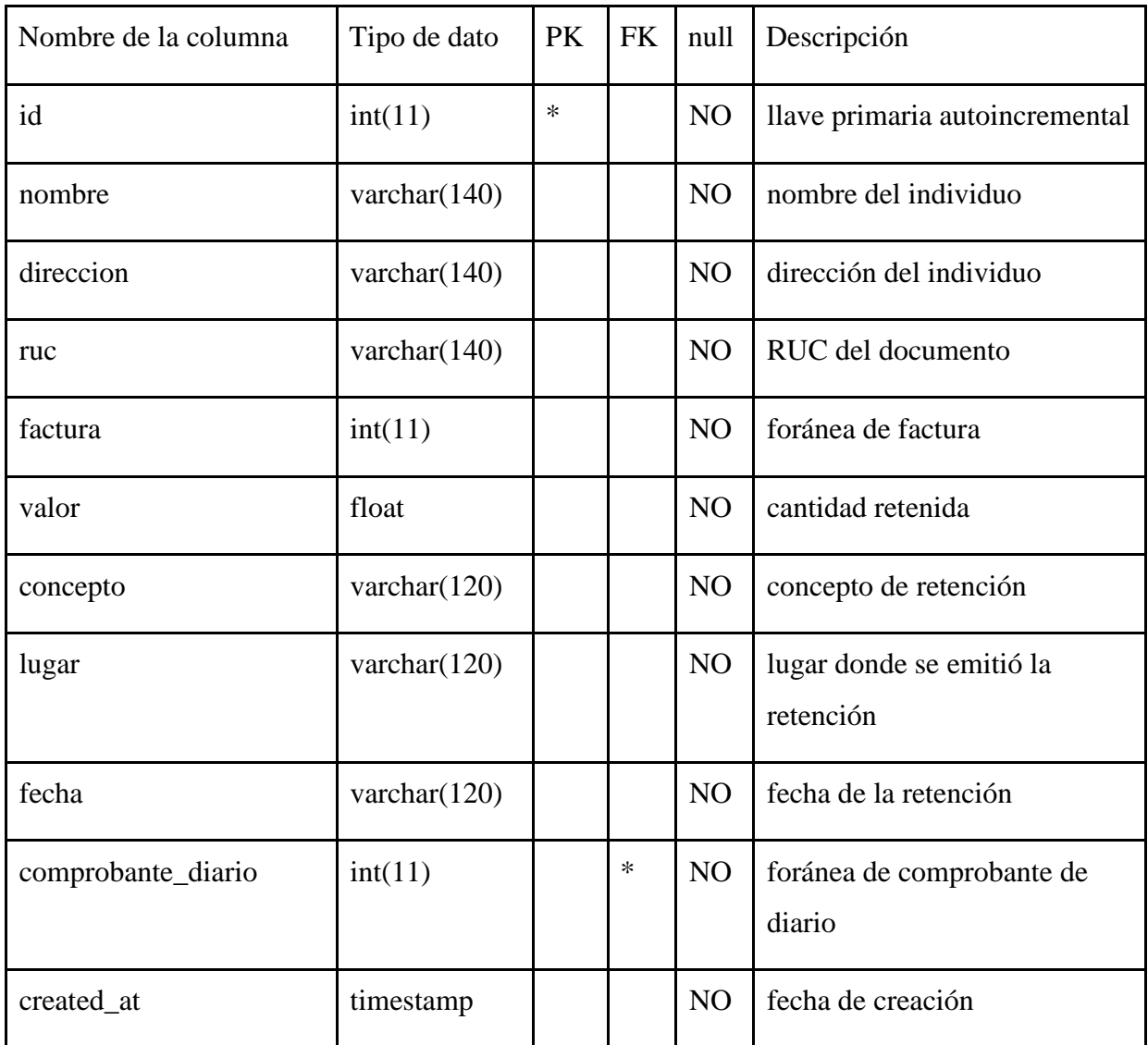

### **Retiros**

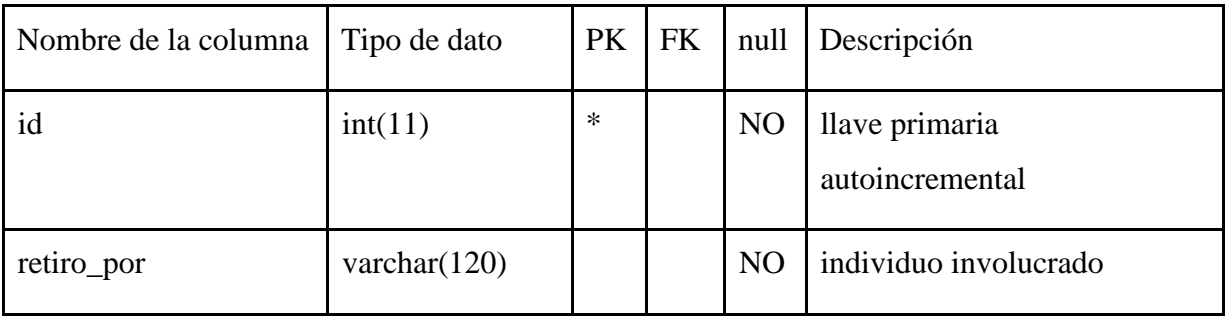

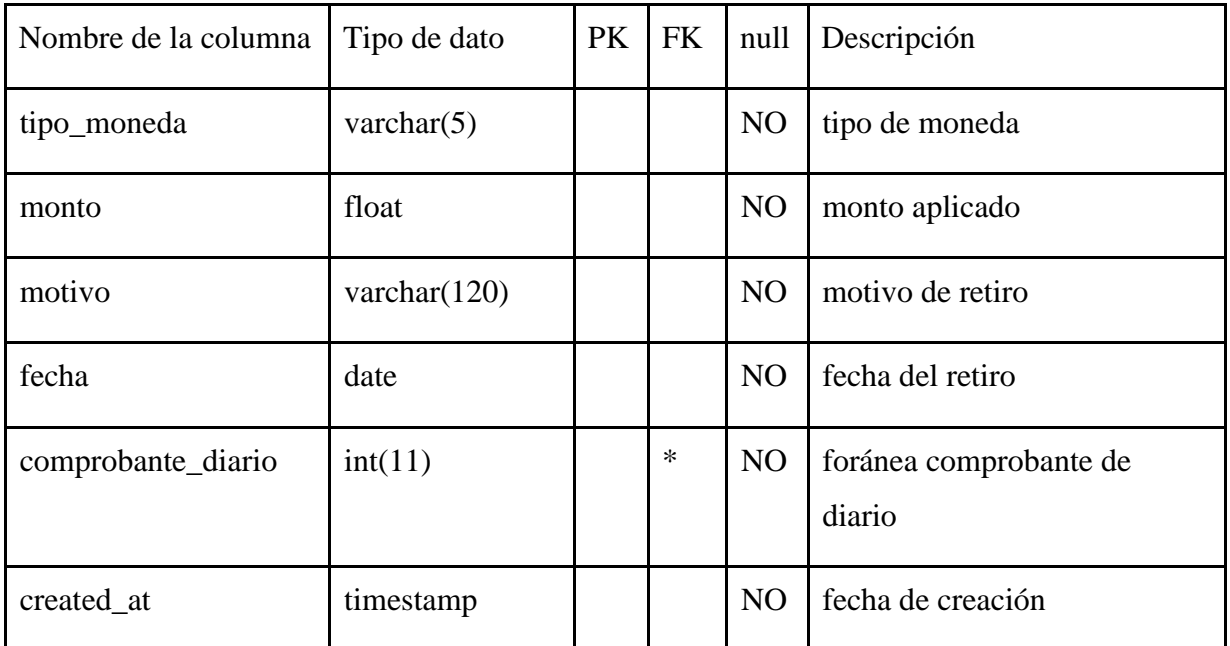

## **Roles**

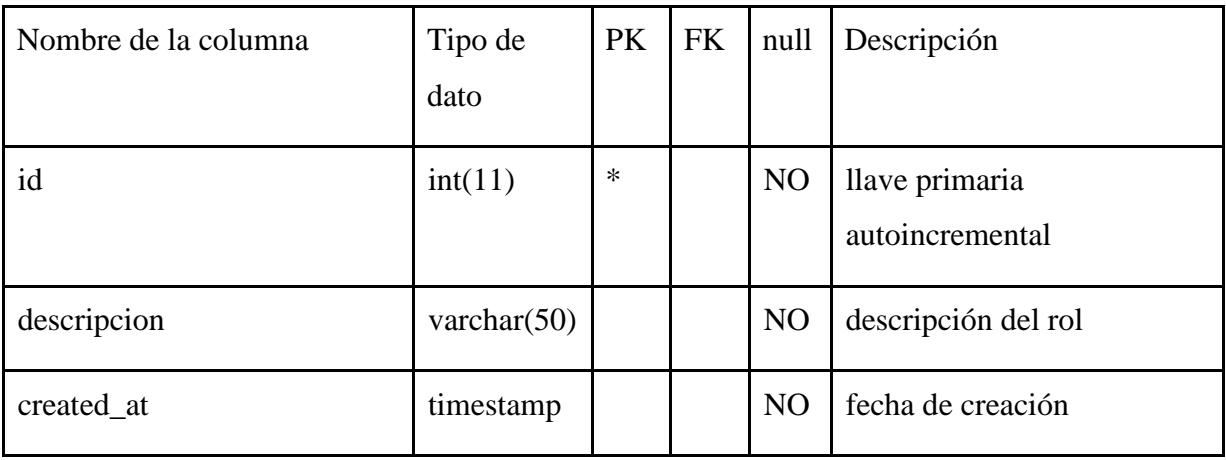

## **Rubros**

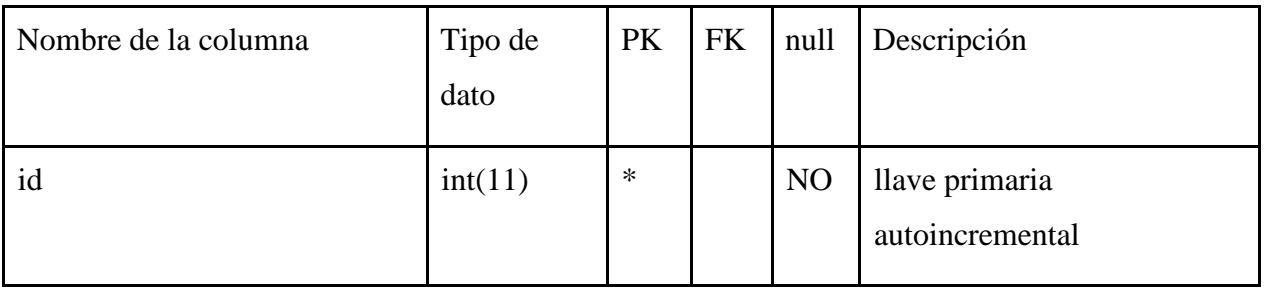

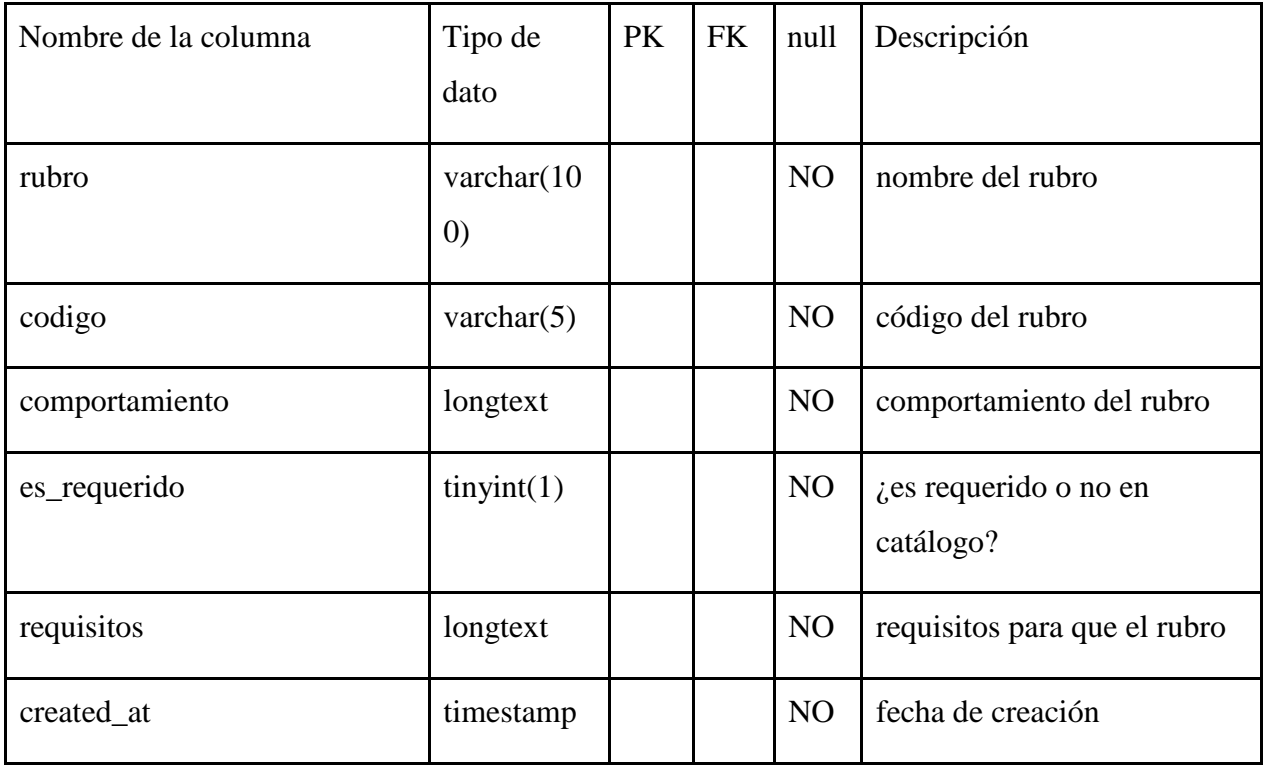

## **Socios**

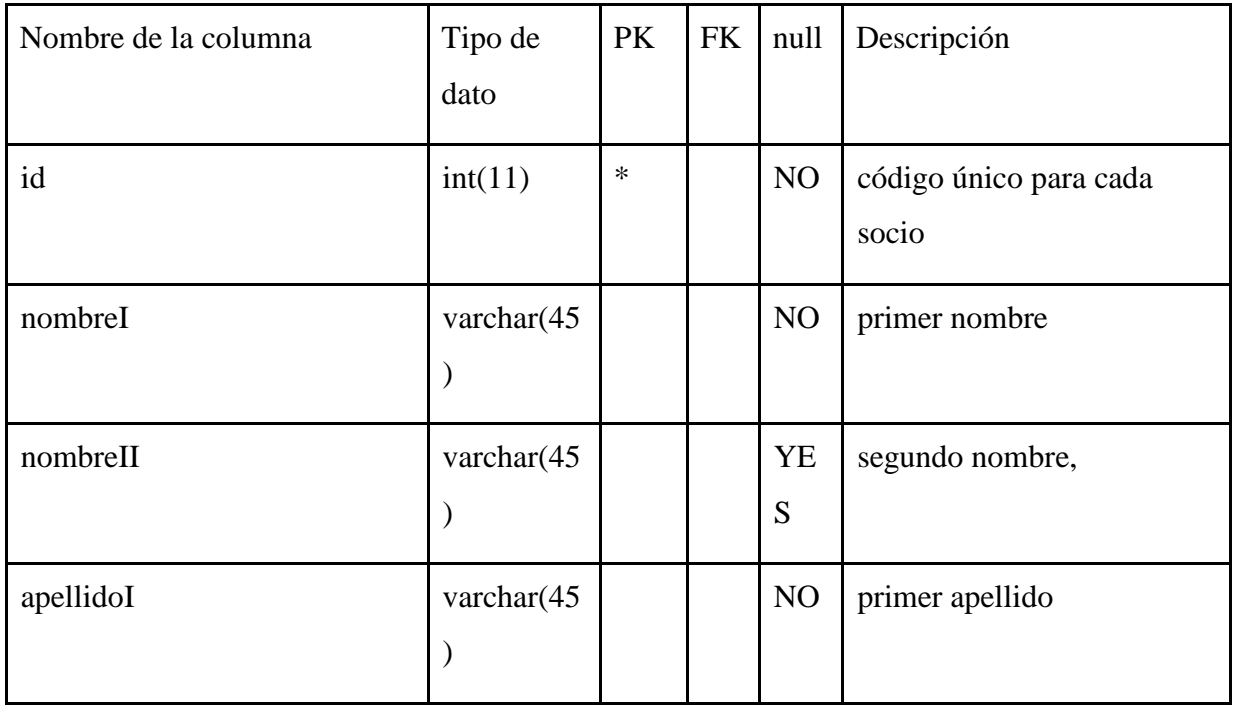

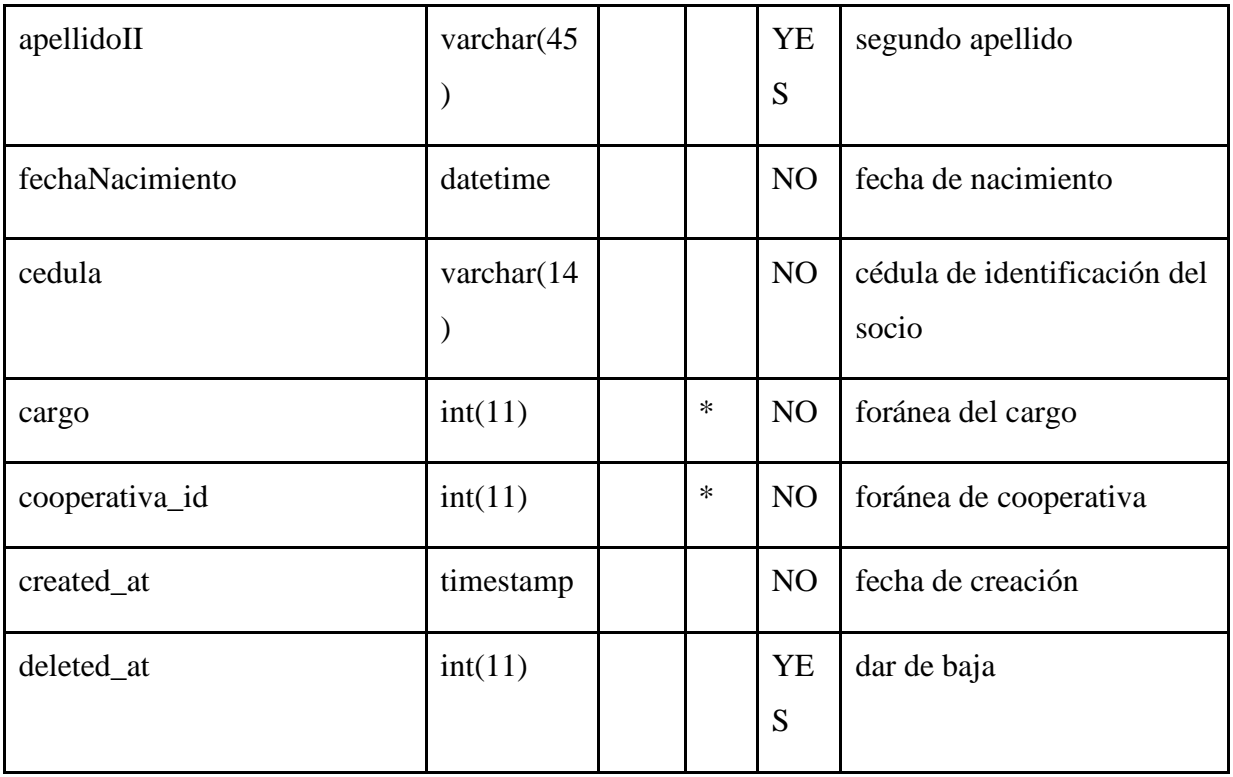

## **Sub\_rubros**

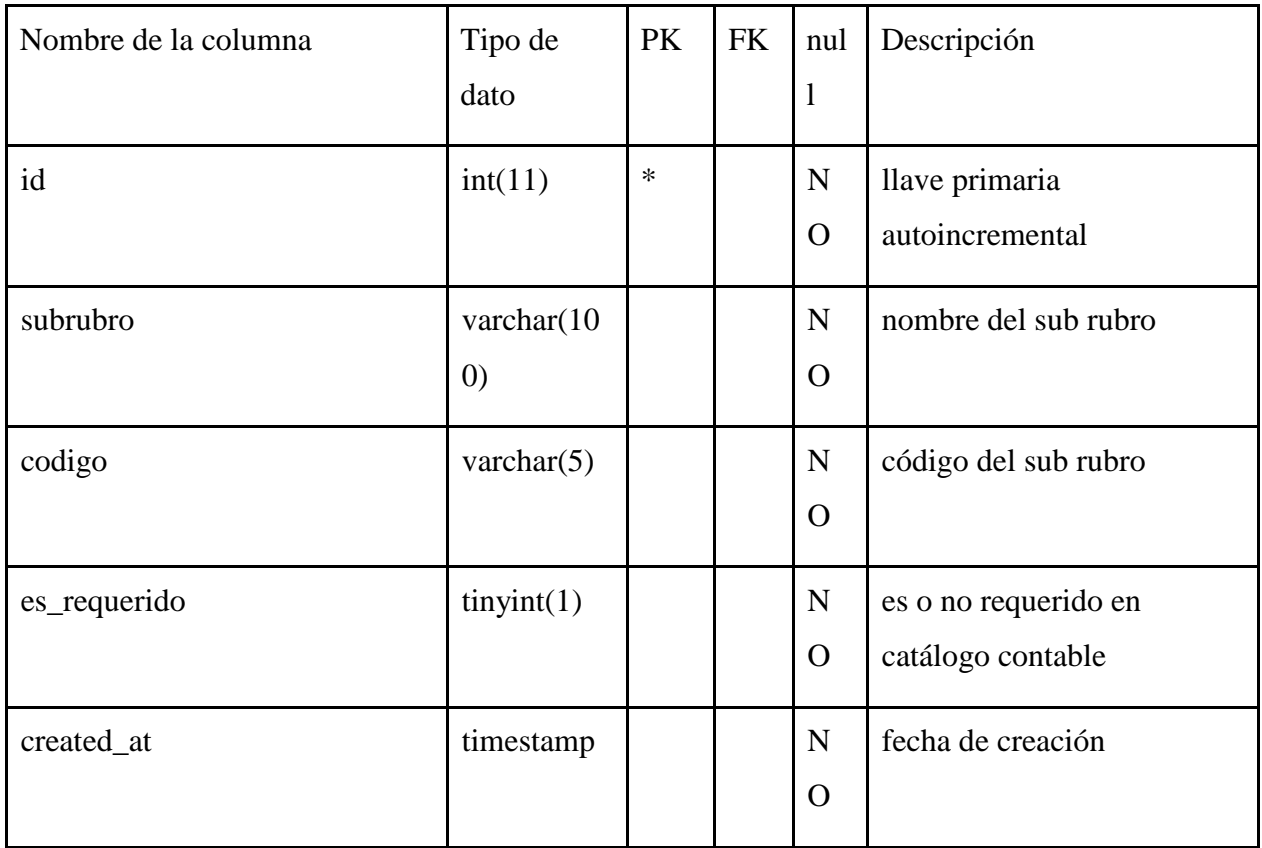

## **Tazas\_mes**

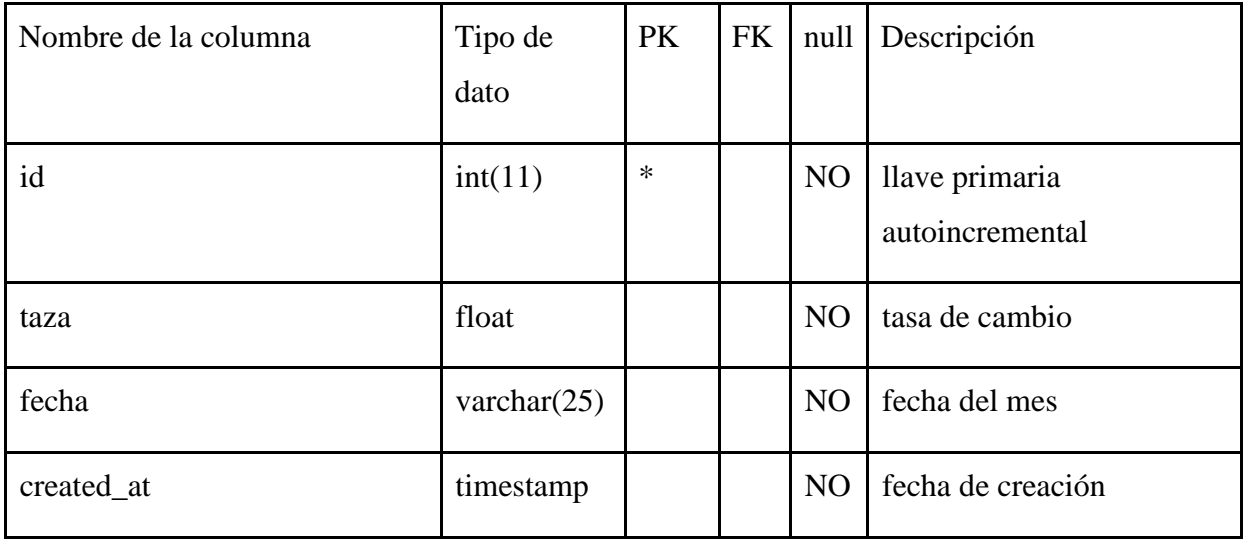

## **Usuarios**

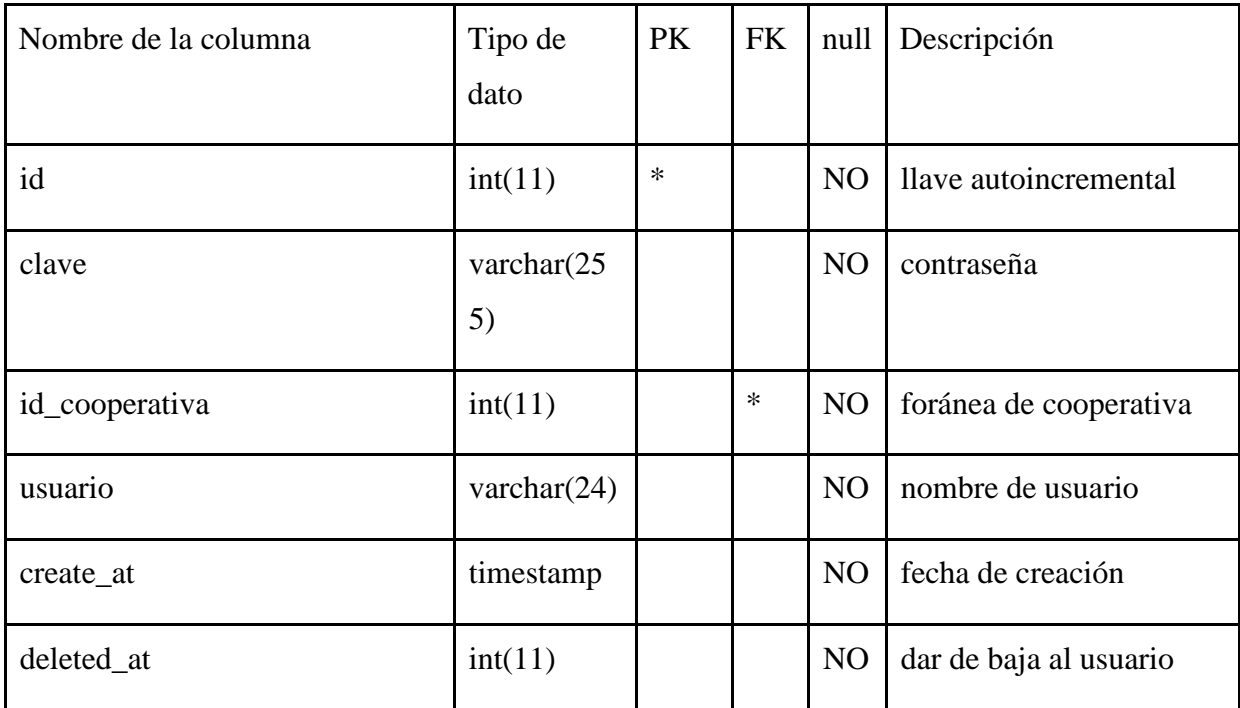

## **Diagrama E - R**

*Figura 48: Diagrama entidad relación de la base de datos*

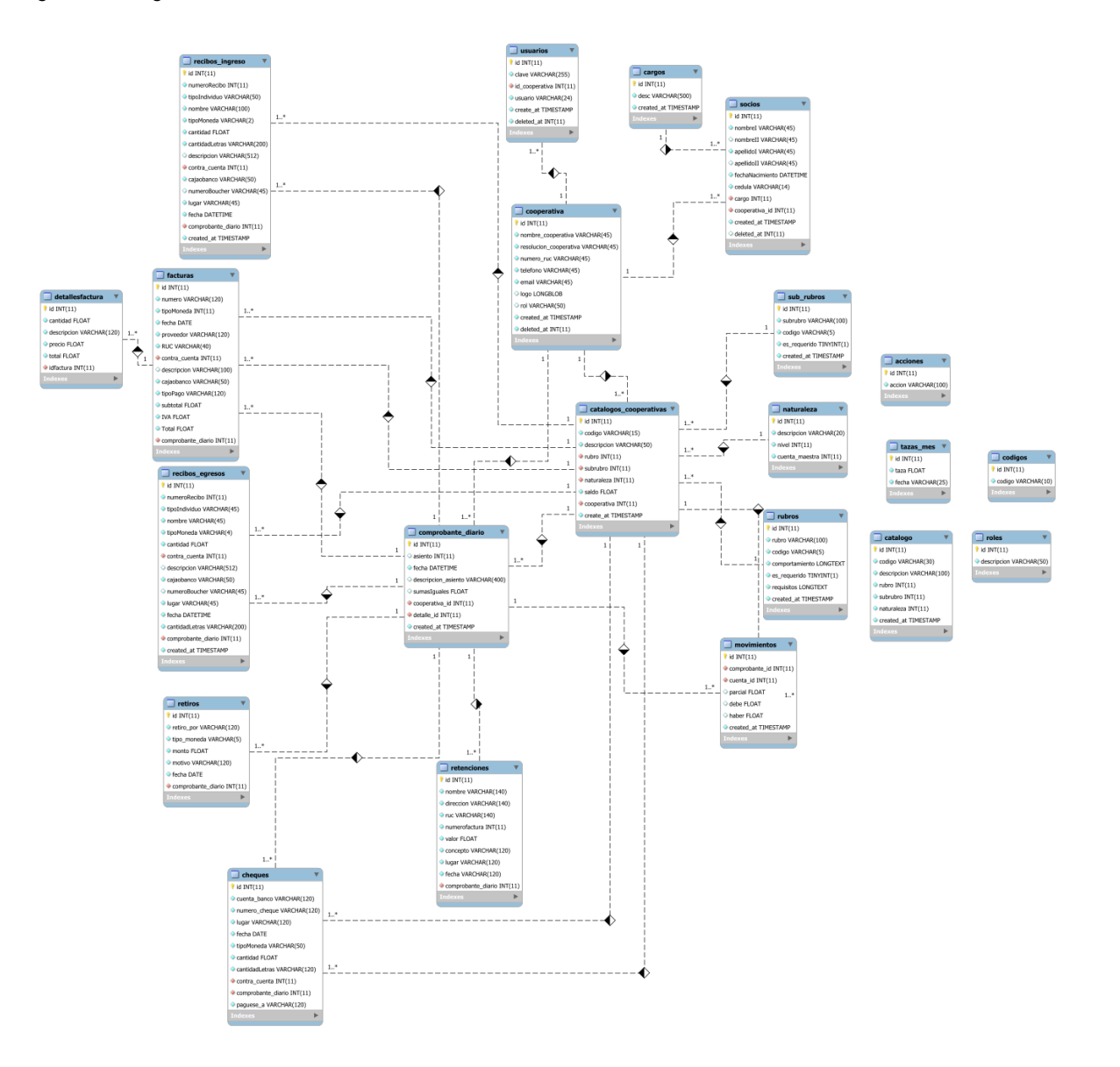

*Fuente: elaboración propia.*

#### **4.2.4.7. Aplicaciones utilizadas**

Las aplicaciones que se utilizaron para la realización de esta aplicación web son:

Para la escritura del código se utilizaron los editores de código que a continuación se mencionan:

- Neovim: editor de código minimalista para trabajar sin interfaz gráfica, 100% personalizable.
- Visual Studio Code: quizás el editor de código número uno en la industria del software para desarrolladores, con miles de extensiones a su disposición y con soporte técnico de Microsoft.

#### **Los lenguajes de programación que se usaron fueron:**

- PHP 7.2: lenguaje de programación compilado *just in time* en su versión actual e interpretado en la versión 7.2 de alto nivel orientado a objetos dirigido *al back end* en los servidores.
- JavaScript EcmaScript 6: lenguaje de programación interpretado de alto nivel orientado a objetos, dirigido en su origen al *front end* en los dispositivos cliente pero hoy en día usado para la mayoría de ámbitos de desarrollo de software.

#### **Softwares para servidor web**

 LAMPP server 8.0.3: o conocido como Linux + Apache + MariaDB + PHP + Perl server, es un empaquetado de programas necesarios para montar un servicio web en este caso en un ordenador local que juega el papel de servidor.

#### **Gestor de bases de datos para manipulación de información**

 MariaDB 10: gestor de bases de datos relacional que nos permite usar el lenguaje para consultas estructuradas o mejor conocido como SQL para administrar la información de forma pertinente y ordenada.

#### **Diagramación e interfaces**

 Día: es un software dirigido para generar diagramas de forma general, incluyendo diagramas UML; de licencia libre, es bastante robusto y completo.

#### **4.1.5.4 Hardware**

Para los fines del desarrollo de la aplicación se hizo uso de dos ordenadores portátiles con los recursos necesarios para el trabajo.

#### **Sistema operativo**

Linux Mint: Se hizo uso de esta distribución para el desarrollo de dicha aplicación porque aproximadamente el 80% de los servidores de Internet corren bajo Linux, para fines prácticos y de configuración ágil.

#### **Presupuesto**

En el transcurso de la elaboración la aplicación web de la monografía para la cooperativa de servicios múltiples MULTIPRO R.L, se hicieron los siguientes presupuestos para gastos en logística, transporte y gastos de operación.

#### **Gastos en logística**

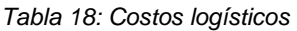

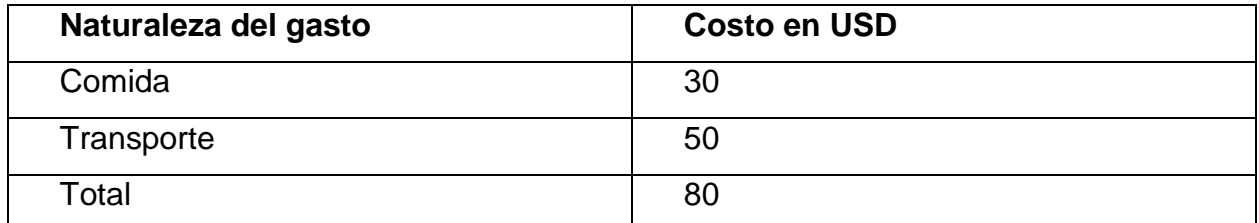

*Fuente: elaboración propia.*

En gastos de comida se tiene un aproximado de \$30 porque en un plazo de 6 meses se trabajaba de forma remota así que los gastos fueron comidas pequeñas cuando se tenían reuniones como grupos focales o revisiones de avances de la aplicación web, estimando \$1 o \$2 por consumo mínimo, en reuniones que se hicieron una vez por semana o quincenales durante un plazo de 6 meses.

En gastos de transporte se hizo un consumo aproximado de \$50 porque uno de los desarrolladores pertenece al departamento de Jinotega y en un plazo de tiempo de 6 meses se estima que se incurrió en un gasto de \$2 por viaje tomando en cuenta en ese precio ida y regreso, de forma semanal, quincenal o mensual durante el plazo establecido anteriormente.

#### **Gastos técnicos**

*Tabla 19: Gastos técnicos*

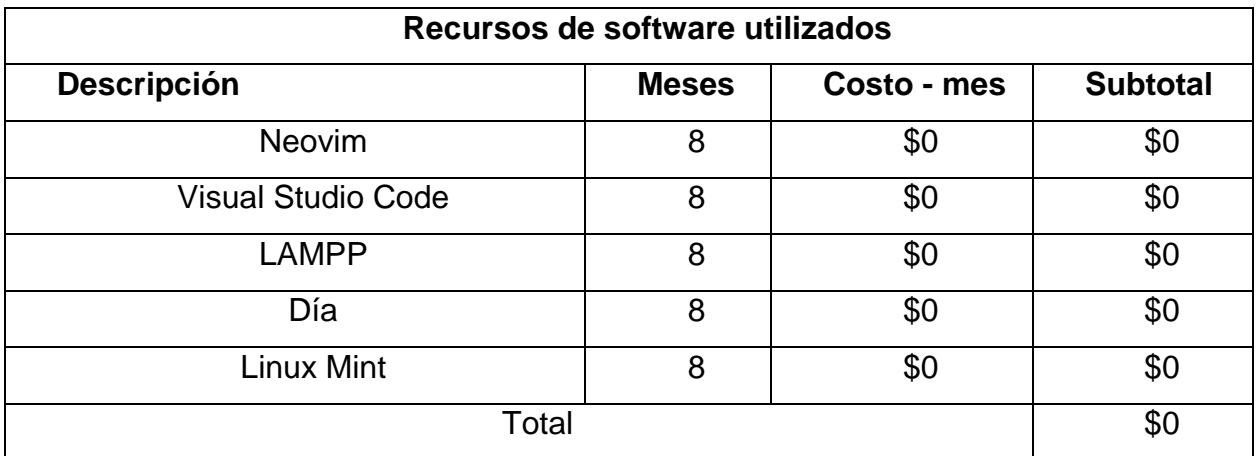

*Fuente: página web oficial de los recursos de software a utilizar*

#### **Verificación de criterios de usabilidad y funcionalidad**

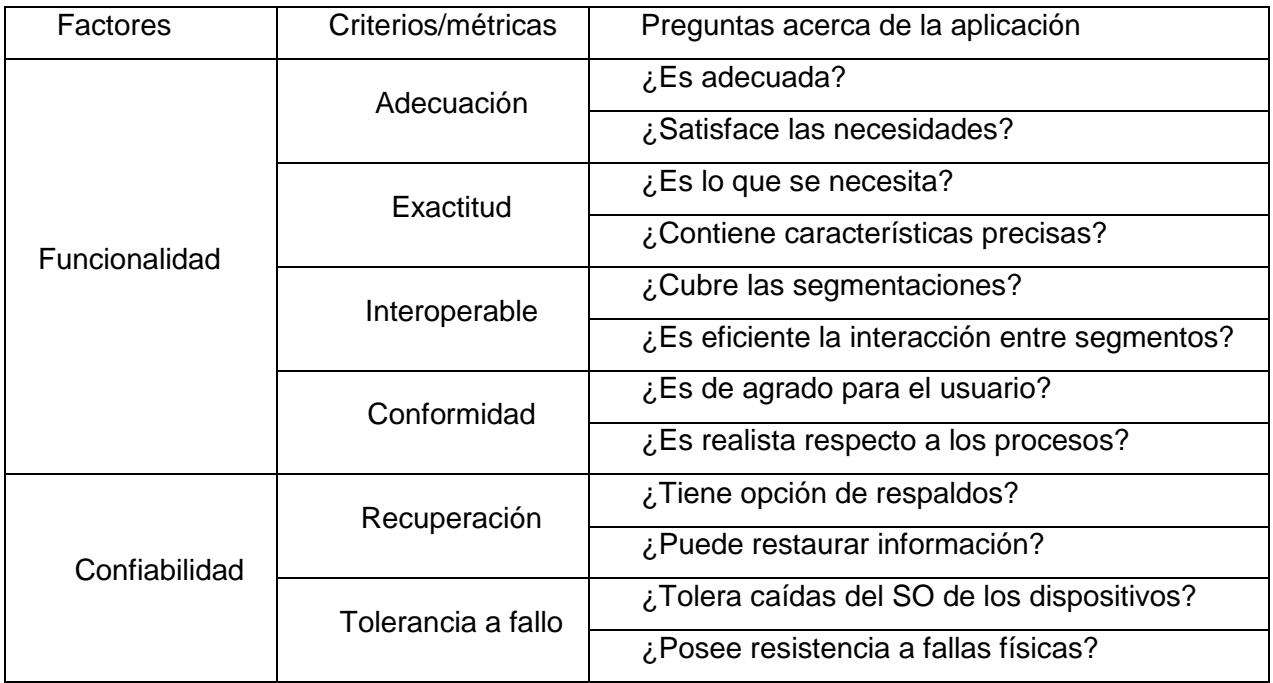

*Tabla 20: Criterios de usabilidad y funcionalidad*

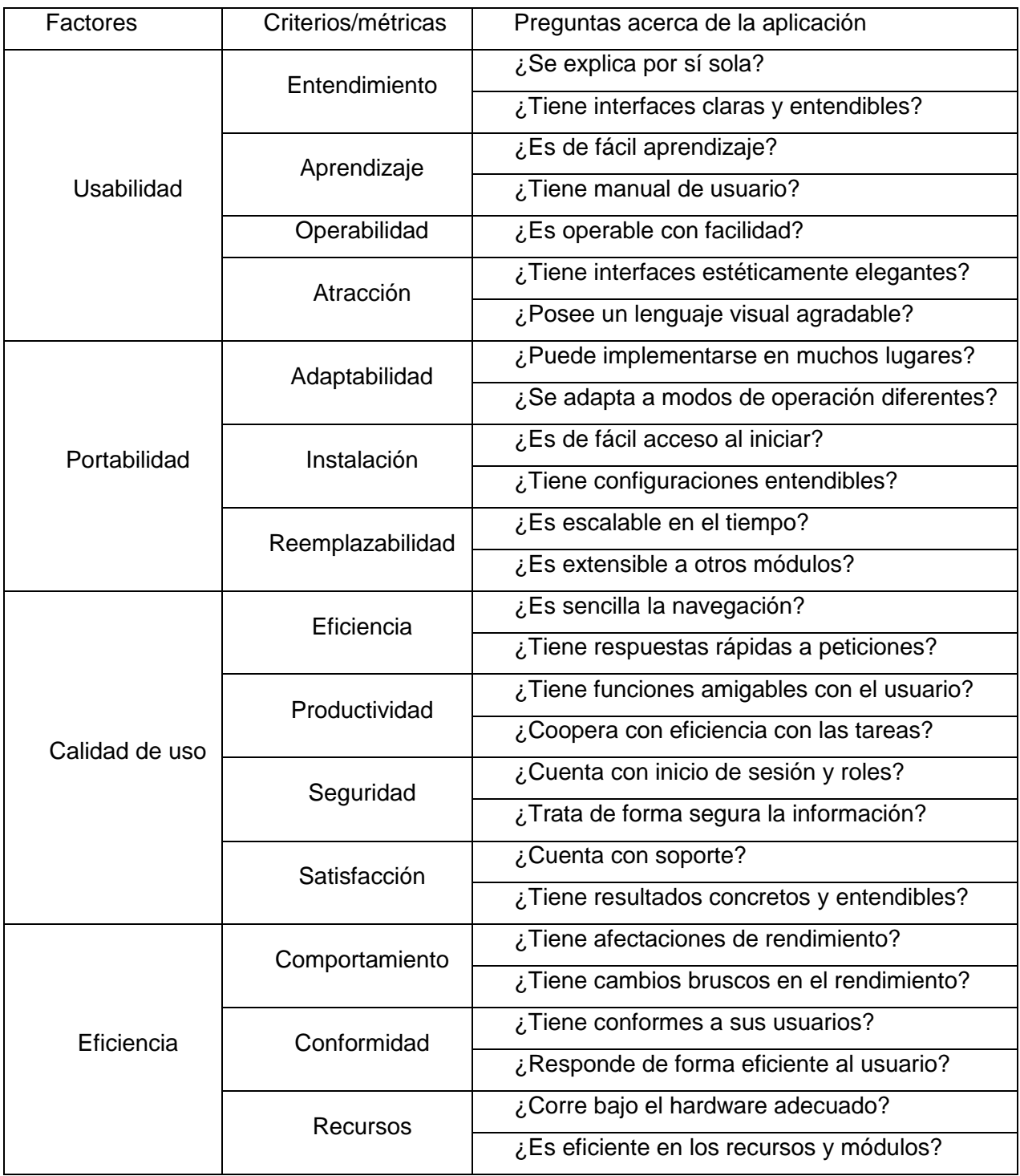

*Fuente: elaboración propia.*

## **CAPITULO V**

#### **5.1 Conclusiones**

- 1. Los procesos contables son basados en la documentación que las cooperativas de vivienda entregan a MULTIPRO, este proceso tiene partes hechas manualmente y partes que son asistidas por programas de hojas de cálculo.
- 2. Los procesos son manuales con la asistencia de hojas de cálculo, la información es sustentada en documentos físicos por parte de los tesoreros de las cooperativas de vivienda. La descripción y detalle de estos procesos se realizó mediante sucesivas entrevistas con el técnico financiero.
- 3. La dificultad en los procesos contables radica en la recepción y registro de los documentos de diversas cooperativas de vivienda, esta es una tarea repetitiva que es proclive a errores. Inclusive la ayuda que las hojas de cálculo dan, no minimiza esta repetición; no es óptimo repetir las fórmulas en varios ficheros de hojas de cálculo, esto también repercute en la elaboración de reportes contables.
- 4. Se ha valorado con fundamento en los recursos físicos y humanos que tanto MULTIPRO como las cooperativas de vivienda poseen. Es factible que se implemente un sistema web hecho apoyado en las dificultades y procesos estudiados antes.
- 5. Se procedió con el desarrollo de un sistema web usando tecnologías web como las tecnologías PHP, JavaScript, HTML5 y CSS y usando como gestor de base datos relacionales MySQL. El diseño de interfaces es un compromiso entre la estructura de los documentos físicos y el diseño web.

#### **5.2. Recomendaciones**

Las recomendaciones para MULTIPRO, R.L. para la implementación de la propuesta de solución informática son las siguientes:

- 1. Una vez conocidas las dificultades en el registro de las operaciones, es necesario automatizas los procesos contables de catálogo de cuentas, comprobante de diario, libros contables y estados financieros, utilizando la propuesta de aplicación web.
- 2. Alquilar servicio de hosting para alojar la aplicación en internet y tener acceso a ella desde dispositivos inteligentes.
- 3. Capacitar al personal involucrado en todos los procesos contables de las cooperativas, para el buen manejo de la aplicación recomendada.
- 4. Asignar presupuesto para la disponibilidad de conexión a internet.

#### **5.3. Referencias Bibliográficas**

Alarcón Lechado, A. W., & Aráuz Galeano, P. E. (2016). *Sistema Contable de la Empresa "Agropecuaria El Triunfo S.A", del municipio de San Ramón, Departamento de Matagalpa, en el I semestre del año 2015.* Matagalpa: UNAN FAREM Matagalpa.

- Alegsa, L. (3 de Febreo de 2014). *Definición de software a la medida (programa)*. Recuperado el 3 de Agosto de 2019, de Alegsa.com.ar - Portal de informática,internet, tecnologias y web: http://www.alegsa.com.ar/Dic/software\_a\_medida.php
- Alegsa, L. (16 de Mayo de 2018). *Definición de Factibilidad (estudio o análisis en sistemas de información)*. Recuperado el 3 de Agosto de 2019, de Alegsa.com.ar - Portal de informática, internet, tecnologías, web: http://www.alegsa.com.ar/Dic/factibilidad.php
- Bekerman, M., & Cataife, G. (2001). *El sector software en Argentina: Situación actual y sugerencia de políticas.* Buenos Aires: Universidad de Buenos Aires.
- Castro, I. (5 de Julio de 2014). *Catálogo de cuentas según el SAT - Todoconta*. Recuperado el 3 de Agosto de 2019, de Blog - Todoconta: https://blog.todoconta.com/catalogo-de-cuentas-segun-el-sat/
- Contador, E. (2017). *Catálogo de cuentas contables de una empresa: Definición y ejemplos*. Recuperado el 3 de Agosto de 2019, de El Contador - Blog de Contabilidad y Finanzas: http://elcontador.net/catalogo-de-cuentascontables-empresa-ejemplos/
- Fabra, A. (17 de Enero de 2017). *Qué es un balance contable*. Recuperado el 3 de Agosto de 2019, de Soluciones prácticas a problemas cotidianos | unCOMO: https://negocios.uncomo.com/articulo/que-es-un-balancecontable-22543.html
- García Pérez, J. M., & Sarria Téllez, K. L. (2016). *Sistema Contable de la Cooperativa Agropecuaria de Servicios Tomatoya Chagüite Grande R.L (COOPASTOCHG R.L) del Municipio de San Rafael del Norte, Departamento de Jinotega, en el I semestre del año 2015.* Matagalpa: UNAN FAREM Matagalpa.
- García, J. D. (15 de Marzo de 2018). *Aplicaciones de escritorio con tecnologia web*. Recuperado el 3 de Agosto de 2019, de juandarodriguez: http://juandarodriguez.es/apps-desktop-web-multip.html
- Gómez Alaniz, C. M., & Gámez Aguilar, E. M. (2016). *Sistema Contable en la Cooperativa Multisectorial Lácteos NICACENTRO R.L del Municipio de Matiguás, Departamento de Matagalpa.* Matagalpa: UNAN Managua.
- Hernández Sánchez, R. M., & Rivera Rivera, Y. A. (2016). *Sistema Contable de La "Cooperativa Multisectorial Maracuyá del Norte R.L", del municipio de San Ramón, departamento de Matagalpa en el I semestre del año 2015.* Matagalpa: UNAN FAREM Matagalpa.
- McMullen, A. (1 de Febrero de 2018). *¿Qué es una cuenta auxiliar? | Cuida tu dinero*. Recuperado el 3 de Agosto de 2019, de Cuida tu dinero: https://www.cuidatudinero.com/13095545/que-es-una-cuenta-auxiliar
- neosoft. (8 de Enero de 2018). *¿Qué es una aplicación web? - Blog neosoft Sistemas*. Recuperado el 3 de Agosto de 2019, de Blog neosoft Sistemas - Soluciones Informáticas: https://www.neosoft.es/blog/que-es-unaaplicacion-web/
- Nuño, P. (6 de Febrero de 2018). *¿Qué es la contabilidad? | ¿Cómo funciona la contabilidad en la empresa?* Recuperado el 3 de Agosto de 2019, de Emprendedores y PYMES | Emprende Pyme: https://www.emprendepyme.net/que-es-la-contabilidad.html
- Ordóñez Flores, I. M., & Herrera, M. M. (2016). *Sistema Contable de la Cooperativa Multisectorial "Solidaridad R.L" de la Comunidad Aranjuez, Departamento de Matagalpa en el I semestre del año 2015.* Matagalpa: UNAN FAREM Matagalpa.
- Ramírez Almaguer, D., Vidal Marrero , A. S., & Domínguez Rodríguez, Y. (Marzo de 2009). *Etapas del Análisis de Factibilidad. Compendio Bibliográfico*. Recuperado el 4 de Agosto de 2019, de Grupo Eumet.com: http://www.eumed.net/ce/2009a/amr.htm
- Rivas, R. (7 de Marzo de 2012). *Estudio de factibilidad técnica (enfoque informático).* Recuperado el 4 de Agosto de 2019, de https://es.slideshare.net/ronysnake/estudio-de-factibilidad-tcnica-enfoqueinformtico
- Rodriguez, D. (20 de Junio de 2015). *Contabilidad Concepto - contabilidad.do*. Recuperado el 3 de Agosto de 2019, de Inicio - contabilidad.do: https://contabilidad.com.do/contabilidad/
- Rodríguez, D. (15 de Agosto de 2015). *Los Estados Financieros contabilidad.com.do*. Recuperado el 3 de Agosto de 2019, de Inicio contabilidad.com.do: https://contabilidad.com.do/estados-financieros/

*Registros de diario - Comprobantes | Registros de diario | Contabilidad Básica | solocontabilidad.com*. (s.f). Recuperado el 3 de Agosto de 2019, de Contabilidad de Costos, Financiera, Básica y Ejercicios | solocontabilidad.com: https://www.solocontabilidad.com/contenido/registros-de-diariocomprobantes#registros-diario-comprobantes-diario

Saballos, G. R. (17 de Marzo de 2013). *Factibilidad Legal y cronograma.* Recuperado el 4 de Agosto de 2019, de https://es.slideshare.net/gabriellacayo/factibilidad-legal-y-cronograma

- Sánchez Donoso, A. (s.f). *Libros Contables - Definición, qué es y concepto | Economipedia*. Recuperado el 3 de Agosto de 2019, de Economipedia noticias de economía, finanzas y educación financiera: https://economipedia.com/definiciones/libros-contables.html
- Sevilla, A. (s.f). *Estados financieros - Definición, qué es y concepto | Economipedia*. Recuperado el 3 de Agosto de 2019, de Economipedia noticias de economía, finanzas y educación financiera: <https://economipedia.com/definiciones/estados-financieros.html>

# **Anexos**

# **Anexo 1.**

# **Operacionalización de Variables**

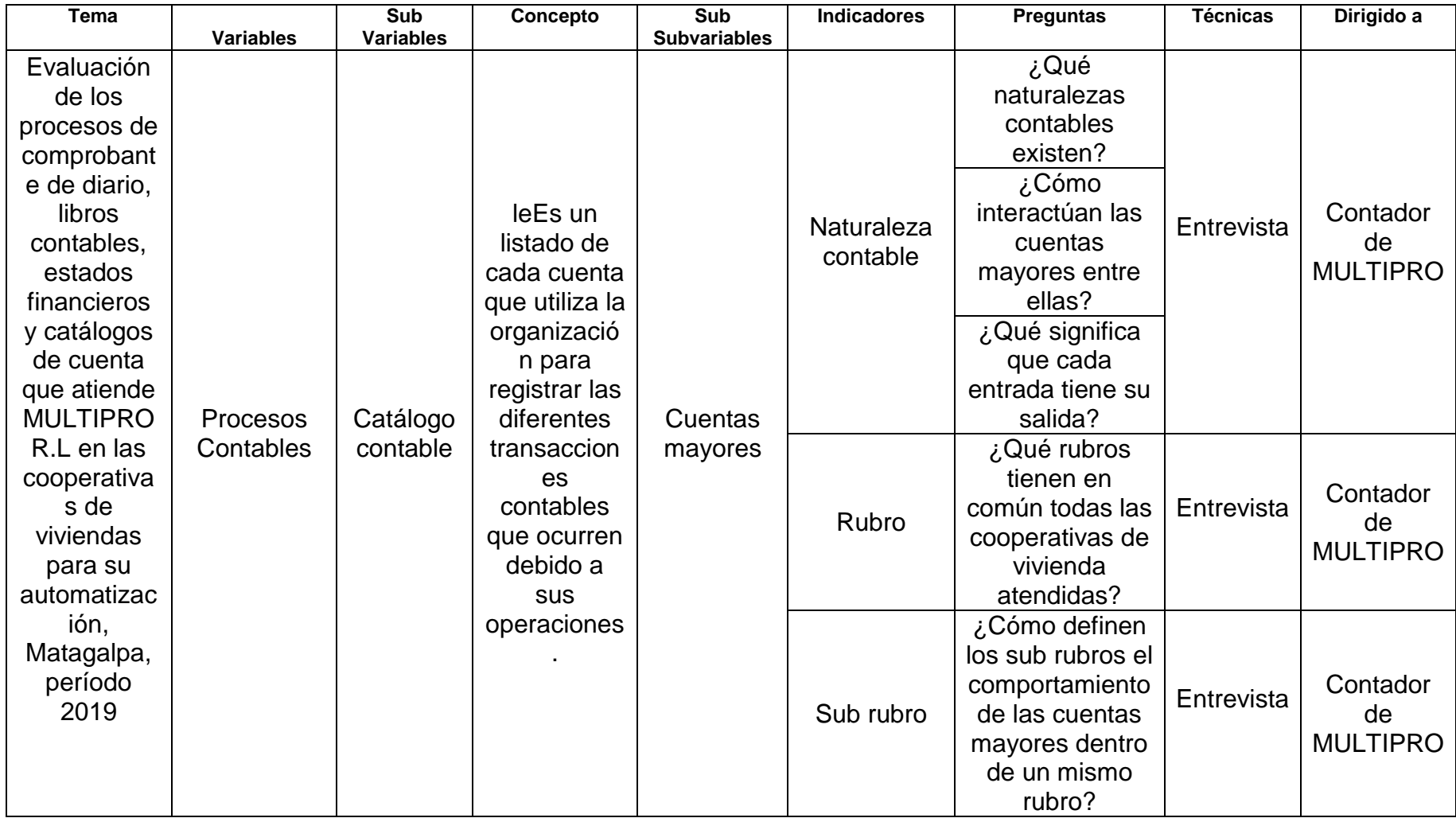

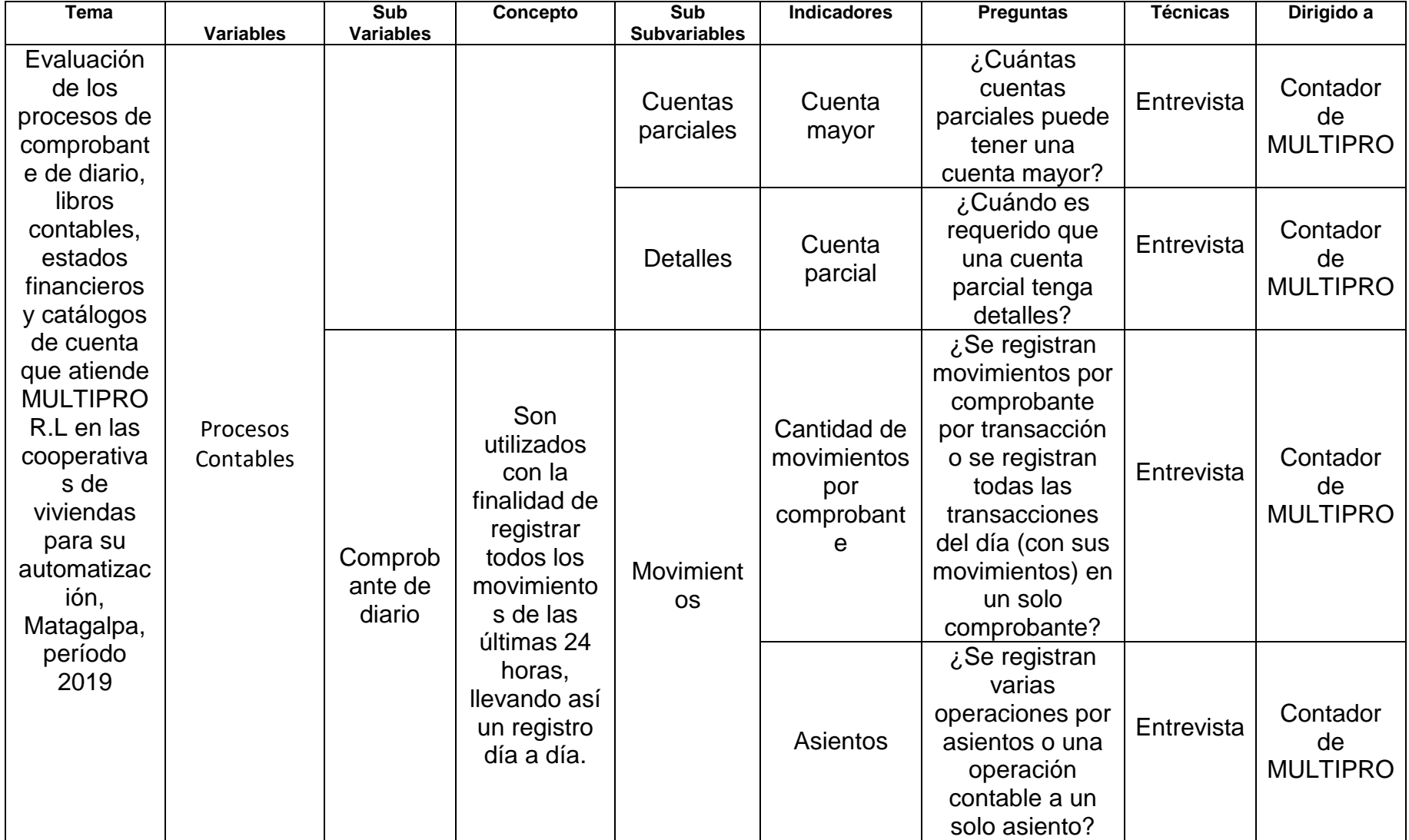

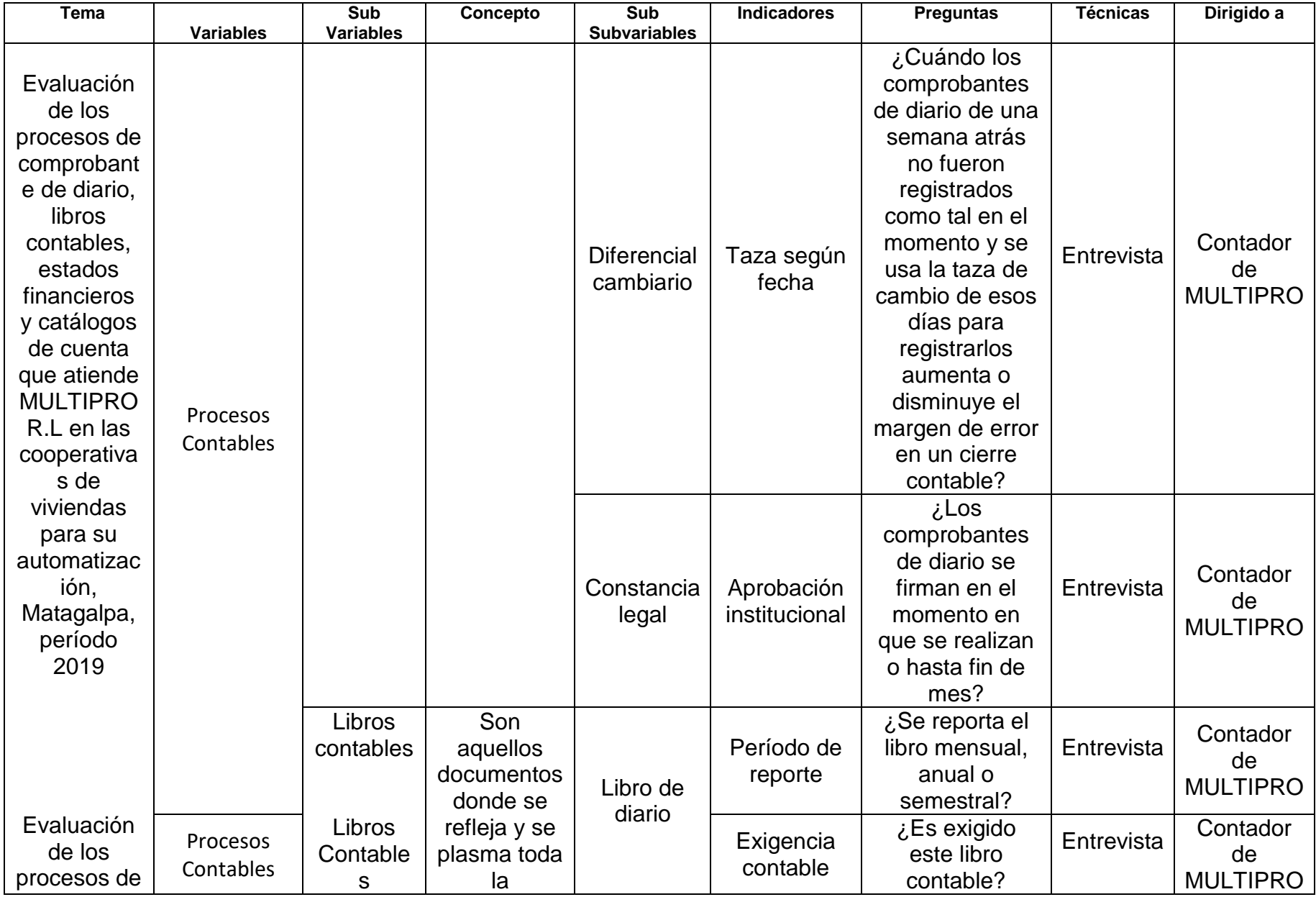

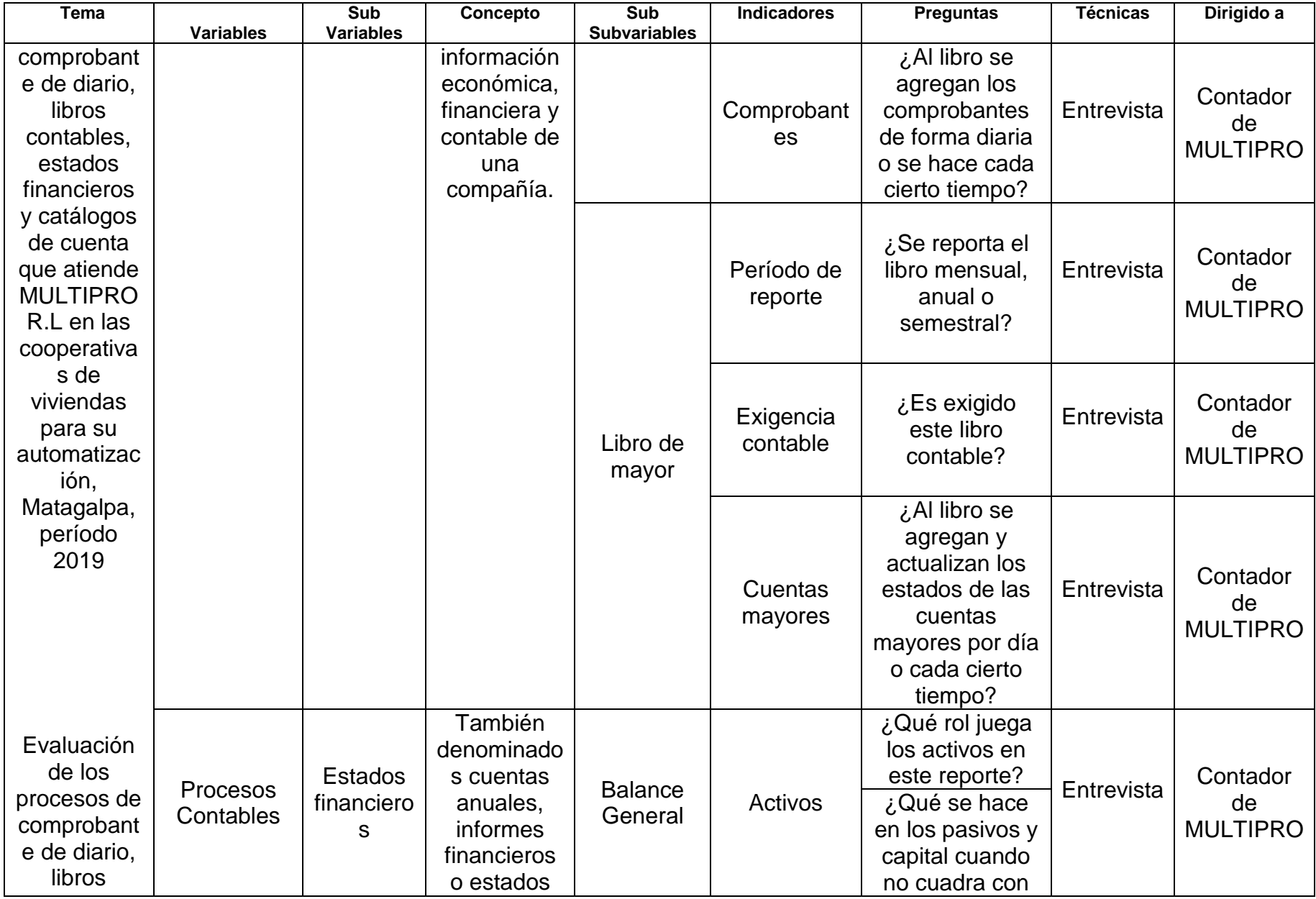

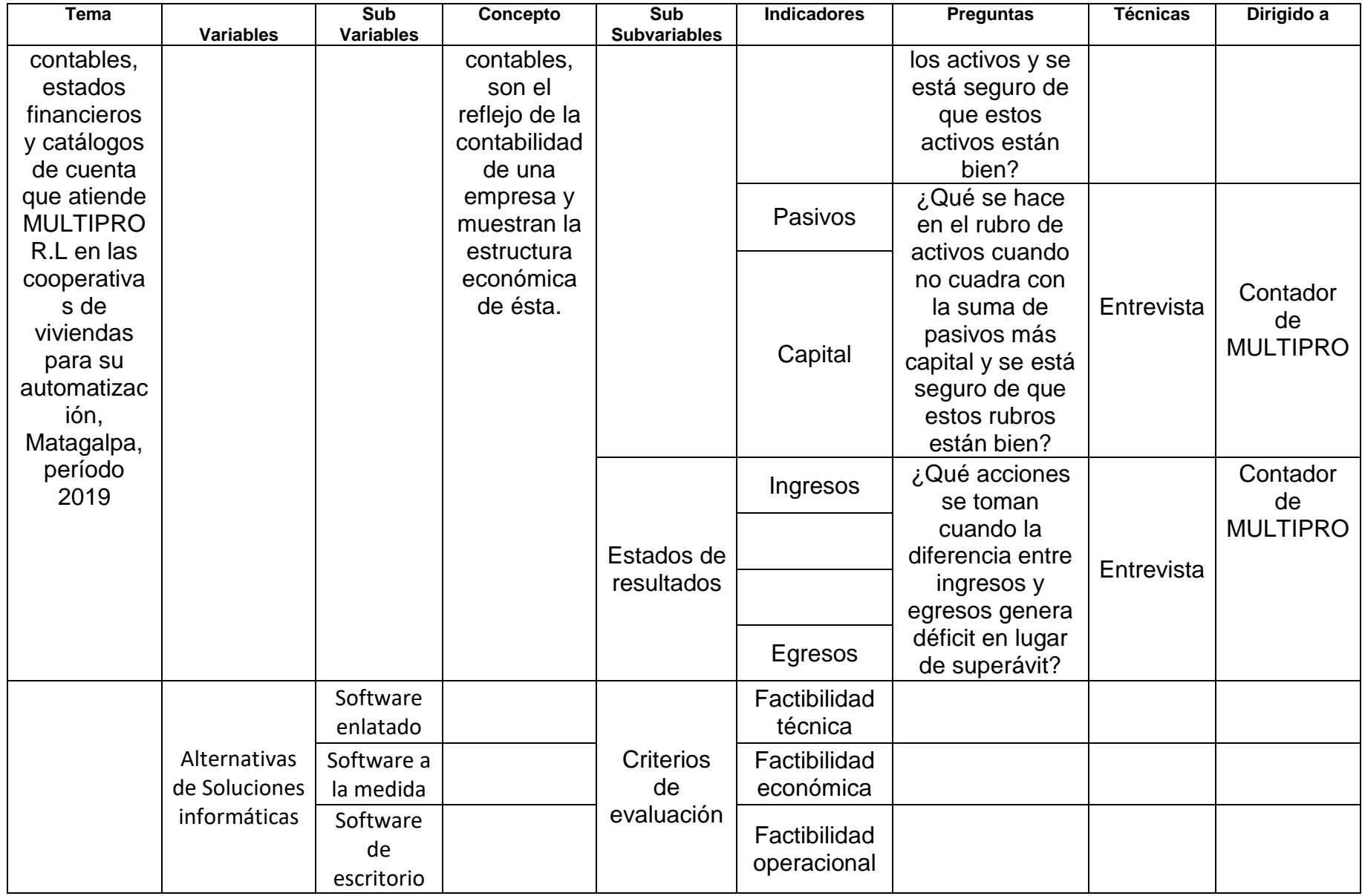

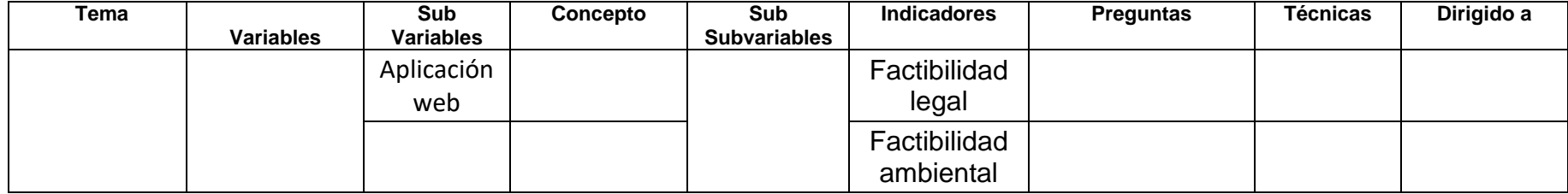

#### **Anexo 2.**

## **Cronograma de actividades**

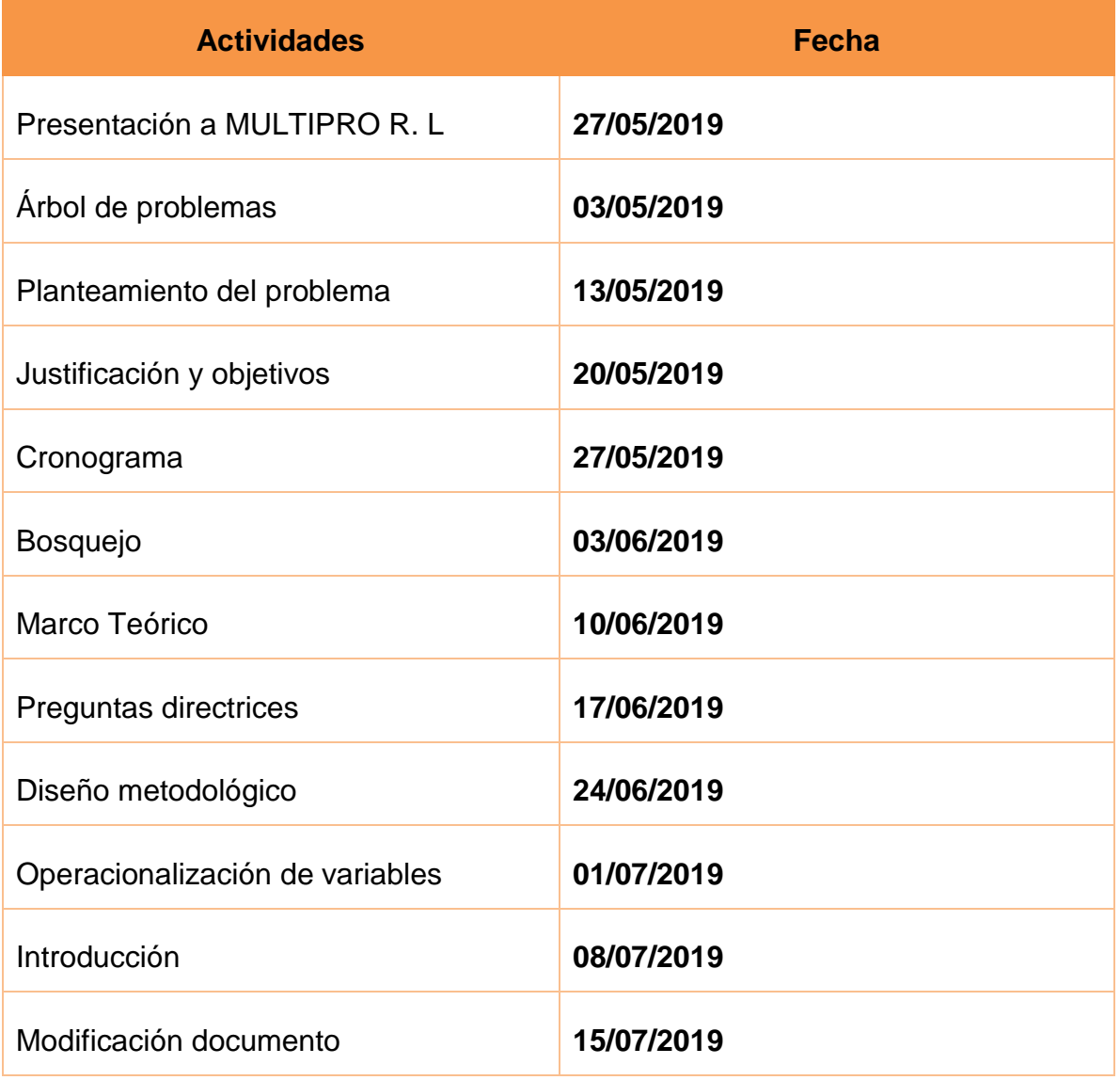

## **Anexo 3.**

## **Entrevista 1 al contador general de MULTIPRO**

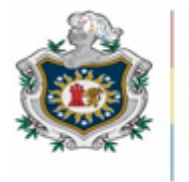

UNIVERSIDAD **NACIONAL** ÓNOMA DE ARAGUA, ANAGUA UNAN - MANAGUA

#### **FACULTAD REGIONAL MULTIDISCIPLINARIA DE MATAGALPA**

**DEPARTAMENTO DE CIENCIA, TECNOLOGÍA Y SALUD**

### ENTREVISTA AL CONTADOR GENERAL

Somos estudiantes de V año de la carrera de Ingeniería en Computación de la UNAN FAREM MATAGALPA, estamos realizando una investigación para dar aportes de solución a los registros contables de las cooperativas de MULTIPRO, por lo que le agradecemos de antemano su colaboración con la información proporcionada para poder cumplir con el objetivo de la investigación.

¿Existe un solo catálogo de cuentas para todas las cooperativas o cada una tiene su propio catálogo de acuerdo a sus necesidades?

¿Cuál es el proceso para elaborar los catálogos contables de las cooperativas?

¿Cuáles son las dificultades con el proceso de catálogo de cuentas?

¿Qué cosas tienen en común los catálogos contables de las cooperativas de vivienda?

## **Anexo 4.**

## **Entrevista 2 a la asistencia contable de MULTIPRO**

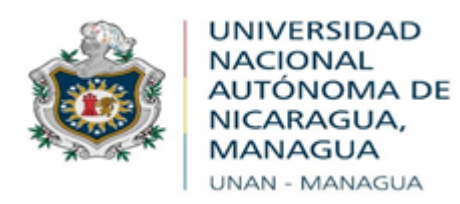

#### **FACULTAD REGIONAL MULTIDISCIPLINARIA DE MATAGALPA**

#### **DEPARTAMENTO DE CIENCIA, TECNOLOGÍA Y SALUD**

## ENTREVISTA A LA ASISTENCIA CONTABLE

Somos estudiantes de V año de la carrera de Ingeniería en Computación de la UNAN FAREM MATAGALPA, estamos realizando una investigación para dar aportes de solución a los registros contables de las cooperativas de MULTIPRO, por lo que le agradecemos de antemano su colaboración con la información proporcionada para poder cumplir con el objetivo de la investigación.

¿Cuál es el proceso para elaborar un comprobante de diario?

¿Qué impacto tiene en la contabilidad el proceso de comprobante de diario?

- ¿Qué dificultades se han encontrado en la elaboración de los comprobantes de diario?
- ¿Cómo se administran los movimientos contables por comprobante de diario?
- ¿Cómo y cuándo hacer comprobantes de diario por transacción financiera?

¿Cómo y cuándo acomodar en un solo comprobante todas las transacciones del día?

## **Anexo 5.**

## **Entrevista 3 a la asistencia contable de MULTIPRO**

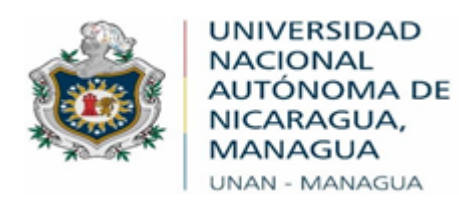

#### **FACULTAD REGIONAL MULTIDISCIPLINARIA DE MATAGALPA**

#### **DEPARTAMENTO DE CIENCIA, TECNOLOGÍA Y SALUD**

## ENTREVISTA A LA ASISTENCIA CONTABLE

Somos estudiantes de V año de la carrera de Ingeniería en Computación de la UNAN FAREM MATAGALPA, estamos realizando una investigación para dar aportes de solución a los registros contables de las cooperativas de MULTIPRO, por lo que le agradecemos de antemano su colaboración con la información proporcionada para poder cumplir con el objetivo de la investigación.

¿Cuál es el proceso para elaborar libros contables?

¿Cuáles son las dificultades con el proceso de libro diario?

- ¿Cuáles son las dificultades con el proceso de libro mayor?
- ¿Cuáles libros son obligatorios y cuáles no?

## **Anexo 6.**

## **Entrevista 4 a la asistencia contable de MULTIPRO**

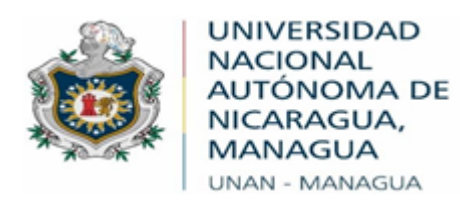

#### **FACULTAD REGIONAL MULTIDISCIPLINARIA DE MATAGALPA**

#### **DEPARTAMENTO DE CIENCIA, TECNOLOGÍA Y SALUD**

### ENTREVISTA A LA ASISTENCIA CONTABLE

Somos estudiantes de V año de la carrera de Ingeniería en Computación de la UNAN FAREM MATAGALPA, estamos realizando una investigación para dar aportes de solución a los registros contables de las cooperativas de MULTIPRO, por lo que le agradecemos de antemano su colaboración con la información proporcionada para poder cumplir con el objetivo de la investigación.

¿Cuál es el proceso para la elaboración de los estados financieros?

- ¿Cuáles son las dificultades con el proceso de elaboración de estados financieros?
- ¿Cuáles son las dificultades en los estados financieros?

# **Anexo 7.**

# **Matriz de análisis de resultados**

# **Proceso de catálogo contable**

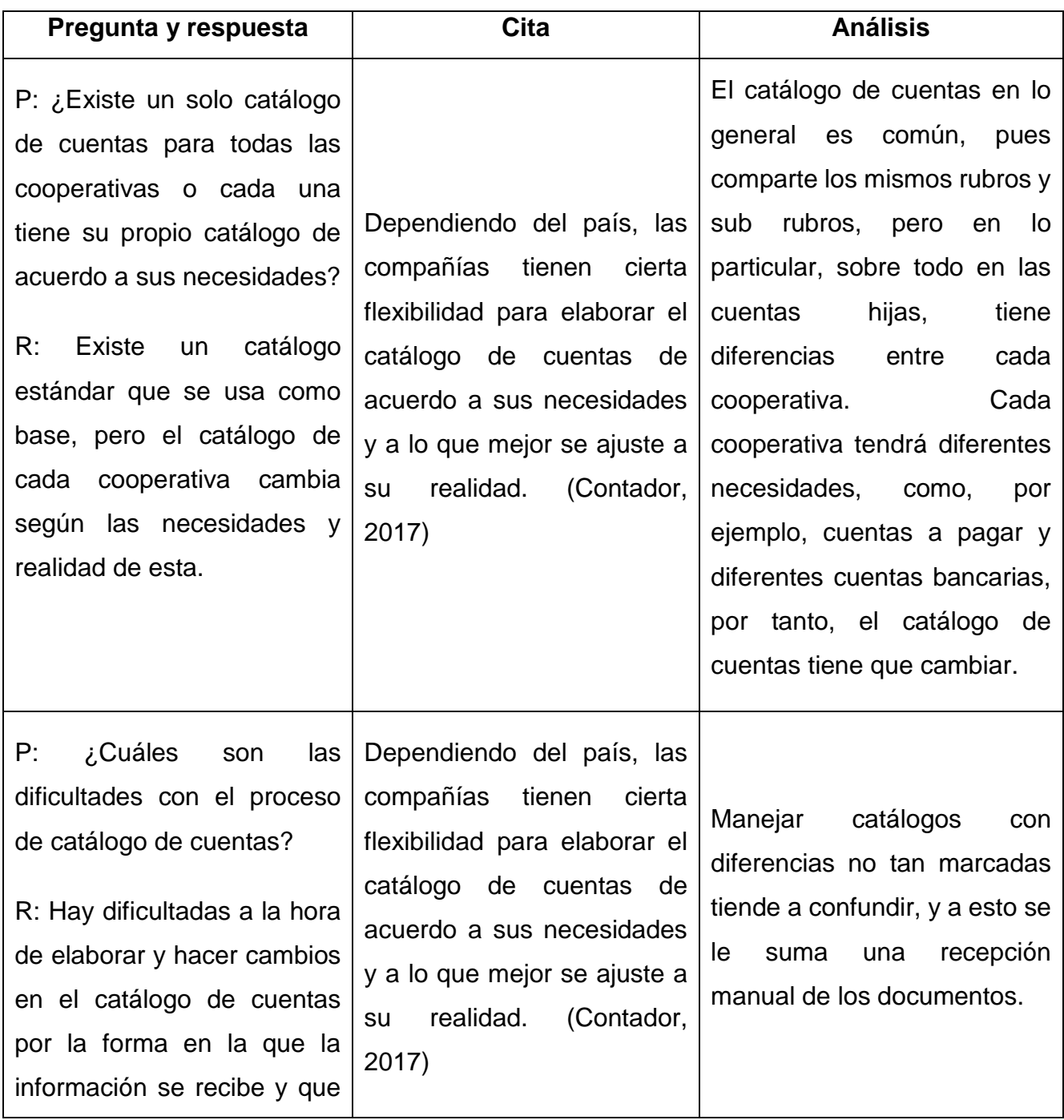

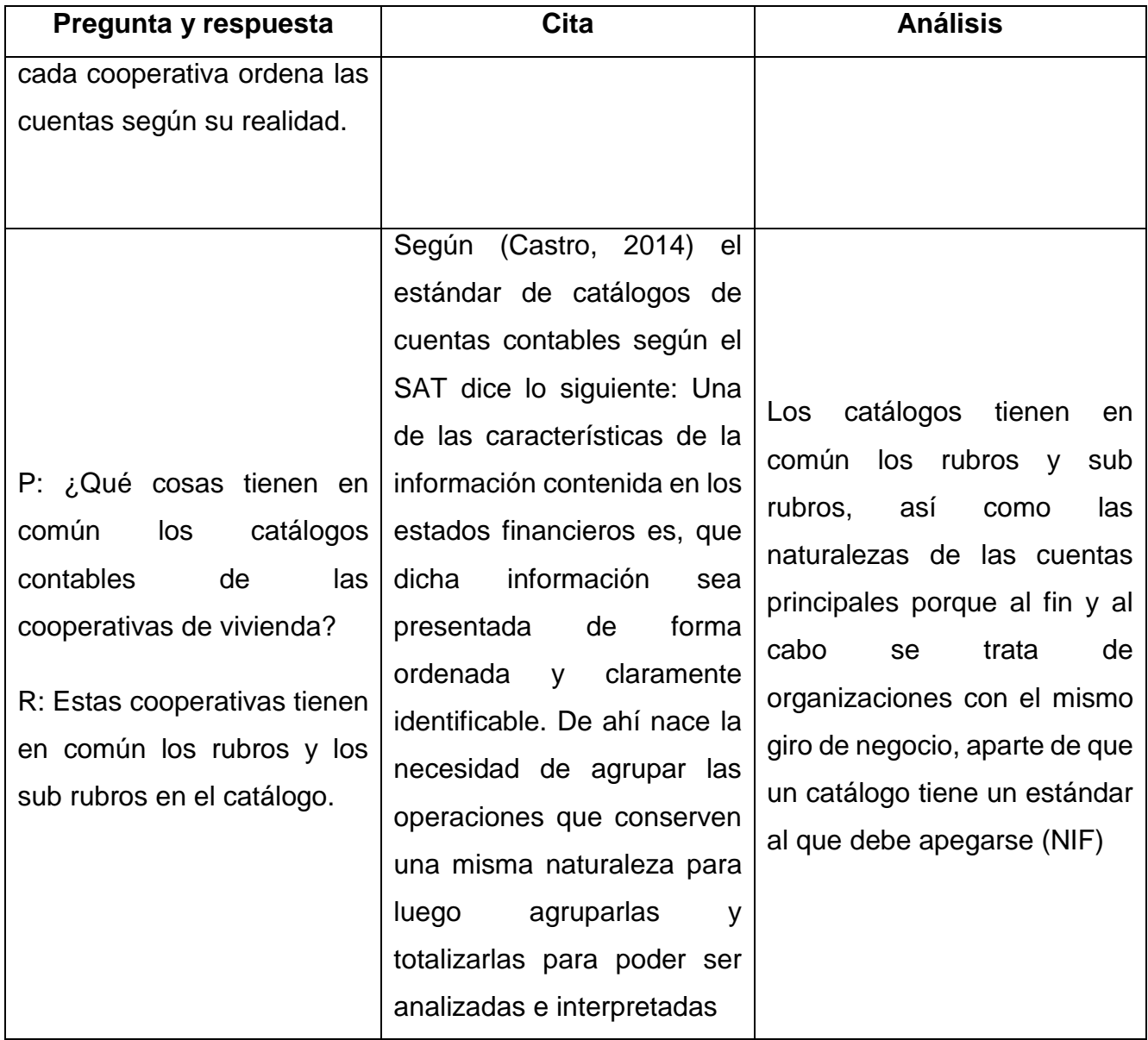

# **Proceso de comprobante de diario**

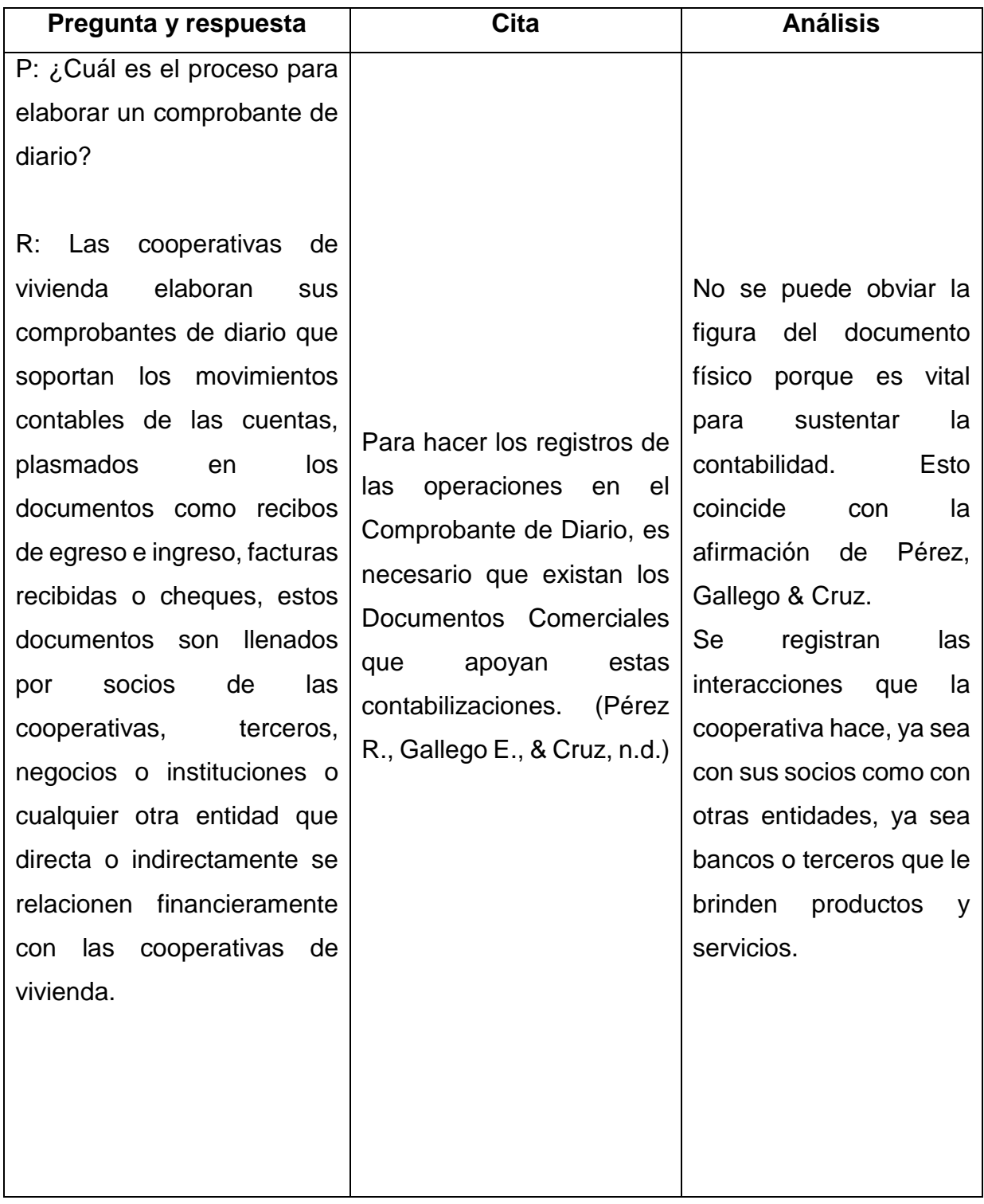

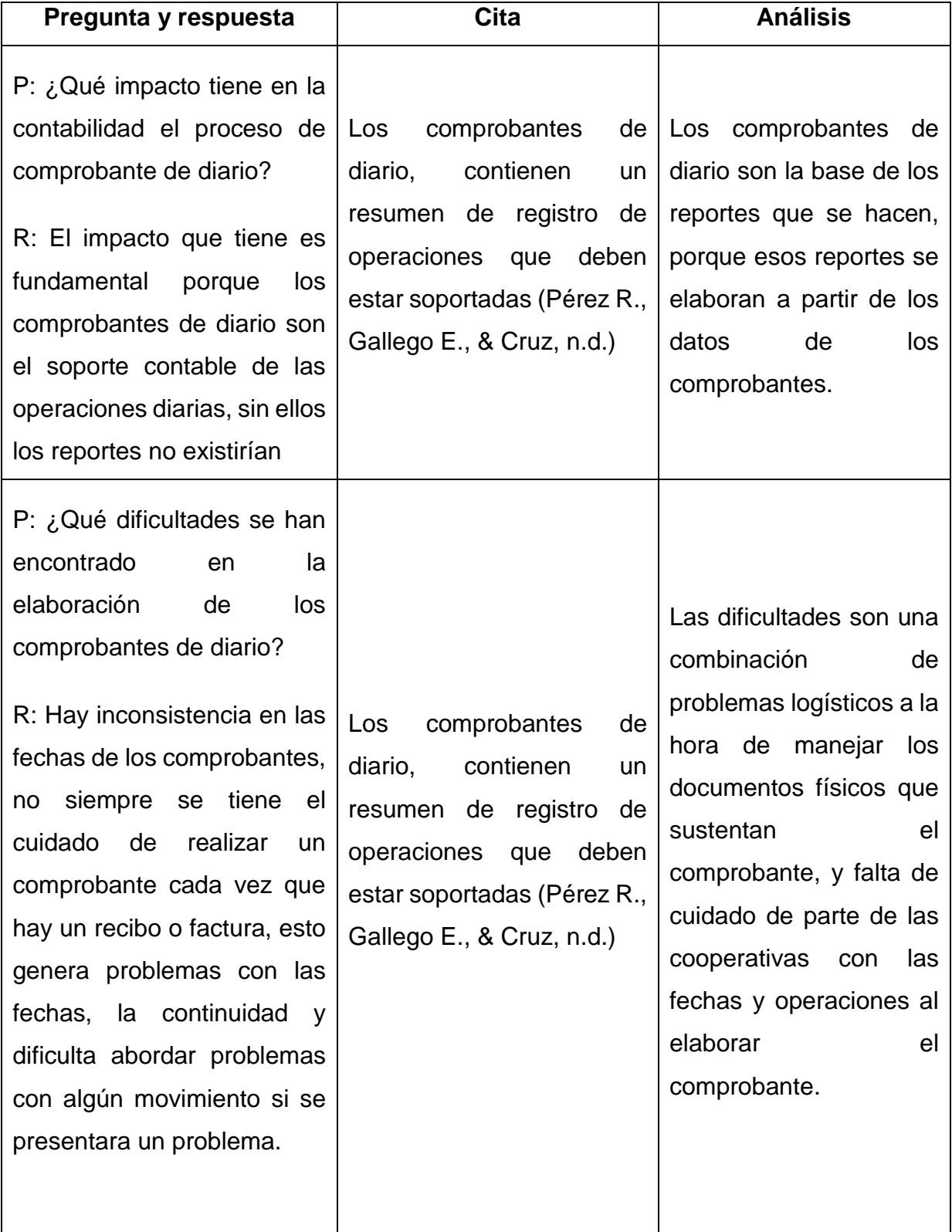

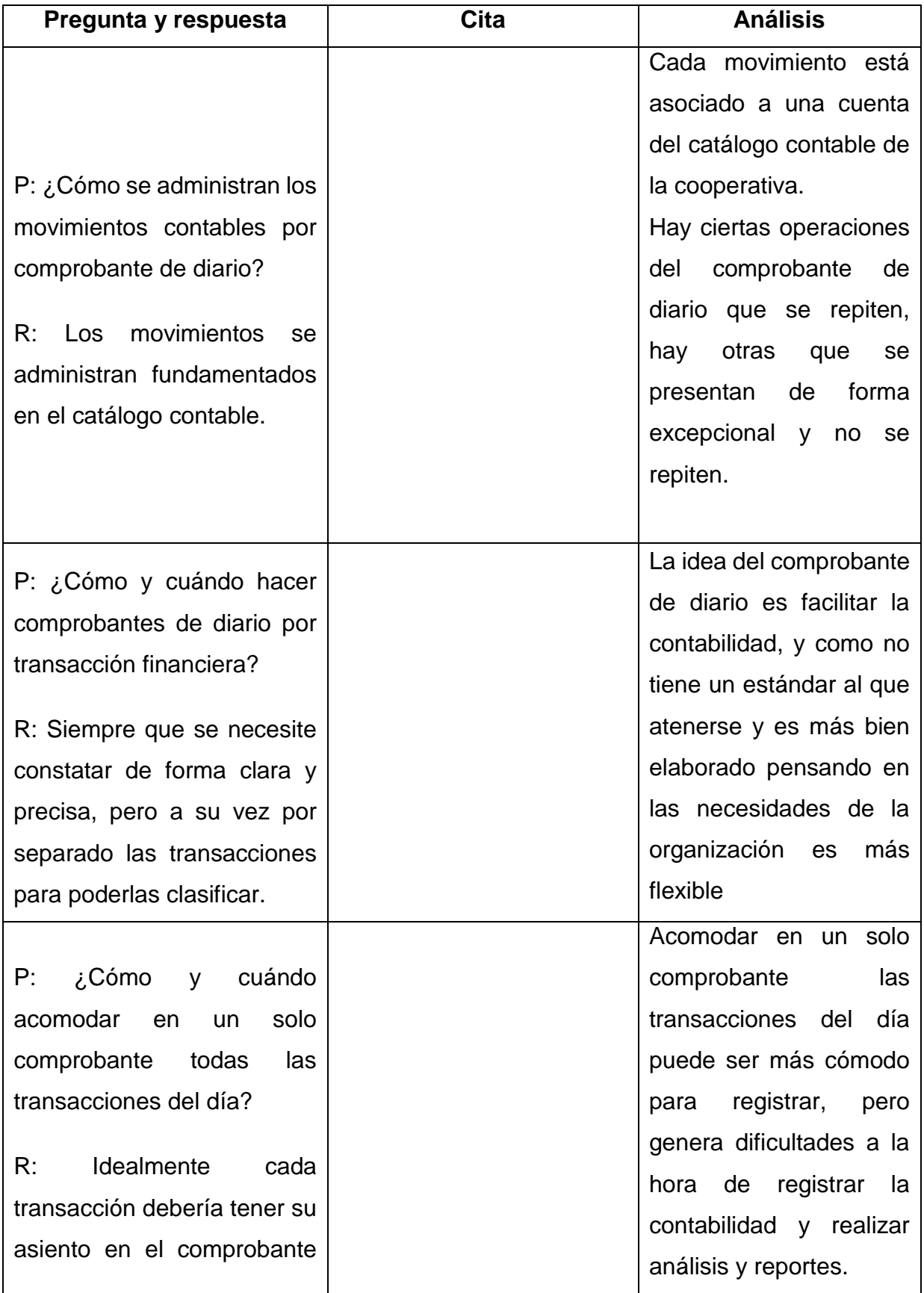

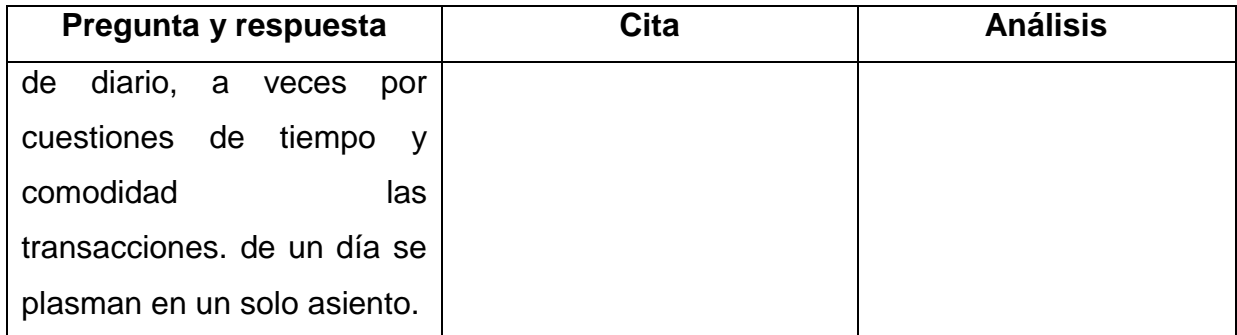

## **Proceso de libros contables**

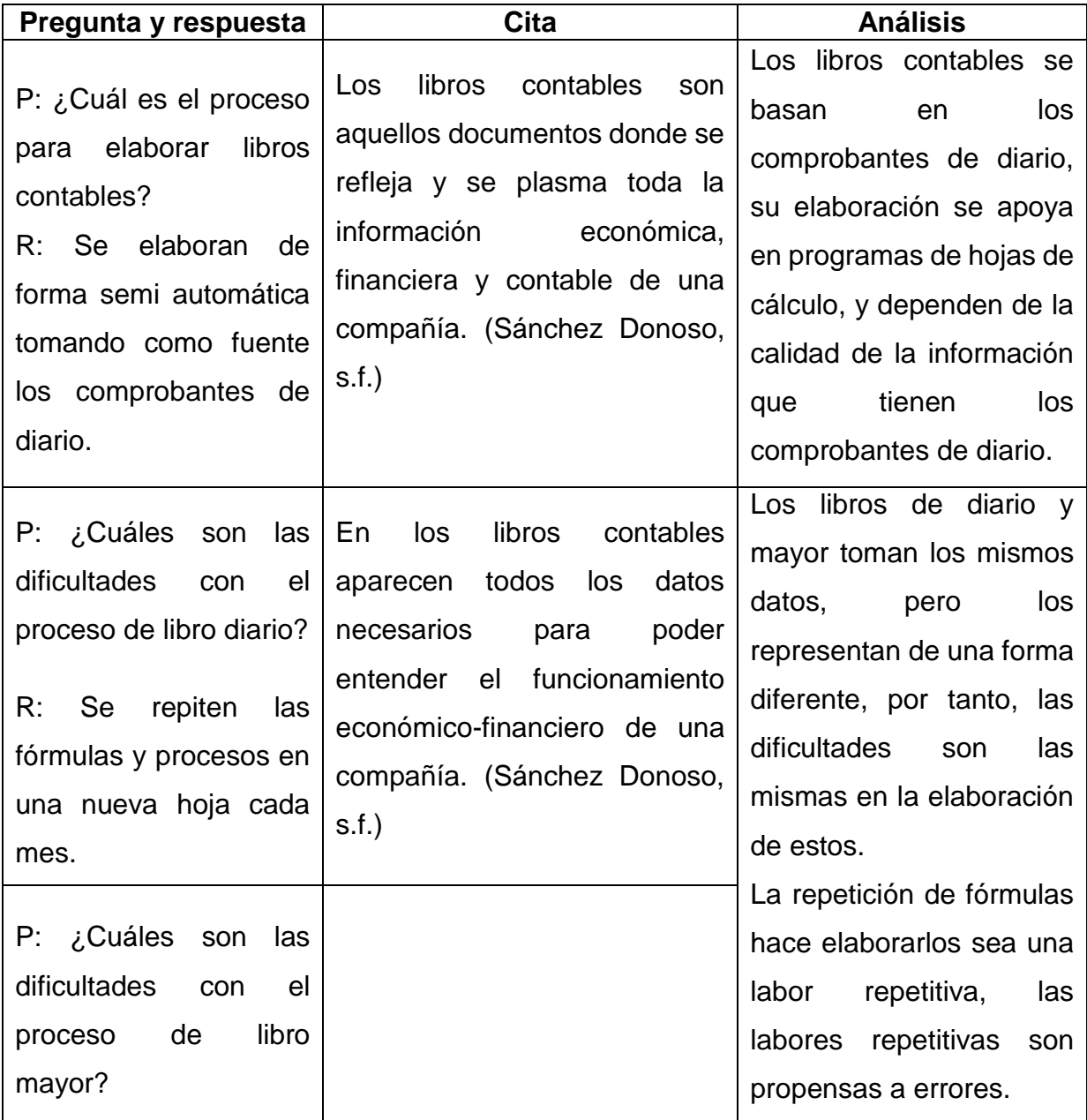

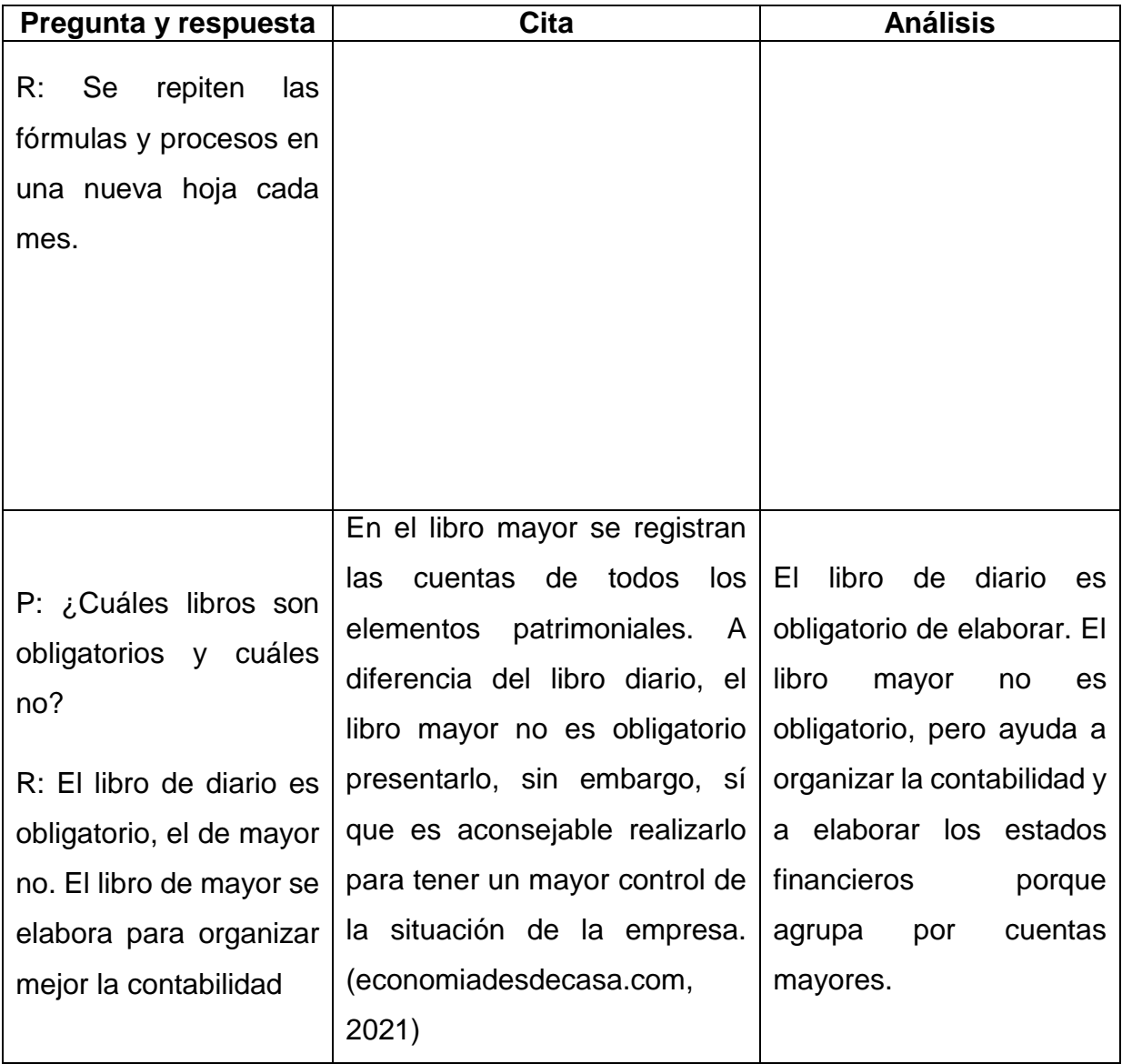
#### **Proceso de estados financieros**

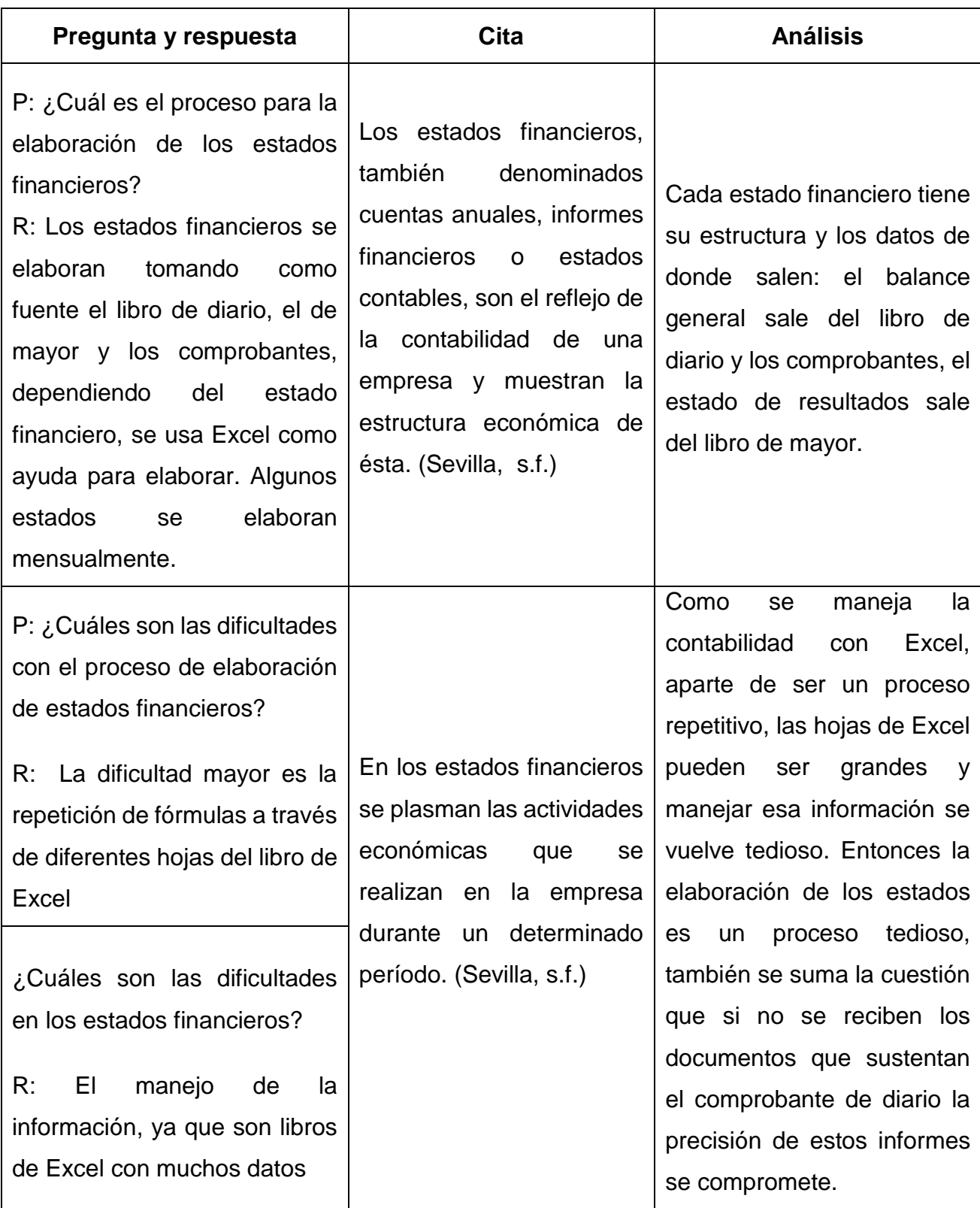

#### **Anexo 8.**

#### **Carta de satisfacción del usuario final**

Cooperativa de Profesionales Multidisciplinaria R.L. **MULTIPRO R.L.** 

**M.LTPRO** 

#### Carta de aceptación

A través de la presente hacemos constar que los que los bachilleres Alejandro Cesar Palacios y Alejandro Torres Soza, hicieron pruebas para validar procesos contables en las cooperativas de viviendas asistidas por MULTIPRO RL, para el proyecto de monografia "Evaluación de los procesos de comprobantes de diarios, libros contables, estados financieros y catálogos de cuentas que atiende MULTIPOR R.L. En las cooperativas de viviendas para su automatización, Matagalpa, periodo 2019"

Dicho sistema colabora en el proceso de automatización de los servicios contables que se brindan a las cooperativas de viviendas del departamento de Matagalpa, siendo funcional para ciertas necesidades de este sector. Por lo cual extendemos la presente carta de aceptación.

Se extiende la presente a los 9 días del mes de diciembre del año 2021.

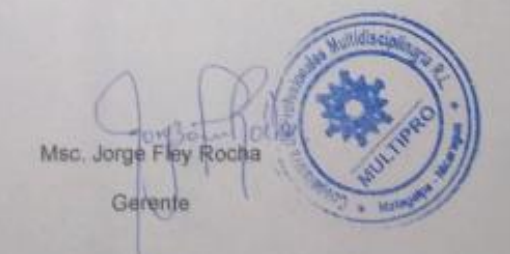

Dirección: de la biblioteca del Banco Central 25 vrs al oeste e-mail: direccion@coopmultipro.org Tel: 2772-2137

#### **Anexo 9.**

#### **Manual de usuario**

## Interfaz principal

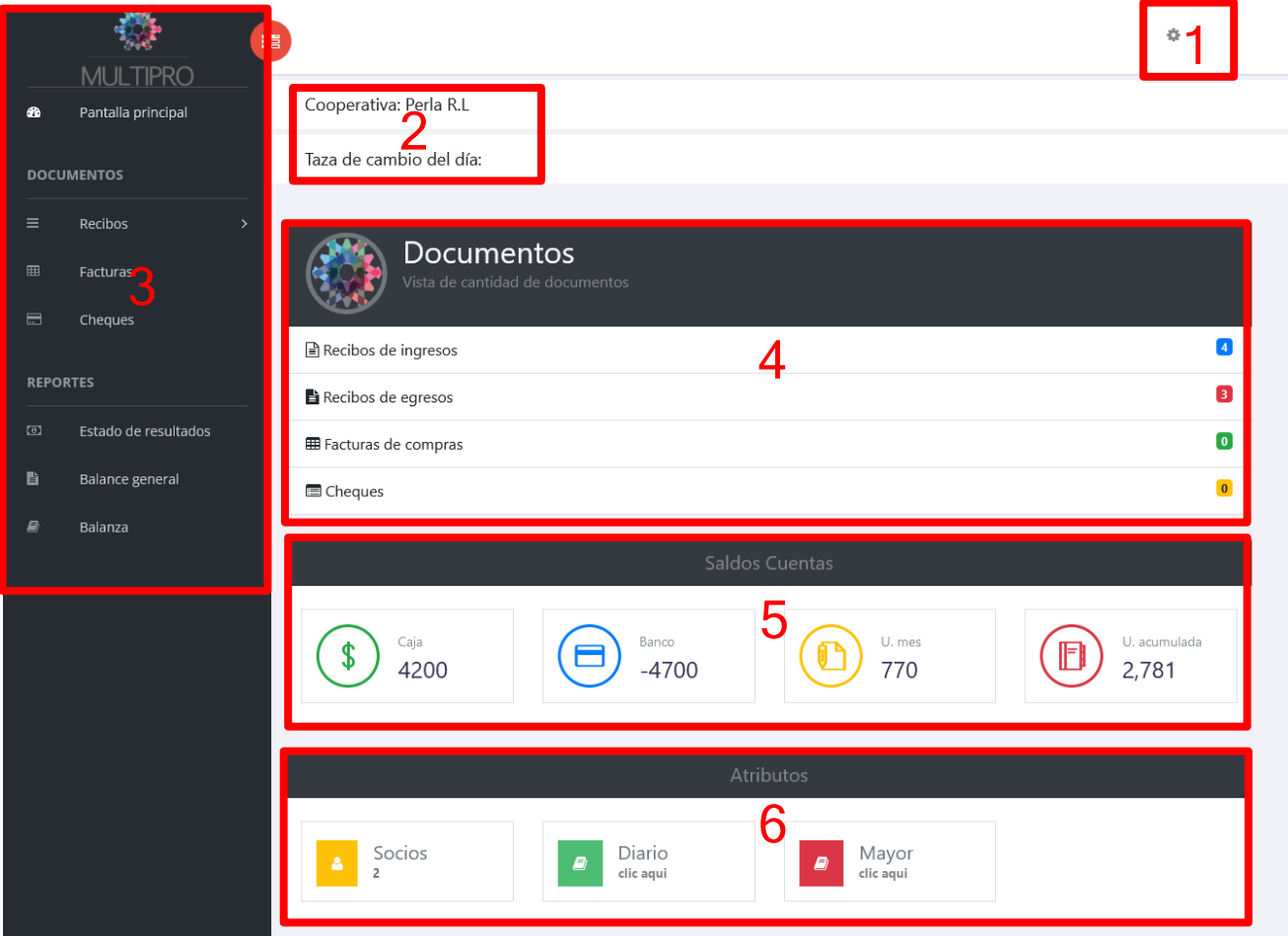

- 1. Menú opciones del usuario
- 2. Indicación de cooperativa y tasa de cambio
- 3. Navbar, barra de navegación
- 4. Resumen cantidad de documentos
- 5. Resumen de saldos
- 6. Acceso a atributos

# Ventana de digitalización de recibo de ingreso

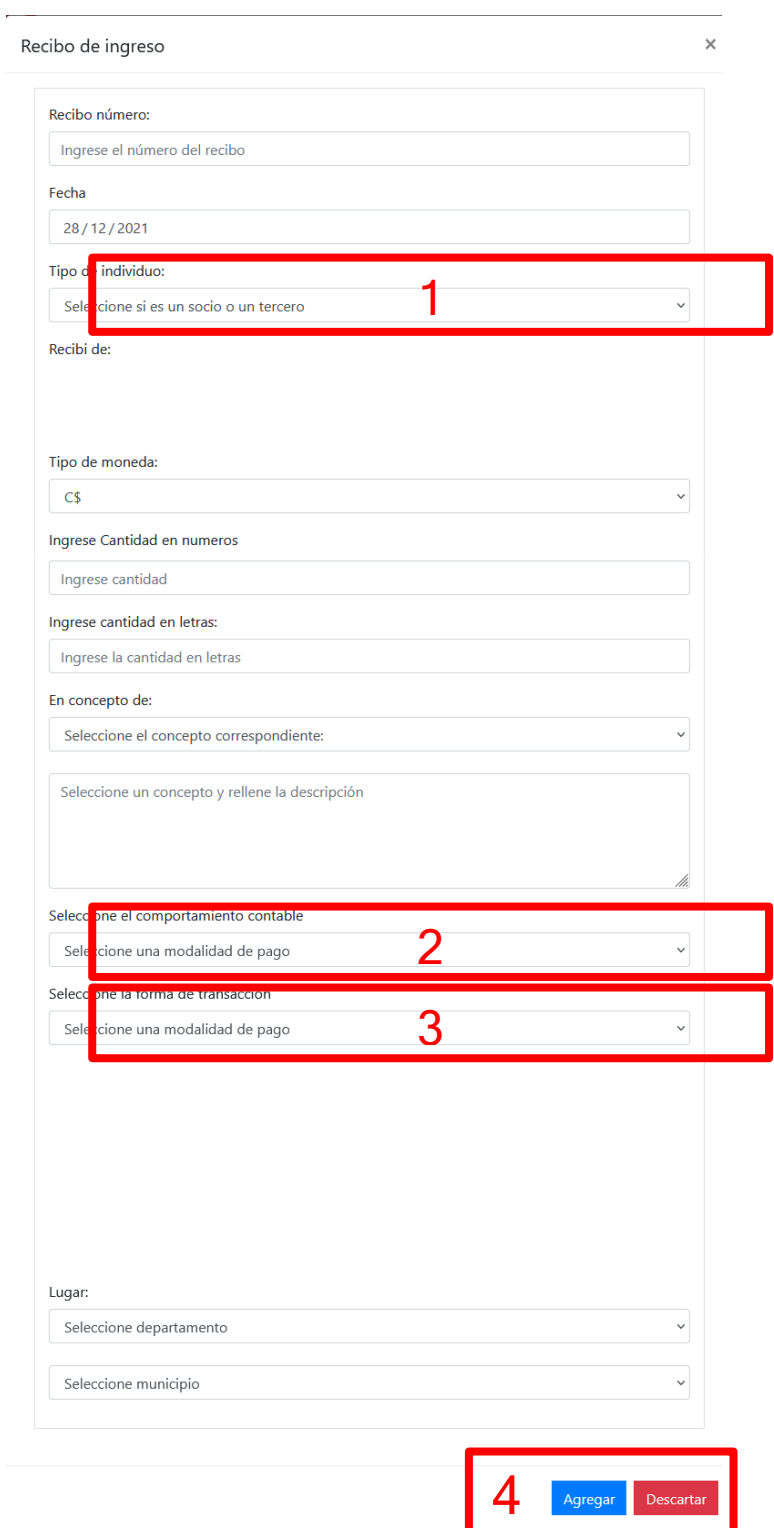

- 1. Selección del tipo de individuo
- 2. Selección del comportamiento contable
- 3. Selección de modalidad de pago
- 4. Botones, de registrar y descartar (el resto de campos corresponden a un recibo de ingreso físico).

# Ventana de digitalización de recibo de egreso

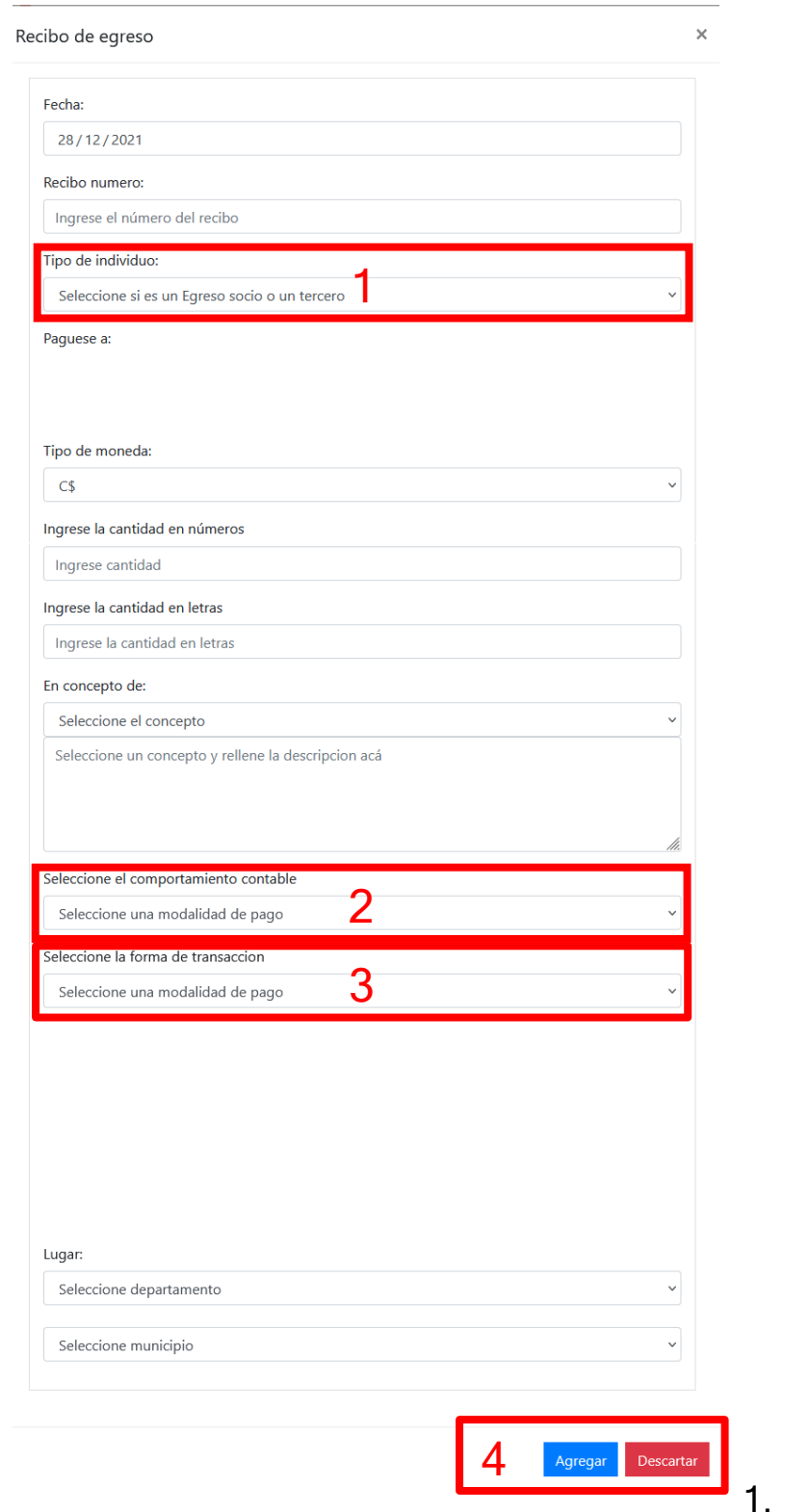

del tipo de individuo

Selección

- 2. Selección del comportamiento contable
- 3. Selección de modalidad de pago
- 4. Botones, de registrar y descartar (el resto de campos corresponden a un recibo de ingreso físico)

# Ventana de digitalización de factura

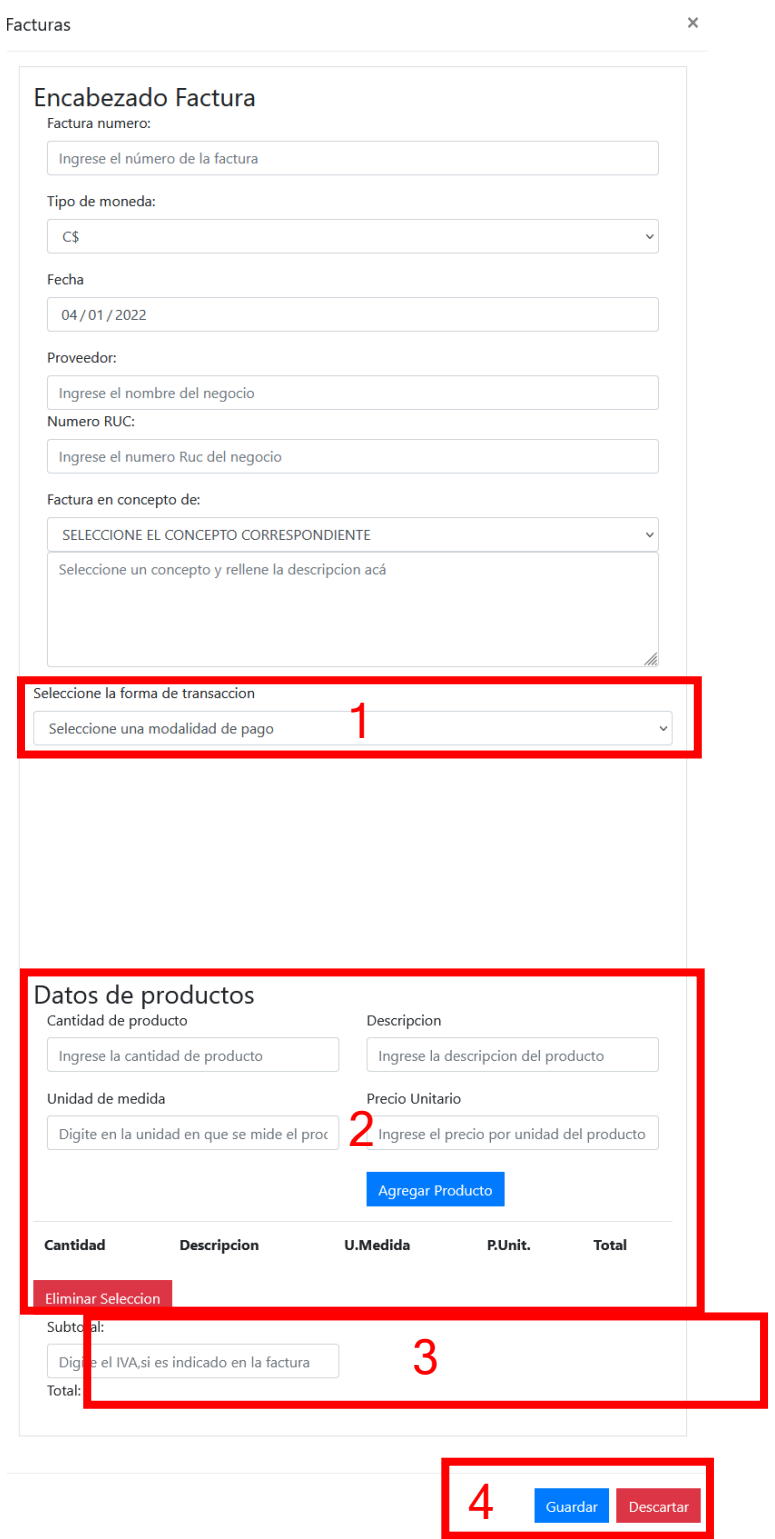

1. Selección de modalidad de pago

- 2. Datos de productos de factura, registro individual y muestra
- 3. Subtotal, apartado de registrar IVA y total
- 4. Botones de guardar y descartar

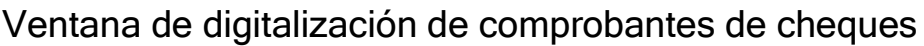

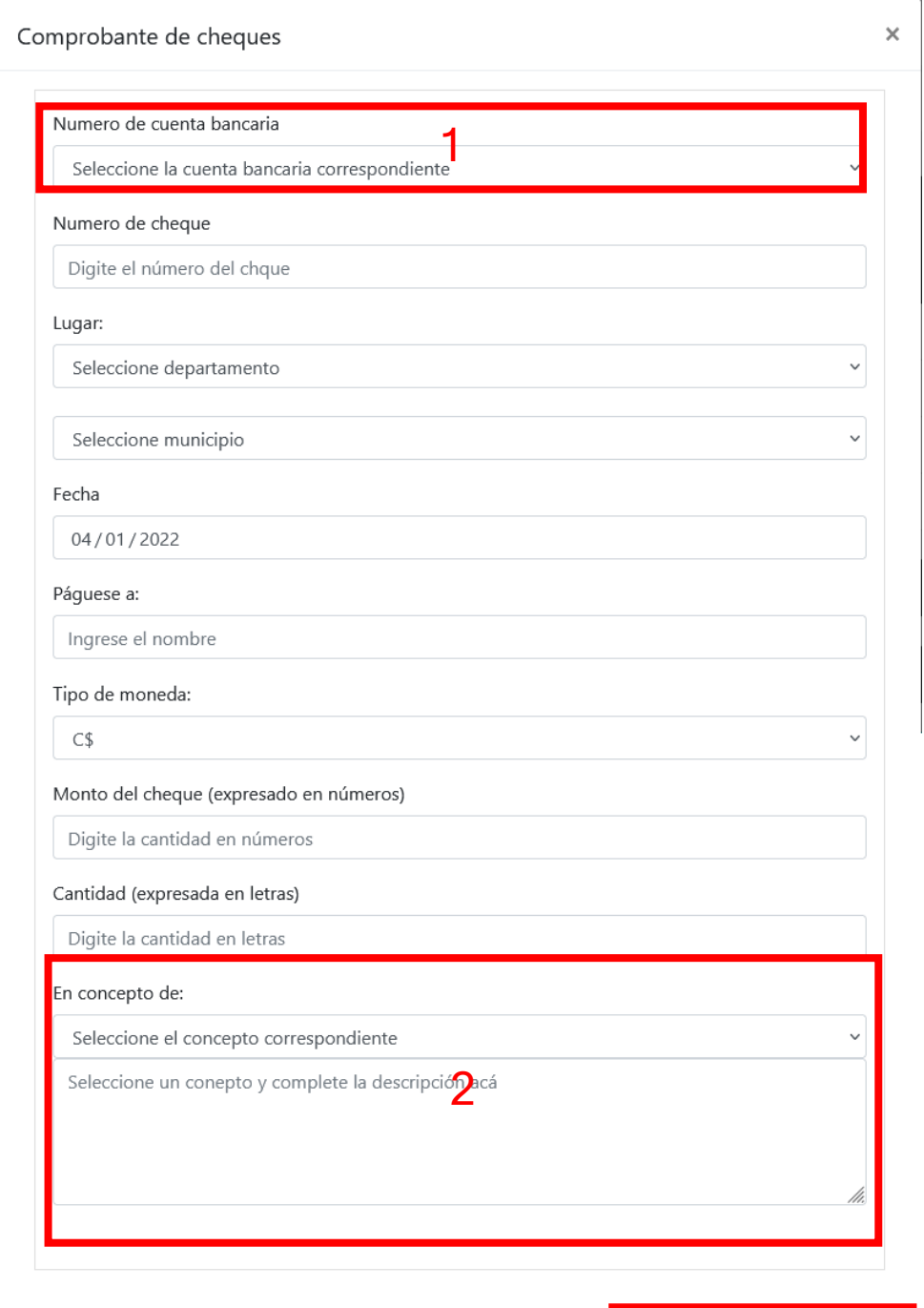

3

Agregar Descartar

- 1. Selección de cuentas bancarias
- 2. Selección de conceptos
- 3. Botones de guardar y descartar

## Reporte de balance general

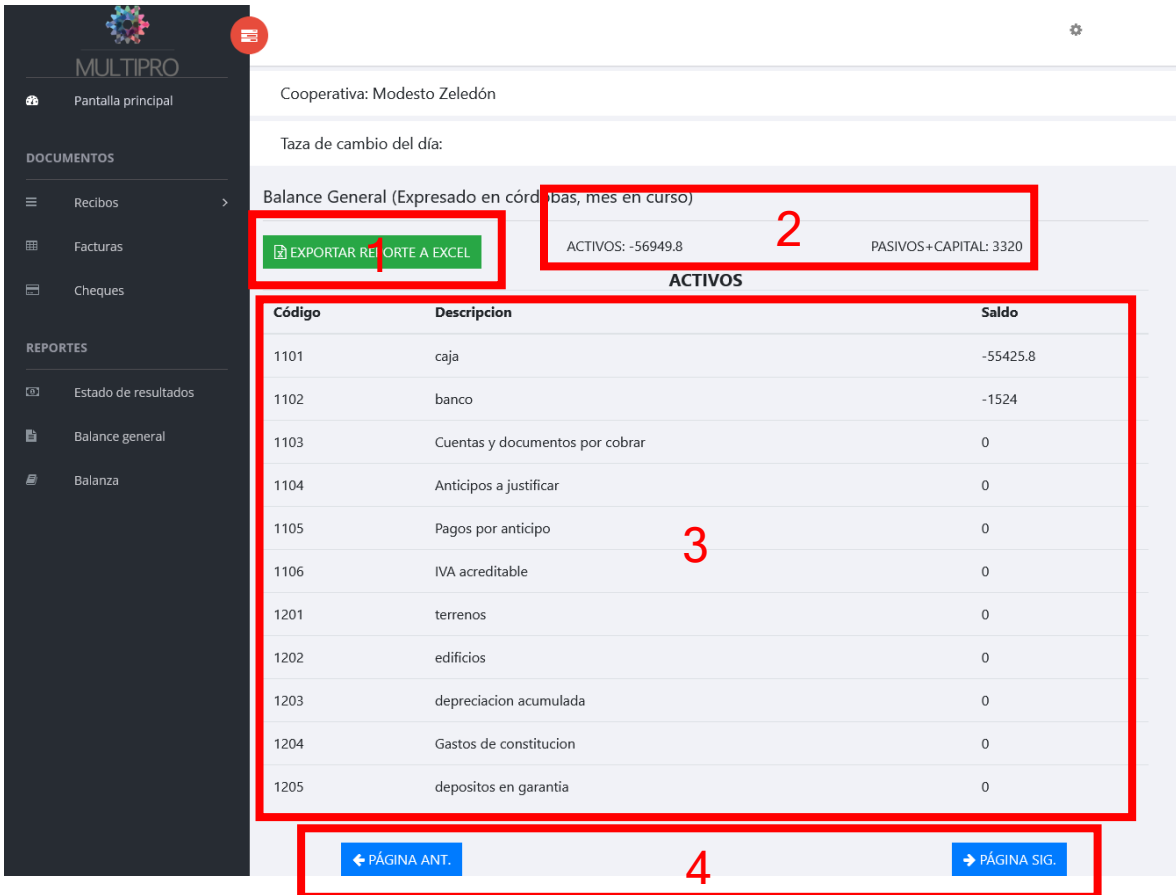

- 1. Botón de exportar reporte a Excel
- 2. Indicación de total de activos y pasivos+capital
- 3. Tabla de cuentas por rubro
- 4. Controles de paginación

## Reporte de balanza de comprobación

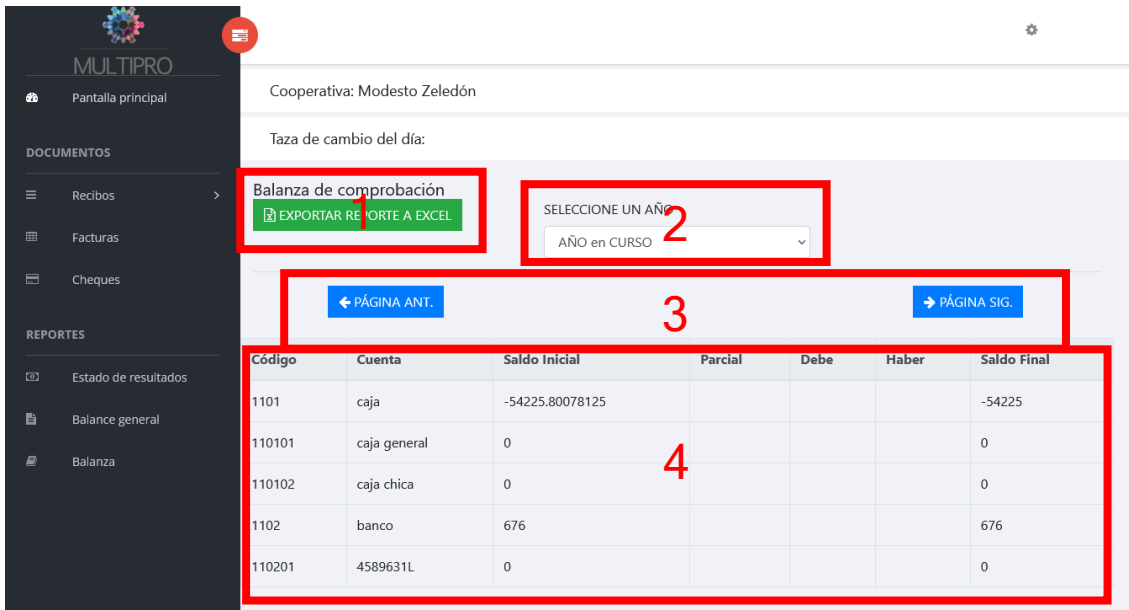

- 1. Botón para exportar reporte a Excel
- 2. Selección de año
- 3. Controles de paginación
- 4. Tabla de cuentas

### Reporte de estado de resultados

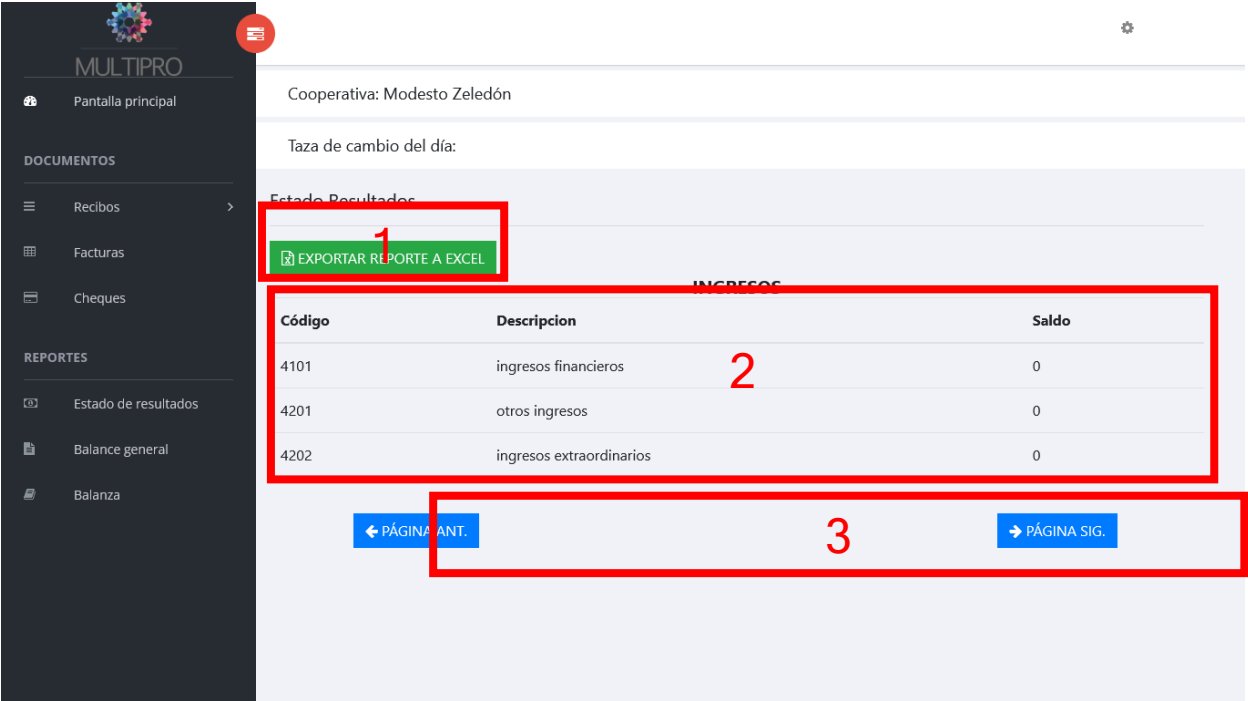

- 1. Botón para exportar reporte a Excel
- 2. Tabla de cuentas
- 3. Controles de paginación

#### Interfaz de libro de diario

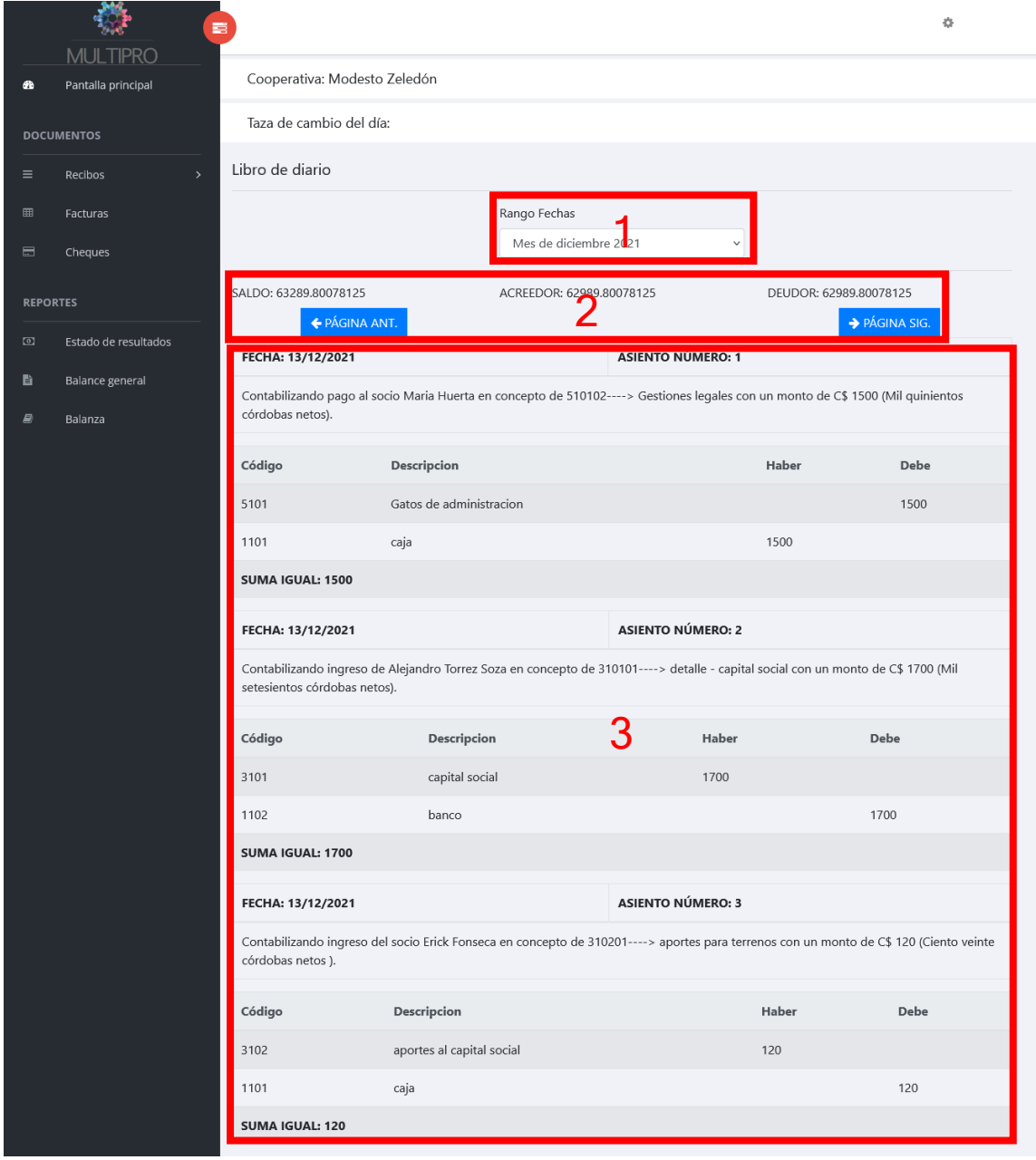

- 1. Selección de mes
- 2. Indicación de saldo, acreedor y mes, controles de paginación
- 3. Tabla con asientos del mes

## Interfaz de libro de mayor

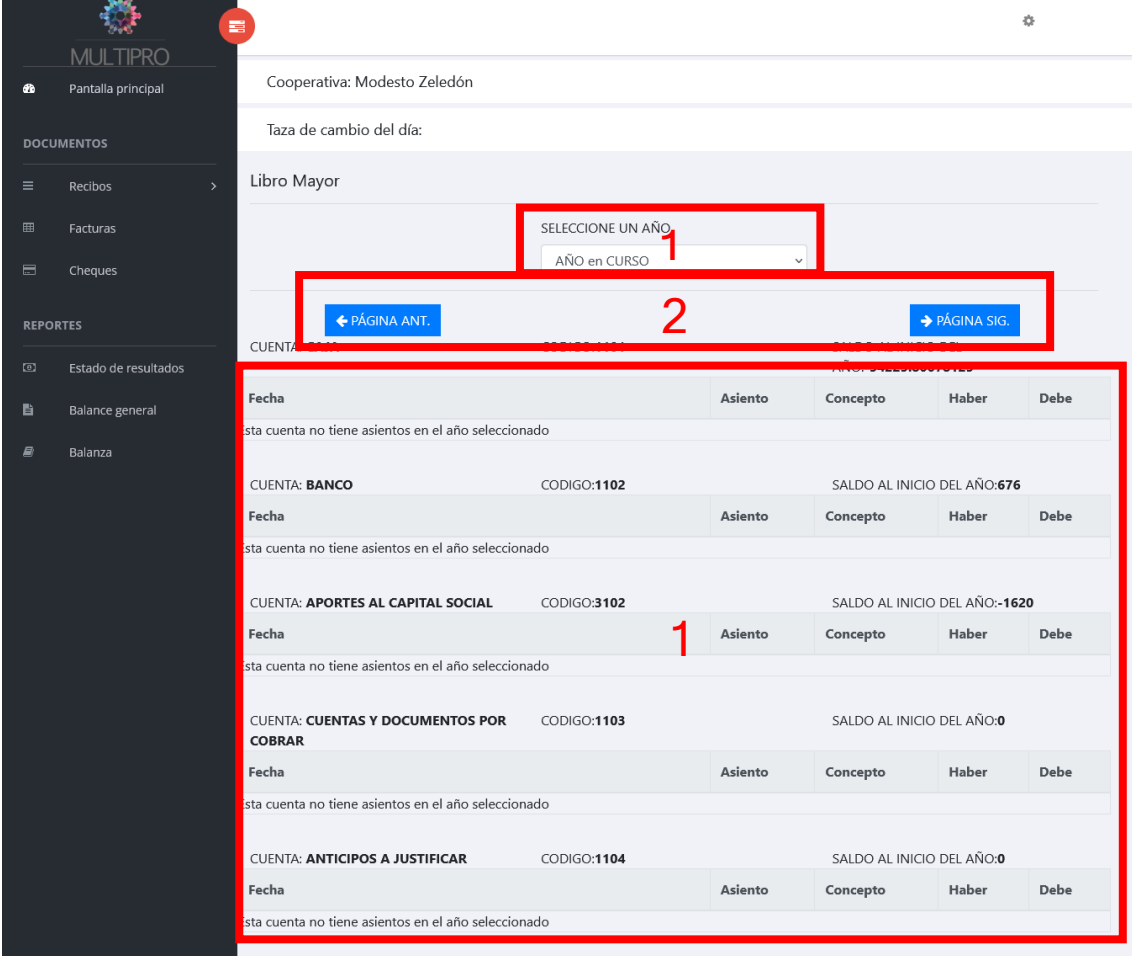

- 1. Selección de año
- 2. Controles de paginación
- 3. Tabla de asientos por cuenta mayor

## Interfaz principal de panel administrador

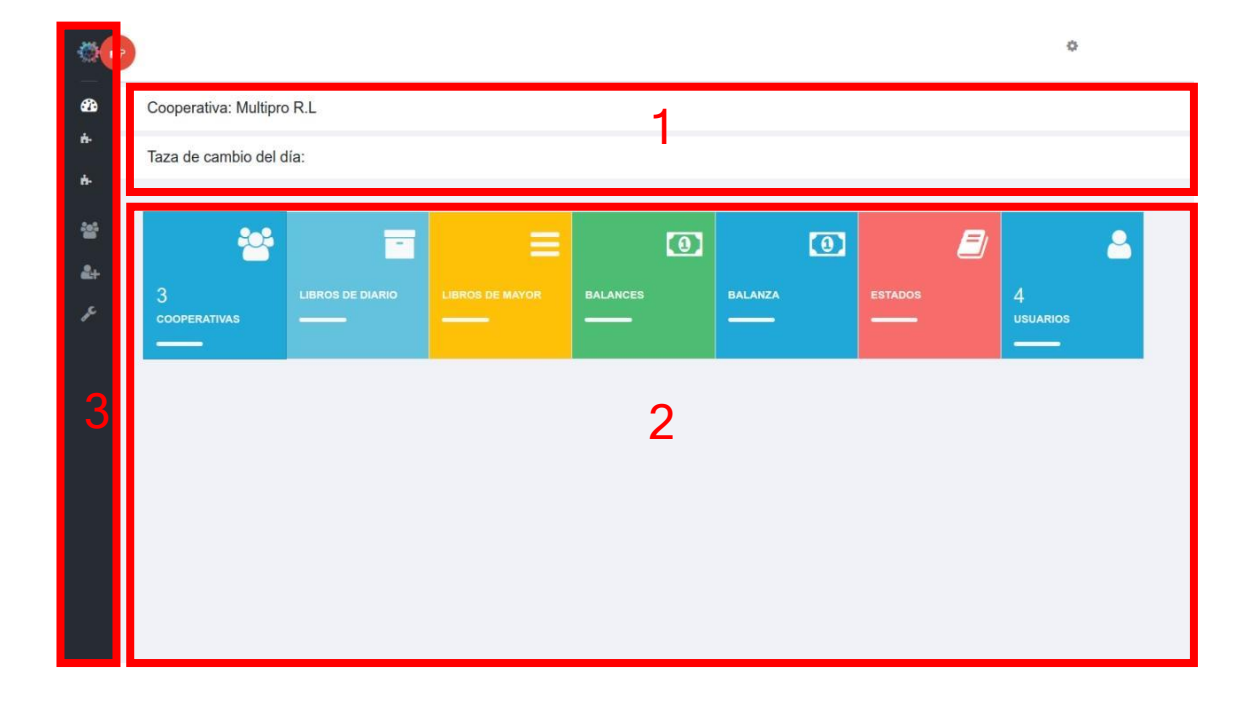

- 1. Presentación de datos generales.
- 2. Pizarra de diferentes opciones de reportes de las cooperativas.
- 3. Navbar para dirigirse por todo el sistema.

# Panel de logeo

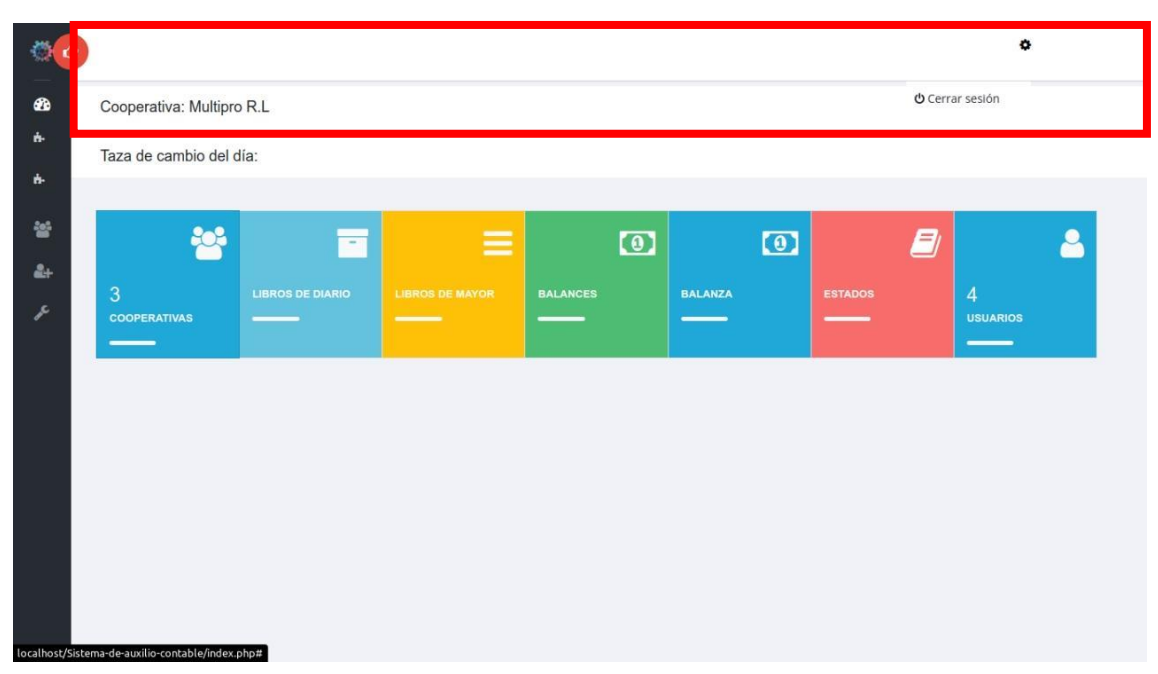

Caja desplegable para entrar a la opción de cerrar sesión.

#### Navbar

# Navbar – colapsado

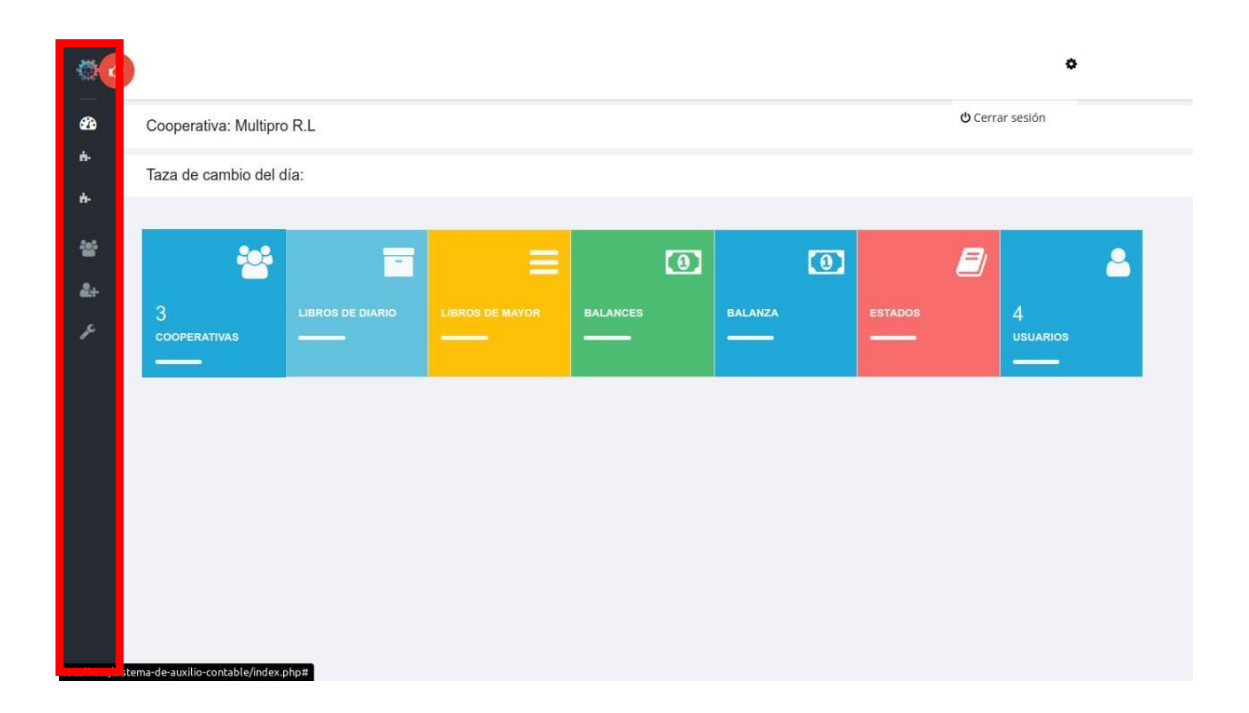

Navbar reducido a íconos para mejor apreciación del panel administrativo

#### Navbar – Tasa de cambio

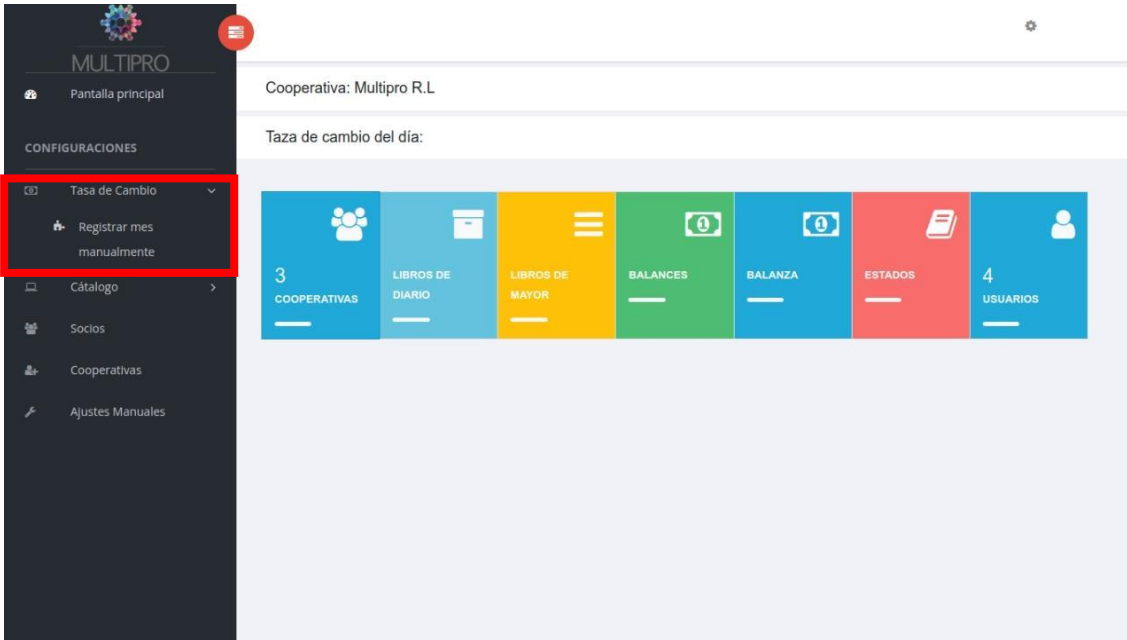

Sección de Navbar para acceder a la funcionalidad de tasa de cambio

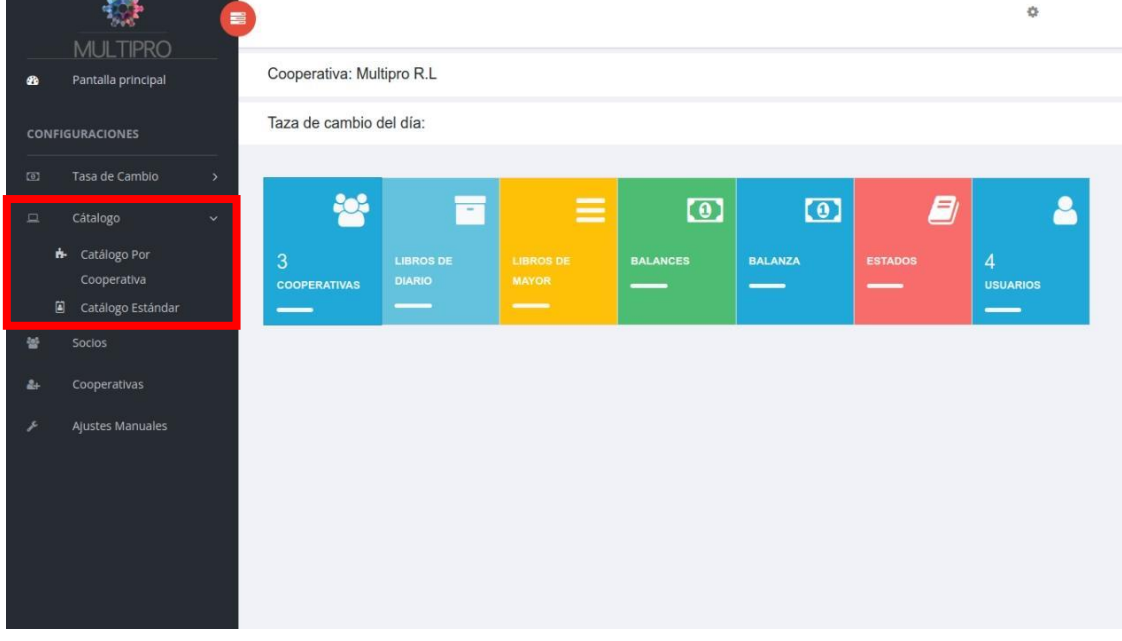

#### Navbar – Catalogo

Sección de Navbar para acceder a la funcionalidad de catálogos por cooperativa y catálogo estándar.

#### Tasa de cambio

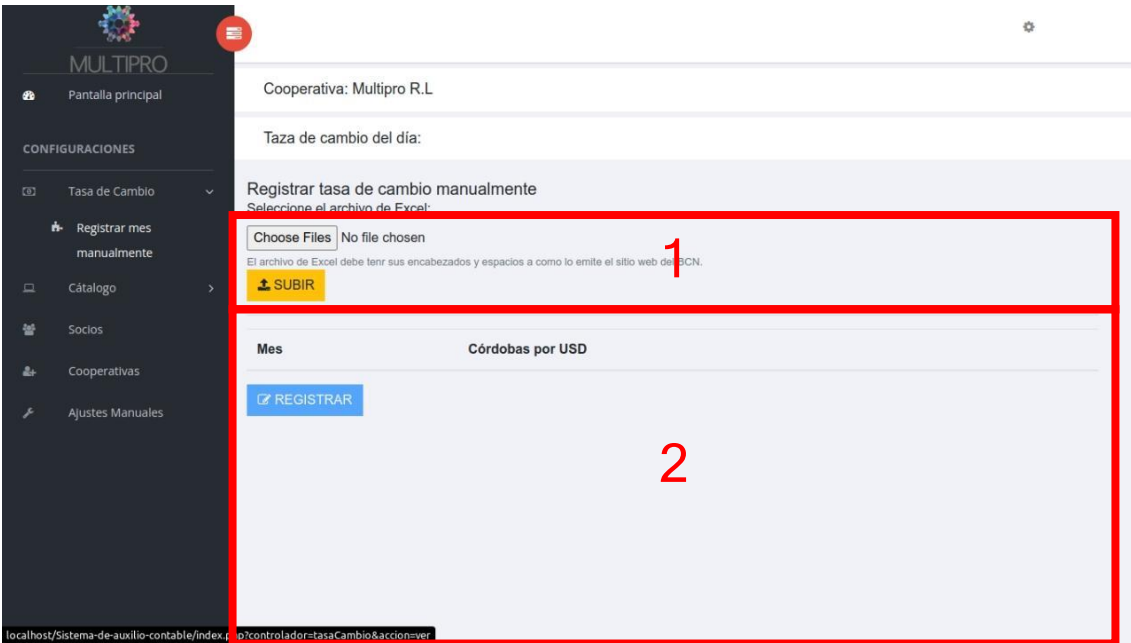

- 1. Subir Excel descargable de la página del banco central de Nicaragua (debe ser formato xlsx y no xls)
- 2. Visualizar datos al presionar en el paso uno el botón subir y guardar las divisas en bases de datos.

## Catálogo por cooperativa

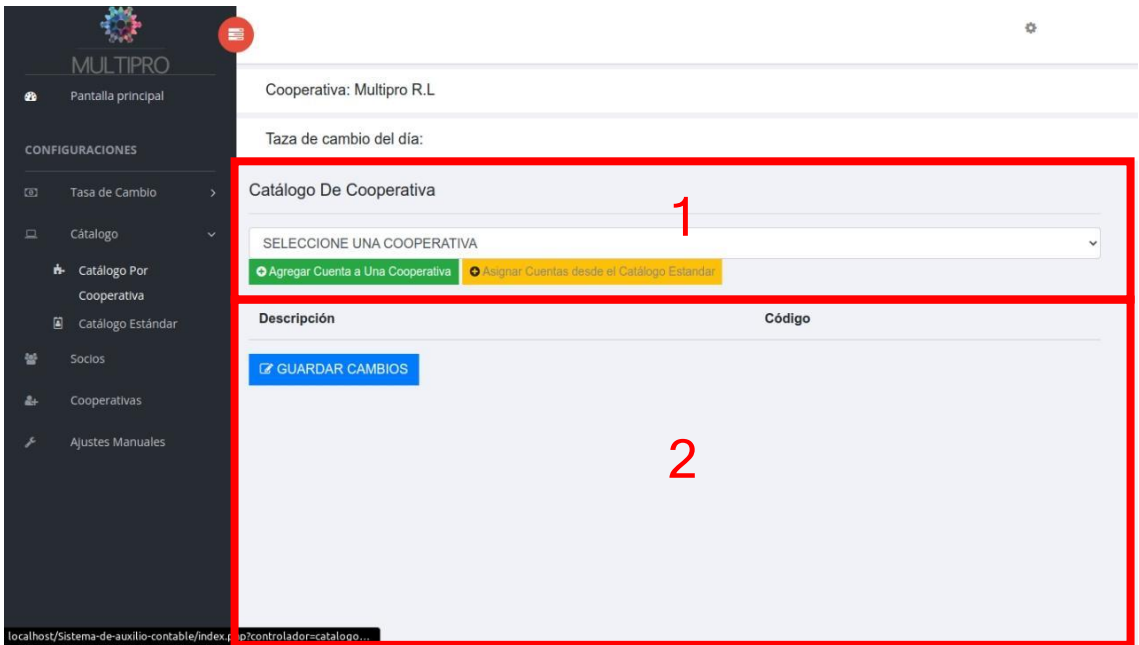

- 1. Seleccionar cooperativa y elegir si agregar cuenta a una cooperativa o asignarla desde el catálogo estándar.
- 2. Visualizar estado del catálogo de la cooperativa seleccionada tanto antes como después de haber hecho alguna operación.

## Catálogo estándar

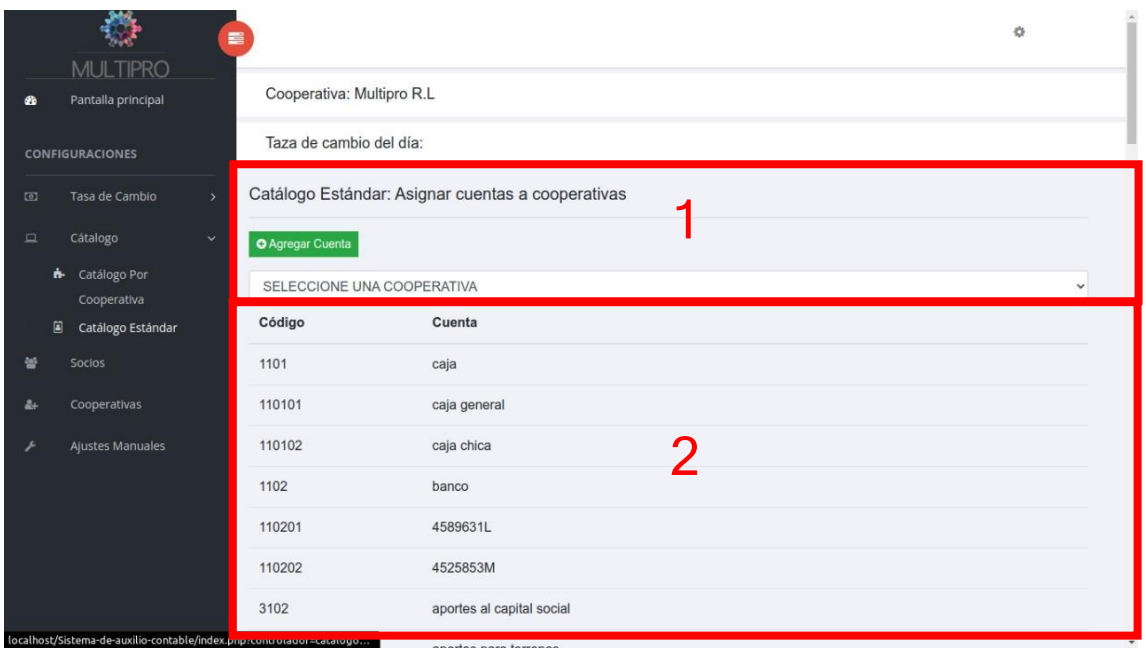

- 1. Seleccionar cooperativa a la cual se le va a asignar una cuenta o varias cuentas del catálogo estándar.
- 2. Visualizar cuentas estándar disponibles, seleccionarla agregarla.

#### Control de socios de todas las cooperativas

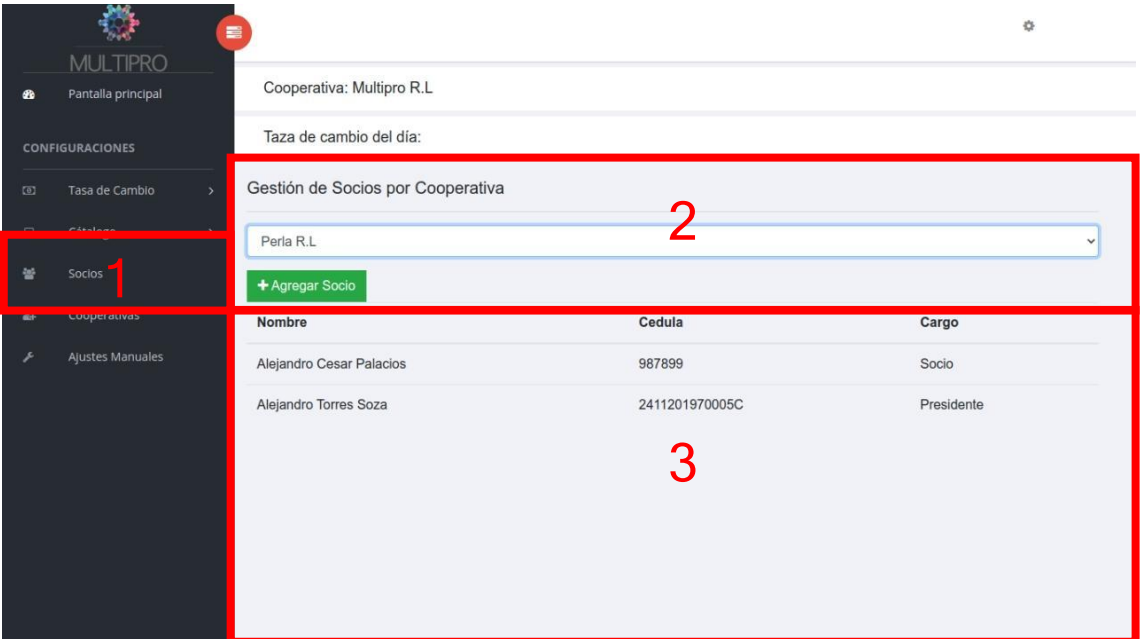

- 1. Seleccionar en navbar el enlace para socios.
- 2. Elegir cooperativa para administrar sus socios, tiene la opción de agregar socios a la cooperativa elegida.
- 3. Visualizar el estado de los socios.

### Control de las cooperativas afiliadas

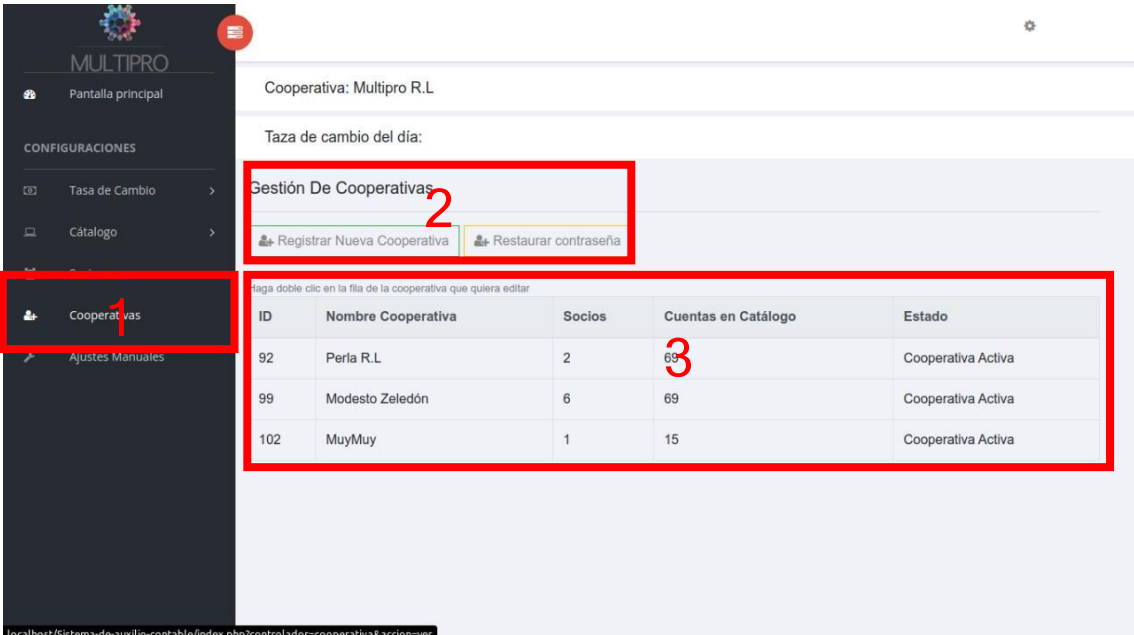

- 1. Seleccionar en navbar el enlace cooperativas.
- 2. Definir acción si recuperar contraseña o registrar nueva cooperativa
- 3. Visualizar estado de las cooperativas.

## Registro de nueva cooperativa

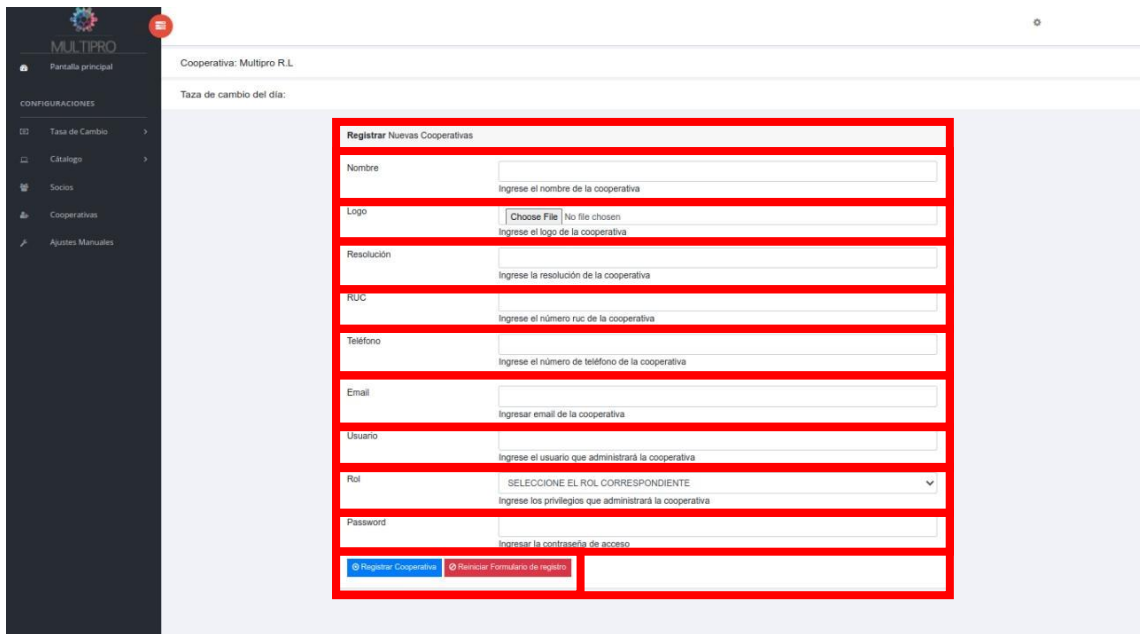

- 1. Llenar cada elemento del formulario, tomar en cuenta que estos se encuentran validados para evitar datos erróneos.
- 2. Elegir lo que se hará con la información de la nueva cooperativa.

#### Restaurar contraseña

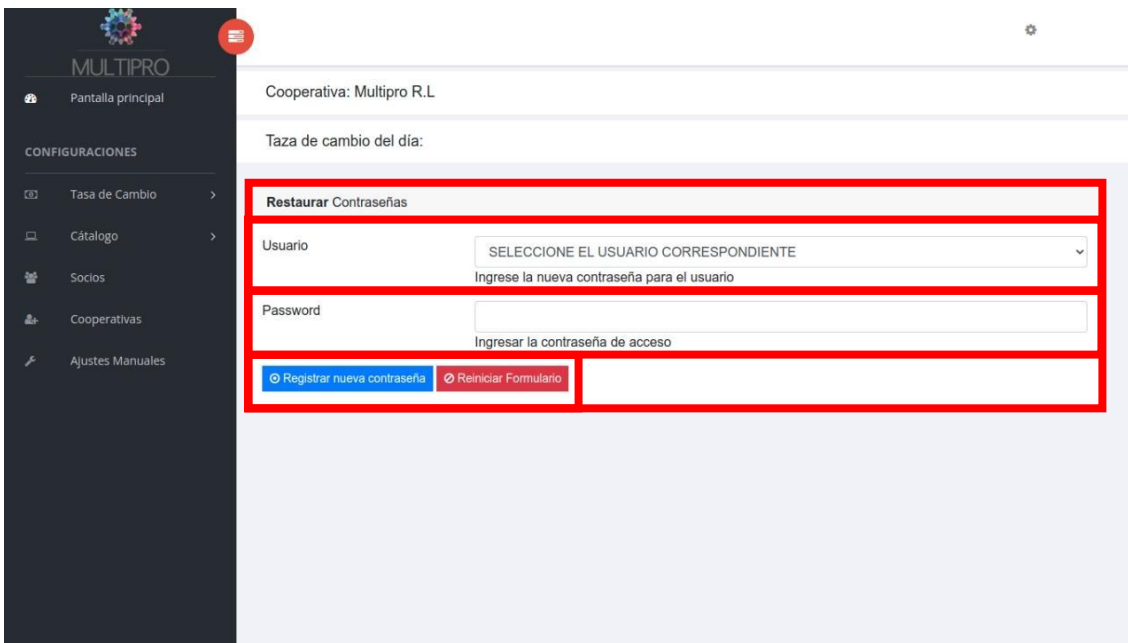

- 1. Llenar cada elemento del formulario, tomar en cuenta que estos se encuentran validados para evitar datos erróneos.
- 2. Elegir lo que se hará con la información de la nueva cooperativa.

#### Ajustes contables manuales

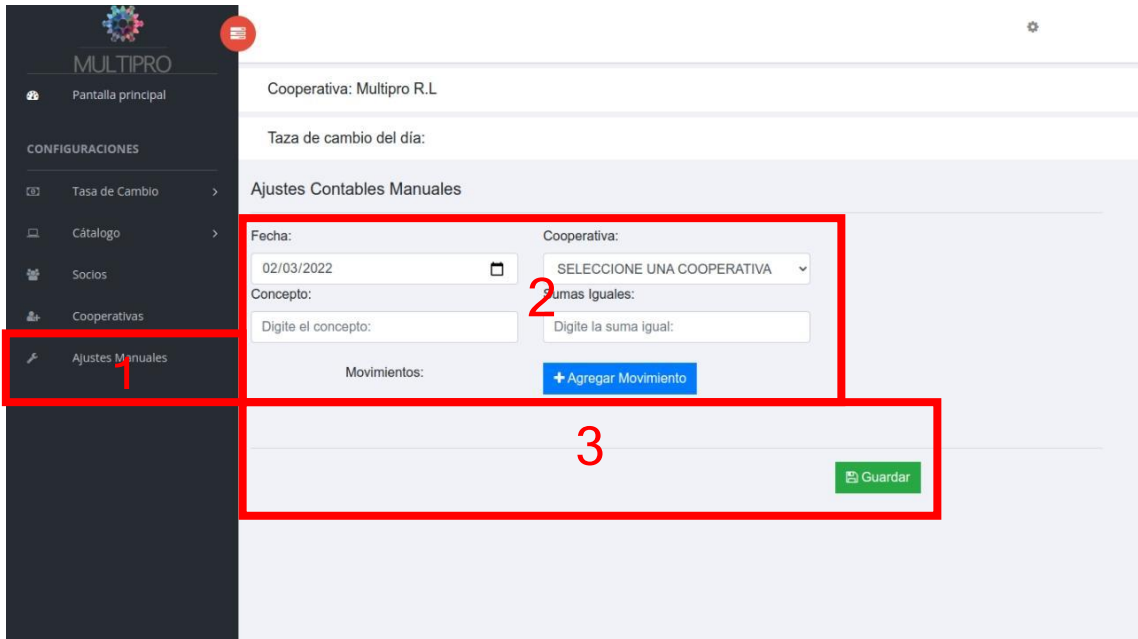

- 1. Seleccione el enlace para Ajustes manuales en el navbar.
- 2. Llenar los campos principales de fecha, cooperativa, concepto y las sumas iguales.
- 3. Seleccione cuenta a cuenta del catálogo contable de la cooperativa seleccionada para agregar movimientos

NOTA: este es el apartado más vulnerable del sistema que está abierto a errores de no saberlo manipular como es debido, proceda con precaución.